UNIVERSIDADE FEDERAL DO RIO GRANDE DO SUL CENTRO INTERDISCIPLINAR DE NOVAS TECNOLOGIAS NA EDUCAÇÃO PROGRAMA DE PÓS-GRADUAÇÃO EM INFORMÁTICA NA EDUCAÇÃO

Luciana Sandrini Rocha

## **BIM COMO OBJETO DE PENSAR-COM NA FORMAÇÃO DE TÉCNICOS EM EDIFICAÇÕES: ABSTRAÇÕES REFLEXIONANTES NO ESPAÇO DIGITAL**

Porto Alegre 2023

Luciana Sandrini Rocha

## **BIM COMO OBJETO DE PENSAR-COM NA FORMAÇÃO DE TÉCNICOS EM EDIFICAÇÕES: ABSTRAÇÕES REFLEXIONANTES NO ESPAÇO DIGITAL**

Tese apresentada ao Programa de Pós-Graduação em Informática na Educação do Centro Interdisciplinar de Novas Tecnologias na Educação da Universidade Federal do Rio Grande do Sul – Cinted – como requisito parcial para a obtenção do título de doutora em Informática na Educação.

**Orientadora:** Profa. Dra. Márcia Rodrigues Notare Meneghetti

**Linha de pesquisa:** Interfaces Digitais em Educação, Arte, Linguagem e Cognição

CIP - Catalogação na Publicação

Rocha, Luciana Sandrini BIM como objeto de pensar-com na formação de técnicos em edificações: abstrações reflexionantes no espaço digital / Luciana Sandrini Rocha. -- 2023. 224 f. Orientadora: Marcia Rodrigues Notare Meneghetti. Tese (Doutorado) -- Universidade Federal do Rio Grande do Sul, Centro de Estudos Interdisciplinares  $em$ Novas Tecnologias na Educação, Programa de Pós-Graduação em Informática na Educação, Porto Alegre, BR-RS, 2023. 1. objetos de pensar-com. 2. abstração. 3. desenvolvimento cognitivo. 4. representação gráfica arquitetônica. 5. espaço digital. I. Meneghetti, Marcia Rodrigues Notare, orient. II. Título.

Elaborada pelo Sistema de Geração Automática de Ficha Catalográfica da UFRGS com os dados fornecidos pelo(a) autor(a).

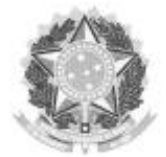

#### UNIVERSIDADE FEDERAL DO RIO GRANDE DO SUL CINTED - CENTRO INTERDISCIPLINAR DE NOVAS TECNOLOGIAS NA EDUCAÇÃO PPGIE - PROGRAMA DE PÓS-GRADUAÇÃO EM INFORMÁTICA NA EDUCAÇÃO

#### ATA SOBRE A DEFESA DE TESE DE DOUTORADO LUCIANA SANDRINI ROCHA

Às quatorze horas do dia dezoito de dezembro de dois mil e vinte e três, na sala 323 do PPGIE/CINTED, nesta Universidade, reuniu-se a Comissão de Avaliação, composta pelos Professores Doutores: Marcus Vinicius de Azevedo Basso, Cristina Alba Wildt Torrezzan e Adriane Borda Almeida da Silva, para a análise da Defesa de Tese de Doutorado intitulada "BIM como Objeto de Pensar-com na Formação de Técnicos em Edificações: Abstrações Reflexionantes no Espaço Digital" da doutoranda de Pós-Graduação em Informática na Educação Luciana Sandrini Rocha sob a orientação da Prof.ª Dr.ª Márcia Rodrigues Notare Meneghetti. A Banca, reunida, após a apresentação e arguição, emite o parecer abaixo assinalado.

[X] Considera a Tese Aprovada

() sem alterações;

(X) sem alterações, com voto de louvor;

() e recomenda que sejam efetuadas as reformulações e atendidas as sugestões contidas nos pareceres individuais dos membros da Banca;

] Considera a Tese Reprovada.

Considerações adicionais (a critério da Banca):

Trata-se de tere que revela a maturidade  $\sqrt{a}$ resquisadore no conducão da pesquisa. A quolidade da exrita, as adequadas escolhas trolidos e metodológicas e os importantes para à que de Informatica na Educação na AP<br>interface com outra duar do conhecimento. A criação da AP<br>Edifica Bin jundamental para o desenvolvimento da perquisa,<br>também podra server como contribuição para a for

voto de lavros. Prof.<sup>ª</sup> Dr.<sup>ª</sup> Márcia Rodrigues Notare Meneghetti Orientadora

Prof. Dr. Marcys Vinicius de Azevedo Basso PPGIE/UFRGS

Cristina S. W. forez zau **UFRGS** 

Prof.<sup>ª</sup> Dr.<sup>ª</sup> Adriane Borda Almeida da Silva

Programa de Pós-Graduação em Informática na Educação -- PPGIE Av. Paulo Gama, 110 - prédio 12105 - 3º andar - sala 332<br>90040-060 - Porto Alegre/RS - Brasil www.ufrgs.br/ppgie

#### **AGRADECIMENTOS**

Inicialmente quero expressar meu sincero agradecimento aos estudantes que participaram desta pesquisa. Mesmo em momentos de adversidades vocês acolheram a proposta com entusiasmo e refletiram a respeito de seus processos de aprendizagem, ajudando-me a compreendê-los melhor.

Também agradeço à professora Márcia Notare pelo voto de confiança, que por compartilharmos o interesse sobre o ensino de geometria e Piaget, aceitou-me como sua primeira orientanda. Seu apoio e orientação foram primorosos e fundamentais ao longo de todo o processo de pesquisa. Aos membros das bancas, professoras Adriane Borda e Cristina Torrezzan e professor Marcus Basso, agradeço pelas contribuições, principalmente na fase de qualificação, para o aprofundamento conceitual e metodológico da pesquisa.

Aos professores do PPGIE, obrigada pelos valiosos ensinamentos, principalmente aos professores Fernando Becker, Rosane Aragon e Patrícia Behar. Também quero agradecer e declarar minha amizade e admiração às colegas do PPGIE, Jéssica Mello e Kajiana Sartor. Além do suporte emocional, nossos debates foram fundamentais na compreensão de conceitos que depois incorporei na tese.

Aos parceiros do Curso Técnico em Edificações do IFSul, minha eterna gratidão. Tenho o privilégio de compor um grupo comprometido com o desejo de oferecer uma boa qualificação aos nossos estudantes. Agradeço especialmente à Aline Blank, Tatiane Nogueira, Taís Viana e Vinícius Fernandes, por terem participado da concepção e da implementação da Arquitetura Pedagógica. Ao grupo GraficAções, que envolve pesquisadoras do IFSul e UFPEL, agradeço a riqueza de nossas discussões teóricas, as passadas e as que ainda virão, pois tenho certeza de que continuaremos trabalhando em conjunto.

Ao IFSul e à UFRGS, obrigada por apoiarem minha pesquisa, disponibilizando recursos e o tempo necessário para sua viabilização.

À minha família dedico meu agradecimento final e mais importante. À minha mãe, Mercedes, por, no passado, ter trabalhado com muito afinco para que eu pudesse me dedicar exclusivamente aos estudos. Ao meu marido, Mauro, e filhos, Rafaela e Alberto, pelo apoio emocional e encorajamento ao longo do processo. Tenho consciência de que o tempo que dediquei a este projeto muitas vezes foi subtraído de tempos em que estaríamos juntos. Obrigada por respeitarem minha ausência pela compreensão sobre a importância que ele tinha para mim.

Por mais indispensável que seja a título de suporte ou significante, não é a imagem que determina as significações: é a ação assimiladora que constrói as relações, cuja imagem não é senão o símbolo.

(Piaget; Inhelder, 1993)

#### **RESUMO**

O técnico em edificações é o profissional de nível médio habilitado para atuar na área de projetos, planejamento e execução de obras de arquitetura. A representação de projetos arquitetônicos envolve a capacidade de imaginar objetos tridimensionais e decodificá-los graficamente mediante sistemas de projeção bidimensionais. No entanto, muitos estudantes têm chegado ao Ensino Médio sem o domínio prévio de conhecimentos matemático-geométricos fundamentais à compreensão dos fundamentos do desenho técnico. Ademais, o desenvolvimento de tecnologias de informação e comunicação (TDICs), aqui abordadas na acepção de Papert como objetos de pensar-com, implica em possibilidades e desafios que influenciam também o contexto educacional. Este é o caso do BIM (*Building Information Modeling*, ou Modelagem da Informação da Construção), que vem impactando significativamente a comunicação e o compartilhamento de informações no campo de AECO (Arquitetura, Engenharia, Construção e Operação). Portanto, à carência de domínio sobre conceitos geométricos, soma-se a necessidade de inserção curricular do BIM, fomentando a demanda por pesquisas junto ao processo formativo. Assim, orientado por modelo pedagógico vinculado ao paradigma interacionista, este estudo investiga como uma arquitetura pedagógica (AP), voltada para o desenvolvimento cognitivo espacial e aplicada à modelagem e representação gráfica arquitetônica, pode apoiar processos de abstrações reflexionantes em estudantes do curso técnico integrado em edificações. Trata-se de uma pesquisa qualitativa de natureza aplicada, com estudantes do câmpus Pelotas do Instituto Federal Sul-rio-grandense (IFSul), com idades entre 18 e 20 anos. A coleta de dados incluiu a observação e análise dos encontros presenciais, da participação dos estudantes e dos registros no ambiente virtual de aprendizagem; análise dos modelos tridimensionais e documentação técnica produzidos por eles; entrevistas semiestruturadas; questionários e reuniões com professores envolvidos. A partir da integração entre o objeto de pesquisa e referenciais sociológicos e psicológicos, duas versões de uma AP que utiliza a tecnologia BIM associada a recursos de realidade virtual (RV), realidade aumentada (RA) e fabricação digital (FD) como objetos de pensar-com foram concebidas, implementadas, avaliadas e disponibilizadas a docentes que trabalham com modelagem e representação gráfica arquitetônica. Os resultados revelam que é possível relacionar a apropriação do espaço concreto pelas crianças e adolescentes com a apropriação do espaço digital por seus usuários. Neste contexto, a construção de conhecimento ocorre a partir da relação dialética entre usuários e máquinas. Os relatos dos estudantes evidenciaram, além da motivação para participar da pesquisa, a tomada de consciência sobre seus processos de apropriação do espaço virtual e o desenvolvimento de estratégias próprias para a execução das atividades com sucesso. Observou-se que a geração automática de plantas, cortes e fachadas por softwares BIM pode contribuir para o desenvolvimento cognitivo espacial, desde que o procedimento de modelagem provoque a necessidade de coordenação entre múltiplas visualizações. A RV colaborou na interpretação dos modelos e na compreensão de sistemas construtivos. O passeio virtual com a personificação de avatares auxiliou na compreensão da escala humana e na percepção dimensional. Assim, o BIM constituiu abordagem adequada aos objetivos propostos, apoiando processos de desenvolvimento cognitivo espacial como um objeto de pensar-com.

Palavras-chave: objetos de pensar-com; abstrações reflexionantes; desenvolvimento cognitivo espacial; representação gráfica arquitetônica; espaço digital.

#### **ABSTRACT**

A building technician is a mid-level professional qualified to work in the design, planning, and execution of architectural works. The representation of Architectural Design through plans, sections, and facades involves the ability to imagine threedimensional objects and graphically decode them in two-dimensional projection systems. However, many students reach high school without previous mathematicalgeometric knowledge that underlies technical drawing concepts. Furthermore, the development of information and communication technologies (ICTs), addressed in the sense of Papert's object-to-think-with, implies possibilities and challenges that also affects educational context, such as BIM (Building Information Modeling), which has significantly impacted communication and information sharing in AECO (Architecture, Engineering, Construction, and Operation) field. Therefore, the lack of mastery of geometric concepts adds to the need for including BIM in the curriculum, fostering the demand for research along with the learning process. Therefore, guided by a pedagogical model linked to the interactionist paradigm, this study investigates how a pedagogical architecture (PA) aimed at spatial cognitive development and applied to architectural modeling and graphic representation can support processes of reflective abstractions in buildings technical course students. This is an applied qualitative research conducted with students from Instituto Federal Sul-rio-grandense (IFSul), at Pelotas campus, who are between 18 and 20 years old. Data collection included observation and analysis of face-to-face meetings, student participation and records in the virtual learning environment, analysis of three-dimensional models and technical documentation produced by them, semi-structured interviews, questionnaires, and meetings with teachers. From the integration between the research object and sociological and psychological references, two versions of an AP that uses BIM technology associated with virtual reality (VR), augmented reality (AR), and digital fabrication (DF) resources as objects-to-think-with were designed, implemented, evaluated, and made available to teachers who work with architectural modeling and graphic representation. Results reveal that it is possible to relate the appropriation of concrete space by children and adolescents with appropriation of digital space by its users. In this context, the construction of knowledge occurs based on the dialectical relationship between users and machines. Students' reports showed, in addition to their motivation to participate in the research, their grasp of consciousness of virtual space appropriation and the development of their own strategies for carrying out the activities successfully. Automatic generation of plans, sections, and facades using BIM software can contribute to spatial cognitive development if the modeling procedure causes the need for coordination between multiple views. VR also contributed to models' interpretation and construction systems understanding. Virtual tour with avatars personification helped in understanding human scale and dimensional perception. Thus, BIM constituted an appropriate approach to the proposed objectives, supporting spatial cognitive development processes as an object to think-with.

**Keywords:** object-to-think-with; reflective abstraction; spatial cognitive development; architectural modeling and graphic representation; digital space.

## **LISTA DE FIGURAS**

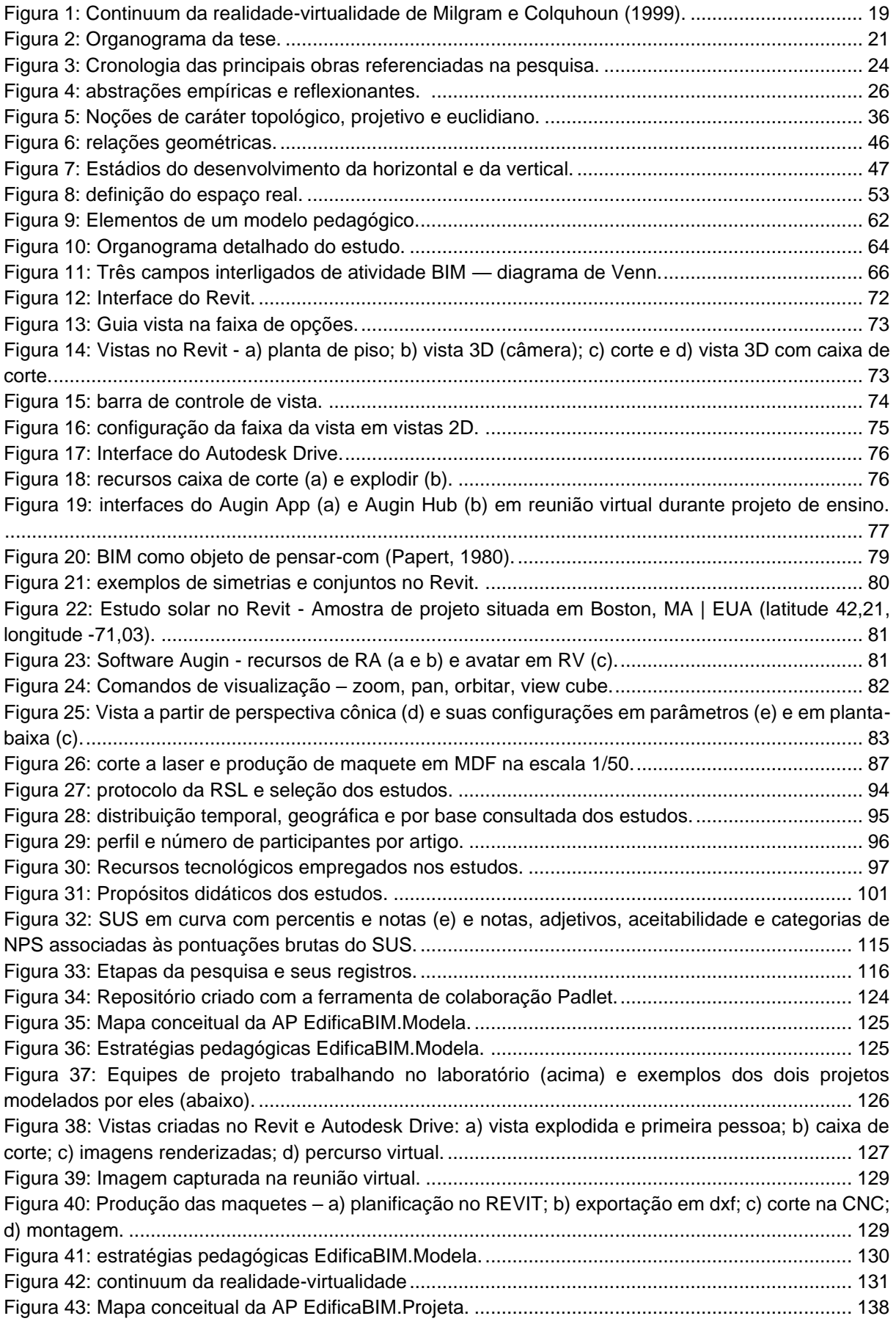

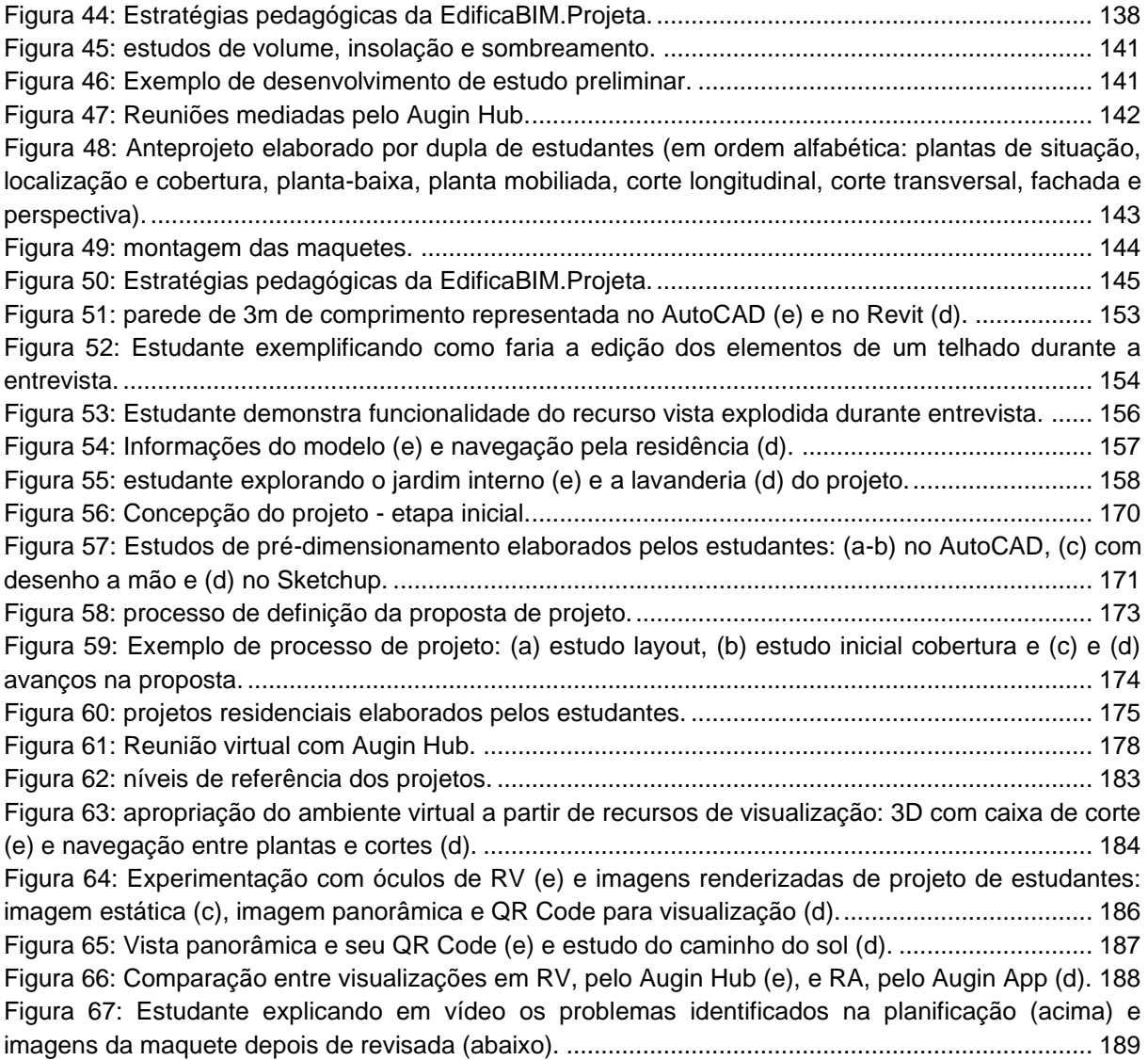

## **LISTA DE QUADROS**

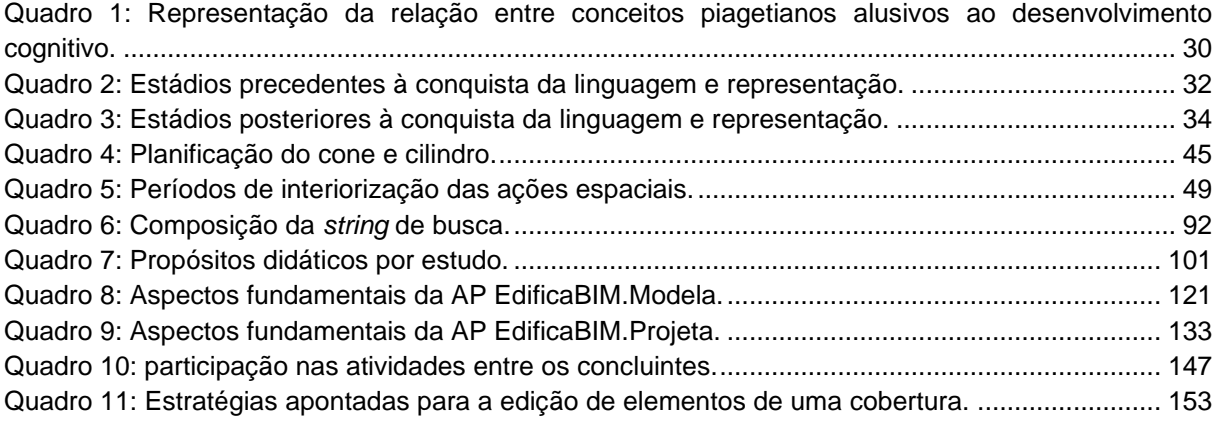

#### **LISTA DE TABELAS**

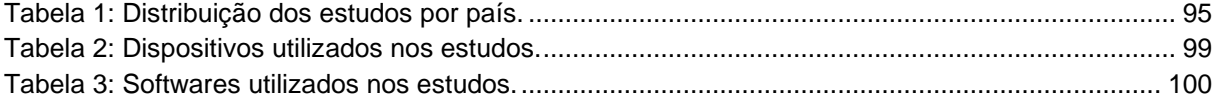

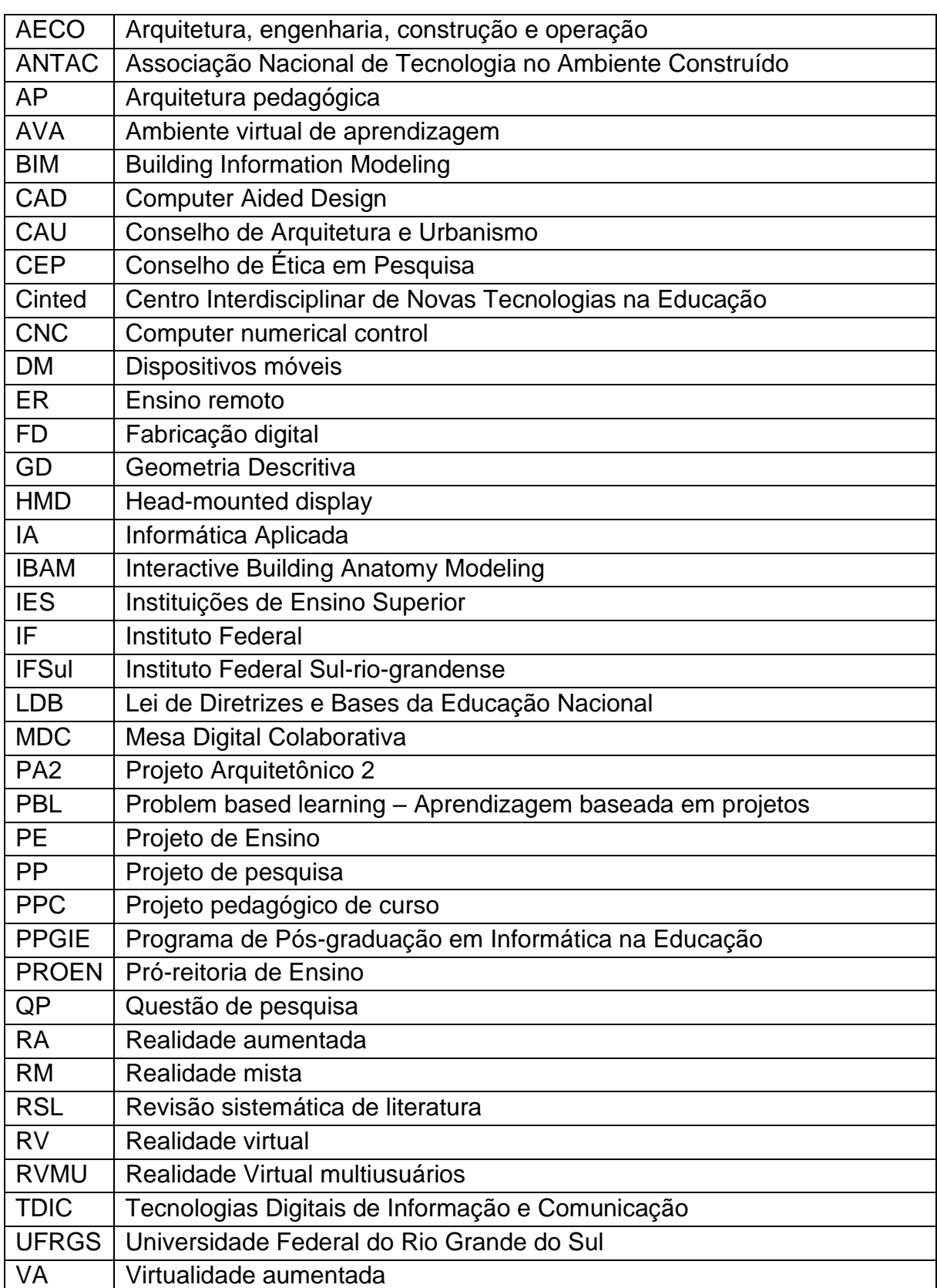

## **LISTA DE ABREVIATURAS E SIGLAS**

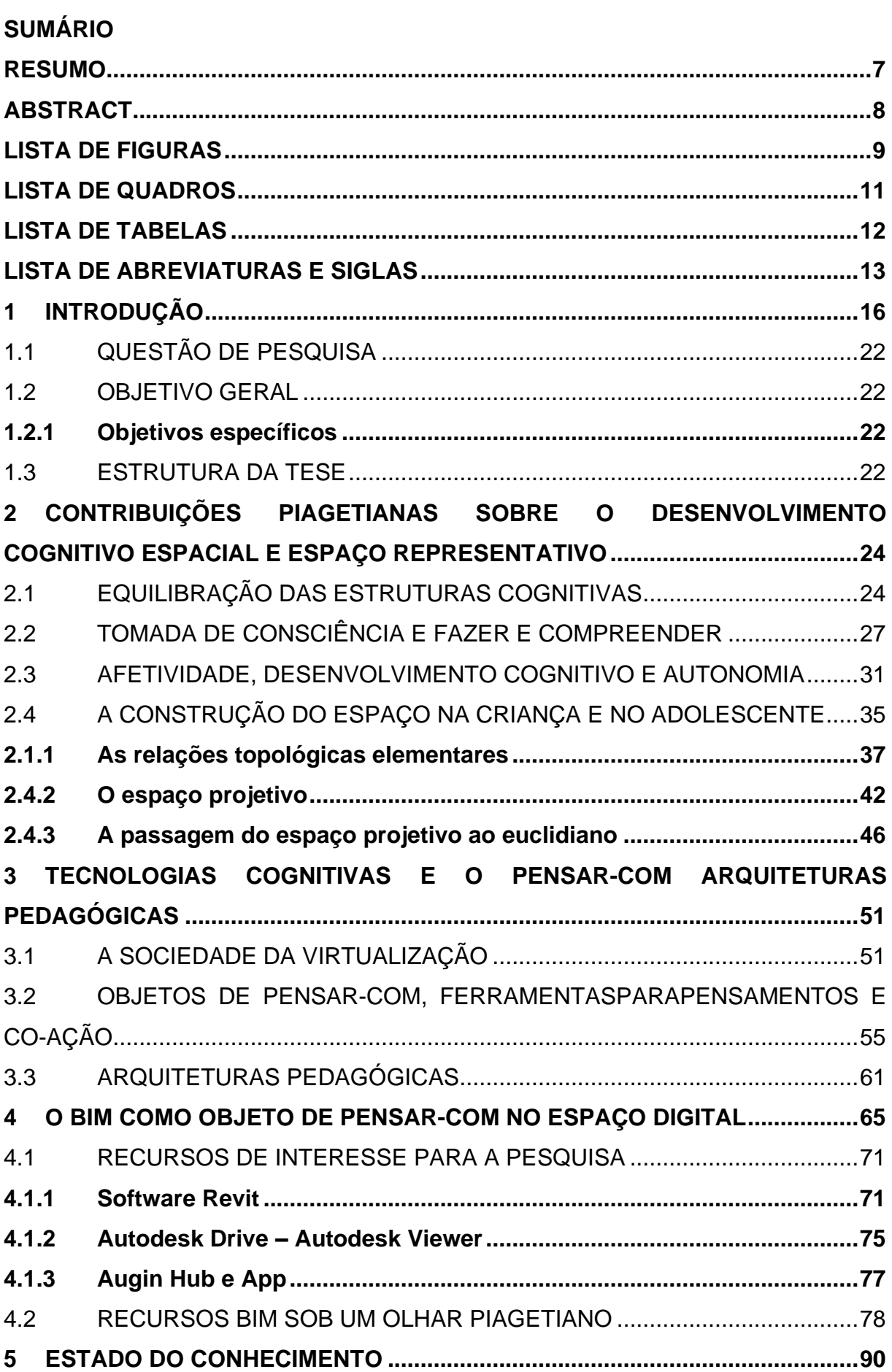

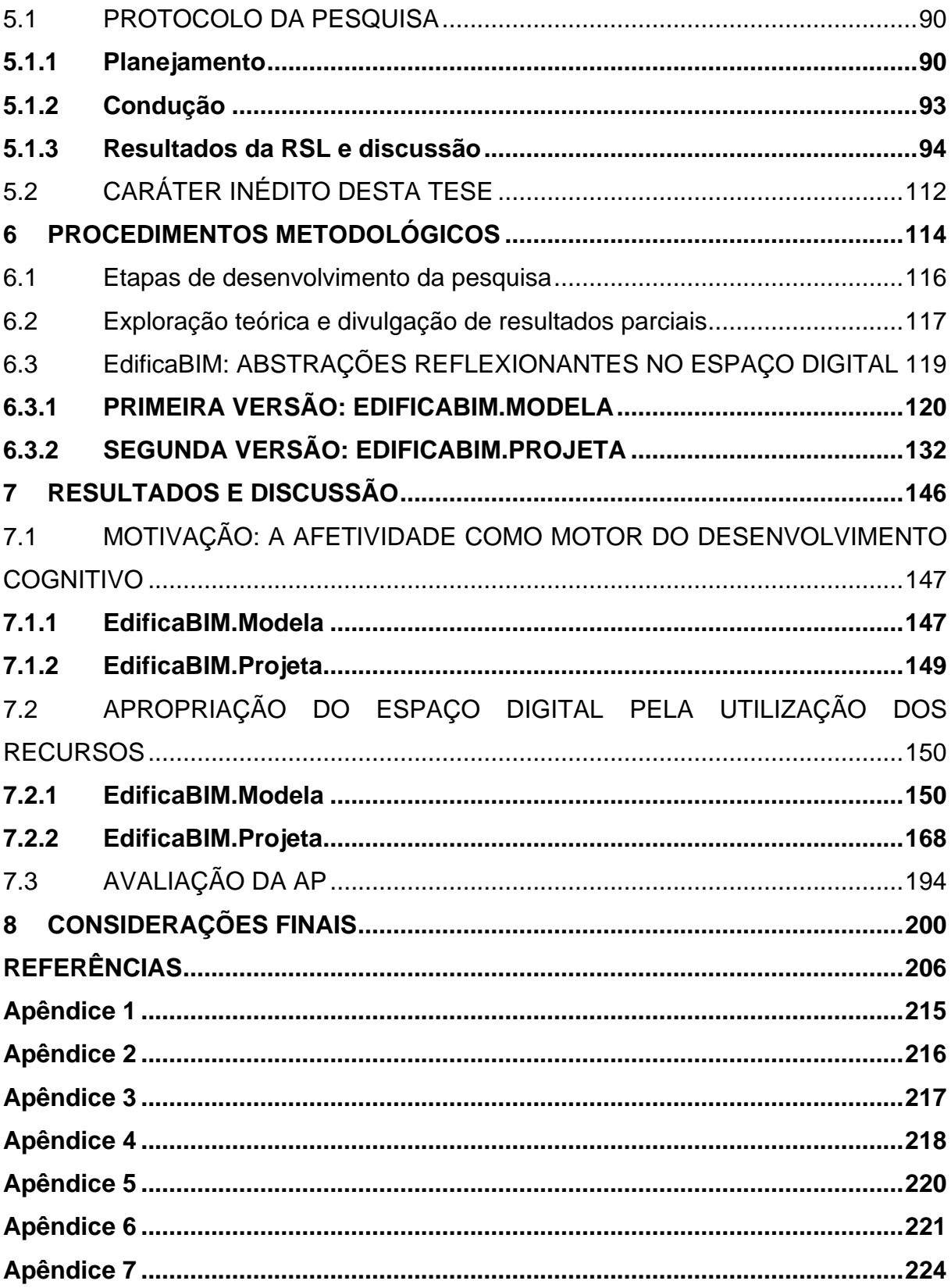

#### **1 INTRODUÇÃO**

A formação em Arquitetura, Engenharia, Construção e Operação (AECO) requer que os profissionais consigam planejar, representar e interpretar informações representadas de forma gráfica e/ou textual em projetos de arquitetura e, portanto, de sua habilidade de raciocinar espacialmente. Constituindo-se como um desenvolvimento cognitivo tardio (Piaget; Inhelder, 1993), este tipo de raciocínio envolve níveis elevados de abstração e relaciona-se com a compreensão e aplicação de conceitos matemático-geométricos.

O técnico em edificações é o profissional de nível médio habilitado para atuar tanto na área de projetos quanto no planejamento e execução de obras de arquitetura. No entanto, é notório que muitos estudantes concluem o Ensino Fundamental, e mesmo o Médio, sem uma compreensão sólida de conceitos essenciais associados ao desenvolvimento cognitivo espacial, o que lhes dificulta a permanência e êxito neste percurso formativo.

Acrescente-se o fato de que a modelagem da informação da construção (BIM) vem alterando significativamente os processos de projeto, construção, operação e manutenção de edificações, implicando numa quebra de paradigma no modo como as equipes interdisciplinares se relacionam e colaborativamente trocam informações.

Muitos aspectos da formação técnica são impactados por essas questões: por um lado estudantes com dificuldades no desenvolvimento cognitivo espacial, por outro uma nova tecnologia que deve ser incorporada aos processos de ensino e aprendizagem. Este foi o contexto que motivou, de início, o desenvolvimento da presente pesquisa.

A principal linguagem adotada em todas as etapas do processo construtivo é o desenho técnico. Fundamentado no sistema de projeção paralelo ortogonal e sistematizado a partir da Geometria Descritiva (GD), a representação de projetos de arquitetura por meio de plantas, cortes e fachadas tem caráter representativo e preditivo, envolvendo a capacidade de imaginar objetos tridimensionais e decodificálos graficamente mediante sistemas de projeção bidimensionais. Sem a compreensão de como representar e/ou interpretar os desenhos técnicos, os estudantes não avançam satisfatoriamente na construção de conhecimentos necessários à prática profissional terminando, por vezes, a abandonar o curso.

As dificuldades se explicam por diversas razões, iniciando-se pela formação dos educadores. Este tema será abordado na 26ª conferência do ICMI (International Commission on Mathematical Instruction), a realizar-se em abril de 2024. Os organizadores do evento afirmam que, em geral, alguns professores do ensino fundamental têm pouco domínio sobre os fundamentos geométricos, concentrandose mais na matemática geral, com pouca atenção à geometria em sala de aula. "Há evidências de que os professores se concentram mais na precisão dos desenhos geométricos do que na validade das construções geométricas" (The 26<sup>th</sup> ICMI Study [...], s.d.). Isso parece acontecer também em programas voltados à formação profissional, nos quais o ensino de conceitos geométricos básicos constitui desafios aos docentes.

O Brasil não parece ser uma exceção, pois o desenho como meio de comunicação, investigação, criação e reflexão tem recebido pouca atenção nos percursos formativos do Ensino Fundamental. Kopke (2009) relata que, a partir da 2ª Lei de Diretrizes e Bases da Educação Nacional - LDB (Brasil, 1996), a Educação Artística passou a ser disciplina obrigatória e o desenho ficou compreendido pelos estudos de Artes e Matemática. A autora argumenta que isso representou uma mudança importante no ensino de desenho, pois diminuiu sua associação ao raciocínio lógico-matemático. Por outro lado, os Parâmetros Curriculares Nacionais (Brasil, 1997), que complementam a LDB/96, apontam para a importância do desenvolvimento da visualização espacial e o relacionam ao ensino de Geometria.

> É multiplicando suas experiências sobre os objetos do espaço em que vive que a criança aprenderá a construir uma rede de conhecimentos relativos à localização, à orientação, que lhe permitirá́ penetrar no domínio da representação dos objetos e, assim, distanciar-se do espaço sensorial ou físico. É o aspecto experimental que colocará em relação esses dois espaços: o sensível e o geométrico. De um lado, a experimentação permite agir, antecipar, ver, explicar o que se passa no espaço sensível, e, de outro, possibilita o trabalho sobre as representações dos objetos do espaço geométrico e, assim, desprender-se da manipulação dos objetos reais para raciocinar sobre representações mentais (Brasil, 1997, p. 81-82).

Há tempos estes problemas vêm atraindo o interesse de pesquisadores brasileiros: Pavanelllo (1993) e Clemente *et al.* (2015) investigaram questões relacionadas à deficiência na formação em Geometria dos professores que atuam nos Ensinos Fundamental e Médio. Bueno (2015) observa que raramente um estudante solucionará um problema de Geometria por meio de representação gráfica, pois os cursos de licenciatura em Matemática vêm abdicando do uso da representação gráfica para a solução de problemas, optando pela resolução algébrica. O docente não encontra, em sua própria formação, o respaldo para promover o desenvolvimento

dessa habilidade. Outrossim, muitos professores que atuam na área de representação gráfica nos cursos técnicos e superiores são oriundos de bacharelados em engenharia ou arquitetura, sem formação acadêmica específica para a docência. Eles identificam as deficiências por parte dos estudantes, mas acabam dispondo de pouco conhecimento didático específico para resolver o problema.

Portanto, para os estudantes ingressantes no curso técnico, além da complexidade própria do desenvolvimento da visualização espacial e dos processos de codificação e decodificação de representações gráficas de objetos arquitetônicos, somam-se carências em conceitos básicos de desenho e Geometria.

Nesse sentido, a epistemologia genética de Jean Piaget, em especial o conceito de abstrações reflexionantes, bem como seus estudos a respeito da construção e representação do espaço em crianças e adolescentes (Piaget, 1995, 2007; Piaget; Inhelder, 1993) podem auxiliar docentes e pesquisadores da área no entendimento dos processos relacionados ao desenvolvimento cognitivo espacial<sup>[1](#page-17-0)</sup>.

Outra questão de importante relevância é o interesse que os estudantes demonstram pelas tecnologias digitais de informação e comunicação (TDICs), em particular a realidade virtual (RV). Tori et al. (2006) explicam que a RV

> é uma interface avançada para aplicações computacionais, que permite ao usuário a movimentação (navegação) e interação em tempo real, em um ambiente tridimensional, podendo fazer uso de dispositivos multissensoriais, para atuação ou *feedback*" (Tori et al., 2006, p. 7).

As tecnologias de RV se desenvolveram muito nos últimos anos, tanto em jogos eletrônicos como em programas gráficos profissionais. Assim, essas e outras ferramentas, como a realidade aumentada (RA) e a fabricação digital (FD) por meio de cortadoras laser CNC (computer numeric control) ou impressoras 3D, podem auxiliar nos processos de ensino e aprendizagem, proporcionando experiências imersivas e engajadoras.

Relacionando os conceitos de ambientes virtuais e ambientes reais (materiais) como polos do que definiram como o "continuum da realidade-virtualidade", Milgram e Colquhoun (1999, p. 2) explicam que "a localização de qualquer ambiente, ou

<span id="page-17-0"></span><sup>1</sup> Apesar deste estudo estar focado na aprendizagem de adolescentes, considera-se a compreensão da gênese do processo como essencial. Outros autores, como Silva Jr. (2007), Moniz (2013), Pereira, Duarte e Lopes (2011) e Rodrigues (1996) também se apropriaram das teorias de Piaget para estudar os processos cognitivos envolvidos no ato de desenhar dirigidos a grupos de jovens ou adultos.

"mundo", ao longo deste continuum coincide com a sua localização ao longo de um continuum paralelo da Extensão do Conhecimento do Mundo", que se refere ao conhecimento do mundo representado no computador [\(Figura 1\)](#page-18-0). A partir deste entendimento eles cunharam o termo Realidade Mista (RM), que pode se constituir como realidade aumentada (RA), em que objetos virtuais são sobrepostos a ambientes reais ou virtualidade aumentada (VA), onde objetos reais são controlados em um mundo virtual. Este conceito caracteriza, de certa forma, o âmbito desta pesquisa, pois envolve a aplicação de um conjunto de tecnologias que percorrem domínios entre a virtualidade e a materialidade, com o intuito de apoiar processos de desenvolvimento cognitivo espacial. Importante enfatizar que o conceito de virtual, a ser aprofundado no Capítulo [3,](#page-50-0) não é entendido aqui em oposição ao real, mas sim como potência, como uma nova atualização ou dimensão do real. "A virtualização é um dos principais vetores da criação da realidade" (Lévy, 1996, p. 18).

<span id="page-18-0"></span>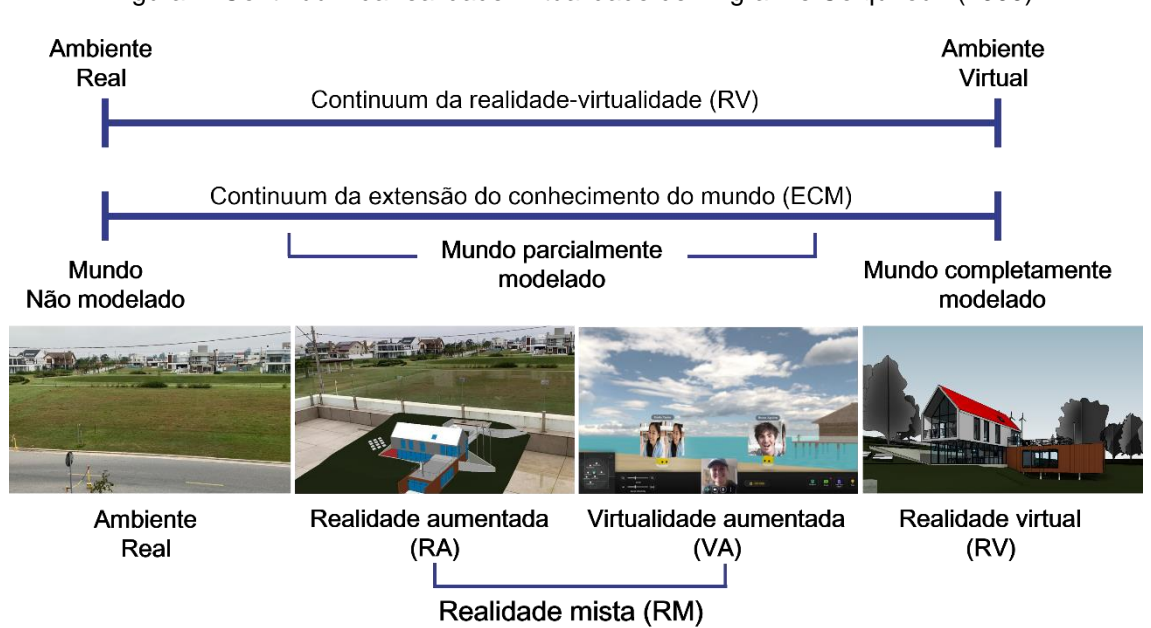

Figura 1: Continuum da realidade-virtualidade de Milgram e Colquhoun (1999).

Fonte: elaborada pela autora, adaptado de Milgram e Colquhoun (1999), com imagens de acervo pessoal, PlutoVR® e Autodesk®.

A RV, no campo da AECO, caracterizou-se inicialmente pelo sistema CAD (*Computer Aided Design* - desenho auxiliado por computador) e, mais recentemente, pelo BIM. Este último associa informação à geometria do objeto e apresenta recursos de visualização aprimorados (em termos de ferramentas e parâmetros), sendo que os pontos de vista em perspectiva, bem como os planos bidimensionais de seção e elevação são definidos a partir de um modelo único e gerados pelo software. CAD e BIM não se configuram, em princípio, como RVs imersivas, no entanto novos recursos em RV e RM, com a utilização ou não de HMDs (head-mounted displays), vêm incrementando as possibilidades de experimentação e aprendizagem (Fonseca et al., 2017; Park *et al.*, 2016; Ahmed, 2020).

No entanto, ainda que os novos recursos gráficos, como a criação automática de plantas, cortes e elevações, facilitem a visualização e compreensão de conceitos da GD, a adoção dessas ferramentas não é garantia de apropriação desses conhecimentos por parte dos estudantes. Isso porque, dependendo do tipo de interação ocorrida entre eles e o software, de como se apropriam (ou não) do ambiente virtual e das ferramentas computacionais, talvez não desenvolvam a capacidade de decodificar as representações bidimensionais geradas digital e automaticamente. Imagens técnicas devem estar impregnadas de significado, caso contrário assumem caráter figural e não desempenham seu papel como meio de comunicação no processo construtivo.

Rompendo a hegemonia do CAD, que predominou pelo menos nas últimas duas décadas no Brasil, o BIM também rompe com práticas tradicionalmente estabelecidas no meio acadêmico, e a exploração deste novo potencial pedagógico representa ao mesmo tempo oportunidades e desafios aos professores envolvidos.

> Possibilita-se, com isso, a aproximação do aluno com os processos de projeto, processos usados no canteiro de obras, processos de operação e manutenção, o que passa a ser um conhecimento fundamental para a elaboração do modelo do edifício, no BIM. Nesse contexto, é inegável o salto na compreensão de todo o processo, fazendo com que se repense mais intensivamente na integração entre as disciplinas, abrindo-se novas possibilidades de atuação profissional [...] (RUSCHEL et al., 2013, p. 152).

Este contexto é vivenciado pela autora desta tese, que atua como professora no Curso Técnico em Edificações no câmpus Pelotas do Instituto Federal Sul-riograndense (IFSul) desde 2002, na área de representação gráfica de projetos arquitetônicos. Formada em arquitetura e urbanismo em 1995, sua formação em nível de graduação foi analógica, vindo a aprender a utilizar o CAD no ano seguinte, época que coincidiu com a implementação deste sistema em muitos escritórios de arquitetura no Brasil. Os principais softwares utilizados ao longo destes anos de docência foram o AutoCAD e, posteriormente, o Sketchup, por serem amplamente utilizados no meio AECO. Mais recentemente, desde 2018, vem se dedicando a aprender e ensinar o BIM, a partir da compreensão de que é fundamental a adoção de uma abordagem

diferente da que vinha utilizando até então. Nesse sentido, buscou aprofundar sua compreensão a respeito das tecnologias cognitivas, entendendo o BIM como tal (Papert, 1980, 2008; Shaffer; Clinton, 2006; Moreno-Armella; Hegedus, 2009; Levy, 2010). Seymour Papert argumenta que as ferramentas digitais, se amparadas sobre abordagens educacionais inovadoras, constituem-se como objetos de pensar-com, ou seja, "objetos nos quais há uma intersecção do aspecto cultural, conhecimento embutido, e a possibilidade de identificação pessoal" (Papert, 1980, p. 13).

Diante deste quadro, sintetizado na [Figura 2,](#page-20-0) emerge a necessidade de adoção de um modelo pedagógico em consonância com o referido contexto, no qual a construção de conhecimentos é concebida a partir de situações reais e da ação reflexiva e protagonista do educando, na qual o professor atua como mediador (Behar, 2009). Assim, esse estudo adotou o conceito de modelo pedagógico adaptado de Behar et al. (2019), que é composto pela arquitetura pedagógica (AP) juntamente com as estratégias pedagógicas (EPs) associadas a ela. A AP abrange quatro elementos essenciais: organização, conteúdo, metodologia e tecnologia.

<span id="page-20-0"></span>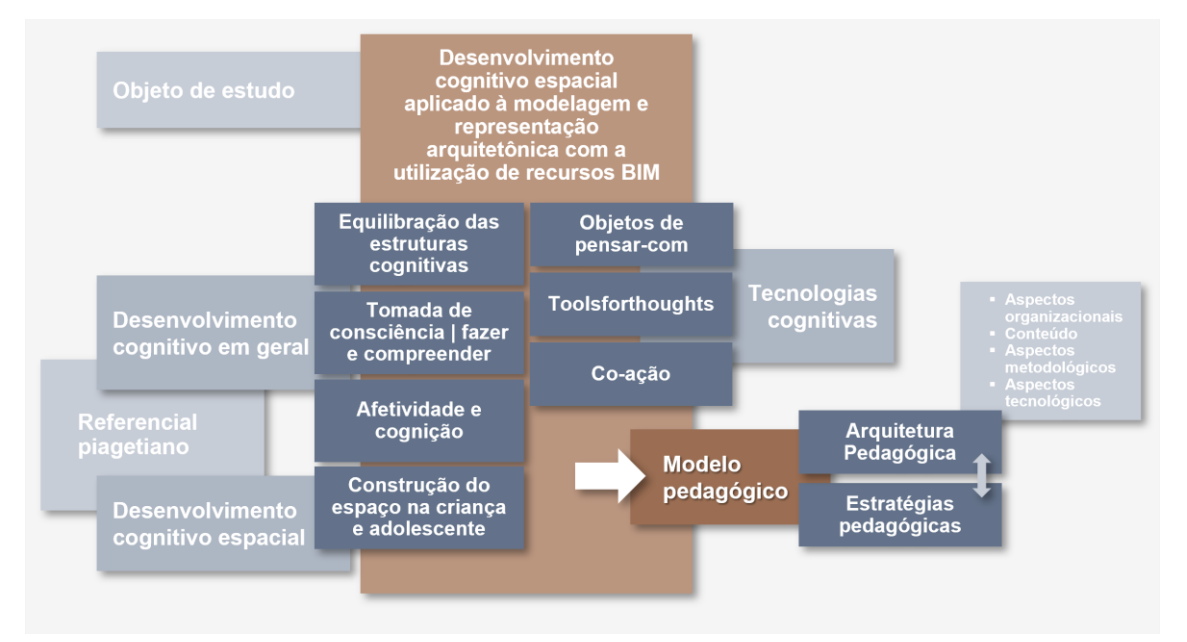

Figura 2: Organograma da tese.

Fonte: elaborada pela autora.

Portanto, a presente pesquisa, apoiada nas teorias piagetianas de desenvolvimento cognitivo e espacial, bem como na relação dialética que a sociedade da virtualização estabelece com as tecnologias cognitivas, aborda o desenvolvimento cognitivo espacial utilizando a tecnologia BIM como um objeto de pensar-com. Tem como premissa que as imagens produzidas por meio de softwares de modelagem BIM precisam ser o resultado de processos de equilibração das estruturas cognitivas e estarem impregnadas de significados, e para tal a interação nos ambientes virtuais é fundamental para que haja a construção de conhecimentos. Assim, ancorada no referencial teórico aqui anunciado, propõe-se a concepção, implementação e avaliação de uma AP como meio de articulação entre o objeto de estudo e o referencial teórico adotado.

#### 1.1 QUESTÃO DE PESQUISA

Diante desse do contexto e motivação explicitada, pretende-se investigar a seguinte questão de pesquisa:

*Como uma arquitetura pedagógica, voltada para o desenvolvimento cognitivo espacial aplicado à modelagem e representação gráfica em arquitetura em BIM, pode apoiar processos de abstrações reflexionantes em estudantes do curso técnico integrado em edificações?*

#### 1.2 OBJETIVO GERAL

Investigar como uma arquitetura pedagógica dirigida ao desenvolvimento cognitivo espacial aplicado à modelagem e representação gráfica em arquitetura, que incorpora a tecnologia BIM e recursos de RV, RA e FD, pode oportunizar processos de abstração reflexionante em estudantes do curso técnico integrado em edificações.

#### **1.2.1 Objetivos específicos**

- a) Desenvolver e aplicar APs para apoiar o desenvolvimento cognitivo espacial aplicado à modelagem e representação gráfica em arquitetura.
- b) Analisar as interações propiciadas entre softwares de modelagem BIM e os estudantes no que tange à motivação para o uso das TDICs e modelagem, representação e interpretação de objetos bi e tridimensionais.
- c) Avaliar a AP implementada em relação aos seus aspectos organizacionais, tecnológicos, de conteúdo e metodológicos previstos em sua concepção.
- d) Disponibilizar as APs para docentes que trabalham com modelagem e representação gráfica de arquitetura, de modo a contribuir com o desenvolvimento cognitivo espacial.

#### 1.3 ESTRUTURA DA TESE

Esta tese está organizada em oito capítulos. O **primeiro capítulo** refere-se à

Introdução, que delimita o tema e define o problema a ser estudado, a justificativa, bem como a questão de pesquisa e objetivos geral e específicos. Os **Capítulos [2](#page-23-1) e [3](#page-50-0)** tratam do Referencial Teórico, a partir do estudo da literatura. O Capítulo [2](#page-23-1) aborda o desenvolvimento cognitivo e espacial a partir da perspectiva piagetiana e o **Capítulo [3](#page-50-0)** discute as tecnologias cognitivas no contexto da sociedade da informação, com ênfase aos processos de virtualização e a relação estabelecida entre o desenvolvimento tecnológico e suas relações com a cognição. O **Capítulo [4](#page-64-0)** apresenta uma articulação entre os referenciais teóricos e a modelagem da informação da construção (BIM) o que posteriormente fundamenta a elaboração da arquitetura pedagógica. O **Capítulo [5](#page-89-0)**, sobre o Estado do Conhecimento, apresenta pesquisas relacionadas e demonstra o caráter de ineditismo presente neste estudo. Na sequência, o **Capítulo [6](#page-113-0)** detalha os Procedimentos Metodológicos, que envolvem a contextualização e caracterização da pesquisa, especificando o público-alvo, período, procedimentos, instrumentos, técnicas de coleta e análise de dados, bem como apresenta a concepção e detalha a implementação da AP proposta. Posteriormente, o **Capítulo [7](#page-144-0)** demonstra os resultados da pesquisa, discutindo-os em face aos objetivos delineados no capítulo introdutório. O **Capítulo [8](#page-198-0)** relata sobre como a pesquisa contribuiu com o avanço do conhecimento na área e discorre a respeito de possibilidades de trabalhos futuros.

# <span id="page-23-1"></span>**2 CONTRIBUIÇÕES PIAGETIANAS SOBRE O DESENVOLVIMENTO COGNITIVO ESPACIAL E ESPAÇO REPRESENTATIVO**

A ampla pesquisa que Piaget desenvolveu com diversos parceiros, em especial junto da psicóloga e pedagoga suíça Bärbel Inhelder, traz importantes contribuições para a compreensão do processo de representação do espaço na criança e no adolescente, em especial a obra "A representação do espaço na criança" (Piaget; Inhelder, 1993), publicada inicialmente em 1948. Posteriormente, Piaget publicou "Abstração reflexionante: Relações lógico-matemáticas e ordem das relações espaciais" (Piaget, 1977/1995), que também trata de conceitos importantes para a compreensão desse tema. Os livros "Inteligencia y afectividad" (Piaget, 1954/2005), "A tomada de consciência" (Piaget, 1974/1978), "Fazer e compreender" (1974/1978) e "A equilibração das estruturas cognitivas" (Piaget, 1975/1976) complementam o referencial teórico piagetiano adotado neste estudo. A [Figura 3](#page-23-0) apresenta uma linha do tempo dessas publicações.

<span id="page-23-0"></span>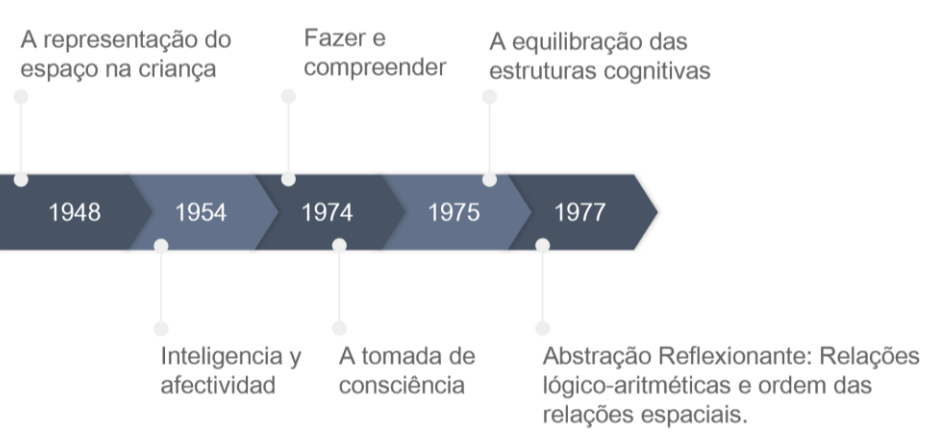

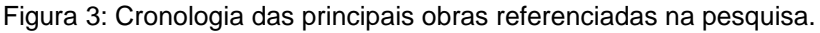

Optou-se por não respeitar a ordem cronológica de publicação, apresentando inicialmente as obras publicadas entre 1974 e 1977, que tratam do desenvolvimento cognitivo de forma mais ampla e aprimorada, e posteriormente os conceitos relativos especificamente ao desenvolvimento cognitivo espacial.

#### 2.1 EQUILIBRAÇÃO DAS ESTRUTURAS COGNITIVAS

Compreender como o ser humano constrói conhecimento, ou como as pessoas passam de um estado de compreensão do mundo a outro, mais complexo, foi o objetivo que guiou Jean Piaget ao longo de sua longa jornada como pesquisador. Para

Fonte: elaborado pela autora.

explicar como se dá este processo, Piaget (1976) propôs a teoria da equilibração das estruturas cognitivas. Segundo ele, a equilibração ocorre por meio de assimilações, acomodações e adaptações em função da constante exposição do sujeito a desequilíbrios cognitivos. Estes elementos provocam reconstruções e reorganizações das estruturas cognitivas desse indivíduo, as quais passam a se integrar às estruturas existentes em um novo patamar. É importante destacar a diferença entre "equilíbrio" e "equilibração", pois esta última remete a um equilíbrio dinâmico. Trata-se de um processo ativo e inconcluso, cuja dinâmica é motivada pela busca de melhores formas de equilíbrio, ou seja, de uma "equilibração majorante", que ocorre indefinidamente, de modo sequencial e cíclico, "passando por múltiplos desequilíbrios e reequilibrações" (Piaget, 1976, p.11), caracterizando nossa capacidade de construir conhecimento ao longo da vida.

A assimilação é o fator que suscita todo o processo de equilibração. Ela advém da interpretação de uma novidade do meio, de algo singular que gera instabilidade ou desequilíbrio nas estruturas existentes, e que engendra a necessidade de uma resposta, uma reação do indivíduo em busca do equilíbrio perdido. Esta conduta leva à geração de um novo patamar de equilíbrio, superior ao anterior, identificado como uma acomodação. A adaptação, por sua vez, consiste na recuperação do equilíbrio perdido neste novo patamar superior e em sua integração às estruturas preexistentes. Becker (2012, p. 39) ressalta que "uma ação humana sempre tem duas dimensões: de transformação do objeto (assimilação) e de transformação do próprio sujeito (acomodação)". Novas assimilações ocorrerão, portanto, a partir de novos patamares de equilibração gerados por assimilações anteriores, num processo retroalimentado.

O conceito de abstração explicita o modo pelo qual ocorre a dinâmica da equilibração das estruturas cognitivas. Becker (2014) esclarece.

> Abstração, do verbo latino abstrahere (abs+trahere), significa arrastar, puxar, retirar, extrair, aspirar, separar, apartar. Na própria palavra já está embutida uma limitação "congênita" do conhecimento: nunca se retira, extrai-se ou separa-se tudo, mas apenas algo, algumas características. Nos verbetes de dicionário, isso já aparece implicado [...]. Na obra de Piaget, abstração é a atividade ao mesmo tempo coordenadora e diferenciadora do sujeito conhecedor mediante a qual constrói conhecimento, como estrutura ou capacidade; secundariamente, como conteúdo (Becker, 2014, p. 105).

Observadas em todos os estádios de desenvolvimento, as abstrações podem ser empíricas ou reflexionantes, e estas últimas desdobram-se em pseudo-empíricas ou refletidas.

Apoiada sobre o conhecimento sensorial, "a abstração empírica (*empirique*) tira suas informações dos objetos como tais, ou das ações do sujeito sobre suas características materiais; de modo geral, pois, dos observáveis" (Piaget, 1995, p. 274). Não há conhecimento engendrado sobre as abstrações empíricas, ela se limita a apreender e verificar os aspectos e qualidades observáveis dos objetos, por meio de movimentos ou empurrões, por exemplo. Apesar de ainda não se tratar de um processo endógeno, uma vez que as ações não são coordenadas, também não podemos considerá-las como simples leituras. Uma abstração, por mais elementar que seja, deve se apoiar sobre o resultado de assimilações anteriores (como relações e significações) que se originam a partir de esquemas já internalizados pelo sujeito e que não são fornecidos pelo objeto. O que diferencia a abstração empírica da reflexionante é que a primeira se utiliza dos esquemas disponíveis limitando-os à função de captar um conteúdo que lhe é externo (como por exemplo o peso ou a cor de um objeto) e assim permanecerá, não enriquecendo os esquemas existentes. Em contrapartida, uma abstração reflexionante se caracteriza pela interiorização e pelo enriquecimento de esquemas existentes (Piaget, 1995) [\(Figura 4\)](#page-25-0).

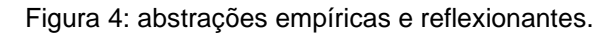

<span id="page-25-0"></span>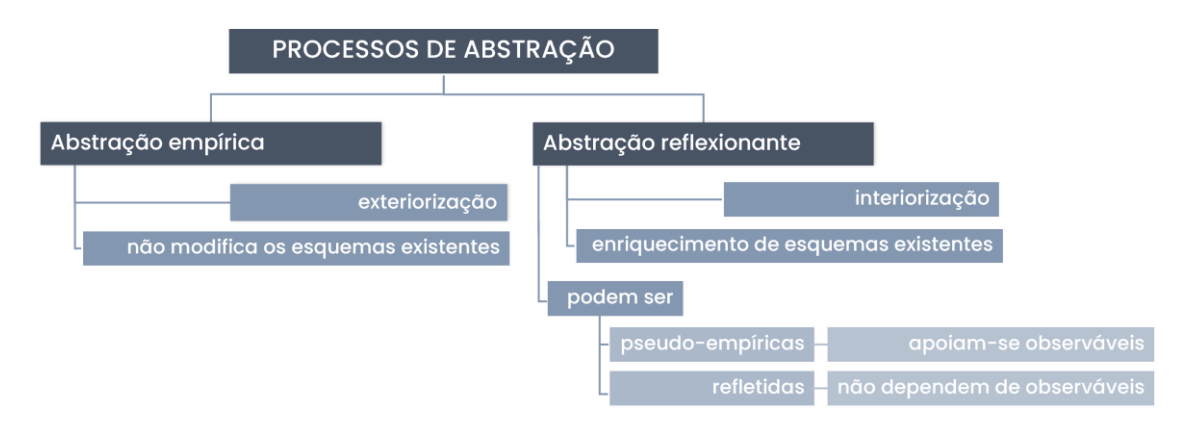

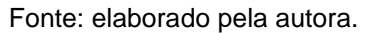

Portanto, quando uma abstração se alicerça sobre a coordenação de ações, retira qualidades do objeto, capacita o indivíduo a utilizá-las em outras situações ou finalidades e promover generalizações, dizemos que se trata de uma abstração reflexionante. Dois aspectos são indissociáveis desse conceito: os reflexionamentos e as reflexões. Os reflexionamentos constituem a transposição, num patamar superior, daquilo que foi extraído de um patamar inferior, enquanto as reflexões são operações sobre operações, ou uma reorganização, de acordo com os esquemas existentes, das

novas estruturas num patamar superior.

Abstrações reflexionantes podem ser classificadas como pseudo-empíricas ou refletidas. Uma abstração é dita pseudo-empírica quando o sujeito ainda depende dos observáveis para coordenar suas ações, porém não se limita a isto, mostrando-se capaz de retirar qualidades dessas coordenações e generalizá-las em novas formas. Não se trata de uma abstração empírica pois se distingue desta como um processo de internalização e construção de novas estruturas cognitivas, porém ainda depende dos observáveis para verificar a validade de suas constatações. Por outro lado, quando o resultado de uma abstração reflexionante se torna consciente, constituindo uma reflexão sobre a reflexão, ela é chamada "abstração refletida" ("*réflechíe*"), ou pensamento reflexivo ("*réflexive*") (Piaget, 1995). Podemos afirmar que o processo de tomada de consciência é engendrado a partir do momento em que uma abstração reflexionante torna-se refletida.

Buscando uma contextualização voltada para a área AECO, pode-se caracterizar a leitura de uma projeção ortogonal, como uma planta baixa ou corte, por exemplo, como uma abstração empírica. A compreensão dos códigos representados configura-se como uma abstração pois depende de conhecimentos e generalizações engendrados anteriormente, sem os quais ela fica sem sentido, como seria o caso de apresentá-la a uma criança em idade pré-escolar, por exemplo. No entanto, não há construção de conhecimento inerente associada à ação de interpretar os códigos contidos em uma planta baixa. Contudo, se ao interpretar uma planta ou corte de edificação, o indivíduo for capaz de fazer uma leitura crítica, identificar um eventual problema construtivo e formular hipóteses para solucioná-lo, caracteriza-se um processo de abstração reflexionante.

O interesse de Piaget em compreender os mecanismos pelos quais ocorre o processo de tomada de consciência levaram-no a conduzir pesquisas que resultaram em duas obras que serão apresentadas na próxima seção: "A tomada de consciência" (Piaget, 1977) e "Fazer e compreender" (Piaget, 1978), publicadas originalmente no ano de 1974.

#### 2.2 TOMADA DE CONSCIÊNCIA E FAZER E COMPREENDER

Desde o período sensório-motor, muitas atividades complexas são desempenhadas com êxito pelos indivíduos, mesmo sem que se compreenda 'o porquê' ou 'como' o esquema de ação adotado resultou em sucesso: a ação se apresenta mais adiantada do que a conceituação. Isso ocorre quando os mecanismos internos das ações ainda não são conscientes, e estes esquemas são orientados por regulações automáticas, ligadas às percepções sensório-motoras.

O processo de tomada de consciência, por sua vez, ocorre pela transformação de um esquema de ação em um conceito. Daí sua relação direta ao processo de abstração reflexionante de tipo refletida. Ele é desencadeado quando as regulações automáticas não são mais suficientes, em geral quando uma determinada ação deixa de apresentar o resultado esperado. Isso pode ocorrer por diversos motivos: como o resultado de um novo processo assimilador; por inadaptações, quando um elemento novo não se integra a um esquema de generalizações existente; ou ainda quando o sujeito se dispõe a alcançar um novo objetivo. Neste contexto fazem-se necessárias regulações mais ativas, deliberadamente escolhidas, para reformular os esquemas de ação. Portanto a tomada de consciência é caracterizada por uma construção, no plano consciente, de uma conceituação.

Para muito além de um processo de revelação de um conhecimento existente no inconsciente que se exibe no plano consciente, a tomada de consciência constitui uma reconstrução por meio de conceituação, que pode ser comparada ao processo descrito pelos psicanalistas como catarse. Assim como ela, a tomada de consciência é uma reorganização, de um plano inconsciente, a um plano superior, consciente (abstração refletida), e não apenas uma tradução ou evocação do passado (Piaget, 1973). Trata-se da transformação de um esquema de ação, que se relaciona a uma estrutura, em um conceito, constituindo assim a passagem de uma assimilação prática, relacionada ao inconsciente cognitivo, a uma assimilação conceituada, relacionada ao plano consciente.

Partindo do princípio de que a construção do conhecimento não procede nem do sujeito, nem do objeto, mas sim da interação entre os dois, Piaget concluiu que, pelo movimento recíproco entre ação-objeto e objeto-ação, decorrem regulações ativas que impulsionam coordenações inferenciais, definidas como conexões deduzidas por operações e que ultrapassam os dados de observação, permitindo compreender causalmente os efeitos observados. Uma coordenação inferencial sempre se apoia na lógica do sujeito (Piaget, 1977).

Piaget elencou três níveis de tomada de consciência. No primeiro nível observa-se a ação material sem conceituação, mas que não pode ser menosprezada pois trata-se de um sistema de esquemas que constitui um saber bastante

estruturado. O segundo nível se caracteriza pela conceituação, uma vez que o sujeito "tira seus elementos da ação em virtude de suas tomadas de consciência, mas a eles acrescenta tudo o que comporta de novo o conceito em relação ao esquema" (Piaget, 1977, p. 208). O terceiro nível, por sua vez, é o das "abstrações refletidas", que constituem operações sobre operações "compostas e enriquecidas segundo combinações não efetuadas até aquele momento" (Piaget, 1977, p. 208).

Na obra "Fazer e compreender", além de complementar os estudos já iniciados a respeito dos processos de tomada de consciência, Piaget concentra seu interesse em "esclarecer a questão epistemológica fundamental das relações entre a técnica e a ciência" (Piaget, 1978, p.11). Neste sentido, ele pretendia entender a diferença entre conseguir (*savoir-faire*) e compreender (conceituar), ou seja, as relações existentes entre o sucesso prático e o entendimento, e se é a ação que provoca a conceituação ou, contrariamente, a conceituação quem comanda a ação.

Assim como o conceito de tomada de consciência, as experiências relatadas no livro "Fazer e Compreender" identificam três níveis de desenvolvimento. De modo geral, pode-se afirmar que em ambos o nível I está mais relacionado ao nível sensóriomotor e pré-operatório, o nível II ao nível operatório concreto, quando a criança compreende o conceito de reversibilidade, e o nível III ao nível operatório formal. Estes níveis foram estabelecidos a partir dos resultados dos testes realizados em alguns encontros com crianças de várias idades. Foi empregado o método clínico piagetiano, que envolve a observação e acompanhamento da execução das atividades, entrevistas e análise, não apenas do discurso e dos registros de memória das crianças, como também de desenhos produzidos no intuito de explicar suas ações. No contexto desta pesquisa, entende-se a importância da análise das significações das produções gráficas dos estudantes como registros capazes de indicar o grau de tomada de consciência relacionado à compreensão dos elementos representados.

O presente estudo identificou relações entre os três níveis dos conceitos de abstrações reflexionantes, tomada de consciência, e fazer e compreender. No primeiro nível observa-se a execução de ações bem adaptadas, reguladas automaticamente por esquemas sensório-motores e ausência de conceituação ou representação. No segundo nível ocorre um avanço nas coordenações inferenciais das ações, porém ainda existem lacunas e falhas na execução e na compreensão causal. Ainda não se desenvolveu a noção de conjunto: as ações são particionadas e analisadas separadamente, no intuito de compreendê-las. Somente no terceiro nível se verificam as noções de conjunto e de transitividade nas operações, que distinguem a ocorrência do pensamento formal, ou de regulações sobre regulações. O [Quadro 1](#page-29-0) mostra uma síntese desta análise.

#### Quadro 1: Representação da relação entre conceitos piagetianos alusivos ao desenvolvimento cognitivo.

<span id="page-29-0"></span>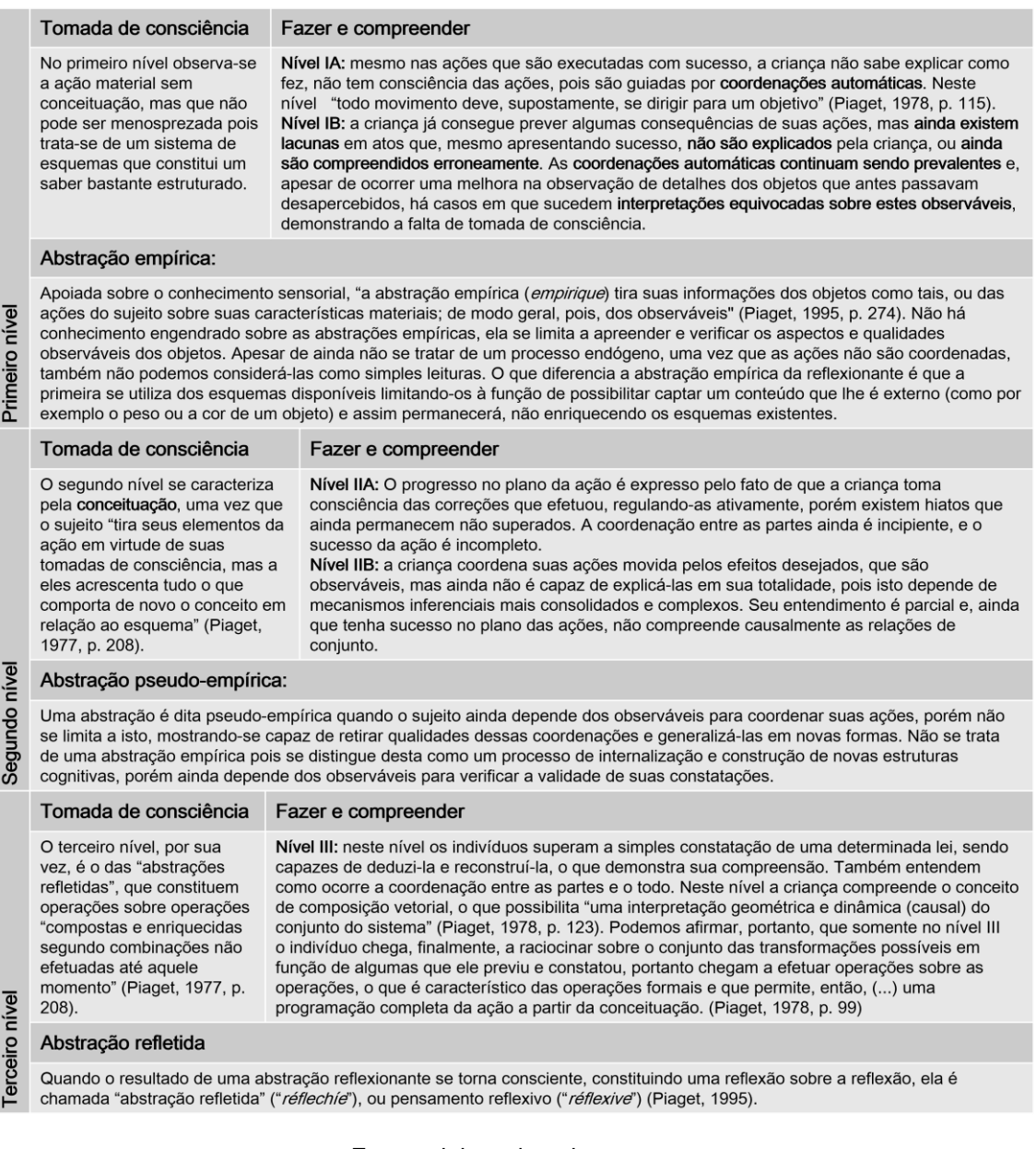

Fonte: elaborado pela autora.

Na próxima seção é apresentado um conceito particularmente importante quando se pretende compreender desenvolvimento cognitivo, que é o que aborda a afetividade e sua relação com a motivação e autonomia do sujeito.

#### 2.3 AFETIVIDADE, DESENVOLVIMENTO COGNITIVO E AUTONOMIA

Quando o termo afetividade é citado em um texto que trata sobre educação e aprendizagem é fácil imaginar que se refira às relações afetivas que ocorrem no ambiente escolar, tais como as relações entre professores e estudantes ou estudantes entre si. Para muito além disso, Piaget abordou o conceito de afetividade como o motor do desenvolvimento cognitivo, aquilo que determina a motivação ou a vontade de conhecer. Este conceito foi abordado na obra "Inteligencia y afectividad" (Piaget, 1954/2005) e sua importância para este estudo justifica-se, entre outras razões, por sua vinculação aos processos de desenvolvimento cognitivo e de autonomia.

A afetividade relaciona-se aos sentimentos, às emoções e à vontade do indivíduo, enquanto a cognição refere-se às percepções, às funções sensório-motoras e à inteligência abstrata. A afetividade vai influenciar as interações que o indivíduo estabelece com o meio e, portanto, pode determinar acelerações ou atrasos no desenvolvimento intelectual. Por isso, para Piaget cognição e afetividade são conceitos indissociáveis.

> Certamente a afetividade ou sua privação podem ser a causa de aceleração ou atraso no desenvolvimento cognitivo [...]. Mas isso não significa que a afetividade engendre, nem mesmo modifique as estruturas cognitivas, cuja necessidade permanece intrínseca. De fato, os mecanismos afetivos e cognitivos permanecem sempre indissociáveis se bem que distintos, e isso é evidente se uns dependem de uma energética e outros de estruturas (Piaget, 1973, p. 47).

Apesar de estarem intrinsicamente relacionados, para Piaget cognição e afetividade apresentam características muito distintas. Para ele não existem *estruturas afetivas,* e por isso a afetividade não gera nem modifica o funcionamento de estruturas cognitivas. O que se observa é um paralelismo entre as estruturas intelectuais e os níveis de desenvolvimento afetivo, e nessa perspectiva Piaget consegue estabelecer relações importantes entre afetividade e inteligência: ela é a energia da estrutura. Uma estrutura, assim que se forma, exige funcionamento, e funciona movida pela energia, que é a afetividade.

> Os sentimentos, sem serem por si mesmos estruturados, se organizam estruturalmente intelectualizando-se. Quando se pretende manifestar a heterogeneidade fundamental da vida afetiva e da vida intelectual, se comete frequentemente o erro de comparar sentimentos com operações intelectuais de níveis diferentes que não se correspondem. Se, ao contrário, nos esforçarmos em comparar estruturas cognitivas e sistemas afetivos que sejam contemporâneos em seu desenvolvimento, podemos falar de uma correspondência termo a termo (Piaget, 2005, p. 31).

Piaget (2005) relaciona sistemas afetivos e estruturas cognitivas em seis estádios: os primeiros três antes do aparecimento da linguagem e os demais após o aparecimento da linguagem. Assim, no período sensório-motor a inteligência se apresenta ainda não socializada e os sentimentos têm caráter intraindividual. Tratase de uma fase predominantemente egocêntrica, em que os primeiros afetos perceptivos, bem como sentimentos de fracasso e êxito se estabelecem a partir de dispositivos hereditários, tais como reações instintivas e emoções, dando início ao processo de descentração. Estas fases também se caracterizam pela ausência de regras, ou seja, por anomia. O [Quadro 2](#page-31-0) apresenta o paralelismo entre os estádios da cognição (inteligência sensório-motora) e da afetividade (sentimentos intraindividuais) observados antes do desenvolvimento da linguagem. Importante salientar que as idades referenciadas por Piaget neste e em outros trechos do presente estudo são variáveis e não representam referenciais absolutos, servindo apenas para categorizar temporalmente as conquistas de grupos específicos das pesquisas em questão. Serão citadas, entretanto, sempre que for necessário para a compreensão do contexto das experiências. Lembre-se ainda que na época em que estes estudos foram conduzidos, as crianças e adolescentes não tinham acesso a computadores ou outras tecnologias digitais, o que vem modificando substancialmente o modo como estas crianças interagem com o meio em que vivem. Estas questões serão aprofundadas no Capítulo [3,](#page-50-0) que abordará as tecnologias cognitivas.

<span id="page-31-0"></span>

|              | INTELIGÊNCIA SENSÓRIO-MOTORA<br>(não socializada)                                                                                                    | <b>SENTIMENTOS INTRAINDIVIDUAIS</b><br>(acompanhando a ação do sujeito seja qual for)                                                 |
|--------------|----------------------------------------------------------------------------------------------------|----------------------------------------------------------------------------------------------------|
|              | Dipositivos hereditários:<br>•reflexos<br>•instintos (conjuntos de reflexos)                                                                                       | Dispositivos hereditários:<br>•tendências instintivas<br>•emoções                                                                     |
| $\mathbf{u}$ | Primeiras aquisições:<br>Dependendo da experiência e antes da inteligência<br>sensório-motora propriamente dita:<br>•Primeiro hábitos<br>•Percepções diferenciadas | Afetos perceptivos:<br>•prazeres e dores ligados a percepções<br>•sentimentos de agrado e desagrado                                   |
| Ш            | Inteligência sensório-motora<br>(de 6 a 8 meses até a aquisição da linguagem, em<br>torno do segundo ano)                                                          | Regulações elementares:<br>(no sentido de Janet):<br>Ativação, detenção, reações de terminação com<br>sentimento de êxito ou fracasso |

Quadro 2: Estádios precedentes à conquista da linguagem e representação.

Fonte: adaptada de Piaget, 2005.

A conquista da linguagem e da representação estabelece o início da inteligência verbal (conceitual e socializada) e dos intercâmbios afetivos entre pessoas (sentimentos interindividuais). Às representações pré-operatórias (estádio IV), nas quais as ações interiorizadas ainda não são reversíveis, correspondem os sentimentos sociais elementares e o início dos sentimentos morais que, preservados, vão constituir sentimentos normativos de escalas de valores. A moral, por sua vez, ainda é heterônoma, baseada no respeito unilateral e na obediência. O processo é gradual e pode ser assim explicado:

> Aos valores intraindividuais que envolvem a própria ação, sucederão os valores interindividuais, que são valores de troca que pressupõem reciprocidade. A reciprocidade não é uma troca doador-doador, mas um enriquecimento mútuo entre colegas a partir de uma troca de atitudes. É pela reciprocidade que se dará a descentralização afetiva que conduz [...] aos sentimentos normativos e à vida moral (Piaget, 2005, p.67).

Assim, no estádio V, das operações concretas, as ações passam a ser interiorizadas e reversíveis. Do ponto de vista afetivo, os sentimentos vão constituir progressivamente sistemas coordenados e até mesmo reversíveis (sentimentos morais autônomos e afetos normativos). Nesse momento, os sentimentos autônomos podem entrar em conflito com a moral heteronômica da obediência. Já os afetos normativos são regulados pela vontade, que Piaget explica como uma regulação das regulações, o que significa subordinar uma ação a uma escala permanente de valores.

No estádio VI, das operações formais, o indivíduo não depende mais dos conteúdos e conquista a capacidade de raciocínio hipotético-dedutivo. Este estádio se caracteriza pelos sentimentos "ideológicos" e elaboração paralela da personalidade, que possibilita a inserção do adolescente na sociedade adulta. Nesse momento a moral passa a ser autônoma, o que permite o trabalho cooperativo, pois o indivíduo tem capacidade de descentração e empatia. Ele se torna capaz de descentrar-se à medida que desenvolve a capacidade cognitiva, e ao mesmo tempo é esta capacidade cognitiva, por meio da capacidade de descentração, que vai constituir a moralidade e a ética. Em última instância, é o que nos permite viver em sociedade. No âmbito escolar, ressalta-se a importância da cooperação, de "operar com o outro", e de como as atividades em grupo podem engendrar processos cognitivos. O [Quadro 3](#page-33-0) mostra o paralelismo existente entre os estádios característicos do desenvolvimento da cognição (inteligência verbal) e da afetividade (sentimentos interindividuais).

<span id="page-33-0"></span>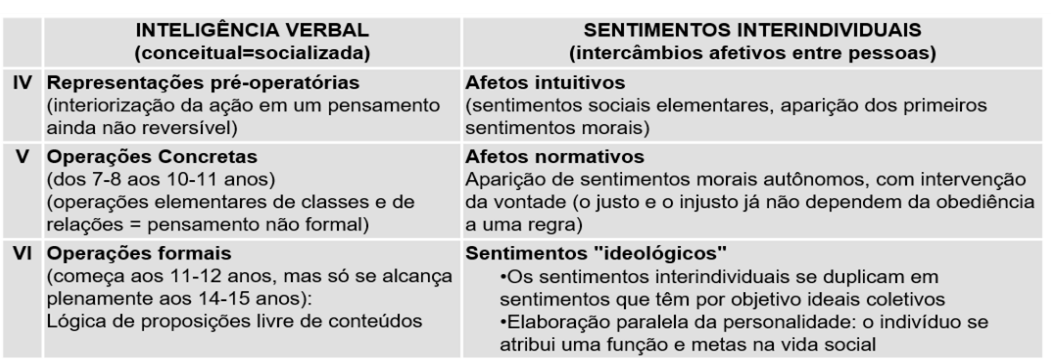

Quadro 3: Estádios posteriores à conquista da linguagem e representação.

Fonte: adaptada de Piaget, 2005.

Isso explica a importância do coletivo para Piaget, de como a vida em sociedade interfere na constituição do sujeito como um ser social e no próprio desenvolvimento cognitivo como uma construção social. Para essa pesquisa, em particular, tem relevância por sua relação com a conquista da motivação e autonomia. Partindo de um estado de anomia, ou de ausência de autoridade e regras, passa-se ao estado de heteronomia, característico das relações assimétricas de coação e respeito unilateral, até atingir a autonomia, que se caracteriza por relações simétricas, pela descentração, empatia e pelo respeito mútuo.

Infelizmente, nem sempre o processo descrito acima se efetiva, e talvez o fato de escolas e currículos ficarem restritos, muitas vezes, a uma estrutura heteronômica, contribua para tal. Por outro lado, quando os estudantes são expostos a abordagens em que precisam exercer sua autonomia, não é raro sentirem-se inseguros e tentarem evitar tais situações, consideradas como desafiadoras, por estarem acostumados a situações nas quais alguém determina exatamente o que deve ser feito. Portanto, se a autonomia se configura como o nível mais elevado do desenvolvimento afetivo, ou seja, como a energia que impulsiona as estruturas cognitivas, deduz-se que escolas que não valorizam a autonomia deixam de apoiar o desenvolvimento cognitivo de seus estudantes.

Pelo que foi exposto até então, compreende-se a importância, no âmbito pedagógico, de que os envolvidos tenham ciência dos processos afetivos e cognitivos como meio de investir em estratégias didáticas que apoiem processos reflexivos nos estudantes. Nesse sentido, a pesquisa de Piaget e Inhelder (1993) sobre a representação do espaço nas crianças pode beneficiar docentes que trabalham com BIM, pois entende-se que existem similaridades entre a apropriação infantil do espaço

concreto e a apropriação dos ambientes virtuais pelos estudantes.

#### 2.4 A CONSTRUÇÃO DO ESPAÇO NA CRIANÇA E NO ADOLESCENTE

O estudo de Piaget e Inhelder (1993) que investiga a construção e representação espacial explica o desenvolvimento do raciocínio lógico-matemático a partir das relações e representações que crianças e adolescentes constroem interagindo *no* e *sobre* o espaço. Metodologicamente, os estudos desta obra estruturam-se da mesma forma que suas investigações anteriores. A partir das produções infantis e de entrevistas, Piaget e Inhelder identificaram e classificaram patamares de desenvolvimento cognitivo espacial. Em geral foram considerados quatro níveis de evolução em cada atividade, sendo que o conjunto de experimentos teve como objetivo delinear o processo de constituição do raciocínio como um todo. Os testes serão relatados brevemente nesta seção, apenas o necessário para permitir a compreensão das deduções feitas a partir deles.

Os autores iniciam sua arguição afirmando que, ao contrário do que pressupõe o senso comum, a construção do raciocínio espacial não se inicia a partir de noções projetivas ou euclidianas, mas sim a partir de noções topológicas que se estabelecem desde as primeiras percepções sensório-motoras do bebê. Para eles, "a grande dificuldade da análise psicogenética do espaço refere-se ao fato de a construção progressiva das relações espaciais prosseguir em dois planos bem distintos: o plano perceptivo ou sensório-motor e o plano representativo ou intelectual" (Piaget; Inhelder, 1993, p. 17). A complexidade da natureza desse raciocínio explica, em parte, as dificuldades apresentadas por estudantes na aprendizagem dos conceitos geométricos. Segundo eles, a crença de que a construção cognitivo espacial ocorre a partir de noções projetivas e euclidianas também pode ter origem na comparação equivocada entre o desenvolvimento da ciência geométrica e a genética das noções do espaço.

> Tal inversão da ordem genética perceptiva não teria tido nada de absurdo, pois a ciência geométrica seguiu esse caminho: os elementos de Euclides apoiam-se na geometria métrica e nas semelhanças, a geometria projetiva só tomou corpo nos séculos XVII (Desargues), XVIII (Monge) e XIX (Poncelet), ao passo que a Analysis situs ou topologia é uma concepção moderna. Poderia, pois, ter acontecido de a representação intuitiva, como a análise reflexiva, ter invertido a ordem da gênese real e é o que se admite geralmente quando a ordem reflexiva e a ordem genética não são confundidas, ao modo dos autores de tratados elementares que partem da distância e das figuras euclidianas simples como se se tratasse dos "elementos" reais da construção do espaço (Piaget; Inhelder, 1993, p. 60).

Note-se que a evolução dos softwares gráficos acompanhou a evolução da ciência geométrica, o que de certo modo pode reforçar o entendimento (equivocado) de que a construção da representação espacial nas crianças respeitasse as mesmas etapas.

Os autores contra-argumentam, ao longo do texto, que a construção se inicia a partir de 'percepções simples' que evoluem para 'atividades perceptivas' e depois 'operatórias'. Desse modo, inicialmente desenvolvem-se as noções de caráter topológico (relativas ao objeto em si e operações infralógicas), e depois, solidariamente, as relações de caráter projetivo e euclidiano (que se referem a conjuntos de objetos e às operações lógico-matemáticas)

Enquanto as noções de caráter topológico dizem respeito às operações infralógicas, relacionadas com as abstrações empíricas, as relações de caráter projetivo ou euclidiano referem-se às operações lógico-matemáticas, próprias das abstrações reflexionantes [\(Figura 5\)](#page-35-0).

<span id="page-35-0"></span>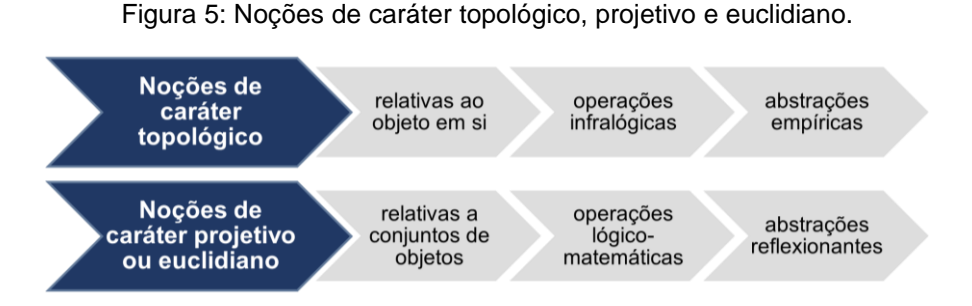

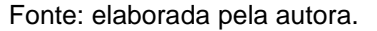

Portanto, as operações infralógicas consistem em operações constitutivas do espaço, relativas à construção e compreensão de objetos em si mesmos e aos processos de abstração empírica. Por sua vez as operações lógico-matemáticas são constitutivas de conjuntos descontínuos de objetos e estão relacionadas com os processos de abstrações reflexionantes. Não se deve, entretanto, desprezar o papel das noções topológicas, considerando-as como sendo inferiores às operações lógicomatemáticas, pois são elas que possibilitarão o desenvolvimento solidário das noções de caráter projetivo e euclidiano.

Na sequência serão abordadas as características intrínsecas aos espaços topológico, projetivo e euclidiano como forma de ilustrar o processo de construção do espaço pela criança, bem como suas relações com a geometria. A primeira parte, apresentada a seguir, é dedicada às questões relativas à topologia e ao modo como
a percepção e, posteriormente, a atividade perceptiva, atuam na intuição do espaço e na constituição da geometria do objeto.

# **2.1.1 As relações topológicas elementares**

Na geometria a topologia diz respeito às relações elementares de uma mesma figura considerada em si mesma e da analogia entre uma figura e outra, distinguindose, portanto, das noções de formas rígidas, de distâncias, retas, ângulos, medidas e relações projetivas. O espaço do período sensório-motor também é designado como espaço topológico. Piaget e Inhelder observam:

> Se adotamos a hipótese segundo a qual as constâncias da forma da grandeza não são fornecidas desde a percepção inicial, reconduzimos ipso facto o espaço perceptivamente primitivo ao que a topologia considera justamente como os dados primeiros da construção geométrica (Piaget; Inhelder, 1993, p. 23).

A construção do espaço topológico baseia-se na percepção e na motricidade, constituindo um campo de grandes conquistas desde o nascimento até o aparecimento da função simbólica (linguagem e representação figurada), que ocorre aproximadamente aos dois anos de idade. Ele pode ser categorizado em três períodos: o primeiro período se constitui como sendo o dos reflexos puros e o dos primeiros hábitos; o segundo período, que ocorre aproximadamente entre quatro a cinco meses e um ano, se caracteriza pelas relações circulares secundárias e pelas primeiras condutas inteligentes. O terceiro período, que se estende entre 12 e 24 meses aproximadamente, se caracteriza pelas reações circulares terciárias e pelas primeiras coordenações interiorizadas.

No primeiro período a criança ainda não compreende nem a constância das formas nem a das grandezas, mas inicia a construção de esquemas perceptivos primários por meio do estabelecimento de relações elementares, conforme segue: **a) relação de vizinhança:** percepção de proximidade entre elementos que se encontram num mesmo campo de observação; **b) relação de separação:** percepção de separação e distinção entre elementos vizinhos, evitando-se que se confundam; **c) relação de ordem ou de sucessão espacial:** ocorre entre elementos que se encontram ao mesmo tempo vizinhos e separados, formando uma sequência; **d) relação de circunscrição ou envoltório:** este tipo de percepção apresenta singularidades conforme a situação se tratar de uma, duas ou três dimensões; **e) relação de continuidade:** representada pela percepção ou não, no caso de linhas ou

superfícies, de um campo espacial contínuo.

Estas relações evoluem em complexidade ao longo do avanço cognitivo da criança. Exemplos disso são as relações de ordem, que evoluem para o conceito de simetria, e as relações de continuidade, cujo aperfeiçoamento ocorre em função da evolução das relações de vizinhança e separação e progridem conforme a complexidade dos conjuntos percebidos pela criança.

O segundo período caracteriza-se pela coordenação da visão e da preensão, bem como pela coordenação das ações de ver e segurar, que introduzem a possibilidade de deslocar o objeto e explorá-lo ativamente.

> A manipulação dos objetos visíveis conduz, com efeito, à análise das figuras ou das formas. Um objeto passado de uma mão para a outra, girado ativamente em todos os sentidos, apalpado, ao mesmo tempo em que é visto é, do ponto de vista espacial, diferente do mesmo objeto visto à distância ou tocado sem ser visto; ele adquire a consistência de um sólido, em oposição às figuras elásticas e deformáveis do primeiro período (Piaget; Inhelder, 1993, p. 24).

A partir dessa coordenação é elaborada a permanência do objeto, assim como a percepção das constâncias das figuras (ou das formas) e da grandeza (ou das dimensões) dos objetos. Estas são as conquistas mais importantes desse período, porque introduzem noções projetivas e euclidianas que não apareciam no período anterior, constituindo-se anteriormente como relações egocêntricas em que a criança não era capaz de dissociar as relações percebidas de suas ações. Esta capacidade de dissociação só é conquistada a partir das coordenações entre os movimentos de preensão e de visão, e pela coordenação dos deslocamentos.

O terceiro período, por sua vez, se caracteriza por um avanço na experimentação tátil e pela coordenação interna das relações dos objetos entre si. Seu final culmina com o aparecimento da "imagem mental em prolongamento da imitação diferenciada e, pelo mesmo fato, os primeiros esboços de representação. A função simbólica assim constituída torna possível a aquisição da linguagem ou do sistema dos signos coletivos" (Piaget; Inhelder, 1993, p. 24). Neste momento o espaço passa a agregar propriedades de caráter representativo, e tem início o desenvolvimento da habilidade de representar, ou seja, a gênese do raciocínio envolvido na representação do espaço em geral e na representação gráfica de arquitetura em particular, principal interesse desta tese.

As construções deste período suplantam percepções ou movimentos isolados, e passam a constituir o desenvolvimento de esquemas sensório-motores, resultantes de coordenações das ações do indivíduo sobre o meio. "Todo movimento pode ser concebido como uma transformação do campo perceptivo e todo campo perceptivo como um conjunto de relações determinadas por movimentos" (Piaget; Inhelder, 1993, p. 29). As noções do espaço são construídas progressiva e operativamente, e tanto a atividade perceptiva quanto o movimento são fundamentais. Importante observar o caráter dinâmico e ativo de todo processo de construção do espaço e sua relação direta com o conceito de abstração, que neste momento ainda se configura como abstração empírica, mas sendo ela quem vai possibilitar a construção de novos esquemas cognitivos e, a partir deles, abstrações reflexionantes do tipo pseudoempíricas e refletidas.

No estádio pré-operatório, entre dois e sete anos aproximadamente, a criança conquista gradativamente a capacidade de representar de modo figurado aquilo que antes se limitava ao plano perceptivo. Trata-se não somente de uma reconstrução de capacidades construídas anteriormente no plano perceptivo como também de uma continuidade funcional entre as duas, "uma vez que as duas utilizam a matéria sensível a título de significantes [...] e que as duas recorrem ao movimento e à assimilação sensório-motriz para a construção das relações significadas, isto é, das "formas" (Piaget; Inhelder, 1993, p. 60).

O estudo desta etapa se iniciou pela investigação da percepção tátilcinestésica, feita com objetos ocultados da visão, e as relações constatadas entre esta e a representação imagética, que é essencialmente visual. Busca traduzir percepções em representações. Observa-se que inicialmente os indivíduos reconhecem objetos familiares, como um lápis, por exemplo, depois formas topológicas (objetos elásticos, deformáveis e contínuos, onde retas, distâncias e ângulos são ignorados), e por fim formas euclidianas, como um quadrado ou um triângulo, que dependem da compreensão relativa a ângulos e retas.

Devemos entender que a abstração das formas ultrapassa a simples extração das qualidades dos objetos, pois ela depende da coordenação das ações do indivíduo. Se a coordenação motora ou a interpretação dos observáveis falhar, isso consequentemente se refletirá na abstração das formas e em sua representação. Desse modo,

> A construção da forma se diferencia pois claramente de sua percepção e de sua figuração imitativa e figurada: ela precede-os [...], isto é, reúne virtualmente, de antemão, os dados de acordo com um esquema antecipador constituído pelas diferentes possibilidades de agrupamento, segundo as retas

e curvas, os ângulos e os paralelismos, a ordem e as distâncias iguais ou diferentes. Em outras palavras, toda forma percebida é assimilada ao esquema das ações coordenadas necessárias à sua reconstrução e é por isso que a imagem gráfica obedece docilmente a essa reconstituição, da mesma maneira que a atividade perceptiva é dirigida pelas operações. (Piaget; Inhelder, 1993, p. 53)

Assim, a evolução da abstração das formas se apoia no progresso da atividade perceptiva da exploração sensório-motriz, caracterizada gradualmente como uma regulação ativa. No início é insuficiente, progredindo até tornar-se sistemática de modo que, ao final deste estádio, prenúncio das operações concretas, a criança seja capaz de investigar as propriedades dos objetos metodicamente, por meio da coordenação de suas ações. Disso resulta a assimilação do objeto pelo sujeito, que o capacita a reconstruir graficamente sua forma física, por analogia a formas geométricas conhecidas. Esta evolução acompanha o progresso da capacidade de representação infantil, desde o desenho espontâneo, ou garatujas, até o desenho das formas geométricas euclidianas.

Piaget apoia-se sobre os estudos de Georges-Henri Luquet (1927/1977) para classificar o desenho espontâneo, que se divide em três estádios. O primeiro deles é o da incapacidade sintética, no qual a criança tem dificuldade de executar uma representação coerente com sua percepção. As relações topológicas são ainda incipientes no caso de figuras complexas, e não são observadas relações euclidianas ou projetivas. O segundo estádio, do realismo intelectual, se caracteriza pelo início da representação de relações euclidianas e projetivas, mas ainda sem coordenação entre elas. As relações topológicas estão mais consolidadas e, no caso de conflitos, prevalecem sobre as demais, que estão em fase germinal. Exemplo disso são os desenhos onde há divergência entre pontos de vista, e uma face representa o objeto ao mesmo tempo de frente e de perfil. Apesar de aparecerem formas geométricas simples, como quadrados, círculos e triângulos, ainda predomina o caráter elástico e deformável das representações topológicas e não se verificam medidas e proporções adequadas. No terceiro estádio, do realismo visual, o desenho demonstra a intenção de registrar simultaneamente perspectivas, proporções e medidas (Piaget; Inhelder, 1993).

Importante lembrar, neste momento, que as relações topológicas se referem ao objeto em si, enquanto as relações projetivas e euclidianas dizem respeito a sistemas de conjunto. O fato de que, no realismo visual, estas últimas aparecerem simultaneamente, remete à conclusão de um desenvolvimento solidário e

concomitante entre elas, ainda que embasado nas relações topológicas.

Antes de adentrar nas análises dos espaços projetivos e euclidianos, os autores se detêm na compreensão de relações topológicas importantes para o desenvolvimento subsequente. São elas: a) a ordem linear e a ordem cíclica, que se alicerçam sobre "a percepção das vizinhanças, a separação dos elementos vizinhos e um sentido de percurso na centração sucessiva dos elementos assim separados" (Piaget; Inhelder, 1993, p. 118); b) os nós e as relações de envolvimento e c) as noções do ponto e do contínuo. As primeiras se constituem por meio de abstrações reflexionantes pseudo-empíricas, pois

> a ordem é, assim, o produto de uma reconstrução do objeto por meio das ações ordenadas e não uma qualidade diretamente extraída do objeto como tal, cuja ordem física é simplesmente reconstituída graças a uma acomodação dessas ações que são a fonte da ordem geométrica (Piaget; Inhelder, 1993, p. 119).

Em relação à intuição dos nós, ela se constitui sobre operações de homeomorfia (ou correspondência biunívoca e bicontínua), um dos fundamentos da topologia. Essas noções são constituídas paralelamente às de ordem, como uma particularidade das relações de envolvimento ou circunscrição, que podem referir-se a uma dimensão (definindo uma linha), duas dimensões (definindo uma superfície) ou três dimensões (definindo o espaço). A importância desta conquista reside no fato de que "são essas relações que engendram as três dimensões do espaço antes que essa construção topológica seja completada pelas construções projetivas e euclidianas" (Piaget; Inhelder, 1993, p. 127).

A terceira relação topológica analisada permitirá ao sujeito construir as noções de ponto, reta e plano a partir das relações topológicas de continuidade e seriação. Convém ressaltar que estas noções só se constituem completamente no estádio das operações formais, quando a criança suplanta o raciocínio fundamentado em operações aditivas ou subtrativas sobre objetos concretos, tomando consciência do dinamismo que caracteriza as séries ilimitadas e indefinidas, possíveis graças à capacidade de efetuar operações sobre operações no domínio do raciocínio hipotético-dedutivo.

Desse modo, a noção de continuidade constitui a síntese de todas as outras relações topológicas e por isso apresenta desenvolvimento mais tardio, completando as noções topológicas que compõem a representação do espaço pelas crianças. O interesse em compreendê-las está no papel decisivo que desempenha na constituição dos espaços projetivos e euclidianos, que serão analisados a seguir e são o foco desta pesquisa.

# **2.4.2 O espaço projetivo**

Enquanto a topologia refere-se às propriedades intrínsecas a cada figura, sendo a única relação topológica possível entre elas a da correspondência biunívoca e bicontínua (homeomorfia), os espaços projetivo e euclidiano constituem sistemas de objetos coordenados entre si formando um todo estruturado.

A construção do espaço projetivo é possibilitada pela superação do egocentrismo infantil, pois antes a criança tende a admitir seu ponto de vista como o único factível e, a partir desta conquista, toma consciência da possibilidade de existência de múltiplos pontos de vista dependendo de sua posição no espaço. Esta compreensão supõe a coordenação de suas ações, constituindo o esquema necessário, inicialmente, à representação das retas e depois das perspectivas (Piaget e Inhelder, 1993). Salienta-se que, ainda que a percepção de uma reta seja precoce, sua representação operatória, não figurativa, é tardia pois está atrelada ao processo de descentração infantil.

> Existem duas espécies de representações espaciais: uma simplesmente intuitiva, que não passa de uma imitação interior (imagem mental) dos dados anteriormente percebidos e encontra-se, pois, favorecida ou inibida pelas configurações perceptivas atuais, ao passo que a outra [...] funda-se sobre as operações e libera-se, em consequência, de toda configuração perceptiva. É preciso acrescentar, naturalmente, que entre esses dois extremos encontram-se todos os intermediários, constituídos por interiorização das ações que modificam a percepção e cuja organização progressiva conduz, precisamente, à formação das operações (Piaget; Inhelder, 1993, p. 179).

Portanto, representar um objeto em perspectiva implica compreender a um só tempo o ponto de vista próprio do sujeito e as transformações visuais sofridas pelo objeto em função deste deslocamento, bem como entender que ambos estão situados num mesmo sistema de conjunto (Piaget; Inhelder, 1993).

> A diferenciação dos pontos de vista supõe uma liberação do egocentrismo inicial e uma coordenação das perspectivas, por meio de um agrupamento das relações constitutivas das três dimensões do espaço projetivo, não sendo essa construção operatória possível antes dos estádios das operações concretas (Piaget; Inhelder, 1993, p. 208).

Piaget e Inhelder coordenaram diversos experimentos para tentar compreender como as ações tornam-se operações constitutivas do espaço projetivo. Uma delas baseou-se na projeção das sombras: para a criança conseguir representar ou identificar em cartões com imagens a sombra projetada por um determinado objeto, ela deveria ser capaz de desvincular-se de seu próprio ponto de vista e raciocinar a partir da posição da fonte luminosa. Este processo é similar ao da construção das perspectivas, porém apresenta o diferencial de que a sombra equivale ao negativo da luz e, para tal, faz-se necessária a reversibilidade de pensamento. Outra questão apontada no estudo é uma maior dificuldade em representar objetos cujas seções transversais são díspares (como os cones) em relação a objetos com seções uniformes (como cilindros).

Outro experimento buscou compreender como se processa o entendimento das estruturas de conjunto no espaço projetivo, analisando um grupo de montanhas e suas múltiplas perspectivas possíveis. Para tal, é necessário que a criança compreenda, além da coordenação dos diversos pontos de vista admissíveis e da imaginação de perspectivas referentes a outros observadores, as transformações visuais simultâneas do conjunto dos objetos entre si, o que é diferente de compreender essas mesmas transformações em um único objeto. Salienta-se que no espaço representativo as operações intelectuais sobrepõem as perceptivas, que passam a integrar seu esquema constitutivo. "Não existem relações projetivas isoladas, já que a essência mesma do espaço projetivo é a procura na coordenação sensório-motriz, depois operatória, dos pontos de vista" (Piaget; Inhelder, 1993, p. 260).

O estudo das operações com seções de objetos apresenta elementos que integram tanto a geometria projetiva, ou a "geometria dos pontos de vista" quanto a euclidiana, ou a "geometria dos objetos". Vimos que a topologia, ou a "geometria do objeto", ignora o movimento e o estuda como uma coextensão do observador, o que lhe permitiria, por exemplo, ver simultaneamente todas as suas partes. A geometria projetiva, por sua vez, trata o objeto a partir de seus múltiplos visuais, sejam eles próprios do observador ou projetados sobre um plano diferente deste. Já a geometria euclidiana abrange o movimento dos próprios objetos em relação a um sistema de pontos de referência, considerando o observador como parte integrante dos objetos.

> Em particular, a construção de um sistema de eixos de coordenadas, que constitui a sistematização fundamental da geometria dos objetos, supõe um relacionamento de cada objeto em relação a todos os outros e em relação a um sistema de pontos de referência ordenados segundo as diversas dimensões (Piaget; Inhelder, 1993, pp. 261-262).

A representação de seções implica, pois, na associação de sistemas projetivos e euclidianos: a representação de um volume depende de construções operatórias da geometria projetiva e a seção de um objeto, de operações euclidianas. Assim como um sistema fixo de referências, necessário ao ato de "cortar" o objeto, a coordenação de pontos de vista é necessária para que o indivíduo consiga imaginar o plano de corte resultante de tal operação. "Um volume euclidiano não poderia dar lugar a uma representação outra que projetiva [...] [e] inversamente os pontos de vista inerentes ao espaço projetivo são sempre relativos a posições ou a deslocamentos efetuados no espaço euclidiano" (Piaget; Inhelder, 1993, p. 282).

As crianças pequenas (estádio II, entre quatro e seis anos aproximadamente) ainda não diferenciam pontos de vista e tendem a representar as seções por uma mistura entre a forma do conjunto do volume e a forma da seção imaginada, demonstrando a existência de um domínio das relações topológicas (realismo intelectual). A seção será corretamente representada somente quando as noções projetivas finalmente traduzirem-se em representações, pois dependem da coordenação entre operações que se referem aos objetos e aos pontos de vista (Piaget; Inhelder, 1993).

Assim como o estudo das representações das seções, as operações com rebatimentos e desenvolvimentos de superfícies também são importantes para a compreensão das relações entre os espaços projetivos e euclidianos. Enquanto as noções projetivas já são observadas desde a percepção infantil, sua representação só aparece entre 7 e 10 anos, pois ela depende de uma modificação motriz da percepção, que ocorre em função de tranformações ocorridas no grupo dos deslocamentos.

Esse processo pode ser ilustrado pelo desenvolvimento de um cubo. Antes dos 4 anos não é possível indagar as criaças a respeito da planificação. Depois disso, a capacidade de representar corretamente o desdobramento do cilindo e do cone (que são superfícies regradas, desenvolvíveis sem rupturas) aparece antes da representação do cubo e do tetraedro, quando a criança domina a capacidade de coordenar operações. Nos níveis precedentes demonstraram apenas uma intuição perceptiva, resultante de ações simples. Inicialmente o cubo tende a ser representado como um quadrado. Aos poucos a criança compreende que ele é composto por seis lados, mas ainda a partir de pontos de vista sucessivos, e não coordenados. Somente no último nível de desenvolvimento ele conquista a capacidade de coordenar os pontos de vista de modo a representar corretamente o desenvolvimento do cubo [\(Quadro 4\)](#page-44-0).

Quadro 4: Planificação do cone e cilindro.

<span id="page-44-0"></span>

| <b>Estádio</b> | Características dos estádios e subestádios                                                                                                    |                                                                                                    |
|----------------|----------------------------------------------------------------------------------------------------|----------------------------------------------------------------------------------------------------|
|                | Não é possível interrogar as crianças antes dos quatro anos de idade.                                                                                                    |                                                                                                    |
| Ш              | Indiferenciação completa ou parcial<br>dos pontos de vista (intuições da<br>relações de desenvolvimento e<br>rebatimento projetivo e pseudo-<br>rebatimento: mistura dos pontos de<br>vista). | IIA: representação topológica, o desenho dos<br>volumes desenvolvidos e não desenvolvidos<br>permanecem idênticos. |
|                |                                                                                                    | IIB: intuição projetiva com o início de<br>diferenciação entre volumes desenvolvidos e não<br>desenvolvidos.       |
| Ш              | Desenvolvimento e rebatimento<br>corretos do cilindro e do cone<br>(superfícies regradas e<br>desenvolvíveis sem rupturas ou<br>duplicações).                                                 | IIIA: representa ainda uma fase incompleta do<br>desdobramento.                                                    |
|                |                                                                                                    | IIIB: soluções corretas pelo menos nos casos do<br>cilindro e do cone.                                             |
| IV             | Representação figurada completa: desenvolvimento correto tanto do cilindro e do cone<br>quanto do tetraedro e do cubo                                                                         |                                                                                                    |

Fonte: adaptado de Piaget; Inhelder, 1993, p. 289-291.

Importante enfatizar o caráter operatório das imagens, que ultrapassa o aspecto figurativo ou imitativo, incorporando significados e significações por meio de ações coordenadas.

> Uma ação simples pode ser executada independentemente de toda coordenação com as outras e, uma vez efetivada, pode ser reproduzida em pensamento sob a forma de uma representação imitativa ou intuição figurada. Mas, antes de ter sido efetuada em realidade, ela não pode ser imaginada [...]. A operação, ao contrário, [...] supõe, em realidade, uma coordenação de conjunto dos múltiplos pontos de vista projetivos possíveis sobre esse objeto e, correlativamente, uma estruturação euclidiana do espaço segundo um sistema de coordenadas. Em outras palavras, **as operações supõem um sistema de conjunto, ao passo que a ação simples o precede**; mas ela conduz a isso e, para passar da ação à operação, é suficiente uma coordenação progressiva das ações (Piaget; Inhelder, 1993, p. 307 – grifo nosso).

Trata-se, portanto, de coordenar movimentos executados pelo objeto ou pelo observador, que supõem um sistema fixo de coordenadas e, ao mesmo tempo, pontos de vista relativos à posição do objeto ou às posições do observador, sendo que essa coordenação num sistema de conjunto constitui as operações projetivas. "A imagem é uma imitação interiorizada [...], não do objeto, mas das acomodações próprias da ação que se apoia no objeto." (Piaget; Inhelder, 1993, p. 310). Comprova-se, pois, uma estrita relação entre a geometria projetiva e euclidiana, cuja gênese na topologia é comum.

O longo período que compreende a passagem da percepção à representação se explica pela necessidade progressiva de coordenação, desde as atividades perceptivas características das relações topológicas, relativas ao objeto em si, até a coordenação dos pontos de vista das relações projetivas que, por sua vez, dependem da coordenação dos movimentos próprios das operações euclidianas, que se referem a sistemas de representação dos objetos.

# **2.4.3 A passagem do espaço projetivo ao euclidiano**

A terceira parte do livro de Piaget & Inhelder (1993) aborda as questões específicas sobre a construção do espaço euclidiano. Enquanto a topologia constitui a geometria 'do objeto' e seus elementos, considerando um ponto de vista fixo, e o espaço projetivo se configura como a geometria 'dos pontos de vista', que remete a uma coordenação de conjunto referente a sistemas de pontos de vista, o espaço euclidiano configura-se como a geometria 'dos objetos' em relação a um sistema de referência exterior a eles. No âmbito das atividades didáticas em representação gráfica de arquitetura, por exemplo, é impraticável pensar numa aplicação dessas relações separadamente.

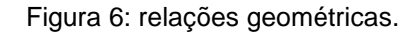

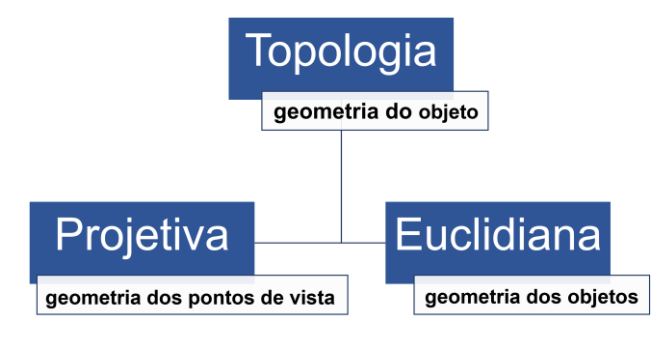

Fonte: elaborada pela autora.

Além das relações intrínsecas ao objeto e da coordenação de pontos de vista, a passagem do espaço projetivo ao euclidiano requer a compreensão de conceitos como afinidades e semelhanças, já que a geometria euclidiana se caracteriza pela conservação de paralelismos, ângulos e distâncias. Isso ocorre por meio da coordenação dos objetos em sistemas de referências (coordenadas) que implicam na conservação de distâncias e noções de deslocamento. Dependem da construção anterior de retas, paralelismos e ângulos, constituindo relações de ordem que se estendem nas três dimensões. Em contraposição às noções topológicas, as relações projetivas e euclidianas pressupõem movimento.

> Mas um sistema de coordenadas não é simplesmente uma rede de relações de ordem entre os objetos: ele se aplica tanto às colocações quanto aos

objetos colocados, e permite conservar invariantes as relações entre essas colocações independentemente dos deslocamentos de que os objetos são suscetíveis. (Piaget; Inhelder, 1993, p. 394)

Um sistema de referências fixo representa a possibilidade de coordenação indefinida de posições e de distâncias entre objetos. Sua constituição passa pela construção dos conceitos de horizontalidade e verticalidade, que emergem inicialmente de conceitos físicos e não matemáticos. Os testes com as crianças envolveram a conservação de nível em líquidos dentro de uma garrafa (horizontal) e a posição do mastro em uma miniatura de embarcação (vertical). Diante das reações infantis em relação à constituição da horizontalidade, os autores concluíram que no início as crianças não foram capazes nem mesmo de abstrair a forma do líquido dentro da garrafa (I). Num segundo momento (II), relacionam o nível ao recipiente pois ainda não conseguem fazer uso de um sistema fixo exterior. Aos poucos esta noção vai sendo constituída, porém ainda sem uma coordenação de conjunto (III). Somente mais tarde (IV) a utilização de verdadeiros sistemas de referência exteriores aos objetos se constituem, quando as crianças passam a coordenar simultaneamente posições e distâncias.

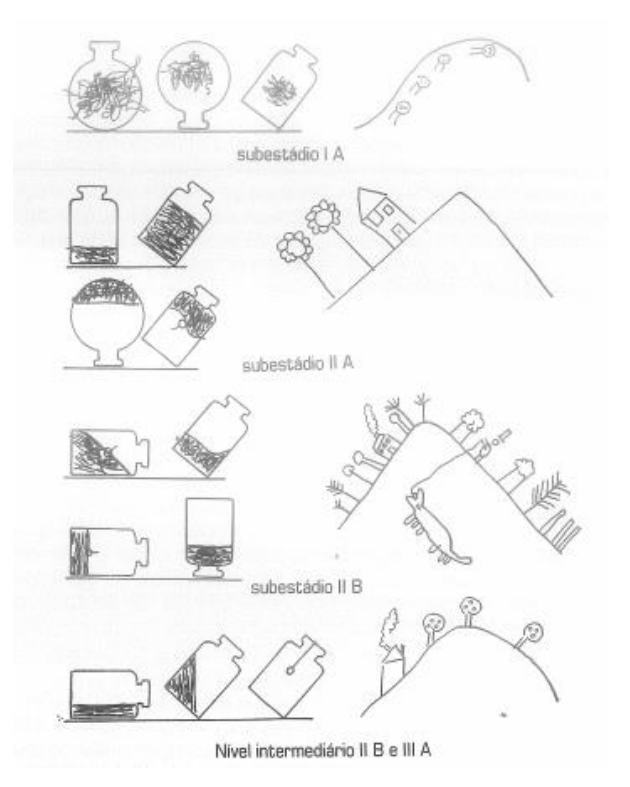

Figura 7: Estádios do desenvolvimento da horizontal e da vertical.

Fonte: Piaget; Inhelder, 1993, p. 401.

O mesmo tipo de progresso foi verificado em relação às noções de verticalidade (Figura 8). Os autores comentam:

> O sistema de coordenadas não está, com efeito, no ponto de partida do conhecimento espacial, mas no ponto de chegada da construção psicológica inteira do espaço euclidiano. [...] Um sistema de coordenadas supõe, em primeiro lugar, as noções topológicas de ordem e de dimensões [...]. Mas há mais, pois a correspondência topológica entre duas ordens (ou homeomorfia) não leva em conta distâncias entre os elementos ordenados, ao passo que a correspondência entre duas ou n ordens segundo um sistema a dois ou n eixos de coordenadas [...] mantém iguais as distâncias [...] e introduz, por outro lado, uma igualdade métrica entre unidades sucessivas de distâncias. (Piaget; Inhelder, 1993, p. 435)

A partir de sua arguição, e com base nos experimentos relatados, Piaget e Inhelder comprovaram a tese de que a construção do raciocínio espacial se fundamenta a partir das noções topológicas (no plano perceptivo ou sensório-motor) e, a partir delas, evolui até as noções projetivas e euclidianas (no plano representativo ou intelectual), contradizendo o senso comum de que a geometria euclidiana constituísse a genética das noções espaciais.

Em síntese, a constituição da intuição do espaço fundamenta-se, desde as atividades sensório-motrizes até o pensamento formal, na ação assimiladora que abstrai qualidades dos objetos e incorpora-as aos seus esquemas próprios de funcionamento. "Como a percepção é constituída em contato direto com o objeto, ao passo que a imagem intervém na sua ausência, o espaço perceptivo é construído muito mais rapidamente do que o espaço representativo" (Piaget; Inhelder, 1993, p. 471).

Inicialmente, as operações formadoras da noção de objeto são de caráter infralógico, em oposição às operações lógico-matemáticas, que se referem a conjuntos descontínuos de objetos. As operações infralógicas são constitutivas das relações topológicas elementares. Estas operações engendram uma lógica qualitativa do espaço, que com a introdução do conceito de infinito irá integrar a topologia extensiva ou matemática (Piaget e Inhelder, 1993). Elas são constitutivas das relações projetivas e do espaço euclidiano, pois a intuição geométrica se integra desde o elemento motor, que orienta a atividade perceptiva, até os patamares mais formais de desenvolvimento.

O espaço topológico se constitui, portanto, a partir da percepção e da atividade sensório-motriz, ou seja, das atividades perceptivas. Quando a criança explora um objeto a partir da preensão, do movimento e do olhar, passa a dominar relações

topológicas elementares como vizinhança, separação, ordem, circunscrição e continuidade. Mas a percepção limita-se apenas a algumas antecipações e reconstituições, tais como a permanência do objeto. Com o desenvolvimento da linguagem e da função simbólica, quando significantes e significados passam a integrar o repertório infantil, estes limites são ultrapassados pela representação, que é acrescentada à atividade sensório-motriz. Trata-se de uma ação interiorizada e assimiladora e não apenas uma evocação figurada de propriedades inerentes ao objeto, o que permite generalizações características das abstrações reflexionantes.

<span id="page-48-0"></span>O [Quadro 5](#page-48-0) apresenta os períodos de interiorização das ações espaciais elencados por Piaget e Inhelder. Desde o início do período representativo até o período formal a ação engendra, gradualmente, significações associadas às imagens.

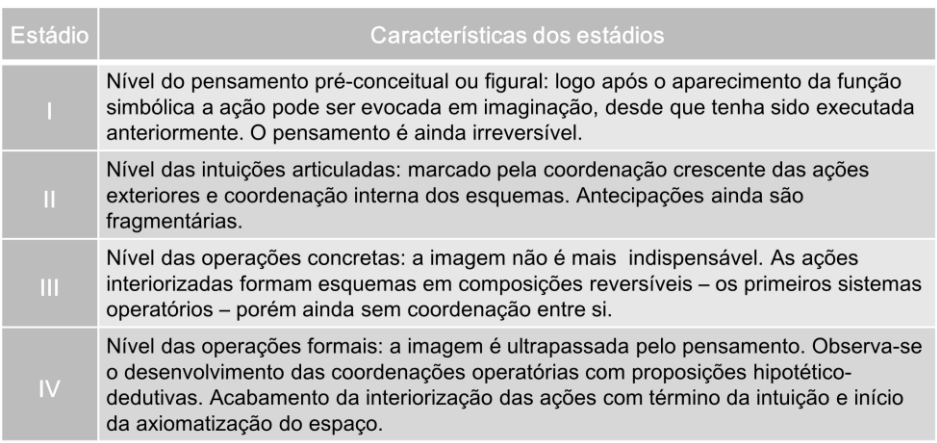

Quadro 5: Períodos de interiorização das ações espaciais.

Fonte: adaptado de Piaget; Inhelder, 1993, p. 475.

A representação espacial desenvolve-se a partir do aparecimento da função simbólica, como uma ação interiorizada reproduzida graças à diferenciação entre significantes (símbolos - imagens - e signos - palavras) e significados (relações préconceituais ou conceituais), quando é incorporada à atividade sensório-motriz.

Não constitui, portanto, uma simples leitura da ação efetuada ou cópias da realidade, mas sim reconstruções cada vez mais ricas em complexidade, pois um esquema existente passa a integrar novos processos de abstração e, consequentemente, novos esquemas cognitivos (reflexionamentos). Estas conquistas vão complementando e enriquecendo os esquemas prévios, dando origem a novos esquemas cada vez mais complexos (reflexões). Pode-se elencar três níveis nesse processo: uma pré-lógica intuitiva, uma lógica das operações concretas e, finalmente,

Por mais indispensável que seja a título de suporte ou significante, não é a imagem que determina as significações: é a ação assimiladora que constrói as relações, cuja imagem não é senão o símbolo. Nada, portanto, é mais inexato do que reduzir a intuição do espaço a um sistema de imagens, pois as realidades institucionais são essencialmente as ações, "significadas" e não substituídas pela imagem. (Piaget; Inhelder, 1993, p. 476).

Conclui-se, assim, que a imagem representa a acomodação de uma ação assimiladora, mas ela em si não é capaz de provocar assimilações. Esta premissa é fundamental para a presente pesquisa pois, dependendo do nível de interação estudante-software, as imagens produzidas de modo automático pelos softwares gráficos podem ser do tipo figural e não operatória. Enfatiza-se, portanto, a importância da ação assimiladora no processo representativo.

A contribuição de Piaget e Inhelder para a compreensão do desenvolvimento cognitivo espacial é inegável. Seus estudos evidenciam como ocorre o processo de representação espacial, tão complexo e importante para a formação profissional no campo de AECO.

Atualmente, entretanto, professores e estudantes deparam-se com possibilidades e adversidades relacionadas ao uso e apropriação das tecnologias digitais, um tema sobre o qual Piaget e Inhelder não se ocuparam diretamente. No entanto, ele é fundamental para o contexto em questão, que busca uma aproximação dos conceitos piagetianos de representação espacial aos ambientes digitais de softwares BIM, como forma de compreensão sobre como os estudantes se apropriam desses espaços. Houve, portanto, a necessidade de se buscar respaldo teórico sobre as implicações do desenvolvimento das TDICs, e por isso o próximo capítulo apresenta uma análise sobre como o pensamento e o desenvolvimento das tecnologias cognitivas impactam-se mutuamente.

# **3 TECNOLOGIAS COGNITIVAS E O PENSAR-COM ARQUITETURAS PEDAGÓGICAS**

Piaget mostrou que o desenvolvimento cognitivo ocorre na interação entre sujeito e objeto. Este capítulo exlora mais especificamente como ocorrem estas relações quando mediadas por TDICs que caracterizam a sociedade da informação, considerando que neste processo sujeito e objeto modificam-se reciprocamente de um modo e numa velocidade nunca experimentados. Para concluir, apresenta-se o conceito de arquiteturas pedagógicas que, no entendimento desse estudo, é capaz de amparar práticas docentes coerentes com um modelo pedagógico comprometido com a articulação entre os processos de cognição e os processos de desenvolvimento tecnológico.

## 3.1 A SOCIEDADE DA VIRTUALIZAÇÃO

Pierre Lévy é um filósofo e sociólogo francês com contribuições significativas no campo da virtualização da sociedade atual e suas repercussões. A partir da metáfora do hipertexto, Lévy (2010) demonstra as relações existentes entre a história das tecnologias intelectuais (baseadas na oralidade, na escrita e na impressão) e a história do pensamento, onde indivíduos, instituições e técnicas são os sujeitos em uma concepção ecológica da cognição.

> Cada um em sua escala, os atores da comunicação ou os elementos de uma mensagem constroem e remodelam universos de sentido. Inspirando-nos em certos programas contemporâneos [...] chamaremos estes mundos de significação de *hipertextos*. Como veremos, a estrutura do hipertexto não dá conta somente da comunicação. Os processos sociotécnicos, sobretudo, também têm uma forma hipertextual, assim como vários outros fenômenos. O hipertexto é talvez uma metáfora válida para todas as esferas da realidade em que *significações* estejam em jogo (Lévy, 2010, p. 25).

Lévy (2010) estabelece seis princípios para caracterizar os hipertextos, que podem ser assim resumidos: a rede hipertextual é um processo inacabado, em constante construção, e que se organiza de "um modo fractal, ou seja, qualquer nó ou conexão [...] pode revelar-se como sendo composto por toda uma rede" (Ibid, p. 26). Ela não se configura como uma unidade orgânica, antes disso depende de elementos externos que vão sendo acrescentados e conectados. Seu funcionamento é regido pelos princípios de topologia de proximidade e vizinhança, onde são traçados caminhos. "A rede não está no espaço, ela é o espaço" (Ibid, p. 26). Por fim, se configura de forma multicêntrica, na qual cada centro traz "ao redor de si uma ramificação infinita de pequenas raízes, de rizomas" (Ibid, p. 26). Esta caracterização demonstra que na sociedade da informação, mais do que em qualquer época anterior, a construção de sentido, ou de conhecimentos, não é um processo linear, mas hipertextual e, portanto, coletivo.

O advento da informática também impulsionou a construção de conhecimento por simulação, pela possibilidade de interação em espaços digitais.

> Um modelo digital não é lido ou interpretado como um texto clássico, ele geralmente é explorado de forma interativa. Contrariamente à maioria das descrições funcionais sobre papel ou aos modelos reduzidos analógicos, o modelo informático é essencialmente plástico, dinâmico, dotado de uma certa autonomia de ação e reação. [...] O conhecimento por simulação é sem dúvida um dos novos gêneros de saber que a ecologia cognitiva informatizada transporta (Lévy, 2010, p. 122-123).

A interação é característica do processo vigente de virtualização e está diretamente relacionada à evolução das interfaces e dos mecanismos de processamento de informação, traduzidas em representações que simulam cada vez mais fielmente a realidade material. "A manipulação dos parâmetros e a simulação de todas as circunstâncias possíveis dão ao usuário do programa uma espécie de intuição sobre causa e efeito presentes no modelo" (Lévy, 2010, p. 123). As simulações constituem uma nova possibilidade de experimentação que podem auxiliar a compreensão de domínios cognitivos complexos (Shaffer; Clinton, 2006). Neste sentido, os recursos de RV e RA têm especial importância, justamente pelas possibilidades de simulação e de exploração dinâmica de situações reais como, por exemplo, em contextos profissionais como o BIM.

Mas em que constitui a virtualização? Seria o oposto do real? Pierre Lévy discorda deste ponto de vista. Para ele, "a imaginação, a memória, o conhecimento, a religião são vetores de virtualização que nos fizeram abandonar a presença muito antes da informatização e das redes digitais" (Lévy, 1996, p. 20). O que presenciamos hoje, pelas redes digitais, é uma aceleração do fenômeno de virtualização, que impacta sobretudo as relações espaço-temporais.

Para Lévy (1996), o virtual não se opõe ao real, tangível, mas sim ao atual. "A árvore está presente virtualmente na semente" (Lévy, 1996, p. 15). Enquanto o possível se assemelha ao real, como um todo constituído, porém sem existência, o atual responde ao virtual. "É virtual toda entidade "desterritorializada", capaz de gerar diversas manifestações concretas em diferentes momentos e locais determinados, sem, contudo, estar ela mesma presa a um lugar ou tempo em particular" (Lévy, 1999, p. 47). A virtualização como dinâmica constitui-se, portanto, como o movimento

inverso da atualização.

A atualização ia de um problema a uma solução. A virtualização passa de uma solução dada a um (outro) problema. Ela transforma a atualidade inicial em caso particular de uma problemática mais geral, sobre a qual passa a ser colocada a ênfase ontológica. Com isso, a virtualização fluidifica as distinções instituídas, aumenta os graus de liberdade, cria um vazio motor. Se a virtualização fosse apenas a passagem de uma realidade a um conjunto de possíveis, seria desrealizante. Mas ela implica a mesma quantidade de irreversibilidade em seus efeitos, de indeterminação em seu processo e de invenção em seu esforço quanto a atualização (Lévy, 1996, p. 18).

O virtual sempre fez parte da cultura humana, e por isso não se deve distinguir o espaço real do virtual, uma vez que "a produção da realidade está ligada à dialética contínua entre o real e o virtual" (Giorda, 2000, p. 22). Assim, o espaço real é composto pela associação entre o espaço material (espaço físico, artefatos humanos, realidade atômica e energética) e o espaço virtual (o espaço da criação de sentidos: metáforas, símbolos, representações e mapas) [\(Figura 8\)](#page-52-0).

Figura 8: definição do espaço real.

<span id="page-52-0"></span>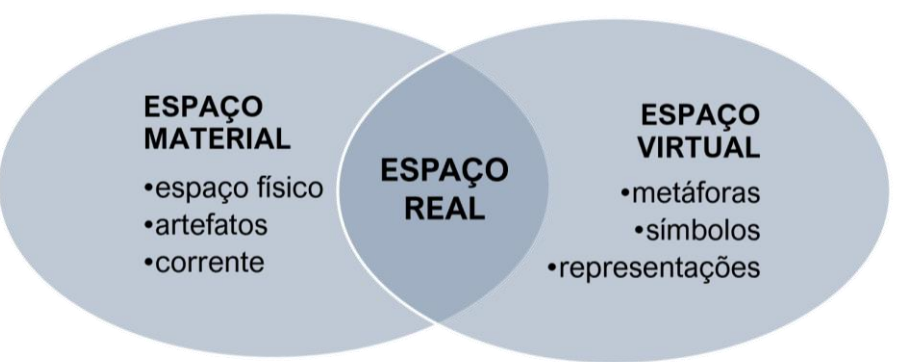

Fonte: adaptado de Giorda, 2000, p. 22.

Neste cenário emerge o conceito de ciberespaço, "o espaço de comunicação aberto pela interconexão mundial dos computadores e das memórias dos computadores" (Lévy, 1999, p. 92). Ele pode ser considerado como a virtualização da comunicação, e o desenvolvimento das tecnologias digitais possibilita sua exploração, organização e percepção de maneiras inéditas.

> O próprio ciberespaço não poderia existir sem um suporte material através do qual se atualiza: primeiro, o imenso hipercorpo de computadores conectados pela rede global e seus componentes de hardware, depois todos os seres humanos cujas inteligências podem interagir através do ciberespaço: isso não faria sentido, não existiria, sem o elemento humano (Giorda, 2000, p. 25).

A virtualização é a dinâmica que distingue o espaço produzido por diferentes

culturas, e o ciberespaço caracteriza a virtualização da comunicação na sociedade da informação. Por outro lado, o ciberespaço depende do suporte material que o espaço tangível lhe provê.

> O grande potencial das novas tecnologias reside na sua capacidade de virtualizar e atualizar o aqui e agora em outro ou outros lugares ao mesmo tempo, criando uma espécie de contiguidade espaço/tempo entre lugares fisicamente distantes. Longe de serem entidades separadas, o real e o virtual cruzam-se cada vez mais, tornando-se formas de criar e recriar a realidade (Giorda, 2000, p. 19).

A RV integra este panorama, e além de simular ambientes tridimensionais também abrange a experiência do usuário. Yoh (2001) explica que este termo foi utilizado pela primeira vez em 1986, por Jaron Lanier, e a combinação destes termos aparentemente contraditórios causou controvérsia.

> A experiência na realidade virtual nem sempre corresponde à experiência do mundo comum. A realidade virtual existe em várias formas no ciberespaço. Não é apenas um objeto dos sentidos, mas também um objeto de pensamento puro, e entre esses estão tipos que não podem se tornar realidade no mundo físico. Existe uma definição que não limita a realidade virtual a algo feito por sistemas de hardware ou software, mas enfatiza o desenvolvimento de uma nova experiência humana (Yoh, 2001, p. 3).

Em síntese, a RV não pode ser definida como material, no sentido de um hardware ou um equipamento de comunicação. Também não é um estado mental, como um pensamento ou um sonho, nem uma ferramenta unilateral ou uma ficção que duplica a realidade. Ela tem características específicas, como a abstração do material e a objetificação da mente por meio da tecnologia digital; uma mídia coincidente com sua própria mensagem e um novo modo emergente de realidade que constrói um mundo estendido de experiência humana junto da realidade tangível. No âmbito do ciberespaço, a RV é uma realidade pública que pode ser compartilhada através de redes de comunicação. Os participantes aparecem como uma representação digitalizada de sua personalidade, seja como um ID ou um avatar (Yoh, 2001). Tori et al. (2020) sintetizam:

> De fato, os ambientes virtuais são, ao mesmo tempo, reais. São realidades diferentes, alternativas, criadas artificialmente, mas são percebidas pelos nossos sistemas sensórios da mesma forma que o mundo físico à nossa volta: podem emocionar, dar prazer, ensinar, divertir e responder às nossas ações, sem que precisem existir de forma tangível (tocável). Até mesmo a tangibilidade já começa a fazer parte dos ambientes virtuais, tornando-os cada vez menos distinguíveis da "realidade real" (Tori et al., 2020, p. 11).

Os conceitos aqui apresentados são importantes para delinear o panorama que

se configura a partir do desenvolvimento das tecnologias cognitivas. Tendo o ciberespaço como *lócus*, estas ferramentas estão baseadas, entre outros aspectos, na virtualização, na interatividade e no conhecimento por simulação. A próxima seção explora os modos de apropriação destas tecnologias como ferramentas que podem apoiar o desenvolvimento cognitivo a partir de uma relação dialética.

## 3.2 OBJETOS DE PENSAR-COM, FERRAMENTASPARAPENSAMENTOS E CO-AÇÃO

Seymour Papert foi um matemático e educador visionário que desenvolveu importante trabalho relacionado ao uso da tecnologia na educação. Ele foi influenciado pelo construtivismo de Piaget, com quem trabalhou por cerca de dez anos, sendo quatro deles em período integral (Papert, 2001). A partir desta experiência, e numa perspectiva de crianças epistemólogas, construtoras ativas de seu conhecimento, aprofundou-se nas questões pedagógicas relacionadas à apropriação do potencial criativo da tecnologia digital. Para Papert, a aprendizagem é mais eficaz quando o aluno participa na construção de um produto significativo utilizando materiais manipuláveis. Foi assim que ele idealizou o construcionismo, um conjunto de ideias que alicerçaram suas pesquisas educacionais.

Para Monaghan (2016), apesar das evidentes contribuições de Papert no desenvolvimento e design de softwares educacionais, definir o construcionismo não é uma tarefa fácil. Isso porque, do ponto de vista acadêmico, não há consenso se ele pode ou não ser considerado uma teoria de aprendizagem, nem sobre a definição de ferramentas, que é um dos fundamentos das ideias de Papert. Além disso, os principais estudiosos do construcionismo alinham-se com os princípios do campo sociocultural do pensamento, não obstante suas raízes construtivistas.

Em relação a esta última questão, Papert (1980) afirma que, enquanto Piaget se interessava muito pela ordem em que as crianças desenvolvem suas habilidades intelectuais, ele dava maior ênfase "à influência dos materiais que uma determinada cultura fornece na determinação dessa ordem. Por exemplo, nossa cultura é muito rica em materiais úteis para a criança construir certos componentes do pensamento numérico e lógico" (Papert, 1980, p. 20). Neste sentido ele se afasta do construtivismo e se aproxima das teorias socioculturais.

Papert (2001) criticou fortemente a escola por considerar que, mesmo com a introdução dos computadores em sala de aula, isso não mudou o modo tradicional de educar, isto é, as crianças não eram incentivadas a pensarem por si mesmas.

A educação tradicional codifica o que pensa que os cidadãos precisam saber [...]. O construcionismo é construído sobre a suposição de que as crianças farão melhor descobrindo [...] por si mesmas o conhecimento específico de que precisam [...]. O tipo de conhecimento que as crianças mais precisam é o que as ajudará a obter mais conhecimento (Papert, 2008 p. 135).

Papert vislumbrou que o desenvolvimento da tecnologia dos computadores viria acompanhado por inúmeras possibilidades de inovação na educação. Esta premissa amparou suas experiências na criação de novos objetos pedagógicos, em especial os objetos de pensar-com. Ele criou, numa época em que as interfaces digitais eram muito rudimentares se comparadas às atuais, uma linguagem de programação voltada para a educação e que atendia às necessidades e capacidades cognitivas das crianças: a linguagem Logo. Seu objetivo era ensinar programação a partir de uma perspectiva de protagonismo por parte das crianças. "A ideia de programação é introduzida pela metáfora de ensinar à tartaruga um mundo novo" (Papert, 1980, p. 12). Ao programarem a máquina as crianças evitariam de serem programadas por ela.

O interesse em criar estes objetos de aprendizagem, os objetos de pensar-com, levaram Papert a explorar a concepção do conceito de "concreto", utilizado como senso comum no discurso dos educadores. Para ele, muitas vezes a palavra foi mal interpretada, mesmo na concepção piagetiana do termo. Aqui faz-se necessária uma contextualização, pois Piaget e Inhelder (1993) afirmaram que a representação opera sobre objetos simbolizados enquanto a ação opera sobre objetos reais, numa época em que a tecnologia digital não estava disponível (a pesquisa teve sua primeira publicação em 1948). Papert, por sua vez, tinha outra percepção a respeito. "Piaget faz algo mais complexo e muito mais interessante quando descreve o pensamento de crianças em idade escolar como "concreto" (Papert, 2008 p. 133). Para ele a tartaruga do Logo, a quem as crianças deveriam "ensinar" a programar, pode ser um objeto concreto (tangível), mesmo existindo apenas no espaço digital (intangível), desde que a criança estabeleça interações com ela, utilizando-a como um objeto para pensarcom.

Isso foi possibilitado pelo processo de virtualização e o desenvolvimento das tecnologias de RV, caracterizados neste trabalho pelas análises de Lévy, Giorda e Yoh. Giorda (2000) mostrou que o espaço real é constituído pelo espaço material, físico, e o espaço virtual, representativo. O espaço virtual, assim entendido, não é o

oposto do espaço físico, mas seu complemento ou extensão. Neste contexto, a RV expande o domínio da experiência natural e integra experiências sensoriais anteriormente limitadas por regras físicas. "Se a nossa noção de mundo se forma através da experiência, então a introdução da realidade virtual implica a expansão do mundo e o aparecimento de uma nova realidade" (Yoh, 2001, p. 4).

A compreensão sobre os objetos de pensar-com faz necessária uma reflexão mais aprofundada a respeito das ferramentas digitais, ao mesmo tempo produtoras e produto do mundo virtualizado. Monaghan (2016) elabora uma caracterização que se apoia nos livros Mindstorms (Papert, 1980) e Windows on mathematical meanings (Noss; Hoyles, 1996), que ele considera como o sucessor construcionista do Mindstorms.

> A sua estrutura respeita o pensamento pós-Vygotsky (a aprendizagem é uma atividade mediada pela linguagem, signos e ferramentas), mas a aprendizagem matemática é especial (e não foi abordada por Vygotsky), pois é essencialmente uma atividade com relações e as ferramentas são importantes na construção de relações matemáticas pelos alunos. As ferramentas não são intervenientes passivos na aprendizagem, na medida em que podem transformar os regimes instrucionais existentes. As ferramentas digitais (para matemática) são especialmente importantes em tais transformações porque exibem símbolos. Uma divisão importante dentro de tais ferramentas digitais é entre ferramentas que permitem a expressão/articulação de relações matemáticas e aquelas que não o fazem. [...] Finalmente, o uso de ferramentas entra numa relação dialética com a tarefa, as relações sociais e o contexto (Monaghan, 2016, p. 195).

Em sintonia com as ideias de Papert, outros autores, como Shaffer e Clinton (2006), também discutem como as tecnologias digitais possibilitam novas formas de cognição, mas avançam em relação ao papel que as ferramentas desempenham nesse processo. Segundo eles, a manipulação de representações virtuais auxilia os estudantes a desenvolverem uma compreensão abstrata através de conexões entre experiências incorporadas, discutindo na perspectiva da cultura virtual o conceito de objetos como agentes independentes, bem como a relação entre artefato e cognição.

> Numa cultura virtual, uma série de ferramentas representacionais poderosas apoiam múltiplos caminhos para a compreensão. O mundo cognitivo dos jogos e simulações é (potencialmente) mais amplo, mais corporificado e mais epistemologicamente inclusivo do que uma cultura teórica de inscrições estáticas (Shaffer; Clinton, 2006, p. 288).

Eles enfatizam seu interesse em demonstrar que as teorias da ação mediada, da atividade e da cognição distribuída "permitem ver o pensamento como uma interação entre a pessoa e as ferramentas culturais" (Shaffer; Clinton, 2006, p. 284).

Viu-se que Levy (2011) já havia explicado, apoiando-se numa ideia de ecologia cognitiva, como o raciocínio individual e coletivo foi influenciado pelo desenvolvimento tecnológico, desde o advento da fala e da escrita até a revolução digital. As ferramentas computacionais, que vêm se desenvolvendo numa velocidade muito superior que suas predecessoras, desafiam as posições tradicionais no estudo da cognição, sugerindo uma consolidação das teorias sociológicas e psicológicas para pensar sobre as escolhas pedagógicas numa era tecnológica em rápida expansão. Neste sentido Shaffer e Clinton questionam a supremacia absoluta do ser humano como o centro do universo cognitivo.

> Sugerimos que, assim como as ferramentas são externalizações de projetos humanos, os pensamentos são internalizações de nossas ações com ferramentas. [...] Nesta visão, as ferramentas não são distintas dos pensamentos; antes, a relação recíproca entre ferramenta e pensamento existe em ambos. Cada ferramenta contém pensamentos e cada pensamento contém ferramentas. Nenhum existe sem o outro. Sugerimos assim que, em vez de vermos as ferramentas como pensamentos estáticos – objetos distintos dos participantes humanos – concedemos às ferramentas e aos pensamentos o mesmo estatuto ontológico. [...] Postular simetria entre pessoas e artefatos significa argumentar que toda atividade é simultaneamente interna e externa, e que os processos envolvidos não são, portanto, ontologicamente distintos [...] (Shaffer; Clinton, 2006, p. 290).

Eles cunharam o termo *toolforthoughts*, ou ferramentasparapensamentos, como a representação, característica da cultura virtual, da relação recíproca existente entre pessoas e objetos, sejam eles naturais ou construídos.

> O motor cognitivo básico da cultura virtual é a externalização do processamento simbólico. As simulações funcionam como mundos virtuais nos quais os alunos podem "ler" conceitos experiencialmente (Gee, 2004; Norman, 1993). Numa cultura teórica é possível conceber a alfabetização como uma interação entre ferramenta e pessoa: entre o texto e o leitor ou escritor. No entanto, novas formas de leitura e escrita, como as que encontramos nos videojogos e outras simulações, requerem um grau de projeção (ou habitação) que torna cada vez mais difícil separar analiticamente a pessoa da ferramenta. Na verdade, o que é o avatar onipresente senão uma representação do forte acoplamento entre uma pessoa alfabetizada computacionalmente e um objeto alfabetizado computacionalmente? As simulações dão aos alunos o potencial de aprender através de uma nova forma de experiência direta, e um longo aprendizado cognitivo nos sistemas simbólicos dominantes da cultura teórica pode não ser necessário para compreender domínios cognitivos complexos (Shaffer; Clinton, 2006, p. 295).

Percebe-se nos discursos de Shaffer e Clinton uma base epistemológica interacionista, similar à construtivista, mas que, no entanto, avançam ao incorporar o processo de virtualização em suas análises.

Complementando a análise deste tema, Moreno-Armella e Hegedus (2009),

analisam a apropriação das tecnologias digitais apoiando-se em uma metáfora construída a partir do trabalho de James M. Baldwin. Baldwin sugeriu que a flexibilidade comportamental poderia amplificar o processo de seleção natural darwinista, pela capacidade dos indivíduos modificar o ambiente, afetando o destino das gerações futuras. Os autores, alinhados com o pensamento de Vygotsky, vão além, afirmando que a espécie humana evoluiu recriando o meio. Para eles, uma ferramenta não é apenas um objeto físico, mas a realização de uma ideia e propósito, e não pode ser separada da atividade para a qual é utilizada. Com foco principal em ferramentas digitais, e a partir do entendimento de que ferramentas e atividades são interdependentes, eles propõem uma estratégia para a educação matemática.

> Com tecnologias dinâmicas e interativas, transformamos a natureza do sistema semiótico e, ao permitir que os alunos vejam através do abstratosimbólico e tornem visível a infraestrutura matemática subjacente, permitimos-lhes ver o conhecimento incorporado nos símbolos (Moreno-Armella; Hegedus, 2009, p. 508).

Neste sentido, Moreno-Armella e Hegedus (2009) ampliam o conceito de coação, já apresentado em trabalho anterior, descrevendo que, em um ambiente digital dinâmico, o usuário tanto guia suas ações quanto é direcionado pelo ambiente de modo fluido. "Os símbolos matemáticos co-evoluem com os seus referentes matemáticos e a objetividade semiótica induzida torna possível que sejam tomados como partilhados numa comunidade de prática" (Moreno-Armella; Hegedus, 2009, p. 509). Com o desenvolvimento das TDICs, cada vez mais acessíveis e virtualizadas, novas experiências mediadas por símbolos são viabilizadas. A respeito disso, Moreno-Armella e Hegedus (2009) complementam:

> Neste tipo de mídia digital e dinâmica, a ação não é propriedade – na verdade, a agência é uma colaboração entre o usuário e o ambiente, ambos são atores e re-atores. Ambos agem e re-agem um sobre o outro. Basicamente, uma coação está sempre em vigor. Sejamos claros. ''Arrastar'' é uma ação física dentro de um ambiente de software dinâmico e interativo. É uma vantagem trabalhar em um ambiente visual interativo baseado em caneta. Mas é a coação e a executabilidade que são sinérgicas e não a co-ação e o arrasto. É o ambiente (um mouse com hot-spots) que permite arrastar. É a co-ação em que o usuário pode arrastar e ser arrastado, em um sentido cognitivo, pelas forças resultantes de tal ação sobre a imagem "emborrachada" que pode potencialmente produzir insights e compreensão sobre a própria construção que eles estão fazendo ou explorando. A ação resultante do ambiente, sujeita à contribuição do usuário, é um forte elo para a compreensão do que o ambiente [...] pode proporcionar em termos de significado (Moreno-Armella; Hegedus, 2009, p. 510-511).

A partir do que foi exposto, é possível afirmar que a sociedade da informação

vem experimentando um processo de virtualização que, conforme demonstraram Lévy e outros autores, nos acompanha desde os primórdios da hominização. Ainda que não seja inédito, a revolução presenciada hoje em função do desenvolvimento dos computadores, das redes digitais e, mais recentemente, da inteligência artificial (IA), ocorre em velocidade recorde, modificando a concepção de tempo e espaço. As tecnologias digitais, entendidas como elementos ativos que trazem em seu cerne conhecimentos, representações e significados construídos socialmente, possibilitam aprendizagens mediadas por símbolos em ambientes responsivos, que interagem e assumem um papel muito mais determinante do que as tecnologias estáticas, como lápis e papel.

É importante enfatizar a importância de Papert, que com seu legado de publicações, em especial Mindstorms (Papert, 1980), e experiências didáticas, influenciou e continua influenciando gerações de educadores. Assim, feita a contextualização e análise da importância das tecnologias cognitivas, essa pesquisa vai adotar a conceituação de objetos de pensar-com, ainda que os conceitos ferramentasparapensamentos e co-ação estejam relacionados com o modo como esta tese aborda o papel das ferramentas digitais interativas na perspectiva da sociedade da informação.

No contexto de tecnologias cognitivas no campo de AECO, o BIM pode ser considerado como um objeto de pensar-com. Uma análise pormenorizada a este respeito será feita no próximo capítulo, mas cabe aqui a introdução de uma problemática que permeia o âmbito acadêmico. Voltados para o uso profissional, os softwares BIM são concebidos para resolver questões de ordem técnica e não necessariamente de cunho pedagógico, o que pode constituir-se como um desafio a professores e estudantes. Isso porque, seja na formação profissional, ou em qualquer nível de ensino, é necessário que sejam desenvolvidas competências de cunho conceitual e procedimental (específicas sobre o uso do software).

Viu-se que as tecnologias digitais se configuram como objetos com conhecimento embutido, constituindo-se como espaços representativos que privilegiam o conhecimento por simulação. Sem a compreensão dos conceitos subjacentes à concepção e uso do software, pode ocorrer que a cognição procedimental prevaleça sobre a cognição conceitual. O estudante domina o uso da ferramenta, mas não entende o conceito, que permanece nela oculto. É o fazer sem compreender, de acordo com Piaget e Inhelder (1993). Isso confirmaria o receio de Papert em relação aos conhecimentos permanecerem codificados e inacessíveis aos estudantes, em função da não apropriação do potencial criativo dos recursos digitais pelas escolas.

Esta discussão evidencia a necessidade de pesquisas como a aqui apresentada, que propõe uma abordagem integrada entre os processos de ensino e aprendizagem e os recursos tecnológicos digitais, buscando a compreensão sobre como um influencia o outro. Diante disso, é importante que o modelo pedagógico adotado esteja em consonância com o panorama aqui delineado. Neste caso, propõese a construção de uma arquitetura pedagógica (AP) que, juntamente com as estratégias pedagógicas (EPs) a ela associadas, ancoram-se sobre a fundamentação teórica apresentada. Este tema será aprofundado na próxima seção.

#### 3.3 ARQUITETURAS PEDAGÓGICAS

Concluindo a exposição e análise do referencial teórico desta tese, apresentase o conceito de arquitetura pedagógica, como meio de articulação entre os componentes que a fundamentam conceitualmente. Desse modo, faz-se necessário explicar o que se entende por modelo pedagógico no âmbito desse estudo. Trata-se de

> um sistema de premissas teóricas que representa, explica e orienta a forma como se aborda o currículo e que se concretiza nas práticas pedagógicas e nas interações professor/aluno/objeto de estudo. Nesse triângulo (professor, aluno e objeto) são estabelecidas relações sociais em que os sujeitos irão agir de acordo com o modelo definido. O modelo pedagógico contempla um recorte multidimensional das variáveis participantes e seus elementos [...]. [Desse modo] enfatiza-se que os elementos de um modelo pedagógico para EAD trazem uma estrutura calcada sobre um determinado paradigma e em consonância com uma ou mais teorias educacionais a serem utilizadas como eixo norteador da aprendizagem. Essa estrutura [...] traz no seu cerne um elemento denominado de arquitetura pedagógica (AP) (Behar, 2009, p. 25).

Conforme explicitado pelo referencial piagetiano explorado, o modelo pedagógico que embasa e orienta as ações desse estudo apresenta estrutura vinculada ao paradigma interacionista, tendo sido adaptada para o contexto da educação profissionalizante no campo AECO.

Neste ponto se faz necessário um esclarecimento. Apesar de Behar e outros autores concentrarem suas pesquisas em APs no contexto da educação a distância, entende-se que estes conceitos podem ser apropriados por estudos nos quais a tecnologia digital é um componente fundamental. Assim, no âmbito das redes digitais, as APs constituem estruturas de aprendizagem que articulam elementos de cunho

pedagógico e tecnológico a uma nova concepção de espaço e tempo. As APs enfatizam a personalização, com base na experiência e na reflexão crítica do sujeito sobre o ambiente socioecológico, e são capazes de adaptar-se a diferentes enfoques temáticos (Carvalho et al., 2007).

> Seus pressupostos curriculares compreendem pedagogias abertas capazes de acolher didáticas flexíveis, maleáveis, adaptáveis a diferentes enfoques temáticos. Alteram-se as perspectivas de tempo e espaço para a aprendizagem, porque o conhecimento tem como ponto de partida arquiteturas plásticas. Essas se moldam aos ritmos impostos pelo sujeito que aprende, bem como desterritorializam o conhecimento da sala de aula e da escola como locus de aprendizagem exclusivo e propõem fontes diversas advindas da internet, dos textos, dos pensadores, das comunidades locais e virtuais (Carvalho et al., 2007, p. 39-40).

Viu-se que o modelo pedagógico traz em seu cerne a AP e suas respectivas EPs. Por meio das EPs as APs são colocadas em prática. Portanto, as EPs são ações planejadas e empregadas pelo professor na atividade docente para atingir objetivos na formação de alunos, sendo adaptadas ou reformuladas conforme a necessidade do contexto em termos de tempo, espaço e participantes (Behar; Schneider, 2019). Uma AP, por sua vez, abrange quatro elementos essenciais: organização, conteúdo, metodologia e tecnologia [\(Figura 9\)](#page-61-0).

<span id="page-61-0"></span>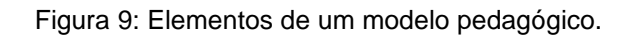

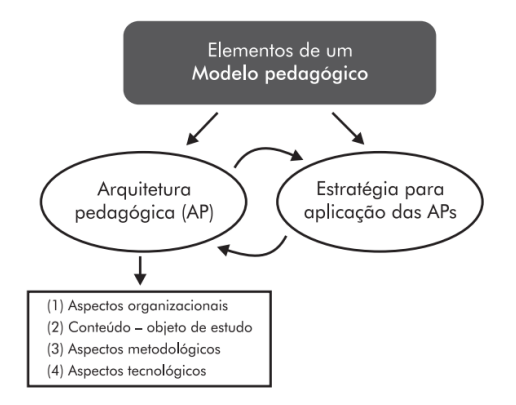

Fonte: Behar, 2009, p.25.

Os aspectos organizacionais dizem respeito à fundamentação e planejamento dos propósitos pedagógicos e incluem, entre outros, a organização do tempo e espaço e definição da atuação dos participantes. Os aspectos de conteúdo referem-se aos temas que serão trabalhados e sobre como serão apresentados ou disponibilizados aos estudantes. Os aspectos metodológicos, por sua vez, dizem respeito às atividades desenvolvidas, às formas de interação e avaliação, enquanto os aspectos

tecnológicos referem-se às ferramentas digitais empregadas, tais como a definição do ambiente virtual de aprendizagem (AVA), softwares, entre outros (Behar, 2009).

Estes aspectos devem ser entendidos como variáveis inter-relacionadas, nunca isoladas. Aragon (2016) complementa, explicando que as APs se organizam numa perspectiva ecológica da cognição, na qual a tecnologia deve ser entendida como um componente articulado aos demais, o que influencia os modos de interação entre os envolvidos e afeta os sentidos e os meios de apropriação tecnológica.

Do ponto de vista pedagógico, este estudo alinha-se com cinco premissas norteadoras, elencadas por Carvalho et al. (2007, p. 51): "a) Educar para a busca de soluções de problemas reais; b) Educar para transformar informações em conhecimento; c) Educar para a autoria, a expressão e a interlocução; d) Educar para a investigação e; e) Educar para a autonomia e a cooperação". Isso porque a formação profissional técnica de nível médio está intrinsecamente relacionada à capacidade de propor soluções para problemas reais, cujas informações os estudantes devem ser capazes de interpretar e articular com conhecimentos de diversas áreas para propor soluções a depender do contexto em questão. A atuação técnica, por sua vez, é de natureza investigativa e cooperativa, e o campo de AECO é um exemplo característico disso. Mesmo com um tempo de inércia superior a algumas áreas, o desenvolvimento tecnológico é intenso: novas respostas para os problemas existentes produzem novas técnicas que, no processo de implementação, vão sendo testadas e aperfeiçoadas coletivamente, gerando soluções que precisam ser incorporadas aos processos formativos.

O BIM é um exemplo que ilustra bem este processo. Ele impacta a produção e operação das edificações e sua infraestrutura, estando em processo de implementação tanto na indústria quanto em meios acadêmicos. Desse modo, é premente a necessidade de apropriação do potencial pedagógico dessa ferramenta e que sua implementação se apoie em processos reflexivos por parte dos envolvidos, conforme as particularidades de cada tipo de formação. Assim as APs, como pedagogias abertas e adaptáveis, estão alinhadas a pressupostos adequados para responder aos questionamentos que motivaram esta pesquisa. A [Figura 10](#page-63-0) replica a [Figura 2](#page-20-0) e apresenta um organograma detalhado deste estudo, evidenciando as relações estabelecidas entre o referencial teórico e suas correlações, que serão explicadas na sequência.

<span id="page-63-0"></span>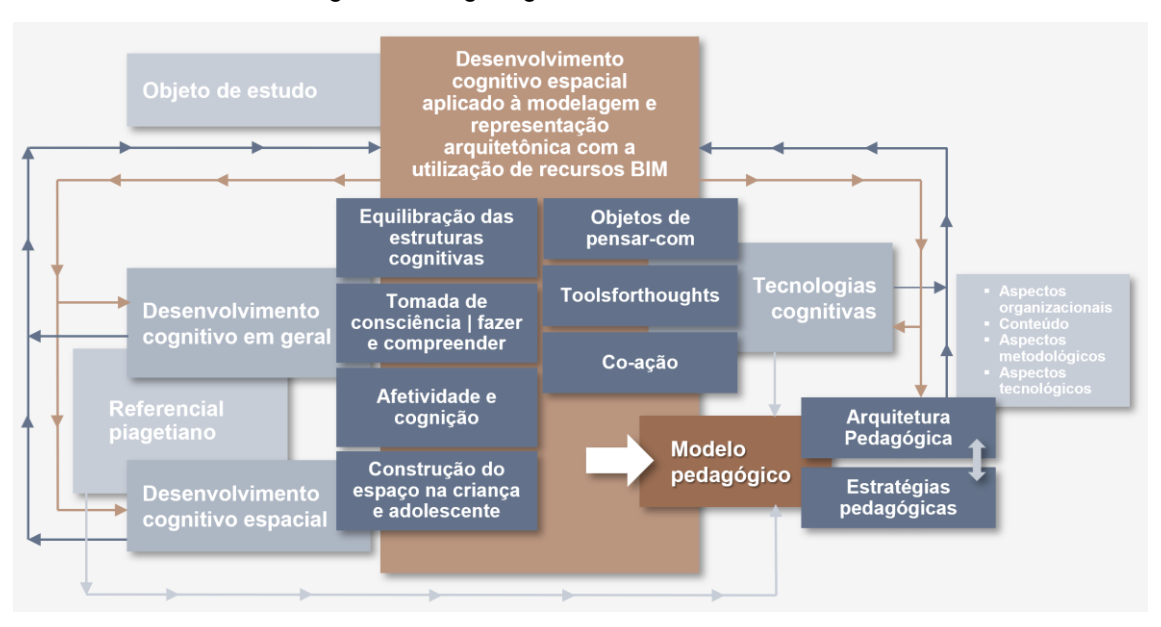

Figura 10: Organograma detalhado do estudo.

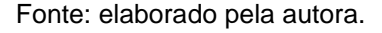

Em síntese, esta pesquisa está organizada da seguinte forma: o objeto de estudo se configurou a partir da problemática envolvida em dificuldades apresentadas por estudantes na aprendizagem de conceitos relativos à interpretação e representação gráfica de projetos de arquitetura, somadas à quebra de paradigma representada pelo desenvolvimento do sistema BIM e sua necessidade de inserção curricular.

A partir daí buscou-se fundamentar o modelo pedagógico adotado em referenciais teóricos capazes de auxiliar na compreensão aprofundada e possibilidades de abordagem do problema. Assim, baseado no paradigma interacionista, ele se constituiu de um lado pelo referencial teórico piagetiano, principalmente nos conceitos relativos ao desenvolvimento cognitivo em geral e espacial em particular; e de outro pelas tecnologias cognitivas, entendidas numa perspectiva dialética e denominadas, para efeitos de análises, como objetos de pensar-com. Estes são os elementos articuladores da AP EdificaBIM, que será apresentada na seção [6.3.](#page-118-0)

Antes, porém, no próximo capítulo será feita uma análise dos recursos e parâmetros oferecidos por dois softwares BIM (Revit e Augin), com o intuito de demonstrar em que medida eles podem influenciar no desenvolvimento cognitivo espacial e, consequentemente, serem caracterizados como objetos de pensar-com.

## **4 O BIM COMO OBJETO DE PENSAR-COM NO ESPAÇO DIGITAL**

O conceito BIM foi apresentado pela primeira vez em 1975, por Charles Eastman, que o definiu como "uma **tecnologia de modelagem** e um conjunto associado de **processos** para **produzir, comunicar e analisar** modelos de construção" (Eastman et al., 2011, p. 16). Naquela época, no entanto, não havia microcomputadores com capacidade de processamento a preços viáveis para serem implementados pela indústria da construção.

> Desde os anos 80 já existiam softwares capazes de produzir modelos 3D com Informação agregada, mas só no início do século é que [...] eles se tornaram mais populares. E a partir de aproximadamente 2005 as condições de difusão se estabeleceram, quando foi publicada a ISO-PAS 16739- 2005, Industry Foundation Classes, Release 2x, Platform Specification (IFC2x Platform) seguida pela versão IFC2x em 20074, e que pode ser considerada como a referência básica do BIM tal como está estruturado hoje (ABDI, 2017, p. 10).

Portanto, foram necessárias aproximadamente três décadas até que as condições técnicas necessárias, em termos de tecnologia e normalização, fossem produzidas. O conceito BIM vem sendo modificado e aperfeiçoado. O Decreto Federal 10.360/2020 traz a seguinte definição:

> Building Information Modelling - BIM ou Modelagem da Informação da Construção - conjunto de **tecnologias** e **processos** integrados que permite a criação, a utilização e a atualização de **modelos digitais** de uma construção, **de modo colaborativo**, que sirva a todos os participantes do empreendimento, em qualquer etapa **do ciclo de vida da construção** (Brasil, 2020) (grifo da autora).

A ABNT ISO 19650-1 (ABNT, 2022), item 3.3.14, refere-se ao BIM como o "uso de uma **representação digital compartilhada de um ativo imobiliário** para facilitar os processos de **projeto, construção, operação e manutenção** para formar uma base confiável para decisões". A norma esclarece (item 3.2.8) que um "ativo" é "um item, coisa ou entidade que tem valor potencial ou valor real para uma organização" (ABNT, 2022). O BIM Dictionary <sup>2</sup> [,](#page-64-0) por sua vez, apresenta o BIM como sendo

> um conjunto de **tecnologias, processos e políticas** que permitem aos múltiplos interessados de um empreendimento a colaborativamente projetar, construir e operar uma Facility no espaço virtual. Como um termo, BIM cresceu tremendamente ao longo dos anos e agora é a "expressão corrente

<span id="page-64-0"></span><sup>2</sup> BIM Dictionary é um projeto de código aberto e de uso gratuito, que faz parte da Iniciativa BIMe, uma comunidade sem fins lucrativos dedicada à geração e compartilhamento de conhecimento. Liderada por pesquisadores da indústria e da academia, conta com cerca de 150 voluntários trabalhando em mais de 40 países, num arranjo característico da produção cultural na sociedade da informação.

da inovação digital" em toda a indústria da construção (BIM Dictionary, 2023, grifos da autora).

Esta última definição baseia-se nas pesquisas de Bilal Succar, uma referência importante em pesquisas em BIM e um dos idealizadores do BIMe. Para ele, a implementação efetiva do BIM depende de três dimensões fundamentais: tecnologias, processos e políticas (Succar, 2009). Estas dimensões apresentam interações e sobreposições de campos, além de dois subcampos cada: atores e produtos, apresentadas na [Figura 11](#page-65-0) e explicadas na sequência.

<span id="page-65-0"></span>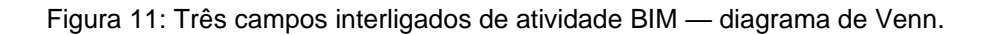

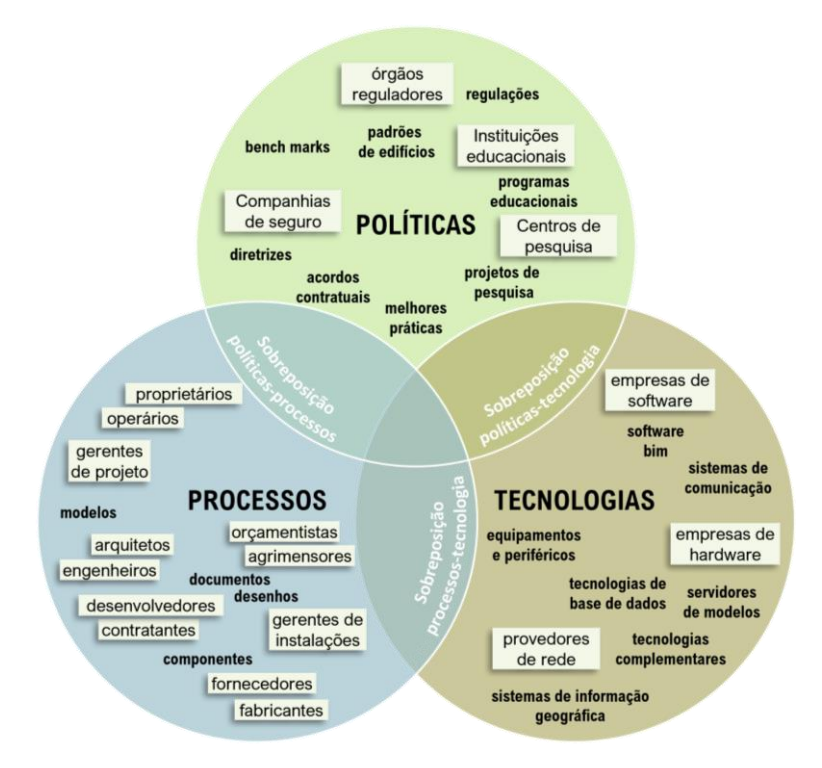

Fonte: adaptado de Succar (2009, p. 361).

A dimensão tecnológica é representada por especialistas no desenvolvimento de soluções em hardware, software, equipamentos e sistemas com aplicabilidade direta e indireta durante a vida útil do ativo. A dimensão dos processos envolve os agentes que "adquirem, projetam, constroem, fabricam, usam, gerenciam e mantêm estruturas [...] envolvidos na propriedade, entrega e operações de edifícios ou estruturas" (Succar, 2009, p. 359). A dimensão de políticas agrega um grupo de organizações especializadas, como companhias de seguros e instituições educacionais, que atuam em funções regulatórias e contratuais e são responsáveis pela capacitação profissional, pela realização de pesquisas e pela minimização de conflitos (Succar, 2009). As interações envolvem trocas de conhecimento entre campos e subcampos por meio de mecanismos de entrada e saída de informações, como transferências de dados e relações contratuais, sendo que a sobreposição das interações configura as melhores práticas. Um produto precisa de participantes de diversas áreas, como pesquisadores, formuladores de políticas e desenvolvedores de software, para desenvolver e aplicar esquemas interoperáveis não proprietários, como os IFCs [3](#page-66-0) .

Eastman et al. (2011) explicam que os modelos de construção se caracterizam por: a) representações digitais de componentes de construção, tais como paredes, esquadrias, telhados etc., que possuem atributos gráficos e de dados que os identificam para aplicativos de software. Eles também possuem regras paramétricas que permitem que sejam manipulados de forma inteligente; b) componentes que contêm dados para análises e processos de trabalho como quantificação, especificação e análise de energia; c) os dados de um componente não variam e não se repetem, e as alterações de dados se aplicam e se atualizam em todas as visualizações do componente e de suas montagens; d) todas as visualizações de um modelo são coordenadas e consistentes.

De modo geral, as definições de BIM envolvem modelagem tridimensional, processos, comunicação e compartilhamento de informações como atividades que se processam de uma forma hipertextual no ciberespaço. Assim, o BIM se configura como uma tecnologia cognitiva, desenvolvida e atualizada nas ações dos múltiplos atores envolvidos na produção de conhecimentos intercambiáveis e viabilizados graças à evolução das TDICs.

Como expressão da virtualização de nossa sociedade, o BIM se caracteriza como uma inovação disruptiva para as equipes interdisciplinares que atuam na elaboração, execução, manutenção e operação de edificações. Este movimento tem impacto no domínio acadêmico, conforme salientou Succar (2009), principalmente no âmbito da realização de pesquisas e capacitação profissional. Ruschel et al. (2013) explicam:

<span id="page-66-0"></span><sup>3</sup> IFC é a sigla de "Industry Foundation Classes", e "se refere a uma especificação (esquema) neutra/aberta e a um 'formato de arquivo BIM' não proprietário desenvolvidos pela buildingSMART" (BIM Dictionary, 2023). IFC é o arquivo de importação e exportação em BIM, sendo suportado pela maioria dos softwares dessa categoria.

A abstração do desenho do edifício e a compatibilização manual de projetos [...] são realizadas por modelos geométricos tridimensionais, ricos em informações do edifício. Percebe-se, portanto, que a substituição da representação gráfica pela representação e simulação numéricas estabelece um novo horizonte para o ensino (Ruschel et al., 2013, p. 152).

Quando o CAD foi implementado em escritórios e construtoras, arquitetos, engenheiros e técnicos continuaram a trabalhar de modo independente, utilizando-o como uma prancheta digital. Os avanços tecnológicos que acompanharam o BIM, dentre os quais salienta-se a RV e a RA, permitem a compatibilização de modelos em rede e em tempo real, impactando os processos relacionados ao desenvolvimento e ensino de projetos de arquitetura.

> Historicamente, no ensino de engenharia civil e predial, a visualização e compreensão do espaço 3D era tipicamente realizada através da visão clássica (modelos físicos e desenhos), diante de modelos 3D e usando especificações virtuais. Essa abordagem está mudando devido a uma mudança geracional e à melhoria e desenvolvimento contínuos da tecnologia. Os novos sistemas baseados em RV/RA (Realidade Virtual e Aumentada), Georreferenciamento e gamificação de aprendizagem, reduzirão gradativamente o controle imposto sobre as tarefas projetadas e apresentações programadas (Fonseca et al., 2017, p. 2).

Estes mesmos autores sugerem que a implementação do BIM no meio acadêmico seja feita em etapas que avançam, inicialmente, em níveis de integração de informações, e depois na abrangência das fases do ciclo de vida da edificação. Assim, ainda que seja difícil mudar práticas tradicionalmente consagradas, trabalhar as disciplinas de forma integrada é essencial para a implementação curricular do BIM.

Em relação a esta questão, salienta-se que se trata de um processo relativamente recente no âmbito das Instituições de Ensino Superior (IES) e, mais ainda, dos Institutos Federais (IFs) brasileiros. Neste cenário, muitas pesquisas vêm sendo desenvolvidas, sendo que desde 2018 ocorre o ENEBIM, Encontro Nacional sobre o Ensino de BIM, evento que reúne profissionais da área de arquitetura e engenharia interessados em compartilhar experiências didáticas para sua implementação em ambientes acadêmicos.

No contexto da educação profissional de nível médio, Silva (2021) apresentou estudo a respeito da implementação do BIM nos cursos técnicos em edificações dos IFs do Nordeste. Ela explica que, à época da pesquisa, oito das nove instituições ofertavam este curso em 47 câmpus. Dos 36 projetos pedagógicos de curso (PPCs) disponíveis para consulta pública, somente em sete deles foi verificada a utilização da tecnologia BIM no ensino de projeto de arquitetura, o que indica ainda ser um estágio

inicial de implementação. Os possíveis motivos elencados pela pesquisadora envolvem tanto a desatualização dos PPCs quanto a falta de capacitação de professores e mesmo resistência, por parte de alguns deles, na adoção da tecnologia. O panorama no ensino superior, descrito por Benedetto et al. (2017), parece não ser muito diferente. Logo, ainda não há metodologias de implementação curricular suficientemente experimentadas e que possam ser adotadas como referências para os cursos técnicos que pretendem introduzir a tecnologia BIM em sala de aula.

O Programa Estratégia Nacional de Disseminação do BIM – Estratégia BIM BR, do Governo Federal, foi instituído "com a finalidade de promover um ambiente adequado ao investimento em Building Information Modelling BIM e a sua difusão no País" (Brasil, 2019). Dentre os objetivos do programa, destaca-se o Objetivo IV, que é estimular a capacitação em BIM. Já o Decreto no 10.306, de 2 de abril de 2020 estabelece a utilização do BIM "na execução direta ou indireta de obras e serviços de engenharia, realizada pelos órgãos e pelas entidades da administração pública federal, no âmbito da [...] Estratégia BIM BR" (BRASIL, 2020). O planejamento abrange três fases de implementação gradual, sendo que, inicialmente, a obrigatoriedade na adoção da tecnologia BIM se aplica às obras contratadas pelo Ministério da Defesa (Exército Brasileiro, Marinha do Brasil e Força Aérea Brasileira) e Ministério da Infraestrutura (Secretaria Nacional de Aviação Civil e Departamento Nacional de Infraestrutura de Transportes – DNIT). A capacitação em BIM é, portanto, tanto uma necessidade de cunho didático quanto legal.

Viu-se que o sistema BIM associa informação à geometria do objeto, com recursos de visualização aprimorados em termos de ferramentas e parâmetros. Desse modo, os pontos de vista em perspectiva, seções e elevações são definidos a partir de um modelo único com atualizações simultâneas no caso de edições, o que facilita a compreensão do elemento representado. No sistema CAD, por sua vez, em geral os objetos são apresentados a partir de representações bidimensionais que não se comunicam entre si. Cabe ao projetista coordenar as informações gráficas de modo que as representações sejam coesas e retratem um todo coerente na documentação técnica composta por plantas, cortes, fachadas, detalhamentos e informações textuais. Esta peculiaridade do CAD exige um esforço extra na conciliação de informações, seja internamente ou entre projetos de diferentes disciplinas envolvidas numa construção (arquitetura, estrutura, mecânica, elétrica, hidráulica etc.).

Se por um lado o exercício de elaborar representações gráficas auxilia no

desenvolvimento cognitivo espacial, pois exige que o profissional compreenda e coordene as informações apresentadas, erros e omissões são mais difíceis de detectar, resultando em documentos carentes em acurácia (Elgewely; Nadim, 2020) que podem gerar problemas na execução, principalmente entre disciplinas diferentes.

No BIM a compatibilização é facilitada, porém o fato do profissional não exercitar a habilidade de elaborar a documentação técnica, representada automaticamente pelo software bastando indicar os planos e seções desejados, pode limitar sua capacidade de interpretar essas informações, especialmente em projetos de terceiros. Ainda que haja ferramentas de compatibilização de projetos de diferentes disciplinas, como o recurso de verificação de interferências (*clash detection*), é fundamental que o profissional da construção civil seja capaz de interpretar corretamente, além de identificar incompatibilidades e inconsistências na representação gráfica de um projeto.

Desse modo, questiona-se como ensinar o BIM de modo a convergir suas funcionalidades em aprendizagens relacionadas à capacidade de representar e interpretar corretamente objetos de arquitetura. Como evitar que lacunas na aprendizagem fiquem ocultas sob imagens geradas automaticamente por softwares que incorporam conhecimentos matemáticos e geométricos desenvolvidos ao longo de séculos de pesquisa científica? Como assegurar que estes conhecimentos sejam apropriados pelos estudantes?

Convém destacar que, apesar de sua importância na formação técnica, os softwares BIM adotados nesse estudo não foram projetados especificamente com fins educacionais. Gless et al (2018, p. 445) afirmam que, apesar da mudança que o BIM representa em termos de "como as pessoas trabalham e se comunicam [...] continua sendo apenas uma ferramenta sem um método por trás dela". São necessários, portanto, estudos que explorem seu potencial pedagógico.

Neste sentido, e com apoio no referencial piagetiano, entende-se que a interação com o modelo digital é fundamental. O desenho técnico de arquitetura, e mais especificamente a modelagem e representação gráfica em um ambiente virtual, requerem o desenvolvimento de habilidades espaciais específicas, diferentes daquelas que os estudantes já dominam, ou cuja expectativa é de que eles já dominassem. Argumenta-se que, apesar de algumas singularidades próprias do espaço digital, há semelhanças entre esse processo e o de exploração do espaço material (topológico, projetivo e euclidiano) pela criança. É possível utilizar os softwares BIM como objetos de pensar-com, capacitando os estudantes a conceber e interpretar modelos digitais de objetos arquitetônicos em todas as suas representações. Assim, a partir das estruturas cognitivas existentes, constroem-se novos esquemas de visualização que vão enriquecer os anteriores, em processos característicos das abstrações reflexionantes.

Com este intuito, e partindo da compreensão de que entender a dinâmica de funcionamento das ferramentas envolvidas na execução de uma determinada ação é fundamental para a apropriação de suas funcionalidades e potencial pedagógico, farse-á a seleção e análise das ferramentas BIM de interesse para essa pesquisa, para então estabelecer-se um diálogo entre estas e a teoria piagetiana, em especial os conceitos relativos aos espaços topológicos, projetivos e euclidianos.

### 4.1 RECURSOS DE INTERESSE PARA A PESQUISA

Esta seção introduz os conceitos de funcionamento dos softwares Revit e Augin, em particular os recursos e ferramentas que serão analisados à luz da teoria de Piaget e, posteriormente, utilizados na proposta de intervenção apresentada no Capítulo [6.](#page-113-0) O Revit é um software de modelagem e documentação, aplicado a todas as fases de vida útil de um ativo imobiliário, desde o planejamento, projeto e operação até a demolição (Autodesk, 2023). Já o Augin é uma plataforma de colaboração em ambiente digital (Augin, 2023) que associa RV e RA. Foram escolhidos para serem aplicados nesta pesquisa pelas funcionalidades disponibilizadas e facilidade de acesso. Além de ser um software BIM muito utilizado no Brasil e no mundo, o IFSul possui licenças educacionais do Revit e a UFRGS adquiriu uma licença PRÓ do Augin para utilização durante o uso na pesquisa.

#### **4.1.1 Software Revit**

O Revit, desenvolvido pela Autodesk (2023), é um software com interface dinâmica, personalizável de acordo com as necessidades dos usuários <sup>4</sup> [.](#page-70-0) Apresentada na [Figura 12,](#page-71-0) ela é composta pelos seguintes campos principais: **a) barra de acesso rápido** – acesso e personalização das ferramentas utilizadas mais frequentemente; **b) InfoCenter** – reúne acesso a fontes de informações, como o login na conta

<span id="page-70-0"></span><sup>4</sup> As imagens do Revit são da versão 2022, e as do Augin da versão 2022.0 1 1, podendo haver algumas alterações em outras versões, anteriores ou posteriores.

Autodesk; **c) faixa de opções** – ferramentas para a criação e edição de projetos ou famílias, organizada em guias, painéis e ferramentas; **d) paleta de propriedades** – acesso e edição dos parâmetros que caracterizam os elementos; **e) barra de status** – exibe o nome e tipo do elemento selecionado ou dicas sobre o funcionamento de comandos ativos; **f) barra de controle de vista** – acesso e edição de funções e parâmetros de visualização da vista ativa; **g) área de desenho** – exibição das vistas do modelo, folhas e tabelas; e **h) navegador de projeto** – apresentação e organização de todas as vistas, tabelas, folhas, grupos e outras partes do modelo ativo (Autodesk, 2023).

<span id="page-71-0"></span>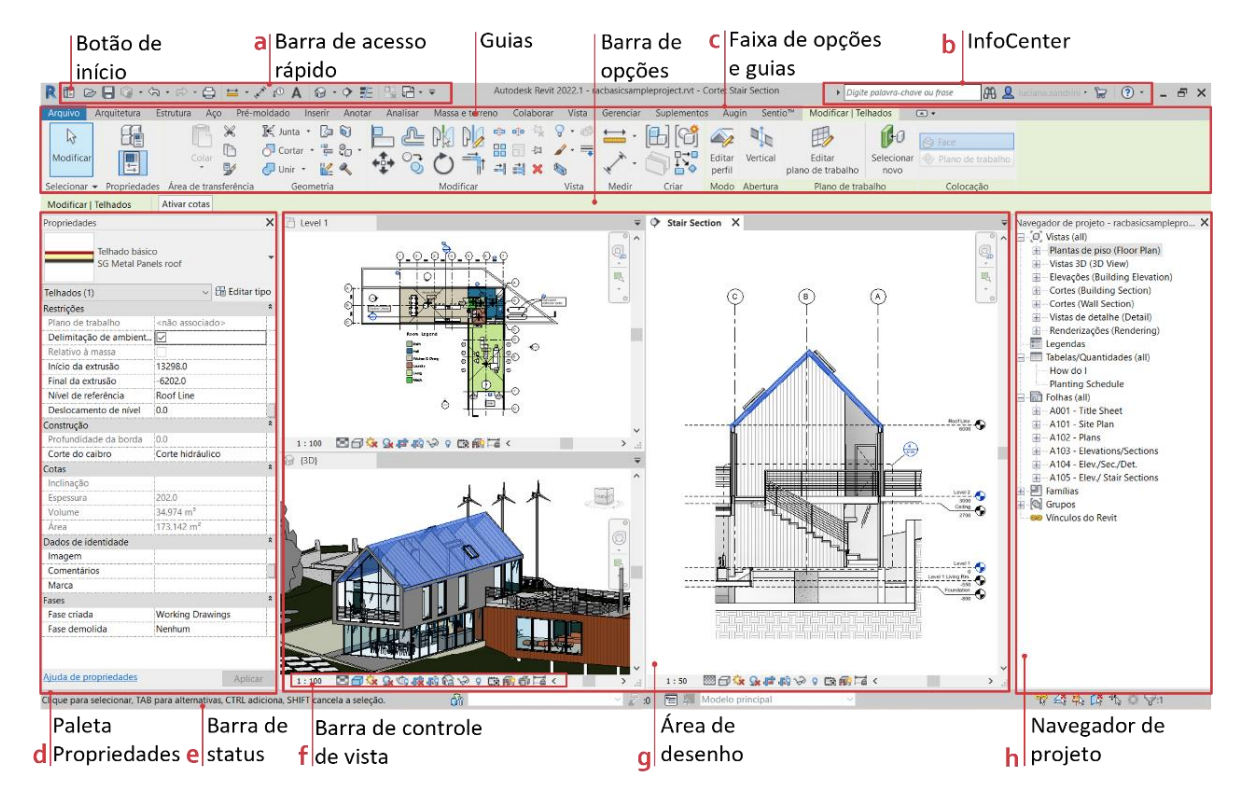

Figura 12: Interface do Revit.

Fonte: adaptada de Autodesk (2023).

Os recursos de visualização podem ser acessados por teclas de atalho, pela faixa de opções (c) e navegador de projeto (h), sendo apresentados a seguir os mais importantes para o desenvolvimento dessa pesquisa, cujo interesse se concentra na criação e navegação entre as vistas bi e tridimensionais, assim como o controle sobre seus parâmetros de visualização.

# **4.1.1.1 Guia Vista – faixa de opções**

A guia Vista na faixa de opções apresenta os seguintes painéis: gráficos
(configurações gráficas das vistas e controle de opções de exibição gráfica dos elementos), apresentação (renderizações), criação (de vistas bi e tridimensionais), composição da folha (folhas de apresentação) e janelas (parâmetros de apresentação de vistas na área de desenho e interface do usuário) [\(Figura 13\)](#page-72-0).

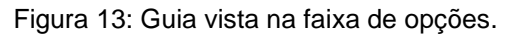

<span id="page-72-0"></span>

|              |                                   | Arquivo Arquitetura Estrutura Aço Pré-moldado Inserir Anotar Analisar Massaeterreno Colaborar Vista Gerenciar Suplementos Augin Sentio <sup>nu</sup> Modificar <sup>a</sup>                                                                       |                             |  |       |            |                                       |                     |                                                                   |         |                              |
|--------------|-----------------------------------|----------------------------------------------------------------------------------------------------|-----------------------------|--|-------|------------|---------------------------------------|---------------------|-------------------------------------------------------------------|---------|------------------------------|
|              | vista $\overline{5}$ Linhas finas | Modelos de Carificiade/ Gráficos de Bolbir linhas ocultas de Renderizar Modelos de Carificias de Renderizar de Modelos de Carificias de Renderizar de Modelos de Carificias de Carificias de Carificias de Carificias de Carif<br>Perfil de corte | Galeria de renderizações 3D |  |       | ← Elevação | $\mathcal{H} \cdot \mathcal{H}$<br>丽. | 6 2 3<br>拼 回 -      | Alternar Fechar Guia Vistas<br>janelas Inativa Vistas lado a lado |         | F<br>Interface do<br>usuário |
| Selecionar = | Gráficos                          |                                                                                                    | Apresentação                |  | Criar |            |                                       | Composição da folha |                                                                   | Janelas |                              |

Fonte: adaptada de Autodesk (2023).

As vistas bidimensionais podem se configurar como planos horizontais associados a níveis de projeto (plantas de piso, forro refletido, estrutural, da área ou região da planta) ou verticais (elevações ou cortes). Já as vistas tridimensionais podem ser padrão (em perspectiva cônica ou cilíndrica), câmera (estáticas ou panorâmicas, que podem ser renderizadas) ou por percurso virtual (definido pelo usuário e reproduzido em forma de vídeo). Outro recurso interessante são as caixas de corte, que permitem seccionar a geometria que se deseja editar ou apresentar, como por exemplo fazer um corte perspectivado [\(Figura 14\)](#page-72-1).

<span id="page-72-1"></span>Figura 14: Vistas no Revit - a) planta de piso; b) vista 3D (câmera); c) corte e d) vista 3D com caixa de corte.

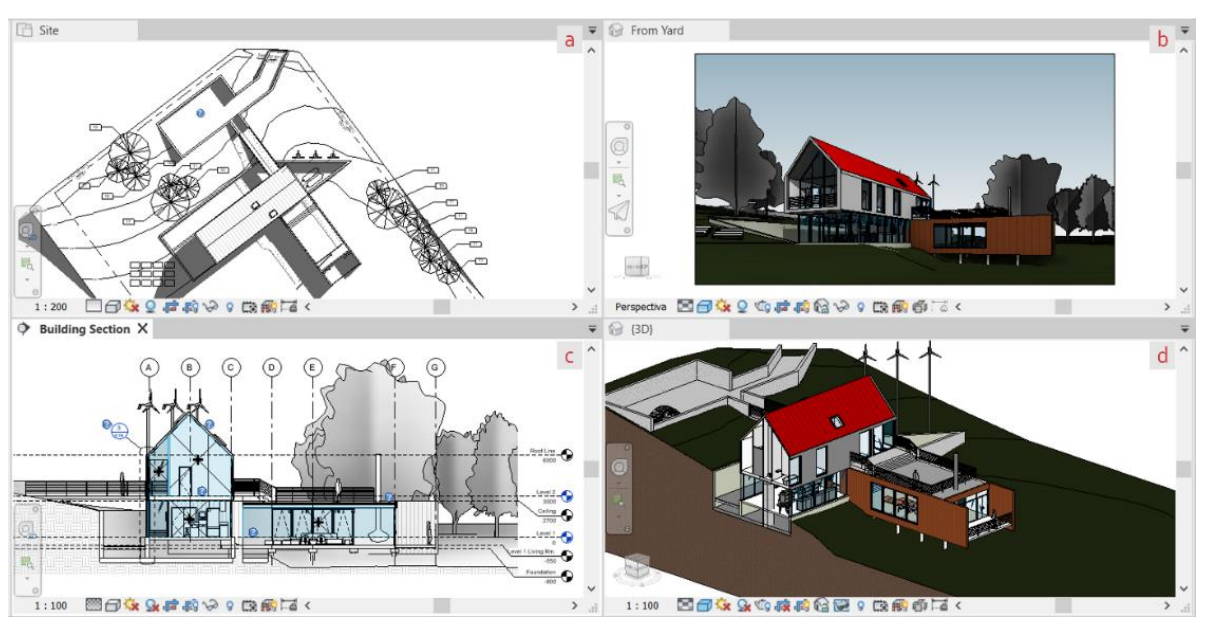

Fonte: adaptada de Autodesk (2022).

Estes recursos permitem que o usuário escolha o tipo de visualização mais adequado à interpretação, modelagem ou edição de elementos.

#### **4.1.1.2 Área de desenho e barra de controle de vista**

A área de desenho é o local onde as vistas são apresentadas, o que pode ocorrer individual ou simultaneamente. Por se tratar de modelo único, a seleção, criação ou edição de objetos é atualizada automática e interativamente em todas as vistas ativas, o que facilita a compreensão dos elementos do modelo. A [Figura 12g](#page-71-0), por exemplo, mostra três vistas ativas onde um telhado está selecionado (elemento destacado em azul nas vistas inferior à esquerda e direita), sendo suas características e parâmetros exibidos simultaneamente na paleta de propriedades [\(Figura 12d](#page-71-0)).

A barra de controle de vista [\(Figura 15\)](#page-73-0) apresenta (nesta ordem) funções importantes como: a definição da escala de apresentação; o nível de detalhe; estilo visual; caminho do sol; área de recorte da vista; opções para ocultar ou isolar elementos temporariamente; para revelar elementos ocultos; mostrar propriedades de vista temporária e do modelo analítico; assim como revelar restrições dos elementos.

Figura 15: barra de controle de vista.

<span id="page-73-0"></span>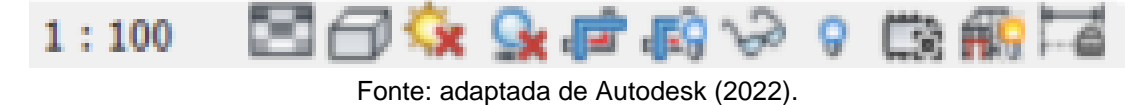

Estas funções possibilitam ao usuário escolher 'o que' e 'como' deseja que os elementos sejam representados, filtrando elementos e definindo estilos de visualização. Em modelos maiores, o tempo de processamentos das imagens pode condicionar parte destes parâmetros.

#### **4.1.1.3 Propriedades da vista**

Caso não haja objetos selecionados, a paleta de propriedades [\(Figura 12d](#page-71-0)) exibe as propriedades da vista que estiver ativa. Nela podem ser acessados e configurados vários parâmetros, além daqueles descritos na barra de controle de vista [\(Figura 15\)](#page-73-0). É nela que são definidos, nas vistas 2D, os parâmetros de subjacência e da faixa da vista, entre outros. A faixa da vista, em particular, define os níveis dos planos de corte para a exibição [\(Figura 16\)](#page-74-0).

<span id="page-74-0"></span>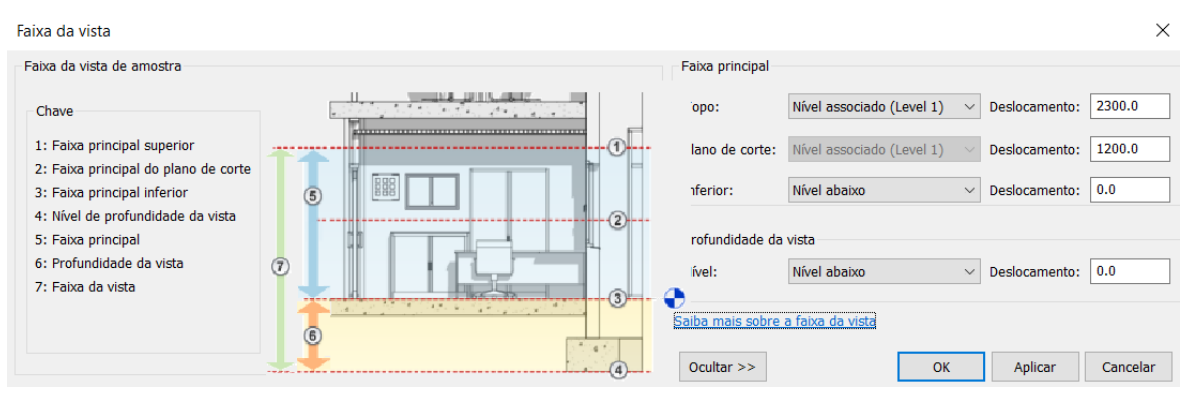

Figura 16: configuração da faixa da vista em vistas 2D.

Fonte: Adaptada de Autodesk (2022).

Note-se que a possibilidade de controle sobre os níveis de planos de corte nas seções, bem como sobre a visualização de elementos além ou aquém destes planos de referência exigem que o usuário coordene estes parâmetros de modo a produzir vistas de acordo com o que se pretende mostrar. A não coordenação destes parâmetros, em contrapartida, pode atrapalhar a interpretação das imagens assim produzidas.

# **4.1.1.4 Navegador de projeto**

A existência de uma paleta destinada exclusivamente à navegação do projeto destaca a importância que estes recursos têm desde a concepção do software. É o navegador de projeto quem organiza e exibe as diversas vistas configuradas no modelo [\(Figura 12h](#page-71-0)), bem como suas tabelas, folhas, famílias, grupos e vínculos.

# **4.1.2 Autodesk Drive – Autodesk Viewer**

O Autodesk Viewer é um recurso do Autodesk Drive, nuvem de armazenamento da Autodesk que permite a usuários individuais e pequenas equipes a organização, visualização e compartilhamento de dados de modelos ou projetos. Ele foi selecionado pois, com uma interface intuitiva, sem a necessidade de instalação de software, é possível navegar pelas vistas 3D do modelo e pelas folhas, ter acesso a informações e controlar a visibilidade de famílias. Na [Figura 17](#page-75-0) observa-se as funcionalidades relacionadas à visualização, gerenciamento de visualização de famílias e informações relativas às propriedades de elementos selecionados (destacado na cor azul). Os recursos aqui descritos podem ser testados no projeto de amostra da Autodesk neste [link](https://autode.sk/36KN5hJ) ou pelo endereço: https://autode.sk/36KN5hJ.

<span id="page-75-0"></span>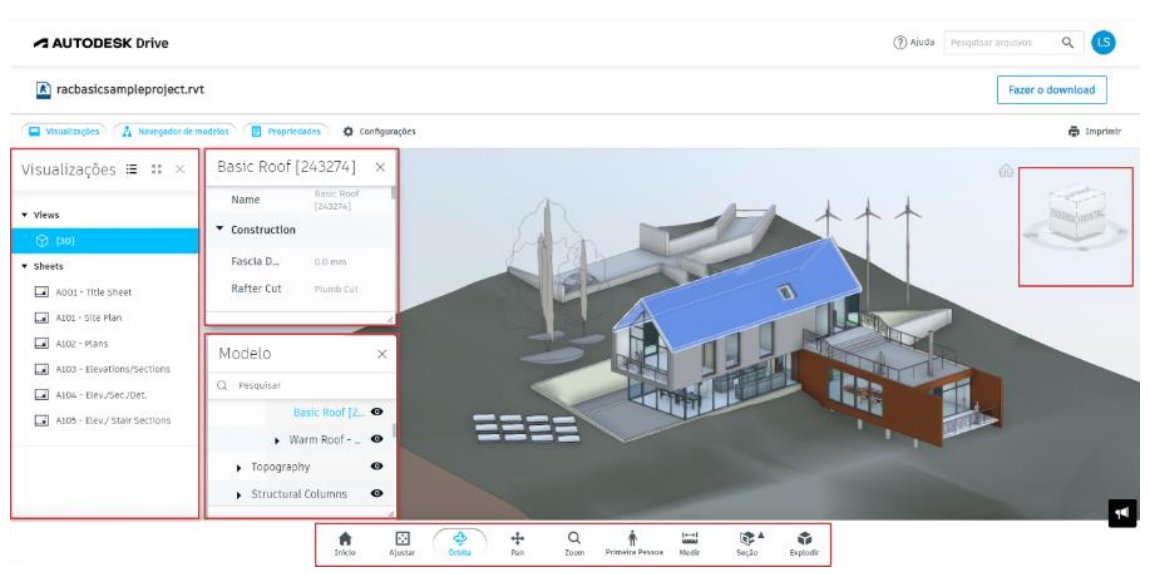

Figura 17: Interface do Autodesk Drive.

Fonte: adaptada de Autodesk (2022).

No que diz respeito às ferramentas de visualização, além de recursos já presentes no Revit, como orbitar, pan e zoom, destacam-se que as ferramentas: a) 'seção', que cria um corte perspectivado [\(Figura 18a](#page-75-1)); e b) 'explodir', que decompõe o modelo em suas partes [\(Figura 18b](#page-75-1)). Elas são dinâmicas, podendo ser manipuladas pelas setas do teclado, mouse ou controle deslizante.

<span id="page-75-1"></span>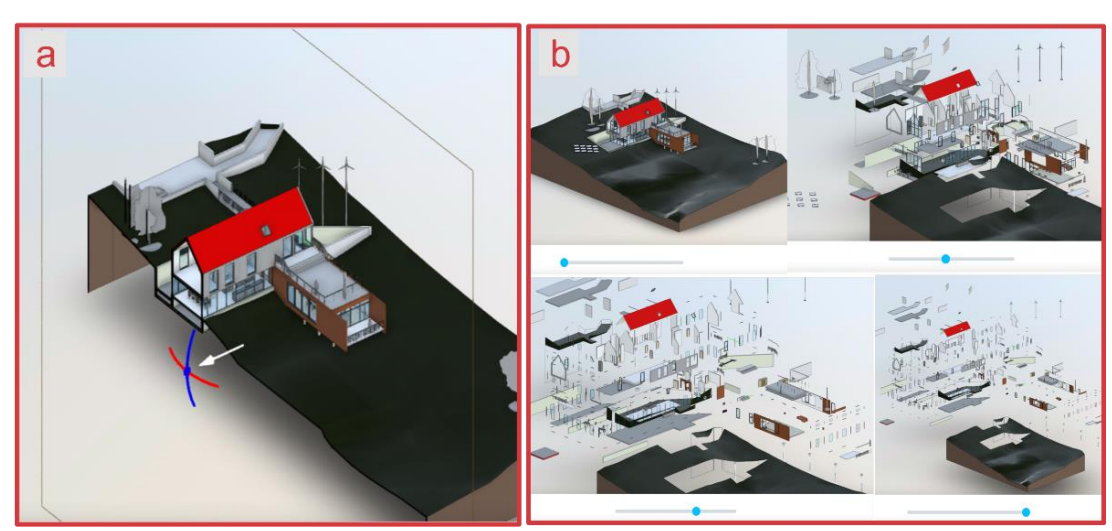

Figura 18: recursos caixa de corte (a) e explodir (b).

Fonte: elaborada pela autora.

A maior vantagem do Drive da Autodesk é poder compartilhar o modelo e acessá-lo a partir de qualquer dispositivo, como tablets e smartphones, facilitando o acesso e a troca de informações em qualquer lugar, destacando-se a possibilidade de acesso em canteiros de obras.

A próxima seção apresenta as funcionalidades do software Augin.

## **4.1.3 Augin Hub e App**

O Augin é uma plataforma colaborativa com versões para desktop (Hub) ou dispositivos móveis (App). O Augin Hub permite carregar arquivos IFC ou FBX (Autodesk Filmbox format) e colaborar por meio de reuniões virtuais. Já o Augin App, além de permitir a participação em reuniões virtuais, ainda que com funcionalidades limitadas, conta com recurso de RA, na qual os objetos virtuais (no caso, os modelos de arquitetura) são sobrepostos a ambientes reais.

As interfaces do Augin App e do Augin Hub [\(Figura 19\)](#page-76-0) apresentam a possibilidade de aplicação de filtros por níveis e famílias de elementos, bem como a criação de planos de corte e utilização de ferramentas de medição. É possível acessar as propriedades dos objetos selecionados [\(Figura 19b](#page-76-0)1) e navegar pelo modelo com visão de drone ou adotando um avatar personalizável [\(Figura 19b](#page-76-0)2). Neste caso o usuário tem a visão de estar andando próximo ao seu avatar, e pode durante as reuniões se comunicar por áudio, chat [\(Figura 19b](#page-76-0)3), *emojis* e reações.

<span id="page-76-0"></span>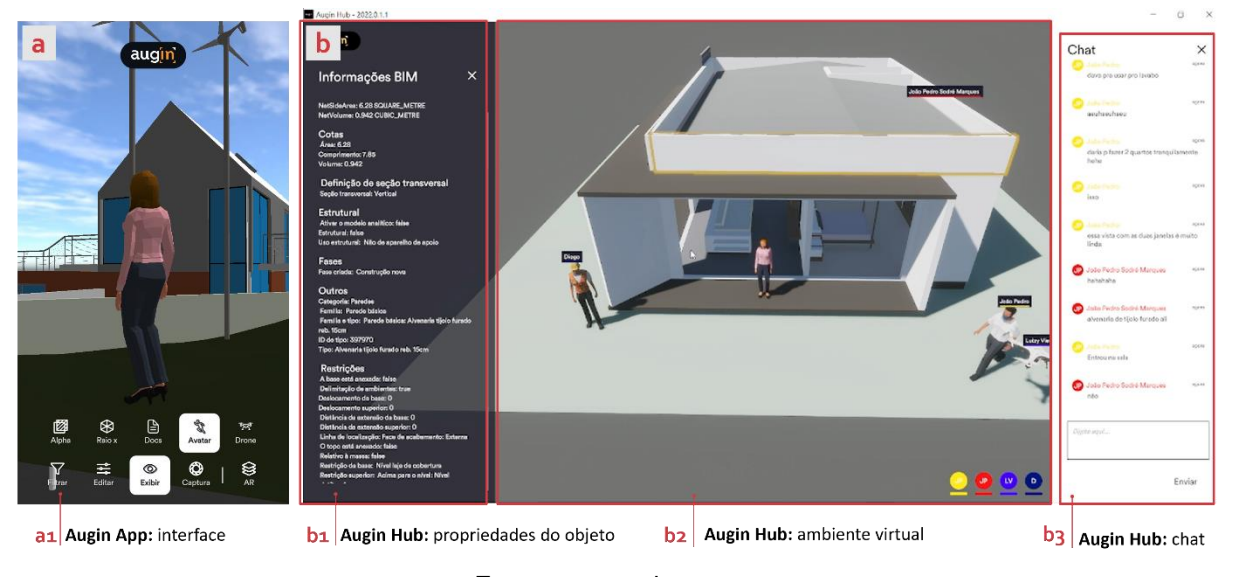

Figura 19: interfaces do Augin App (a) e Augin Hub (b) em reunião virtual durante projeto de ensino.

Dentre as características descritas anteriormente, destacam-se, no Augin, três recursos que despertaram interesse ao longo desta pesquisa por avançarem, comparativamente ao Revit, em termos de interação: o passeio virtual em primeira

Fonte: acervo da autora.

pessoa, a possibilidade de personificação por meio de avatar e a RA, por permitir projeções em escala real (1:1).

De modo geral, ao possibilitar o gerenciamento e personalização de recursos de visualização acurados, os softwares BIM Revit e Augin expandem, juntamente com as possibilidades de visualização, a complexibilidade do ato de escolher e exibir os elementos selecionados. Esses recursos são fundamentais na interação usuáriosoftware. Por isso, compreender o potencial pedagógico dessas ferramentas pode auxiliar docentes a engendrar atividades com o objetivo de apoiar processos de abstrações reflexionantes características do desenvolvimento cognitivo espacial.

### 4.2 RECURSOS BIM SOB UM OLHAR PIAGETIANO

Como se viu, softwares do sistema BIM caracterizam-se como tecnologias cognitivas que apresentam peculiaridades se comparados a outros sistemas de representação, como o papel ou o CAD. Constituem-se, assim, como espaços representativos e interativos simulando contextos diversos em ambientes virtuais que, como extensões da realidade material, são capazes de proporcionar novas experiências perceptivas (Giorda, 2000; Yoh, 2001).

Portanto, argumenta-se que o BIM pode ser empregado como um objeto de pensar-com (Papert, 1980) pois as experiências interativas, próprias do meio digital, permitem uma exploração dinâmica dos modelos, podendo desencadear processos de assimilação. Desse modo, apoiando-se sobre estruturas cognitivas existentes, é possível que progridam como abstrações reflexionantes, contribuindo para o desenvolvimento cognitivo espacial em sua totalidade e em patamares cada vez mais elevados. A pesquisa de Piaget e Inhelder (1993) sobre a representação do espaço nas crianças pode beneficiar docentes que trabalham com BIM, pois acredita-se que existem similaridades entre a apropriação infantil do espaço concreto e a apropriação dos ambientes virtuais pelos estudantes.

Entende-se que, do ponto de vista didático, as seguintes premissas são importantes para o êxito das experiências: a) que os estudantes compreendam o funcionamento do software como ferramenta; b) que sejam oportunizadas atividades interativas por meio da modelagem e interpretação de objetos arquitetônicos no meio digital e c) que o docente compreenda os processos cognitivos envolvidos nessas interações ao concebê-las [\(Figura 20\)](#page-78-0). Estas diretrizes fundamentaram a elaboração da proposta de mediação entre o objeto de estudo e o referencial teórico adotado

nessa tese, da AP intitulada EdificaBIM. Desse modo, com a finalidade de explicitar as similaridades destacadas acima, os recursos dos softwares apresentados anteriormente serão analisados à luz da teoria piagetiana.

<span id="page-78-0"></span>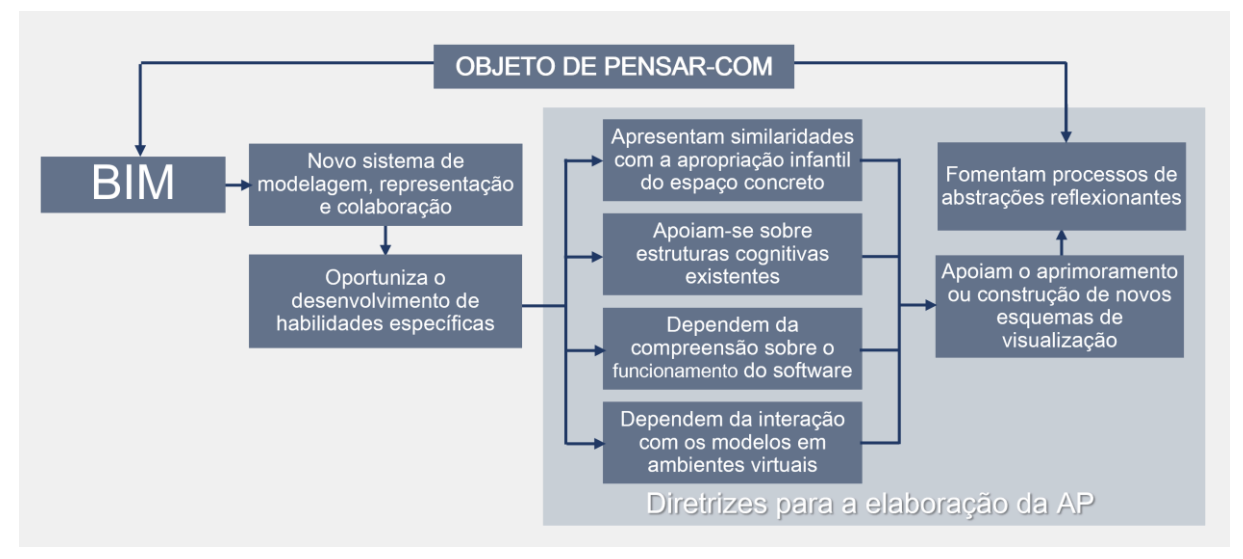

Figura 20: BIM como objeto de pensar-com (Papert, 1980).

Fonte: elaborada pela autora.

Como se viu na seção [2.4,](#page-34-0) Piaget e Inhelder (1993) elucidam os processos cognitivos relativos à construção do espaço na criança a partir de noções de caráter topológico, projetivo e euclidiano [\(Figura 5\)](#page-35-0). Ainda que a pesquisa enfatize as noções de caráter projetivo e euclidiano, pois são elas que abrangem sistemas de objetos coordenados entre si, as noções de caráter topológico, relativas ao plano perceptivo ou sensório-motor e ao objeto propriamente dito, adquirem especial importância neste contexto. Isso ocorre pois, se o desenvolvimento das tecnologias cognitivas digitais representa mudanças na concepção de espaço-tempo e, por extensão, o desenvolvimento de novas experiências humanas (Yoh, 2001), as noções topológicas irão determinar o modo como as pessoas se apropriam destes ambientes, que se diferenciam do espaço material pela virtualização, a construção de conhecimento por simulação e novas formas de interatividade.

Piaget e Inhelder mostraram que as relações topológicas perduram e se transformam e ao longo do desenvolvimento cognitivo infantil, assim as relações de ordem evoluem para o conceito de simetria e as de vizinhança e separação evoluem para o conceito de conjuntos. O conceito de simetria, por exemplo, seja ela de qualquer tipo (por translação - frisos; por rotação - radial; por reflexão - axial ou por deslizamento) é fundamental nas composições arquitetônicas. No Revit os comandos

copiar, mover, rotacionar, espelhar e matriz são os mais utilizados para efetuar operações isométricas, como as que são observadas na [Figura 21a](#page-79-0)-b-c.

<span id="page-79-0"></span>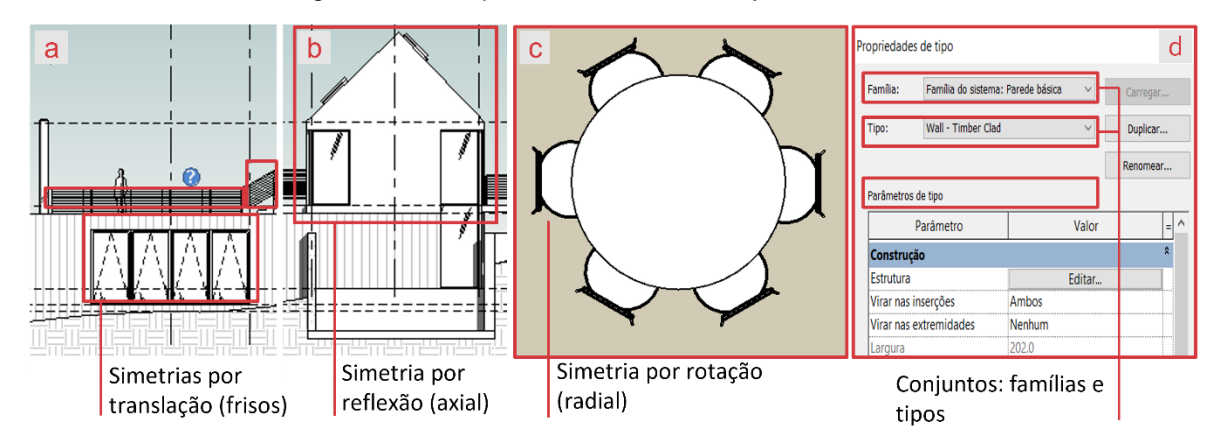

Figura 21: exemplos de simetrias e conjuntos no Revit.

Fonte: elaborada pela autora, com base em Autodesk (2023).

As relações topológicas elementares de vizinhança, separação, ordem, circunscrição e continuidade, também participam do processo de apropriação do espaço digital. São elas que possibilitam a compreensão de conceitos que constituem pré-requisitos para a modelagem digital como ponto, reta, plano, linha, superfície e espaço tridimensional.

Diante das relações fundamentais que a edificação e seu sítio estabelecem entre si, pode-se considerá-los como um objeto único e, por extensão, suas relações topológicas elementares como condicionantes de um projeto de arquitetura. Dentre elas, destacam-se as relações de vizinhança e separação (relação entre o objeto e o entorno) e a relação de circunscrição ou envoltório, sendo que esta última determina, entre outras questões, sua posição geográfica e orientação solar. O Revit apresenta recursos gráficos de localização (que podem incluir seu entorno) e orientação solar, com possibilidade de estudos de sombra por dia ou período [\(Figura 22\)](#page-80-0).

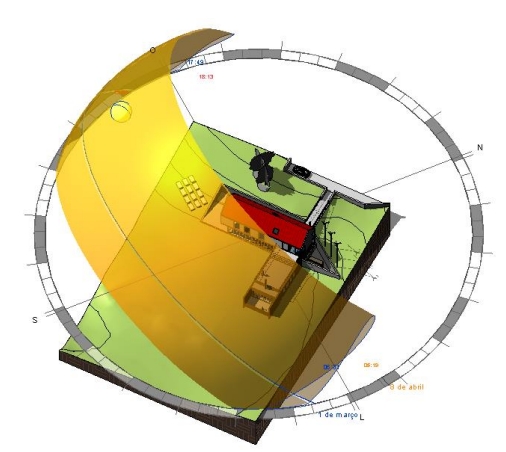

<span id="page-80-0"></span>Figura 22: Estudo solar no Revit - Amostra de projeto situada em Boston, MA | EUA (latitude 42,21, longitude -71,03).

Fonte: Adaptado de Autodesk (2023).

A RA tem relação com a atividade perceptiva (na acepção piagetiana do termo) e com a motricidade pois, especialmente em objetos arquitetônicos na escala 1:1, o usuário precisa se deslocar no espaço para ter uma experiência de interação mais significativa, e é isso que permite compreender o resultado formal do projeto e suas implicações. Percebe-se, assim, que as relações topológicas desempenham importante papel na exploração do espaço digital tridimensional [\(Figura 23\)](#page-80-1).

Figura 23: Software Augin - recursos de RA (a e b) e avatar em RV (c).

<span id="page-80-1"></span>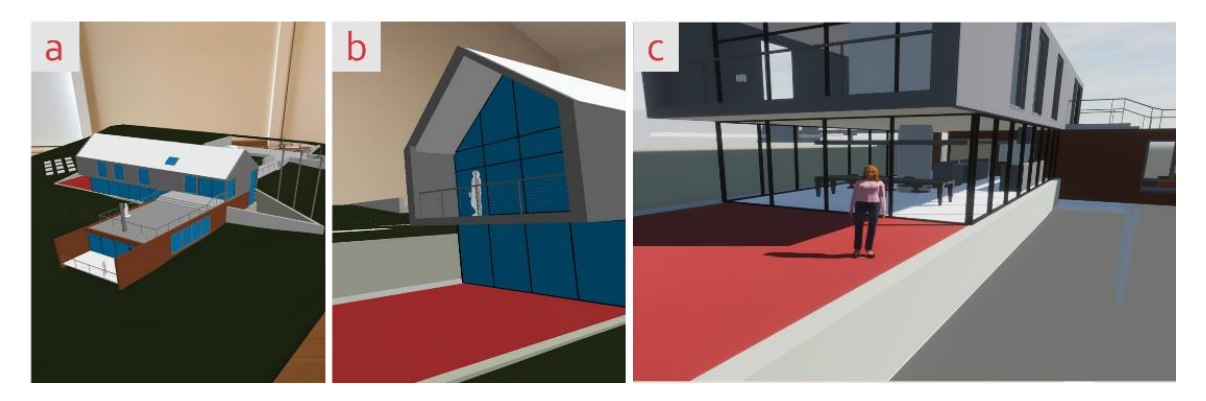

Fonte: elaborado pela autora.

Os conjuntos, por sua vez, são um conceito estruturante do Revit. Qualquer elemento do modelo (portas, paredes, janelas, vigas etc.) ou de anotações (cotas, títulos, pranchas, textos etc.) pertence a uma família de objetos que, por sua vez, organiza-se em tipos e parâmetros (Figura 22d). Os parâmetros podem ser de tipo (alteram um conjunto de objetos) ou de instância (alteram apenas o(s) elemento(s) selecionado(s)).

Se a coordenação da visão, da preensão e dos deslocamentos possibilitam que a criança explore ativamente os objetos, no ambiente digital do Revit e do Augin isso pode ser comparado à seleção de objetos e aplicação de comandos de visualização. Tomando como posição inicial do observador a [Figura 24a](#page-81-0), pode-se citar os comandos zoom (afasta e aproxima o objeto do observador - [Figura 24b](#page-81-0)-c), pan (move o plano de visão sem alterar a proximidade - [Figura 24d](#page-81-0)) e orbitar (plano de visão do observador se move ao redor do objeto - [Figura 24e](#page-81-0)). O comando orbitar só é permitido em vistas 3D, pois é o único que permite a mudança simultânea de ponto de vista nas três direções. Note que o ViewCube (ferramenta à direita e acima das vistas) informa e ajusta a orientação do modelo, por meio de vistas que podem ser livres, ortográficas [\(Figura 24f](#page-81-0)), ou isométricas [\(Figura 24a](#page-81-0)-b-c-d). Os QR Codes da [Figura 24](#page-81-0) apresentam vídeos demonstrativos.

<span id="page-81-0"></span>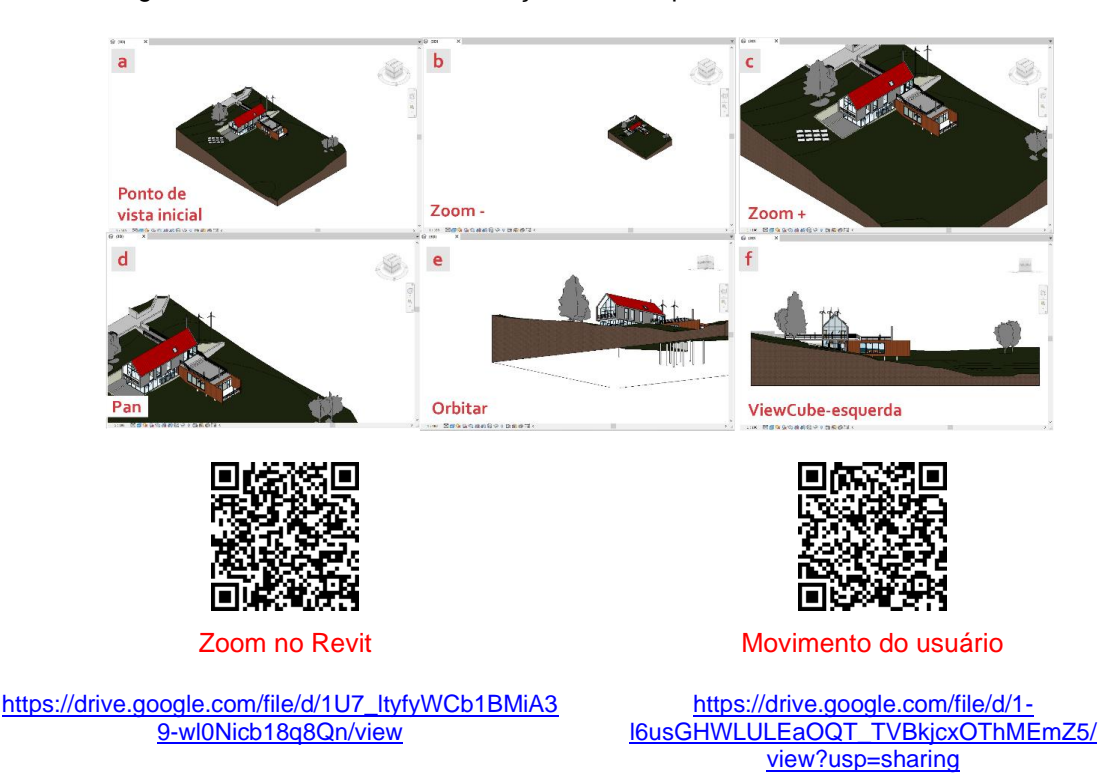

Figura 24: Comandos de visualização – zoom, pan, orbitar, view cube.

Fonte: elaborada pela autora, com base em Autodesk (2023).

Perspectivas cônicas, mais próximas da percepção do olho humano, podem ser configuradas diretamente na paleta de propriedades da vista 3D (câmera – modo de projeção) ou configuradas pelo comando câmera (aba vista, painel criar – vista 3D). Ele permite definir a posição do observador, a altura dos olhos e do alvo e seu campo de visão, conforme se observa na [Figura 25.](#page-82-0)

<span id="page-82-0"></span>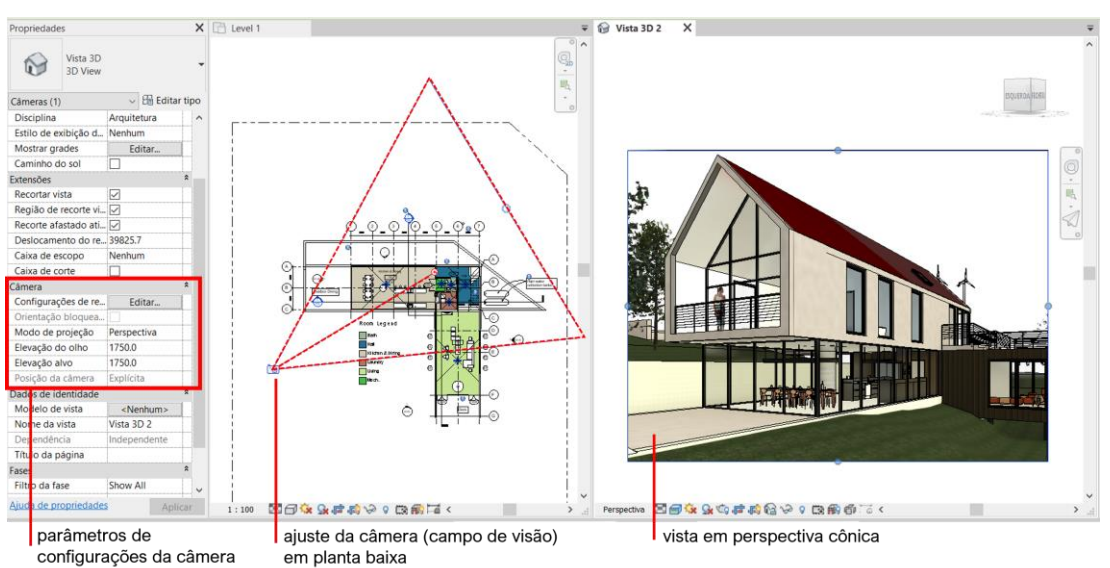

Figura 25: Vista a partir de perspectiva cônica (d) e suas configurações em parâmetros (e) e em planta-baixa (c).

Fonte: elaborada pela autora, com base em Autodesk (2023).

Este comando também permite a criação de imagens renderizadas estáticas ou panorâmicas (imagens 360 graus). Estas últimas atraem a atenção pois, além da renderização constituir um recurso que aproxima a imagem de uma fotografia realista do ambiente, fornece a visualização panorâmica de todo o entorno. É como se o usuário, a partir de um giro completo ao redor de sua posição inicial, pudesse olhar para todas as direções. Estas imagens, quando exploradas em celulares acoplados a óculos de realidade virtual comuns (como o Google Cardboard ou VR Box, por exemplo), proporcionam uma maior sensação de imersão.

Como se viu anteriormente, os espaços projetivo e euclidiano não podem ser compreendidos de modo dissociado, ainda que cada um guarde características próprias. Enquanto o espaço projetivo é definido como o espaço 'dos pontos de vista', o espaço euclidiano é considerado o espaço 'dos objetos', pois trata das relações dos objetos entre si e desses em relação a pontos de referência ordenados.

O espaço projetivo se constitui a partir da superação do egocentrismo infantil, quando a criança toma consciência da existência de múltiplos pontos de vista que variam conforme sua posição em relação ao objeto ou sistemas de objetos observados. A partir da coordenação dos pontos de vista, constituem-se os esquemas necessários à representação de retas e, posteriormente, perspectivas. Esta representação se difere das anteriores pois tem caráter operatório e não figurativo, o que supõe compreender simultaneamente seu próprio ponto de vista e as

transformações que este ponto de vista imprime ao objeto, além de reconhecer-se como elemento desse sistema de conjunto, o que se torna possível pela conquista da reversibilidade de pensamento.

No BIM, os diversos pontos de vista imagináveis são dados pelo software, basta o usuário posicionar corretamente o plano ou ponto de vista desejado, tanto em vistas bi quanto tridimensionais. Faz-se necessário, assim, que o usuário seja capaz de coordenar, pelo navegador de projeto e área de desenho [\(Figura 12g](#page-71-0)-h) adequadamente aquilo que deseja ver, a depender do elemento que deseje modelar. Sabe-se que a conversão de elementos 2D→3D e 3D→2D constitui raciocínio complexo, e por isso entende-se que este vai-e-vem entre elas, ao longo da criação e edição de objetos, exercita o raciocínio espacial pois constituem observáveis que são atualizados simultaneamente.

Exemplificando, o comando câmera agrega a dimensão perceptiva da topologia, os pontos de vista do espaço projetivo e os referenciais fixos (coordenadas de posição, alturas e campo de visão) do espaço euclidiano. O posicionamento da câmera depende da coordenação em planta baixa e de parâmetros numéricos da paleta de propriedades, enquanto o resultado é mostrado na vista tridimensional [\(Figura 25\)](#page-82-0). Salienta-se, entretanto, que este tipo de visualização costuma ser executado mais comumente na etapa de apresentação de projeto, e não na etapa de estudo e desenvolvimento, o que acaba por limitar sua potencialidade para exercitar visuais mais próximos da percepção humana.

Quanto maior o controle sobre as vistas e parâmetros de visualização, maior a capacidade de abstração, pois demonstra que o usuário sabe operar de acordo com o ponto de vista mais adequado para interpretar ou modificar o objeto, explorando-o ativamente. Este processo, que inicialmente pode ser caracterizado como abstrações reflexionantes pseudo-empíricas, tende a evoluir, por meio de coordenações inferenciais, para abstrações de tipo refletidas, quando o indivíduo não precisa mais verificar o resultado de suas operações pelos observáveis.

O espaço euclidiano introduz movimento aos objetos em relação a sistemas fixos de referência, ou seja, os sistemas de coordenadas. Está claro que um software gráfico de arquitetura deve necessariamente se apoiar sobre sistemas de coordenadas, mas no Revit os conceitos de horizontalidade e verticalidade, assim como a necessidade de controle sobre os planos de trabalho fica mais evidente, pois é tridimensional. A criação de vistas é feita a partir das ferramentas nível e corte, que criam planos de referência horizontais e verticais, e plano de trabalho, que cria planos conforme a necessidade da modelagem. Piaget e Inhelder (1993) afirmam que a constituição de um sistema de coordenadas é uma construção tardia, que supõe o domínio sobre as noções topológicas de ordem e dimensões, o que possibilita a coordenação ilimitada entre posições e distâncias entre objetos, daí a importância de se coordenar os planos de trabalho como sistemas de referência no espaço digital.

A seção [2.4.2](#page-41-0) demonstrou que, para Piaget e Inhelder (1993), o ato de "cortar" um objeto depende da coordenação entre um sistema fixo de referência (plano de corte) e da capacidade de imaginar o resultado dessa operação a partir de um determinado ponto de vista, ratificando a complementaridade entre os sistemas projetivo e euclidiano. Enquanto o primeiro engloba o deslocamento do observador e as transformações ocorridas no objeto em decorrência desses deslocamentos, o segundo abrange o movimento dos objetos em si e mesmo do observador em relação a sistemas fixos de referência. Para executar o comando corte, tanto no Augin quanto no Revit, o usuário precisa apenas definir sua posição e direção, que pode ser movida ou invertida dinamicamente. O recurso de caixa de corte do Revit e Autodesk Drive produz cortes perspectivados e dinâmicos que auxiliam muito na compreensão dos objetos, pois agregam características de elementos em duas e três dimensões [\(Figura](#page-72-1)  [14d](#page-72-1) e [Figura 18a](#page-75-1)).

Os recursos percurso virtual (Revit), primeira pessoa (Autodesk Drive) e passeio virtual (Augin) merecem uma atenção especial. Todos simulam a visão do observador percorrendo os ambientes, o que é muito diferente se comparado às ferramentas apresentadas anteriormente. Ainda que o recurso orbitar mova o observador em todas as direções, e o zoom aproxime-o e afaste-o, a impressão que se tem é a de que é o objeto que está sendo movido e o observador permanece num ponto fixo de referência. Em contrapartida, nesses outros, a experiência se aproxima muito mais da sensação de realmente estar transitando pelo ambiente. A diferença entre eles é que no Revit o passeio é fixo, definido previamente, de acordo com um caminho e uma determinada altura de observação, no Drive a navegação é feita por teclas de atalho, semelhantes às dos videogames. O Augin se diferencia dos produtos Autodesk pois a navegação é muito mais fluida e próxima da simulação de uma caminhada ou voo de drone, pois o usuário define o caminho e a velocidade do passeio virtual dinamicamente. A navegação se assemelha ao Drive, mas pode-se optar por visualizar ou não um drone ou avatar. Neste sentido, Birt e Vasilevski (2021) ressaltaram a importância que avatares corporificados exercem no senso de presença em ambientes virtuais. É importante salientar ainda que a visualização do avatar inclui na experiência a relação da escala humana com o objeto arquitetônico projetado, o que é muito importante quando se planejam espaços construídos [\(Figura 19](#page-76-0) e [Figura](#page-80-1)  [23c](#page-80-1)).

A possibilidade de exploração coletiva do ambiente do Augin em reuniões virtuais também contribui para o senso de presença, em função da interação proporcionada não apenas entre o indivíduo e o ambiente, mas também entre ele e outros usuários trocando informações. A experiência de RA do Augin, por sua vez, se propõe a produzir uma imersão pela sobreposição de objetos digitais sobre o ambiente material. É possível projetar a edificação em escala real no terreno para o qual o projeto foi idealizado e, assim, percorrê-lo com o próprio corpo. Neste caso, além da geometria proposta e da escala humana, o entorno é incorporado na exploração do ambiente virtual, configurando uma realidade mista [\(Figura 23](#page-80-1) a-b). Esta experiência, mediada por dispositivos móveis, reúne os componentes que compõem o espaço real, na acepção de Giorda (2000), que são o espaço material e o virtual [\(Figura 8\)](#page-52-0). Claro que experiências que incorporam HMDs e headsets produzem imersões mais significativas, mas o fato de ser um aplicativo de baixo custo, desenvolvido para celulares e tablets, amplia o acesso e possibilita sua utilização em maior escala, tornando o Augin mais bem adaptado para o uso educacional.

O Capítulo [3](#page-50-0) demonstrou como as tecnologias cognitivas desenvolvem uma reação dialética com o processo de virtualização da sociedade atual. Milgram e Colquhoun (1999), por sua vez, definiram o "continuum da realidade-virtualidade" como um continuum paralelo da extensão do conhecimento do mundo [\(Figura 1\)](#page-18-0). Neste contexto, argumenta-se que a FD pode contribuir para o desenvolvimento cognitivo espacial por dois motivos principais, mas antes de expô-los faz-se necessário conceituar a FD, que é

> um tipo de produção de objetos físicos a partir de modelos digitais, cujos dados são enviados diretamente para equipamentos controlados numericamente, eliminando etapas intermediárias de produção. A fabricação digital já existe deste a década de 1950, tendo sido largamente utilizada na produção de componentes para a indústria aeronáutica e automobilística. Devido ao avanço desse tipo de maquinário nas últimas décadas e a redução de custo dos equipamentos, esse processo de fabricação começou a ser empregado na construção civil a partir do aperfeiçoamento de tecnologias de projeto dos sistemas CAD, do inglês computer-aided design, e das tecnologias de fabricação dos sistemas CAM, do inglês computer-aided manufacturing. A automatização do projeto em arquitetura tem aberto novas

possibilidades de projeto e produção. (BORGES, 2016, p. 80)

Portanto, a FD faz parte da digitalização dos processos de produção, e no campo AECO a impressão 3D de casas e outros elementos arquitetônicos já é uma realidade. Para esta tese, entretanto, defende-se sua pertinência pelo fato de se enquadrar como a materialização de um objeto criado digitalmente, percorrendo o caminho inverso do continuum da realidade-virtualidade de Milgram e Colquhoun.

Além disso, a fabricação em cortadora laser CNC, por exemplo, exige que se planifique o objeto, decompondo-o em suas partes, compreendendo articulações e planejando encaixes [\(Figura 26\)](#page-86-0). Configura-se como o processo inverso da modelagem, em que as partes se unem para compor um todo coordenado. O Revit oferece recursos para ocultar e isolar elementos temporariamente que auxiliam na tarefa de decompor o objeto em partes. O recurso explodir, presente no Revit e no Autodesk Drive [\(Figura 18b](#page-75-1)) também são úteis nesse processo, pois explicitam a relação existente entre as partes. Ademais, a produção material daquilo que foi planejado no espaço virtual pode enriquecer ainda mais a experiência, pois estabelece uma conexão entre os ambientes concreto e virtual.

Figura 26: corte a laser e produção de maquete em MDF na escala 1/50.

<span id="page-86-0"></span>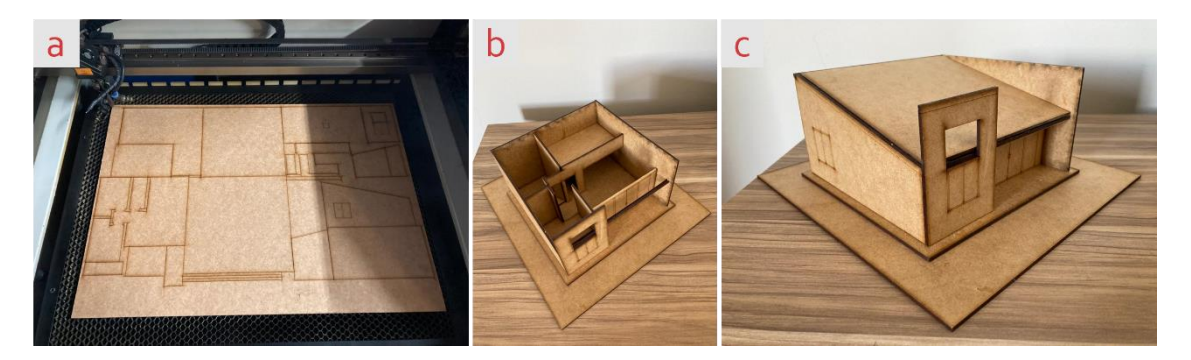

Fonte: acervo da autora.

Os conceitos piagetianos de espaço projetivo e euclidiano auxiliam a entender as relações existentes entre os sistemas de objetos e sistemas fixos de referência no espaço digital ou misto, e de como o observador se insere e percebe dinamicamente esses ambientes, apreendendo-os. As inúmeras possibilidades de visualizações que os programas BIM proporcionam, em diversos níveis de imersão e interação com outros usuários, constituem observáveis com potencial para a constituição de processos de abstrações reflexionantes do tipo pseudo-empíricas e refletidas.

Ainda que o usuário não precise mais elaborar elevações e seções elemento a

elemento, pois o software oferece ferramentas automatizadas para tal, entende-se que ele deve ser capaz de experienciar o objeto de forma a compreendê-lo em sua totalidade, escolhendo ou criando visualizações que interessam à assimilação do objeto modelado. Isso ocorre porque a imagem produzida pelo software, por si só, não é capaz de provocar assimilações. São as operações no espaço virtual e misto que têm a capacidade de se constituir em ações assimiladoras e, desse modo, incorporar às imagens produzidas pelo software significações e significados relativos a parâmetros geométricos e de construção, num processo de acomodação. Como demostraram Piaget e Inhelder, a geometria é inicialmente experimental e depois dedutiva. Aos poucos os signos e símbolos produzidos digitalmente vão sendo generalizados e passam a compor esquemas cognitivos cada vez mais complexos, em forma de espiral ascendente.

A compreensão desses conceitos é importante para ajudar a entender os processos cognitivos envolvidos na apropriação desses espaços pelos estudantes. Isso é particularmente útil a docentes que trabalham no espaço digital tridimensional, pois habilita-os a criar atividades qualificadas a engendrar processos de desenvolvimento cognitivo espacial, impregnando de significados e significações as imagens produzidas pelos softwares.

Assim, a partir dos referenciais teóricos apresentados nos capítulos [2](#page-23-0) e [3,](#page-50-0) que evidenciaram os processos cognitivos e de produção e apropriação de tecnologias cognitivas, defende-se a hipótese de que o sistema BIM se caracteriza como um objeto de pensar-com, por existir uma relação de moldagem recíproca entre estes softwares e seus usuários, no sentido de que eles interagem entre si influenciando-se mutuamente. Tecnologias cognitivas podem ser boas aliadas na construção de conhecimentos matemáticos, mas isso depende de como as funcionalidades das ferramentas estão sendo incorporadas nas práticas pedagógicas e da ocorrência de interação entre os estudantes e os softwares.

Admite-se, neste sentido, o espaço virtual como uma extensão do espaço real e, como lócus de operações que envolvem objetos simbolizados, pode apoiar processos de abstrações reflexionantes. O conceito de APs está alinhado com estes pressupostos, salientando-se a importância de que em seu planejamento sejam adotadas estratégias capazes de garantir a interação entre o estudante e as tecnologias que irão compô-la.

O próximo capítulo apresenta uma revisão sistemática de literatura (RSL) com

o objetivo de delinear o estado do conhecimento no âmbito de experiências didáticas em BIM que empregam recursos de RV, RA e/ou FD, dando suporte para a concepção da AP.

### **5 ESTADO DO CONHECIMENTO**

Ao longo desse trabalho foi demonstrado que o BIM, aliado ou não a outros recursos, representa uma quebra de paradigma tanto no ensino e aprendizagem quanto no futuro exercício profissional desses estudantes, pois afeta a comunicação entre equipes de trabalho. Apesar da ampla concordância a respeito do potencial educacional das tecnologias digitais, ainda não há metodologias de ensino consagradas, mas sim um vasto campo de experimentação que nem sempre corrobora as expectativas docentes em termos de aprendizagem dos estudantes.

Diante disso, e após a verificação da inexistência de trabalhos similares, foi identificada a necessidade de elaboração de uma RSL com o objetivo de compreender como a tecnologia BIM, associada a recursos de RV, RA e FD, está sendo incorporada nos processos de ensino e aprendizagem no âmbito da AECO.

## 5.1 PROTOCOLO DA PESQUISA

A RSL foi desenvolvida em três etapas. Na primeira, foi realizado o planejamento, com base nos objetivos, questões de pesquisa, palavras-chave, sequência de busca, bases a serem consultadas, bem como critérios de inclusão, exclusão e avaliação dos artigos. A segunda fase caracterizou-se pela realização da busca, seleção dos estudos, extração, interpretação e análise dos resultados e a terceira pelo relato dos resultados encontrados. Essas etapas são detalhadas a seguir.

#### **5.1.1 Planejamento**

O planejamento da RSL iniciou a partir do estabelecimento da questão central de pesquisa, que apresenta caráter exploratório-descritivo: *Qual o panorama atual das pesquisas que envolvem experiências didáticas apoiadas em BIM, associadas a recursos de RV, RM OU FD?*

A partir da questão central, foram definidas questões de pesquisa (QP) complementares para ajudar a traçar um panorama de como essas experiências têm se configurado no campo educacional. A QP1 contextualiza as experiências em termos mais gerais (data, local, bases de dados, público-alvo e número de participantes); a QP2 aborda questões relacionadas ao tipo de tecnologia empregada (recursos tecnológicos, tipos de dispositivos e software) e a QP3 aborda os propósitos didáticos, os desafios e as oportunidades identificadas.

- **QP1** Quais os contextos e níveis educacionais onde as experiências que associam BIM e RV, RA ou FD têm sido aplicadas?
	- QP1.1 Qual o ano de publicação dos estudos?
	- QP1.2 Qual o país onde ocorreram as intervenções?
	- QP1.3 Em quais bases de dados os artigos foram indexados?
	- QP1.4 Qual o público-alvo dos estudos?
	- QP1.5 Qual o número de estudantes envolvidos nos estudos?
- **QP2** Quais os principais recursos tecnológicos empregados neste contexto?
	- QP2.1 Os procedimentos estão associados a que tipos de recursos tecnológicos?
	- QP2.2 Quais tipos de dispositivos (microcomputador, tablet, smartphone, HMDs etc.) vêm sendo utilizados?
	- QP2.3 Qual(is) o(s) software(s) utilizado(s)?
- **QP3** Quais os propósitos didáticos aos quais estas experiências estão associadas?
	- QP3.1 Qual o propósito didático dos experimentos?
	- QP3.2 Quais são as principais dificuldades e/ou desafios relacionados à incorporação do BIM nos processos de ensino e aprendizagem em AECO?
	- QP3.3 Quais são as principais vantagens e/ou oportunidades relacionados à incorporação do BIM nos processos de ensino e aprendizagem em AECO?

Depois de definidas as questões complementares, delimitou-se o período de busca, entre os anos 2015 e 2021 (sete anos), bem como as palavras-chave, *string* de busca e os critérios de inclusão e exclusão. Para a busca foram especificadas as seguintes palavras-chave e seus sinônimos: BIM Software (BIM, Building Information modeling, Revit); education (learning, teaching); virtual reality (augmented reality, augmented virtuality, immersive reality, mixed reality). A partir destes termos, foi especificada a seguinte *string* de busca: (Education OR learning OR teaching) AND ("BIM Software" OR BIM OR "Building Information modeling" OR Revit) AND ("Graphic representation" OR "technical drawing") AND ("Virtual reality" OR "augmented reality" OR "augmented virtuality" OR "immersive reality" OR "mixed reality"). Foram necessárias pequenas adaptações na *string*, dependendo da base consultada ().

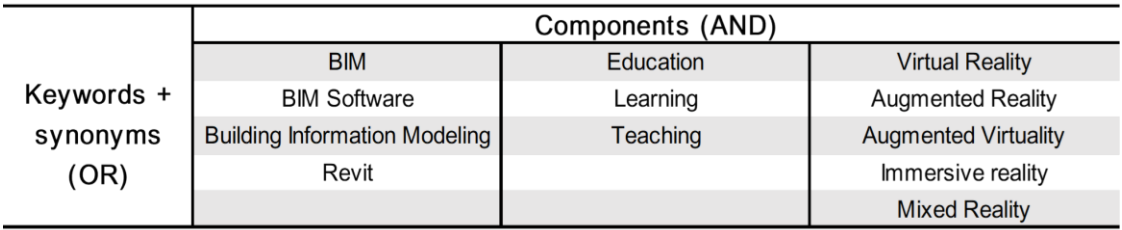

Quadro 6: Composição da *string* de busca.

Fonte: elaborado pela autora.

Os critérios de inclusão dos artigos foram definidos como somativos, ou seja, o artigo deveria contemplar todos eles para ser incluído na RSL. São eles - **CI01:** artigo foi escrito em português, inglês ou espanhol; **CI02:** experiência explora o potencial pedagógico das TDICs; **CI03:** experiência ocorreu entre 2015 e 2021; **CI04:** O trabalho apresenta avaliações com os estudantes envolvidos no estudo; **CI05:** a experiência ocorreu no âmbito das áreas de AECO.

Quanto aos critérios de exclusão, apresentados a seguir, qualquer um que fosse associado ao artigo, acarretaria sua supressão. **CE01:** o estudo é literatura cinzenta ou publicação não revisada por pares (resumos, sumário, painéis, livros, relatório técnico, prefácio, editorial, tese, dissertação, ou uma chamada de artigos); **CE02:** o trabalho é secundário, se tratando de uma revisão, de uma meta-análise, de um mapeamento, de um survey, ou é um estudo filosófico ou somente teórico (proposta de um *framework*); **CE03:** o texto completo do estudo não está disponível; **CE04:** estudo não se enquadra no escopo desta RSL (BIM + RV, RA ou FD); **CE05:** não se trata de uma experiência pedagógica avaliada pelos estudantes; **CE06:** estudo trata da implementação do BIM em meio acadêmico, mas não especificamente de uma experiência pedagógica; **CE07:** experiência visa apenas ensinar o uso da ferramenta.

Também foram definidos quatro critérios para a avaliação da qualidade do artigo - **CA01:** o estudo esclarece o contexto em que foi aplicado: área, nível de ensino, tipo de técnicas empregadas (hardware e software), número de participantes; **CA02:** a experiência explicita o propósito didático ao qual se destina; **CA03:** a experiência explicita a metodologia utilizada na coleta de dados; e **CA04:** a experiência explicita a metodologia utilizada na análise de dados. A cada critério foi imputado um valor correspondente a "sim" (um ponto); "parcialmente" (0,5 ponto) ou "não" (0 ponto), sendo o escore máximo 4,0 pontos e o mínimo admitido igual a 2,5 pontos.

As bases de dados foram selecionadas de acordo com sugestão de Dermeval et al (2020), por sua importância em estudos no âmbito da informática na educação. São elas: ACM Digital Library<sup>[5](#page-92-0)</sup>, IEEExplore<sup>[6](#page-92-1)</sup>, Science Direct<sup>[7](#page-92-2)</sup>, Scopus<sup>[8](#page-92-3)</sup>, Springer link<sup>[9](#page-92-4)</sup> e Web of Science<sup>[10](#page-92-5)</sup>. Além destas, foram incluídas mais duas bases: a CumInCAD<sup>[11](#page-92-6)</sup>, índice cumulativo que reúne publicações de conferências e periódicos promovidos por importantes associações envolvidas na promoção e divulgação de pesquisas relacionadas ao projeto arquitetônico auxiliado por computador, e Scielo<sup>[12](#page-92-7)</sup>, por sua importância no âmbito da América Latina. Concluído o planejamento inicial, no dia 12 de dezembro de 2021 foi conduzida a busca dos artigos e seleção dos estudos primários.

### **5.1.2 Condução**

Esta busca preliminar apresentou como retorno 1578 resultados, que foram importados para a ferramenta Parsifal $13$ , a qual identificou 120 estudos duplicados, resultando após sua exclusão em 1458 publicações. Nesta etapa, a seleção dos estudos foi feita pela leitura de cada título e resumo por duas revisoras. Artigos onde houve divergência de classificação foram revisados por uma terceira pesquisadora, processo que findou com a seleção de 92 artigos para a leitura integral. Concluída a análise de títulos e resumos, foram selecionados 31 artigos. Após a exclusão de um deles na avaliação de qualidade, 30 artigos foram selecionados para a análise completa. O protocolo da revisão e o processo de seleção dos estudos é detalhado na [Figura 27.](#page-93-0)

<span id="page-92-0"></span><sup>5</sup> http://dl.acm.org

<span id="page-92-1"></span><sup>6</sup> https://ieeexplore.ieee.org/search/advanced

<span id="page-92-2"></span><sup>7</sup> http://www.sciencedirect.com

<span id="page-92-3"></span><sup>8</sup> http://www.scopus.com

<span id="page-92-4"></span><sup>9</sup> http://link.springer.com

<span id="page-92-5"></span><sup>10</sup> https://clarivate.com/webofsciencegroup/

<span id="page-92-6"></span><sup>11</sup> http://papers.cumincad.org/about.html

<span id="page-92-7"></span><sup>12</sup> https://www.scielo.org

<span id="page-92-8"></span><sup>13</sup> https://parsif.al

<span id="page-93-0"></span>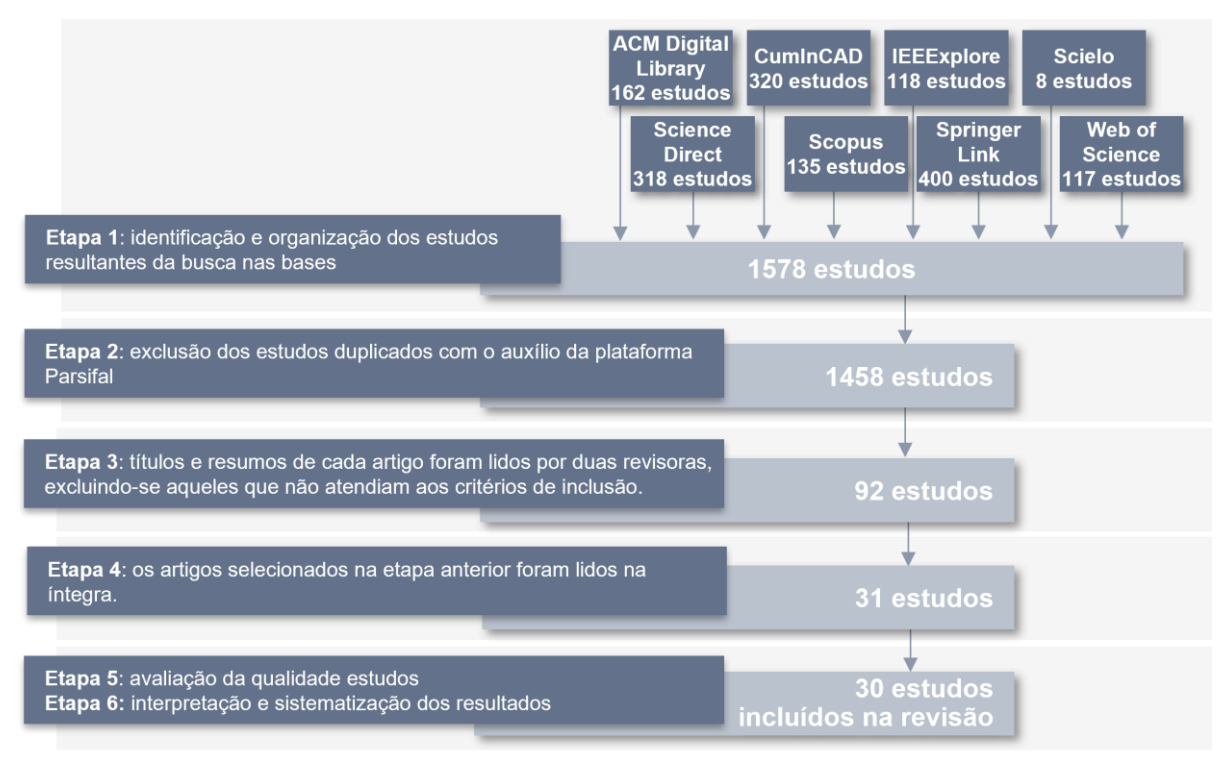

Figura 27: protocolo da RSL e seleção dos estudos.

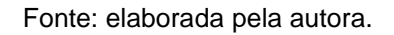

Os resultados das análises dos estudos primários incluídos nesta RSL são apresentados na próxima seção.

# **5.1.3 Resultados da RSL e discussão**

Os 30 estudos selecionados após as etapas previstas no planejamento foram analisados com o intuito de caracterizar as experiências didáticas que se utilizam da tecnologia BIM associada a recursos de RV, RA e/ou fabricação digital que vêm ocorrendo no âmbito da AECO.

### **5.1.3.1 Contextos educacionais e níveis de ensino (QP1)**

Em relação à QP1, que diz respeito aos contextos e níveis educacionais onde as experiências têm sido aplicadas, é possível observar que houve um incremento no número de estudos ao longo dos anos (QP1.1). Além disso, o número de países onde as experiências ocorreram também aumentou, como pode ser visto na [Figura 28,](#page-94-0) que apresenta o número de estudos por país em um mapa mundial, e a [Tabela 1,](#page-94-1) que complementa com as referências (QP1.2). Se entre 2015 e 2017 os estudos se concentraram na Espanha (n=2, 7%) e na Coreia do Sul (n=1, 3%), com um estudo por ano, em 2020 e 2021 foram nove artigos por ano. A partir de 2018, vários países,

abrangendo quatro continentes, aparecem na lista, com destaque para os Estados Unidos (n=7, 23%) e a Austrália (n=4, 13%). Portanto, pode-se inferir uma ampliação do interesse dos grupos de pesquisa por esse tema.

<span id="page-94-0"></span>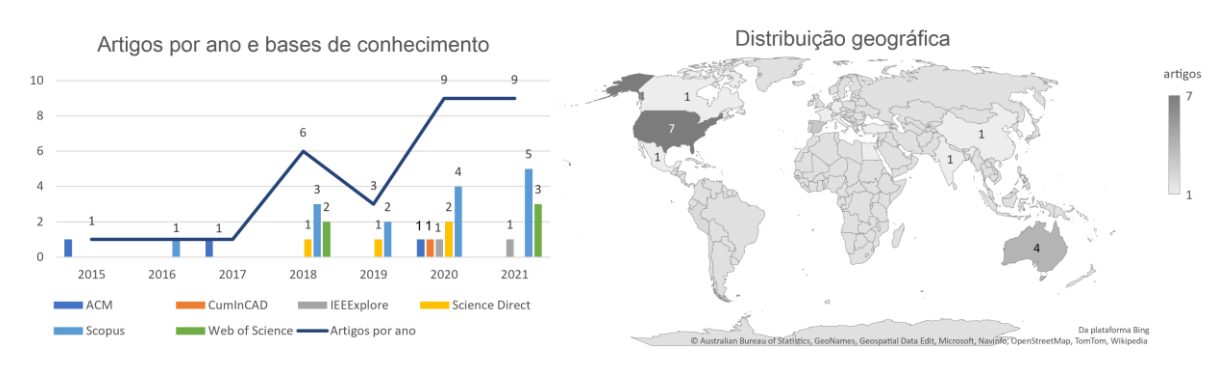

Figura 28: distribuição temporal, geográfica e por base consultada dos estudos.

Fonte: elaborada pela autora.

<span id="page-94-1"></span>

| Países (estudos)                                                                                                    | n | Países (estudos)                     | n            | Países (estudos)                          | n |
|----------------------------------------------------------------------------------------------------|---|--------------------------------------|--------------|-------------------------------------------|---|
| EUA: (Alizadehsalehi et al., 2021;<br>Calderon-Hernandez et al., 2019; Davis et<br>al., 2018; Kandi et al., 2020; Shi et al.,<br>2020; Tayeh et al., 2020; Wen et al., |   | Canadá: (Kwiatek et al., 2019)       | $\mathbf{1}$ | Emirados Arabes: (Ahmed, 2020)            |   |
| Austrália: (Birt & Vasilevski, 2019, 2021;<br>Chu et al., 2018; Vasilevski & Birt, 2020)                                                                               | 4 | [China: (Wang et al., 2020)]         |              | França: (Bolshakova, 2020)                |   |
| Espanha: (Fonseca et al., 2017, 2020;<br>Redondo et al., 2015)                                                                                                    | 3 | Coréia do Sul: (Park et al., 2016)   |              | <b>India:</b> (Bhagwat et al., 2021)      |   |
| Hong Kong: (Keung et al., 2021; Luo &<br>Mojica Cabico, 2018)                                                                                                    | 2 | Coréia: (Kang et al., 2018)          |              | Itália: (Dallasega et al., 2020)          |   |
| Peru: (Calderon-Hernandez et al., 2019;<br>Rossado Espinoza et al., 2021)                                                                                              |   | Dinamarca: (Hermund et al.,<br>2018) |              | México: (Sanchez et al., 2021)            |   |
| Alemanha: (Schneider, 2018)                                                                                                    |   | Egito: (ElGewely, 2021)              |              | Turquia: (Seyman Guray &<br>Kismet, 2021) |   |

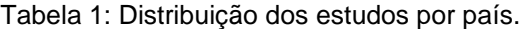

Fonte: elaborada pela autora.

Em relação às bases de dados consultadas (QP1.3), as bases Scopus e Science Direct (ambas da Elsevier) e Web os Science (Clarivate) foram responsáveis por cerca de 80% dos estudos selecionados, com destaque para a Scopus (n=15, 50%). ACM teve três estudos selecionados (10%), IEEExplore dois (7%), CumInCAD apenas um (3%) e Scielo não teve nenhum artigo selecionado [\(Figura 28\)](#page-94-0).

Quanto ao público-alvo (QP1.4), uma proporção considerável dos artigos envolveu estudantes do ensino superior (n=23, 77%), seguidos de estudantes de pósgraduação (n=9, 30%). Três artigos (10%) também incluíram a participação de profissionais da área de AECO (estes percentuais são inclusivos, ver [Figura 29a](#page-95-0)). Não foram identificados estudos onde houve participação de alunos do ensino técnico, nem de alunos do ensino não formal, embora esses segmentos também demandem a

necessidade de pesquisas que contemplem estes contextos. A [Figura 29b](#page-95-0) mostra que 90% dos artigos (n=27) tiveram menos de 70 participantes, com média de aproximadamente 37 alunos por estudo (QP1.5). Em números absolutos de participantes, os alunos de graduação constituem 75% (n=1.120) do total, os alunos de pós-graduação 23% (n=342) e os profissionais 2% (n=31), revelando um contexto de pesquisas voltadas para o ensino superior, principalmente no âmbito da formação em arquitetura e engenharia civil.

<span id="page-95-0"></span>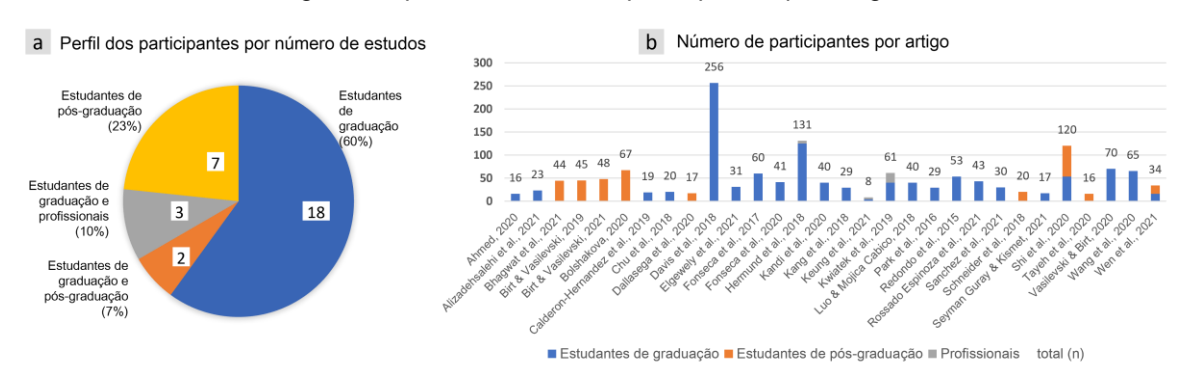

Figura 29: perfil e número de participantes por artigo.

A próxima seção apresenta os resultados relacionados aos recursos tecnológicos empregados nos estudos.

#### **5.1.3.2 Recursos tecnológicos (QP2)**

Quanto aos recursos tecnológicos adotados (QP2), é possível afirmar que as pesquisas envolvendo a tecnologia RV são predominantes, estando presentes em 83,3% (n=25) dos estudos (QP2.1). Em seguida estão os recursos de RA, mencionados em 43,3% (n=13) dos artigos (percentuais inclusivos, ver [Figura 30\)](#page-96-0).

Fonte: elaborada pela autora.

<span id="page-96-0"></span>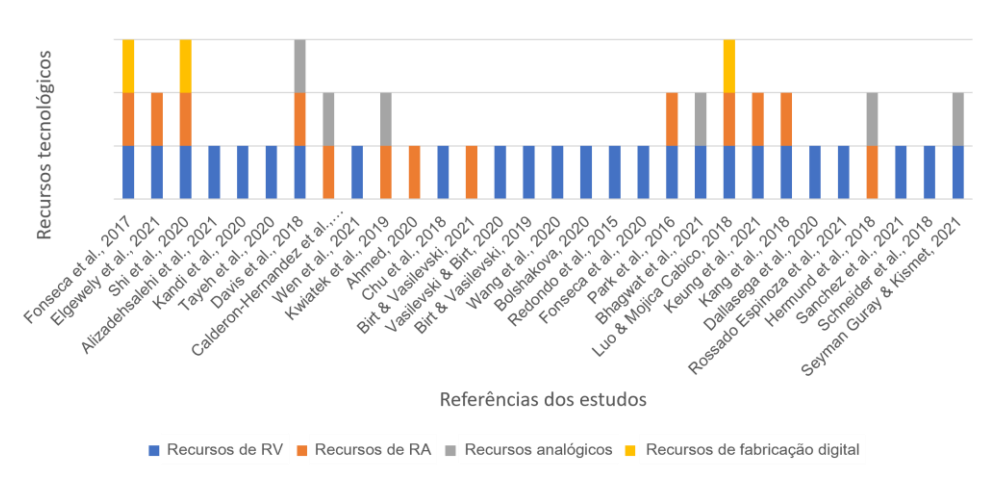

Figura 30: Recursos tecnológicos empregados nos estudos.

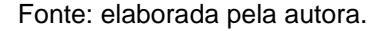

Dentre as principais aplicações, pode-se destacar a adoção da RV como recurso para potencializar o desenvolvimento cognitivo espacial a partir da representação de modelos 3D (Fonseca et al., 2017, 2020; Kang et al., 2018; Park et al., 2017, 2020; Kang et al., 2018; Park et al. , 2016; Redondo et al., 2015); como ferramenta de trabalho colaborativo (Ahmed, 2020; Bolshakova, 2020; Keung et al., 2021; Sanchez et al., 2021; Wang et al., 2020); e como suporte para a capacidade de resolução de problemas (Kandi et al., 2020). Para exemplificar, o estudo de Alizadehsalehi et al. (2021, p. 1) testou a usabilidade e eficiência do BIM-RV sobre "Aprendizagem, Interoperabilidade, Visualização, Mundo Real, Interação, Criatividade, Motivação e Conforto", e o artigo de Birt & Vasilevski (2021) comparou a usabilidade de experiências com usuário único e multiusuário em ambientes imersivos com dispositivos móveis (MD).

Neste ponto é necessário determinar os conceitos de imersão e RV imersiva (RVI). Para Radianti et al. (2020, p. 2), a imersão consiste "no envolvimento de um usuário em um ambiente virtual durante o qual sua consciência do tempo e do mundo real muitas vezes fica desconectada, proporcionando assim uma sensação de 'estar' na tarefa ambiente". A partir daí, estes autores mapearam a tecnologia de RVI em três categorias, que são utilizadas para analisar os estudos nesta RSL: a) RV móvel (tais como Google Cardboard e Samsung Gear); b) HMDs de última geração (como Oculus Rift e HTC Vive); e c) RV aprimorada (por exemplo, uma combinação de HMDs com luvas ou roupas de dados). Sistemas que utilizam monitores 2D e CAVE (Cave Automatic Virtual Environment, ou caverna digital) foram considerados não imersivos, pois o usuário ainda pode reconhecer a tela ou a estação de trabalho convencional.

Dando sequência às análises, o potencial da RA como ferramenta capaz de apoiar o desenvolvimento de habilidades cognitivas espaciais foi objeto de pesquisa no estudo de Shi et al. (2020), que desenvolveram um experimento envolvendo a manutenção de tubulações, e no trabalho de Luo e Mojica Cabico (2018), que compararam o ensino tradicional de estruturas complexas (neste caso, pontes) com metodologia ativa baseada em RA.

Alguns estudos associaram o uso do BIM com RV e RA. Por exemplo, Dallasega et al. (2020) e Seyman Guray e Kismet (2021) pesquisaram o tema colaboração, sendo que este último também investigou questões relacionadas ao raciocínio espacial aplicado ao ensino de design e representação gráfica. A publicação de Davis et al. (2018) abordou o tema aprendizagem colaborativa, motivação e atitudes. Por sua vez, Birt e Vasilevski (2019, 2021) testaram as possibilidades de aplicação e usabilidade dessas tecnologias associadas, enquanto Tayeh et al. (2020) abordaram suas relações com a Indústria 4.0.

Também foram identificadas experiências que associaram o uso de recursos de FD (n=3, 10%) e analógicos (n=6, 20%) com recursos de RV e/ou RA, demonstrando o interesse desses estudos em comparar a percepção e interpretação de informações em diferentes mídias [\(Figura 30\)](#page-96-0).

Quanto aos tipos de dispositivos utilizados para a realização dos experimentos (QP2.2), é possível observar na [Tabela 2](#page-98-0) que os dispositivos classificados como RV não imersivos, como microcomputadores, smartphones e tablets, foram os mais utilizados nos estudos. Supõe-se que isso se deva à maior facilidade de acesso pela redução de custos de investimento, considerando principalmente a popularização dos smartphones. Dispositivos RVI, como RV móvel e equipamentos HMDs de última geração (especialmente Samsung Gear VR<sup>[14](#page-97-0)</sup>, Oculus Rift<sup>[15](#page-97-1)</sup> e HTC Vive[16](#page-97-2)) aparecem a seguir. É importante destacar que a evolução da tecnologia vem permitindo uma convergência de dispositivos RVI para plataformas portáteis. Os dispositivos de última geração, com alto poder de processamento e incorporação de RA e RM, estão sendo lançados em formato autônomo, eliminando a necessidade de um computador para

<span id="page-97-0"></span><sup>14</sup> https://www.samsung.com/br/support/mobile-devices/gear-vr-what-is-the-difference-between-thegear-vr-and-the-new-gear-vr/

<span id="page-97-1"></span><sup>15</sup> https://store.facebook.com/quest/.

<span id="page-97-2"></span><sup>16</sup> https://www.vive.com/us/

<span id="page-98-0"></span>processamento, como Meta Quest<sup>[17](#page-98-1)</sup> e Microsoft Hololens<sup>[18](#page-98-2)</sup> (Dallasega et al., 2020; Vasilevski & Birt, 2020).

| Categoria    |                                     | Frequencia                |                |     |  |
|--------------|-------------------------------------|---------------------------|----------------|-----|--|
|              |                                     | n                         | %              |     |  |
|              | <b>RV Móvel</b>                     | Google VR Box             | 1              | 3%  |  |
|              |                                     | Samsung Gear VR           | 5              | 17% |  |
|              |                                     | não especificado          | 5              | 17% |  |
|              | <b>HMDs</b> de<br>última<br>geração | Oculus Rift               | 5              | 17% |  |
| <b>RVI</b>   |                                     | <b>HTC Vive</b>           | 5              | 17% |  |
|              |                                     | <b>Microsoft HoloLens</b> | 2              | 7%  |  |
|              |                                     | Google glass              | $\overline{2}$ | 7%  |  |
|              |                                     | Samsung HMD Odyssey       | 1              | 3%  |  |
|              |                                     | Acer WMR                  | 1              | 3%  |  |
|              |                                     | 13                        | 43%            |     |  |
|              |                                     | 11                        | 37%            |     |  |
| RV não       |                                     | 6                         | 20%            |     |  |
| imersiva     | Digital collaboration table (DCT)   | 1                         | 3%             |     |  |
|              |                                     | 1                         | 3%             |     |  |
|              |                                     | 1                         | 3%             |     |  |
|              |                                     | 1                         | 3%             |     |  |
|              |                                     | 3                         | 10%            |     |  |
|              |                                     | 3                         | 10%            |     |  |
| Outros       |                                     | 3                         | 10%            |     |  |
| dispositivos |                                     | 2                         | 7%             |     |  |
|              |                                     | $\mathbf{1}$              | 3%             |     |  |
|              |                                     | 1                         | 3%             |     |  |

Tabela 2: Dispositivos utilizados nos estudos.

Fonte: Elaborada pela autora.

Os estudos incluídos na RSL tiveram em comum a utilização de uma ampla gama de softwares em categorias distintas, dependendo também do tipo de experiência didática (QP2.3). Assim, houve interesse em saber quais delas se mostravam mais adequadas aos objetivos da pesquisa nesse campo e se seria identificada alguma tendência de predomínio por categoria, para auxiliar professores e pesquisadores nessa escolha. A partir da análise dos dados disponíveis, visto que algumas pesquisas não esclareceram essas informações, observou-se, inicialmente, que a elaboração dos modelos tridimensionais, em muitos casos, foi iniciada em softwares CAD e depois exportada para BIM. Portanto, softwares como Rhinoceros, 123D Catch, AutoCAD e Sketchup foram citados em 40% dos estudos (n=12), apontando uma tendência de transição CAD-BIM. Em segundo lugar, dentre os softwares de modelagem BIM, o Revit foi citado em 77% (n=23) dos estudos, seguido pelo ArchiCAD (n=1, 3%).

Estudos que incorporaram em suas experiências ambientes criados por

<span id="page-98-1"></span><sup>17</sup> https://about.meta.com/br/technologies/oculus/

<span id="page-98-2"></span><sup>18</sup> https://www.microsoft.com/pt-br/hololens

motores de jogos optaram primeiramente pelo Unity 3D (n=11, 37%), seguido pelo Unreal Engine (n=2, 7%). Para a renderização e animação, 17% dos estudos optaram pelo uso do software 3DS Max (n=5), 7% escolheram Enscape 3D (n=2) e 3% Artlantis (n=1). Cerca de 20% dos estudos utilizaram softwares como auxílio na edição de imagens (Photoshop, Photoscan e DXO Optics) e, por fim, recursos BIM-RV para colaboração foram utilizados em 13% dos estudos: o software A360 foi a opção para 7% (n=2) deles, enquanto Augin e Fuzor foram escolhidos por um estudo cada (percentuais inclusivos, ver [Tabela 3\)](#page-99-0).

|                   | Software          | Frequência     |                |  |  |
|-------------------|-------------------|----------------|----------------|--|--|
| Categoria         |                   | n              | %              |  |  |
|                   | <b>ArchiCAD</b>   |                | 3              |  |  |
| Modelagem BIM     | Revit             | 23             | 77             |  |  |
|                   | <b>Rhinoceros</b> | 1              | 3              |  |  |
| Modelagem CAD     | 123DCatch         | 2              | 7              |  |  |
|                   | <b>AutoCAD</b>    | 4              | 13             |  |  |
|                   | Sketchup          | 5              | 17             |  |  |
|                   | Unity 3D          | 11             | 37             |  |  |
| Motores de jogos  | Unreal            | 2              | 7              |  |  |
|                   | <b>DXO Optics</b> | 1              | 3              |  |  |
| Editor de imagens | Photoscan         | 2              | 7              |  |  |
|                   | Photoshop         | 3              | 10             |  |  |
| Renderização e    | <b>Artlantis</b>  | 1              | 3              |  |  |
|                   | Enscape 3D        | 2              | $\overline{7}$ |  |  |
| animação          | 3DS Max           | 5              | 17             |  |  |
| Colaboração BIM - | Augin             | 1              | 3              |  |  |
|                   | Fuzor             | 1              | 3              |  |  |
| RV                | A360              | $\overline{2}$ | 7              |  |  |

<span id="page-99-0"></span>Tabela 3: Softwares utilizados nos estudos.

Nota-se uma tendência de que os ambientes sejam modelados em BIM, embora eventualmente o processo comece em CAD, e posteriormente exportado para motores de jogos, que agregam recursos interativos. Editores de imagens e softwares de renderização e animação ajudam a criar ambientes mais realistas. Por fim, também foram identificados softwares específicos para criação de ambientes colaborativos, que suportem experiências multiusuários.

A próxima subseção elucida os objetivos educacionais dos estudos selecionados na RSL.

#### **5.1.3.3 Propósitos educacionais (QP3)**

Uma gama diversificada de propósitos educacionais foi explorada nos estudos. Para permitir uma análise mais aprofundada, esta seção foi dividida de acordo com as questões de pesquisa: QP3.1 - Finalidade didática dos experimentos; QP3.2 - Desafios relacionados à incorporação do BIM nos processos de ensino e

Fonte: elaborada pela autora.

aprendizagem e QP3.3 - Oportunidades relacionadas à incorporação do BIM nos processos de ensino e aprendizagem.

### **QP3.1: Finalidade didática dos experimentos**

Quanto às finalidades educativas relacionadas às experiências, é possível afirmar que os estudos possuem escopos didáticos que envolvem três categorias gerais de investigação: a) estudos relacionados ao desenvolvimento de habilidades cognitivas espaciais (n=17, 57%); b) estudos que avaliam a aplicabilidade e usabilidade dos sistemas BIM-RV e/ou BIM-RA no contexto da construção civil (n=7, 23%), e c) estudos no contexto do trabalho colaborativo com utilização de sistemas BIM-RV e/ou BIM-RA [\(Figura 31](#page-100-0) e [Quadro 7\)](#page-100-1).

<span id="page-100-0"></span>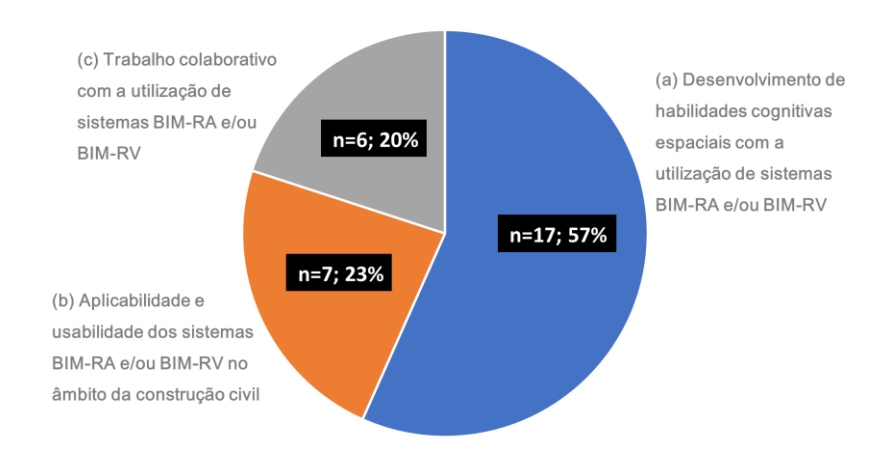

Figura 31: Propósitos didáticos dos estudos.

Fonte: elaborada pela autora.

Quanto à categoria (a), que envolve estudos com interesse em compreender como o BIM-RV/BIM-RA pode impactar no desenvolvimento de habilidades cognitivas espaciais, as publicações foram divididas conforme o [Quadro 7.](#page-100-1)

<span id="page-100-1"></span>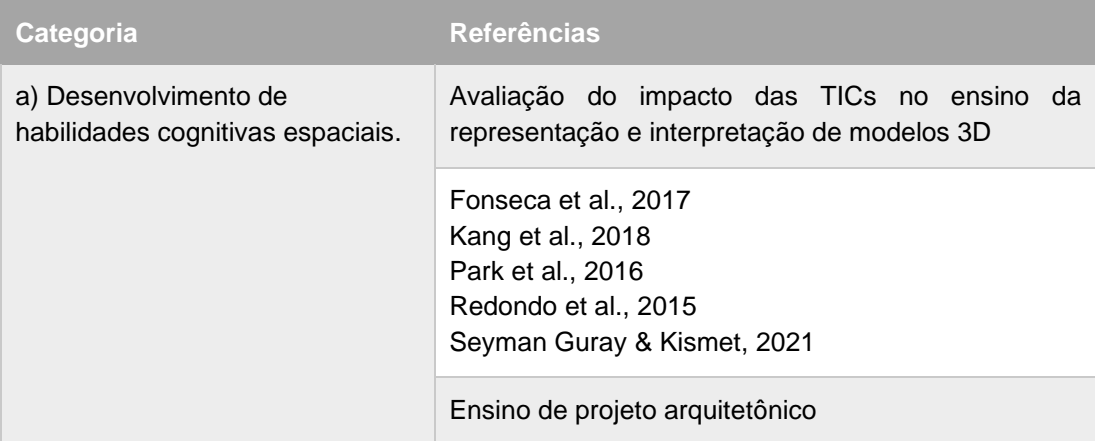

Quadro 7: Propósitos didáticos por estudo.

|                                                                    | Ahmed, 2020<br>Fonseca et al., 2020<br>Schneider, 2018                                                                                                    |  |  |  |  |  |  |
|--------------------------------------------------------------------|----------------------------------------------------------------------------------------------------|--|--|--|--|--|--|
|                                                                    | Avaliação do desempenho dos participantes em<br>diferentes mídias e formatos de informação                                                                                                    |  |  |  |  |  |  |
|                                                                    | Bhagwat et al., 2021<br>Calderon-Hernandez et al., 2019<br>Hermund et al., 2018<br>Kandi et al., 2020<br>Kwiatek et al., 2019<br>Luo & Mojica Cabico, 2018<br>Rossado Espinoza et al., 2021<br>Shi et al., 2020<br>Wen et al., 2021 |  |  |  |  |  |  |
| b) Aplicabilidade e usabilidade dos<br>sistemas BIM-RA e/ou BIM-RV | Alizadehsalehi et al., 2021<br>Birt & Vasilevski, 2019<br>Vasilevski e Birt, 2021<br>Chu et al., 2018<br>ElGewely; Nadim, 2021<br>Tayeh et al., 2020<br>Vasilevski & Birt, 2020                                                     |  |  |  |  |  |  |
| c) Trabalho colaborativo                                           | Bolshakova, 2020<br>Dallasega et al., 2020<br>Davis et al., 2018<br>Keung et al., 2021<br>Sanchez et al., 2021<br>Wang et al., 2020                                                                                                 |  |  |  |  |  |  |

Fonte: elaborado pela autora.

Para ilustrar, vale citar a publicação de Redondo et al. (2015), que comparou a motivação e as competências desenvolvidas pelos alunos em cursos de baixa densidade (com 3-4 softwares) e cursos de alta densidade (com aproximadamente 15 softwares e tecnologias diferentes). Os autores concluíram que o uso de tecnologias de visualização melhorou a motivação dos alunos, principalmente quando associada ao aprimoramento acadêmico, porém o número de sistemas envolvidos deve ser limitado. Os alunos consideraram que o tempo e o nível de aprofundamento das tendências de algumas ferramentas foram insuficientes, o que reduziu a sua motivação, identificada como estresse tecnológico.

Numa publicação relacionada com o mesmo estudo (Fonseca et al., 2020), os autores apontam que as tecnologias que associam BIM e RV e/ou RA apresentam possibilidades que ultrapassam tanto o CAD e o BIM, e podem ajudar na aquisição de

competências espaciais, especialmente em sistemas e formatos adaptados para DM. Por outro lado, entendem que o potencial destes sistemas para promover a aprendizagem ubíqua ainda não foi explorado de forma adequada. Kang et al. (2018) também propuseram um sistema BIM-RV para DM, voltado para a educação interativa sobre o tema estruturas metálicas, e concluíram que os recursos foram úteis para melhorar a visualização e compreensão dos sistemas construtivos.

Os detalhes construtivos foram objeto dos estudos de Seyman Guray e Kismet (2021) e Park et al. (2016). O primeiro teve como objetivo aumentar a percepção, compreensão e capacidade de resolução de detalhes da construção civil com o uso de RA, no âmbito de um curso de construção de edifícios. Nesse sentido, propuseram um fluxo de trabalho buscando aprimorar as habilidades necessárias aos alunos para acompanhar a digitalização na área de AEC. Nele o uso de QR Codes proporcionou acesso, visualização e revisão das entregas do projeto por meio do DM, aumentando a comunicação entre aluno-aluno, aluno-instrutor, e entre profissionais. Os resultados mostraram que a proposta melhorou a compreensão e percepção dos alunos devido à comunicação facilitada e apoiada em representações 2D e 3D, que agregam informações sobre materiais, sistemas e dimensões em um ambiente mais realista, dinâmico e interativo para alunos e professores.

O trabalho de Park et al. (2016), por sua vez, apoiado em pesquisas que se referem ao campo da anatomia médica, propõe o IBAM (Interactive Building Anatomy Modeling, ou Modelagem Interativa da Anatomia de Edifícios), um sistema de RV interativo, utilizado para auxiliar no desenvolvimento cognitivo espacial. Aplicado ao ensino de detalhes construtivos, os alunos operaram com o objeto arquitetônico e suas partes no espaço digital, "dissecando-o". Os autores concluíram que, dessa forma, foi proporcionada uma aprendizagem experiencial, imersiva e prática.

Dentre os estudos que visavam apoiar o ensino da concepção de projetos, Ahmed (2020) propôs um experimento piloto que associava óculos BIM e RV (HTC Vive). Os resultados mostraram que os recursos de RV melhoraram a compreensão dos projetos, "em termos de configurações arquitetônicas e atributos espaciais, sistemas e componentes construtivos, sistemas e elementos funcionais, juntas, detecção de conflitos e integração entre sistemas" (Ahmed, 2020, p. 5). Como desafios para implementação, destacam o custo dos equipamentos e o treinamento dos alunos no uso do sistema RV, principalmente no manuseio dos controles de navegação.

O estudo de Fonseca et al. (2020) analisou o desenvolvimento cognitivo espacial a partir da proposição de intervenções em ambientes interativos criados por motores de jogos (Unreal) e BIM. Os ambientes foram vivenciados tanto por estudantes de arquitetura quanto por potenciais usuários, de modo que os alunos, além de testarem novas formas de representação, também receberam *feedback* dos usuários. Os resultados demonstraram que os sistemas visuais interativos melhoraram a eficiência e a sustentabilidade do fluxo de trabalho, bem como diminuíram os custos de produção do design do projeto. Os alunos perceberam o potencial das novas ferramentas como auxiliares na atividade de design e ficaram motivados para continuar a formação. Por outro lado, identificou-se que ainda há resistência em relação à generalização do seu uso, especialmente pela obrigatoriedade do tempo de formação, tanto para professores quanto para alunos.

No âmbito de um curso de graduação, Schneider et al. (2018) propuseram um framework para realizar uma avaliação pré-ocupação de um projeto de arquitetura em ambiente virtual a partir da perspectiva do usuário, utilizando o BIM como plataforma de modelagem e visualização. Os autores concluíram que os alunos tiveram dificuldades em avaliar os projetos na perspectiva do usuário. Contudo, a utilidade da ferramenta foi avaliada positivamente na identificação de problemas que de outra forma não seriam percebidos.

Muitos estudos destinados a promover o desenvolvimento cognitivo espacial compararam o desempenho dos participantes em meios de comunicação com diferentes formatos de informação. A publicação de Rossado Espinoza et al. (2021), por exemplo, comparou o ensino de instalações hidráulicas com e sem BIM-RV, concluindo que os recursos do BIM-RV foram úteis para uma melhor visualização e compreensão dos sistemas construtivos. O estudo de Shi et al. (2020) buscou compreender como funciona a memória de trabalho, ou seja, como os processos de codificação e decodificação da informação mudam de acordo com o tipo de informação recebida (2D, 2D complexo, 3D ou RV), a partir da análise da dilatação das pupilas de os participantes. Os resultados mostraram que os grupos 3D e BIM-RV superaram os demais em termos de tempo de tarefa e precisão. Segundo os autores, "o melhor desempenho destes dois grupos pode, portanto, ser o resultado de um processo cognitivo complicado relacionado tanto com a codificação como com a descodificação da informação" (Shi et al., 2020, p. 16).

No estudo de Bhagwat et al. (2021), três módulos de treinamento em segurança

foram desenvolvidos e aplicados (um baseado em imagem, um em tour virtual e outro em um jogo RV para MD) e, a seguir, as preferências dos alunos do curso de gerenciamento de construção e de profissionais da construção civil de diversas áreas foram avaliadas. As três plataformas de visualização foram preferidas em relação aos métodos tradicionais, mas houve diferenças entre estudantes e profissionais: "O módulo de segurança baseado em jogos de realidade virtual móvel (RVM) foi preferido pelos estudantes devido à sua experiência realista e realismo imersivo, enquanto o módulo de segurança baseado em tour virtual foi preferido pelos profissionais da construção devido à sua facilidade, custo-benefício e economia de tempo" (Bhagwat et al., 2021, p. 01).

O artigo de Kwiatek et al. (2019) comparou métodos de visualização de informações aplicados à manutenção de dutos. Os participantes foram profissionais hidráulicos e estudantes de engenharia, e a pesquisa teve como objetivo comparar atividades de montagem de tubulações a partir da experiência com BIM-RA e perspectivas isométricas. Os resultados mostraram que os participantes com menos habilidades espaciais foram os mais beneficiados com o uso da RA, favorecendo o uso da tecnologia nos processos de ensino e aprendizagem. Luo e Mojica Cabico (2018), por sua vez, verificaram como a RA influenciou a compreensão de estruturas complexas de pontes em comparação com métodos de ensino tradicionais. Eles desenvolveram um aplicativo Android a partir de um modelo criado em Sketchup, Revit e 3DS Max e exportado para Unity. O grupo que utilizou o aplicativo RA adquiriu um conhecimento mais amplo sobre o tema do que o grupo de controle (alunos que aprenderam pelo método tradicional, a partir de elevações, isometria, memorização e anotações de aula). As razões parecem estar ancoradas na possibilidade de manipulação digital (rotação, inclinação, dimensionamento, destaque de elementos selecionados e acesso a informações do modelo) dos elementos encontrados e no fato de que a tecnologia RA pode ter motivado os alunos a quererem aprender mais sobre o assunto.

O estudo de Kandi et al. (2020) comparou dois grupos de estudantes de graduação em administração de obras: um analisou um projeto impresso em papel e depois em um jogo de RV, e o outro realizou as mesmas atividades na ordem inversa: primeiro em RV, depois em papel, procurando erros no projeto. Os resultados mostraram que os alunos que utilizaram RV primeiro encontraram maior número de erros em comparação ao grupo que utilizou registros em papel. Contudo, os autores

não identificaram a transferência de competências adquiridas na primeira experiência para atividades com uso de papel, concluindo que são necessárias mais pesquisas para investigar os motivos. Calderon-Hernandez et al. (2019) também avaliou o raciocínio espacial comparando o BIM-RV com desenhos 2D do mesmo projeto. Eles observaram que o uso do sistema BIM-RV ajudou os alunos a compreender melhor e mais rapidamente os objetos tridimensionais, indicando que a experiência imersiva pode melhorar a percepção e impactar a memória dos usuários devido à interação.

A interpretação das representações digitais em comparação com o espaço concreto também tem sido explorada em publicações. O estudo de Wen et al. (2021) objetivou verificar se a tecnologia BIM-RA pode auxiliar na interpretação de representações complexas. Para tanto, os pesquisadores produziram um conjunto adulterado de representações 2D de uma escultura existente no campus universitário e testaram se os alunos identificariam as diferenças entre a escultura original e sua representação por meio de desenhos impressos e BIM-RA para tablets. Os participantes avaliaram positivamente a experiência e os resultados revelaram que a RA pode auxiliar nas tarefas de leitura de planos, melhorando sua compreensão.

Hermund et al. (2018) estudaram e compararam a percepção do espaço físico (neste caso, um auditório de médio porte) e suas representações, um modelo BIM-RV, plantas e cortes impressos em papel, por profissionais e estudantes de arquitetura. Para identificar os pontos de interesse dos participantes, foram realizados testes com dispositivos com tecnologia "eye tracker". Eles também foram solicitados a estimar as medidas de altura e largura das salas. Os resultados mostraram que a correlação entre o espaço arquitetônico físico e o espaço BIM-RV é maior do que o espaço arquitetônico físico e as representações de planta 2D. O método combinado de rastreamento ocular e questionário qualitativo/quantitativo mostrou-se adequado para avaliar como os espaços são percebidos de acordo com o tipo de representação arquitetônica. Os autores concluíram que "as representações virtuais podem, se combinadas habilmente com nossas habilidades sensório-motoras, criar uma experiência perceptiva funcional" (Hermund et al., 2018, p. 744). Além disso, a RV provou ser útil na produção de conexões com espaços físicos reais, o que é fundamental na concepção de espaços arquitetônicos.

A segunda categoria identificada entre os estudos teve como objetivo prioritário verificar a aplicabilidade e usabilidade dos sistemas BIM-RA e/ou BIM-RV na área da construção civil [\(Quadro 7\)](#page-100-1). A publicação de Chu et al. (2018, p. 314) teve como objetivo "avaliar a eficácia da integração do sistema BIM-RA para aumentar a produtividade das tarefas através de um melhor tratamento da informação". Eles afirmam que a quantidade crescente de informações a que os trabalhadores estão sujeitos pode prejudicar a tomada de decisões e a produtividade, e que faltam evidências empíricas de que a adoção do BIM ajuda a melhorar a produtividade na área de AEC. Por outro lado, defendem que os softwares de RA podem ser adaptados com baixo custo, auxiliando na tomada de decisões, reduzindo a carga mental utilizada na execução das tarefas e, consequentemente, possíveis falhas cognitivas. No experimento, o grupo controle, que realizou tarefas sem o auxílio da RA, demorou mais para concluí-las. Os autores concluem que, à medida que a tecnologia RA amadurece, novas oportunidades de aplicação surgirão e os benefícios superarão os custos envolvidos.

O trabalho de Tayeh et al. (2020), por sua vez, pesquisou os conhecimentos e competências importantes para a indústria da construção no contexto da Indústria 4.0 (computação, ciência da computação, tecnologia e atitudes) com o objetivo de incorporar o uso dessas tecnologias em uma abordagem abrangente para a construção civil. Posteriormente, conceberam e implementaram um conjunto de atividades destinadas a desenvolver estas competências junto dos estudantes de pósgraduação. Analisando os resultados dos pré e pós-testes, verificaram que os alunos desenvolveram competências relacionadas aos temas em questão.

No contexto do ensino de detalhes construtivos, ElGewely e Nadim (2021) implementaram e testaram usabilidade e imersão e aprendizagem validada em ambiente BIM-RV. Os resultados mostraram o progresso de 30% para o grupo que utilizou RV contra 13,8% para o grupo que estudou no papel. Com base em estudos anteriores, realizados entre 2010 e 2021, Alizadehsalehi et al. (2021) elaboraram um mapa síntese sobre métodos para criação de um sistema BIM-RV. Eles também testaram o desempenho dos alunos (aprendizagem, interoperabilidade, visualização, interação no mundo real, criatividade, motivação e conforto) em diferentes dispositivos disponíveis comercialmente no momento do experimento (HTC Vive, Oculus Rift, Acer WMR e Samsung HMD Odyssey), concluindo que a tecnologia BIM-RV pode potencializar a criatividade e a imaginação, melhorando a aprendizagem e a motivação dos alunos, mas, para isso, é necessário que eles dominem "o processo, os dispositivos, as plataformas e os softwares utilizados nos projetos de AEC" (Alizadehsalehi et al., 2021, p. 17). Estes, por sua vez, consideraram que a

visualização de modelos arquitetônicos se beneficiou da adoção desses recursos, motivando e facilitando o aprendizado. Contudo, a questão da interoperabilidade no desenvolvimento do modelo BIM para RV foi considerada um desafio.

Os estudos de Vasilevski e Birt (2020) e Birt e Vasilevski (2019) testaram o uso de recursos de BIM-RV e BIM-RA e, com base na análise de ensaios escritos por estudantes sobre suas percepções, concluíram que a realidade mista móvel "pode resultar em um ambiente de aprendizagem aprimorado que facilita experiências únicas de aprendizagem, envolvimento e motivação" (Vasilevski & Birt, 2020, p. 20).

Em outra pesquisa, Birt e Vasilevski (2021) compararam a experiência de estudantes de mestrado em construção utilizando RVI em ambientes individuais e multiusuários. A percepção de usabilidade do sistema no ambiente multiusuário foi aumentada e houve melhoria na qualidade da experiência. Os autores observaram que o desenvolvimento da tecnologia de DM (como o Samsung Gear VR ou Meta Quest) apresenta vantagens em relação aos óculos e HMDs que requerem conexão a computadores para processamento de informações, abrindo possibilidades para pesquisas em ambientes RV multiusuários focados na interação e no trabalho colaborativo. Outro ponto importante diz respeito à relação entre o mapeamento de avatares e a sensação de presença em ambientes virtuais. Argumentam, apoiados em diversas pesquisas, que os níveis de imersão, presença social e carga cognitiva estão relacionados à representação corporal de avatares com representações humanas plenas.

O trabalho colaborativo foi um tema recorrente entre os estudos selecionados. Sanchez et al. (2021), por exemplo, utilizaram os softwares Revit e Augin, enfatizando as vantagens de associar uma interface visual realista e tecnicamente acessível para gerenciar "uma grande quantidade de dados incorporados em modelos virtuais (por exemplo, geometria, custo, cronograma, impactos ambientais, análise estrutural e conforto térmico" (Sanchez et al., 2021, p. 332) de forma interdependente e correlacionada com variáveis externas e entre si.

O estudo de Wang et al. (2020), por sua vez, comparou a percepção de estudantes de gestão de construção que adotaram BIM em seus trabalhos de graduação em diferentes níveis de utilização (total, parcial ou baixo), com o objetivo de compreender as possibilidades de aplicação do BIM (incluindo BIM-RV) no currículo de graduação, especialmente aqueles relacionados ao trabalho colaborativo e à interoperabilidade. Os alunos observaram melhorias significativas em suas
habilidades de aprendizagem autodirigida, bem como em conhecimento profissional, pesquisa e habilidades de inovação. Os autores destacam que o subgrupo que trabalhou exclusivamente em BIM teve uma percepção mais positiva que os demais sobre como a experiência melhorou suas habilidades práticas, operacionais e de trabalho em equipe.

A publicação de Davis et al. (2018) desenvolveu, implementou e testou protótipos de ambientes imersivos em RV e RA, com o objetivo de auxiliar a educação interdisciplinar no âmbito do projeto e construção de edifícios ambientalmente responsivos. Trata-se de ambientes interativos que permitem ao usuário um tour em primeira pessoa, com informações e aulas integradas, com o objetivo de examinar como a aprendizagem colaborativa em equipes interdisciplinares afeta a motivação e as atitudes dos alunos. Comparando as duas tecnologias, os autores destacam que embora no sistema BIM-RA o ambiente real complemente a experimentação, ele exige presença física no local. Já os ambientes de RV dispensam a presença física, mas exigem o desenvolvimento completo do ambiente virtual com, no mínimo, "iluminação, ritmo de caminhada e altura adequados do usuário virtual" (Davis et al., 2018, p. 6).

A pesquisa apresentada por Keung et al. (2021) teve como objetivo desenvolver uma metodologia para trabalho multiusuário em RV, com foco em experiências imersivas entre arquitetos e demais membros da equipe na fase de revisão e colaboração do projeto arquitetônico. Eles explicam que, em uma configuração tradicional de experiências colaborativas, multiusuários e interativas com RV, em que um PC ou estação de trabalho é utilizado em uma sala, existe o risco de colisão de usuários. Assim, para superar as limitações físicas dos laboratórios de RV, os autores propuseram uma estrutura na qual aplicativos multiusuários se integram a esteiras omnidirecionais. "As esteiras permitem aos usuários uma experiência de caminhada imersiva no ambiente simulado, sem restrições de espaço ou capacidades prejudicadas. Um protótipo foi montado e testado em diversos cenários por profissionais e estudantes" (Keung et al., 2021, p. 1). A validação contou com a participação de quatro estudantes de arquitetura e quatro profissionais, tendo sido confirmada a segurança dos usuários no uso das esteiras. Porém, descer escadas ou parar em determinado local foi apontado como obstáculo pelos participantes. Os estudantes demonstraram maior aptidão para a utilização de dispositivos de RV do que os profissionais, possivelmente relacionado com a sua faixa etária (mais jovens e provavelmente mais familiarizados com estas tecnologias).

Bolshakova et al (2020) promoveram e avaliaram o trabalho colaborativo entre equipes multidisciplinares no ensino de projeto arquitetônico apoiado em Mesa Digital Colaborativa (MDC). Os alunos apontaram a interatividade e a qualidade da visualização como os aspectos mais interessantes da MDC, mas metade das equipes destacou sentimentos de estresse e pressão ao colaborar com outras disciplinas. As equipes com um forte senso de colaboração, por sua vez, produziram designs melhores e se sentiram confiantes ao usar essa tecnologia. O estudo de Dallasega et al. (2020), por sua vez, aplicou ferramentas da Indústria 4.0, como BIM, RV e RA, à simulação da construção enxuta (*lean construction*), focada na gestão de obras e no trabalho colaborativo. As tecnologias RV e RA melhoraram a orientação espaçotemporal dos participantes do projeto, e o uso de RA com equipamentos Microsoft HoloLens foi considerado muito intuitivo. Por outro lado, o uso de óculos RV foi percebido como desafiador pelos participantes.

# **QP3.2: Desafios relacionados à incorporação do BIM nos processos de ensino e aprendizagem**

Os estudos apresentados demonstraram que a implementação do BIM associado a ferramentas de RV e/ou RA têm despertado o interesse de pesquisadores em diversos países e em diferentes contextos da área AECO, caracterizando-se como um tema atual e com muitas possibilidades de inovação, conforme o avanço do desenvolvimento e apropriação dessas tecnologias em contextos educacionais.

Mesmo com uma perspectiva positiva e promissora, o RSL elucidou alguns desafios inerentes ao desenvolvimento e implementação da tecnologia BIM-RV e BIM-RA (QP3.2). Garantir a formação contínua dos professores é crucial para uma adoção bem sucedida do BIM. Instrutores não treinados podem não compreender totalmente o potencial pedagógico da tecnologia, o que também se reflete na percepção dos alunos de que as ferramentas avançadas são complexas e menos úteis na sua formação (Fonseca et al., 2020).

Do mesmo modo, a formação dos alunos na utilização de sistemas de RV também foi uma barreira identificada (Dallasega et al., 2020). Os alunos que participaram do estudo de Vasilevski & Birt (2020) avaliaram que, apesar do grande potencial de aplicabilidade na construção civil, os recursos de RV e RA ainda precisam de melhorias neste aspecto. Ahmed, (2020) relatou dificuldades dos participantes em lidar com os controles de navegação usando HMDs HTC Vive, enquanto

Alizadehsalehi et al. (2021), cujo estudo envolveu comparar o desempenho de quatro HMDs diferentes (Oculus Rift, HTC Vive, Samsung HMD Odyssey, Acer WMR), descreveu desconforto dos usuários ao usar os aparelhos por muito tempo. Em contrapartida, o uso de RA com o dispositivo Microsoft HoloLens foi considerado muito intuitivo por Dallasega et al. (2020).

Keung et al. (2021) e ElGewely e Nadim (2021) apontaram obstáculos como a dificuldade de movimentação dos participantes no laboratório de RV, sendo que as últimas também comentaram sobre o tempo necessário para implementação da plataforma (em Unity 3D) e a barreira do idioma (disponível apenas em inglês). Alizadehsalehi et al. (2021) mencionaram a dificuldade em resolver questões de interoperabilidade e custos ao desenvolver um modelo BIM para RV. Por último, embora a colaboração tenha sido apontada como uma vantagem, algumas equipes relataram estresse e pressão devido à necessidade de colaborar com outras disciplinas (Bolshakova, 2020).

# **QP3.3: Oportunidades relacionadas à incorporação do BIM nos processos de ensino e aprendizagem**

Quanto às oportunidades relacionadas à incorporação do BIM (RQ3.3), os estudos demonstram que sua implementação associada a recursos de RV e RA vem despertando o interesse de pesquisadores em diferentes contextos e países, caracterizando-se como um tema atual, com inúmeras possibilidades de inovação e de aplicação em diferentes campos de experimentação e etapas do ciclo de vida da construção. Os estudantes demonstram estar motivados para aprender com estas tecnologias. Resultados importantes têm sido publicados, dentre os quais se destacam temas como o desenvolvimento de competências cognitivas espaciais, a aplicabilidade e usabilidade dos sistemas BIM-RV e BIM-RA e o trabalho colaborativo.

Os resultados enfatizam, por exemplo, aumentos no fluxo de trabalho e redução de custos de produção de projetos arquitetônicos permitidos por sistemas visuais interativos (Fonseca et al., 2020). Os estudos de Fonseca et al. (2017) e Kang et al. (2018) também destacam que as tecnologias recentes em RV e RA para DMs podem ajudar na aquisição de habilidades espaciais e competências profissionais, sublinhando a importância da componente ubíqua agregada ao contexto educativo.

A associação de informações geométricas e não geométricas a modelos virtuais interativos e dinâmicos permite, por exemplo, reuniões e passeios virtuais em primeira pessoa, apoiando o desenvolvimento de competências baseadas na simulação de situações reais de atuação profissional. Além disso, a possibilidade de criação de avatares tende a aumentar a sensação de presença dos usuários e, consequentemente, o nível de imersão nessas plataformas.

Entende-se que estes resultados estão relacionados à melhoria dos recursos gráficos e da interatividade, auxiliando em diversos aspectos, tais como: a) a visualização e compreensão de conceitos AECO, como sistemas construtivos e estruturais, interpretação do projeto, compatibilidade entre disciplinas, treinamento etc. (Rossado Espinoza et al., 2021; Sanchez et al., 2021; Wen et al., 2021); b) o desenvolvimento de competências espaciais (Hermund et al., 2018; Kwiatek et al., 2019); e c) a melhoria da produtividade em tarefas que exigem processamento de informações (Chu et al., 2018; Kandi et al., 2020; Shi et al., 2020).

Estas são algumas das vantagens apontadas pelos estudos analisados nesta RSL. A presente pesquisa está alinhada com o contexto aqui delineado, pois pretende explorar o potencial da tecnologia BIM associada com RV, RA e FD no desenvolvimento cognitivo espacial. No entanto, possui peculiaridades que a tornam original, as quais serão apresentadas na próxima seção.

## 5.2 CARÁTER INÉDITO DESTA TESE

O ineditismo desta tese se fundamenta, em primeiro viés, por engendrar uma aproximação dos conceitos piagetianos de representação do espaço aos ambientes digitais de plataformas BIM, como forma de compreensão sobre a apropriação desses espaços pelos estudantes e, consequentemente, sobre o desenvolvimento cognitivo espacial aplicado à modelagem e representação arquitetônica.

Neste cenário, o BIM foi analisado no contexto de virtualização da sociedade da informação e, a partir daí, entendido como um objeto de pensar-com, ou seja, uma tecnologia cognitiva caracterizada pelo processo dialético de aprendizagem entre seres humanos e máquinas.

Nas bases consultadas não foram encontradas pesquisas com esta abordagem, seja no Brasil ou no exterior. Ademais, observa-se que as referidas pesquisas não contemplam o contexto da educação tecnológica de nível médio, corroborando a percepção de Silva (2021) e a necessidade de aporte teórico para a implementação curricular neste nível de ensino. Independentemente, ao longo desta pesquisa foi encontrado apenas um artigo que trata de temas semelhantes

envolvendo estudantes do ensino médio profissionalizante no contexto brasileiro. No referido estudo, Chibiaqui et al. (2020) implementaram uma proposta de utilização de óculos de RV (Google Cardboard) em oficina de projeto arquitetônico, visando a interpretação de projetos com técnicas de avaliação pré-ocupação.

Ressalta-se, em contrapartida, que esta tese não se limita ao contexto do ensino profissionalizante de nível médio. Considerando que o perfil dos estudantes do curso técnico e dos ingressantes em cursos de graduação se assemelha, entende-se que os resultados poderão ser ampliados, posteriormente, para o ensino superior.

Ainda que a FD tenha apresentado pouca expressividade nos estudos selecionados na RSL, entende-se que ela é importante por sua capacidade de estabelecer uma conexão entre o espaço digital e material e oportunizar, ainda que metaforicamente, uma experiência com este meio de fabricação que tende a se popularizar cada vez mais. Para esta pesquisa, entretanto, sua significância reside no fato de que o exercício da planificação, percorrendo o caminho inverso da modelagem, pode oportunizar uma desequilibração e, assim, desencadear processos de assimilação, assemelhando-se ao que propõem Park et al. (2016) quando se apoiam no campo da anatomia médica, "dissecando" o objeto arquitetônico.

Com relação aos softwares selecionados para trabalhar RV e RA, salienta-se que, apesar de serem considerados como RV não imersiva, pois os aplicativos escolhidos funcionam a partir de dispositivos móveis (celulares ou tablets) ou desktop, constituem-se como ferramentas colaborativas, de caráter ubíquo, não limitam a aprendizagem dos estudantes ao ambiente escolar e não necessitam de programação (os modelos são convertidos à plataforma por meio de um plugin). Desse modo, possibilitam a interação, menor custo, facilidade de conversão dos modelos e, consequentemente, maior aplicabilidade e acessibilidade, sendo adequados para o uso educacional.

No próximo capítulo são apresentados os procedimentos metodológicos empregados nesta pesquisa, que envolvem a concepção, aplicação e validação de uma AP cujo propósito é sintetizar proposta de articulação entre o objeto de estudo, sua problemática o referencial teórico estudado. Desenvolvida em duas versões, a AP intitulada Edifica.BIM será apresentada na seção [6.3.](#page-118-0)

#### **6 PROCEDIMENTOS METODOLÓGICOS**

Esta pesquisa apresenta o objetivo geral de investigar como uma AP dirigida ao desenvolvimento cognitivo espacial pode oportunizar processos de abstração reflexionante em estudantes do curso técnico em edificações. A partir da premissa de exploração do potencial pedagógico do BIM, foi necessário compreender os processos cognitivos envolvidos na modelagem e representação gráfica em arquitetura apoiados nesta tecnologia. Desse modo, a AP se fundamenta na articulação entre o objeto de estudo, sua problemática e o referencial teórico estudado.

Trata-se de uma pesquisa qualitativa de natureza aplicada. Os participantes são estudantes do Curso Técnico Integrado em Edificações do Câmpus Pelotas do IFSul, adolescentes cursando o quinto ou sexto semestre do curso (de um total de oito), com idades à época das aplicações entre 18 e 20 anos. Os grupos, assim como detalhes relacionados aos instrumentos de coleta e análise de dados serão mais bem caracterizados ao longo do relato das duas experimentações da AP, no Capítulo [7.](#page-144-0)

A coleta de dados incluiu: a) a observação e análise dos encontros; b) análise da participação dos estudantes nos encontros e nas diferentes funcionalidades do Moodle (fóruns, atividades, materiais de apoio etc.); c) análise de imagens, modelos tridimensionais e documentos técnicos (plantas-baixas, cortes, fachadas, maquetes etc.) produzidos pelos estudantes; d) entrevistas semiestruturadas; e) questionários e f) reuniões com professores envolvidos.

Os dados foram interpretados buscando a articulação entre os referenciais piagetianos relativos aos conceitos de construção do espaço e abstração reflexionante e os relativos às tecnologias cognitivas, identificando relações de interação entre os estudantes e os recursos tecnológicos envolvidos na execução das atividades.

O questionário SUS (System Usability Scale), proposto por John Brooke (1986), foi empregado na avaliação da segunda versão da AP com o intuito de complementar, com dados quantitativos, as análises qualitativas. Geralmente utilizado para avaliar a percepção de usabilidade de novos sistemas [19](#page-113-0), aqui ele apoiou as análises de usabilidade do Revit e do Augin pelos participantes da pesquisa, que experimentavam

<span id="page-113-0"></span><sup>19</sup> "Um sistema pode ser praticamente qualquer coisa com a qual um ser humano interage: aplicativos de software (empresariais e de consumo), hardware, dispositivos móveis, aplicativos móveis, sites ou interfaces de usuário de voz" (Sauro, 2018).

estes softwares pela primeira vez. Esta opção se apoia na opinião de Redondo et al. (2015), que defendem a coleta de dados mista e Bolshakova et al. (2020) Shi, et al. (2020) e Elgewely e Nadim (2021), que utilizaram o SUS em suas coletas.

No âmbito do conceito de aplicabilidade, o SUS pretende avaliar a "eficácia (a capacidade dos usuários de concluir tarefas usando o sistema e a qualidade da saída dessas tarefas), eficiência (o nível de recurso consumido na execução de tarefas), [e] satisfação (reações subjetivas dos usuários ao usar o sistema)" (Brooke, 1986, p. 5). Trata-se de um questionário já validado na língua portuguesa, com dez questões em escala Likert de cinco pontos [\(Apêndice 1\)](#page-213-0). Cada resposta recebe uma pontuação, que varia em escala de 0 a 100. Há um roteiro para sua interpretação, no qual os escores brutos do SUS são convertidos em classificações percentuais. A [Figura 32](#page-114-0) demonstra que valores maiores que 68 são considerados acima da média, valores abaixo indicam que o sistema apresenta problemas de aplicabilidade (Sauro, 2018). Cada sistema (Revit, Augin App e Augin Hub) foi avaliado separadamente, na conclusão das atividades. A análise quantitativa foi comparada aos dados qualitativos relativos à apropriação tecnológica pelos estudantes.

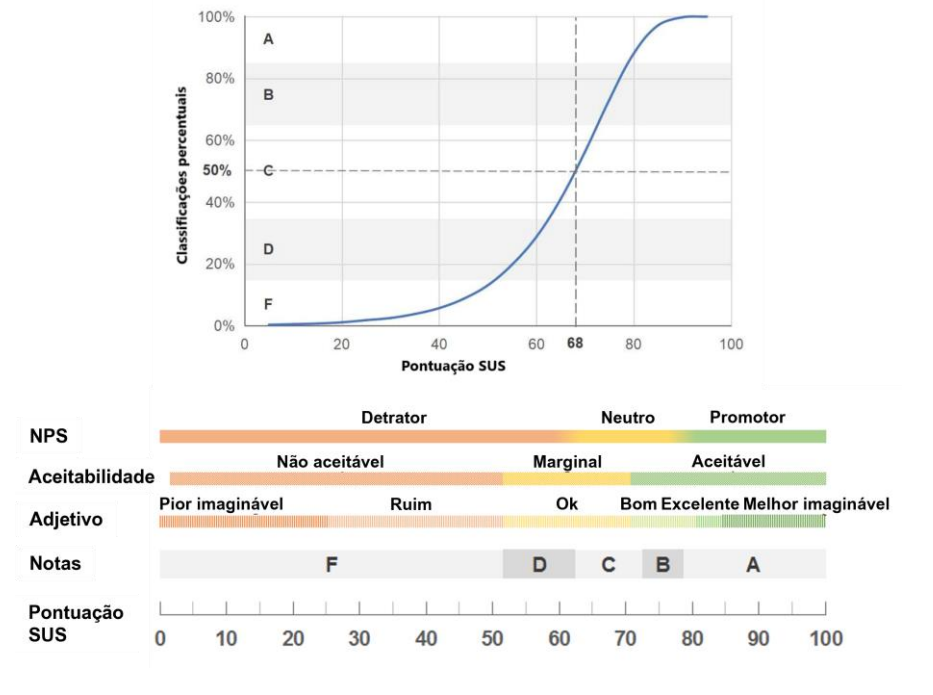

<span id="page-114-0"></span>Figura 32: SUS em curva com percentis e notas (e) e notas, adjetivos, aceitabilidade e categorias de NPS associadas às pontuações brutas do SUS.

Fonte: adaptada de Sauro (2018).

As intervenções ocorreram predominantemente em encontros síncronos

ocorridos nas dependências do Curso Técnico em Edificações, no Câmpus Pelotas do IFSul, nos primeiros semestres de 2022 e 2023. As etapas da pesquisa são detalhadas a seguir.

## 6.1 Etapas de desenvolvimento da pesquisa

Todas as etapas da pesquisa foram registradas no âmbito do IFSul, conforme se observa na [Figura 33.](#page-115-0) Inicialmente foi elaborado um projeto de capacitação (nº 201/2019), deferido pelo senhor Reitor em 16 de dezembro de 2019. Em 8 de fevereiro de 2022 foi registrado na Pró-reitoria de Ensino, PROEN, o projeto de ensino (PE) PJE2022003. Este PE, que não estava vinculado a nenhuma atividade curricular, regulamentou a primeira versão da AP EdificaBIM, que também foi o estudo piloto da proposta de tese submetida à qualificação. Posteriormente, em junho de 2022, foi registrado o projeto de pesquisa (PP) PD12220622/011, junto à Pró-reitoria de Pesquisa - PROPESP, que regulou a segunda versão da AP. Esse PP foi submetido à apreciação do Comitê de Ética em Pesquisa (CEP) na Plataforma Brasil e aprovado de acordo com os pareceres consubstanciados de número 5.665.087, de 26 de setembro de 2022, e 6.032.865, de 01 de maio de 2023 (referente a uma solicitação de prorrogação de prazo para o desenvolvimento das atividades).

<span id="page-115-0"></span>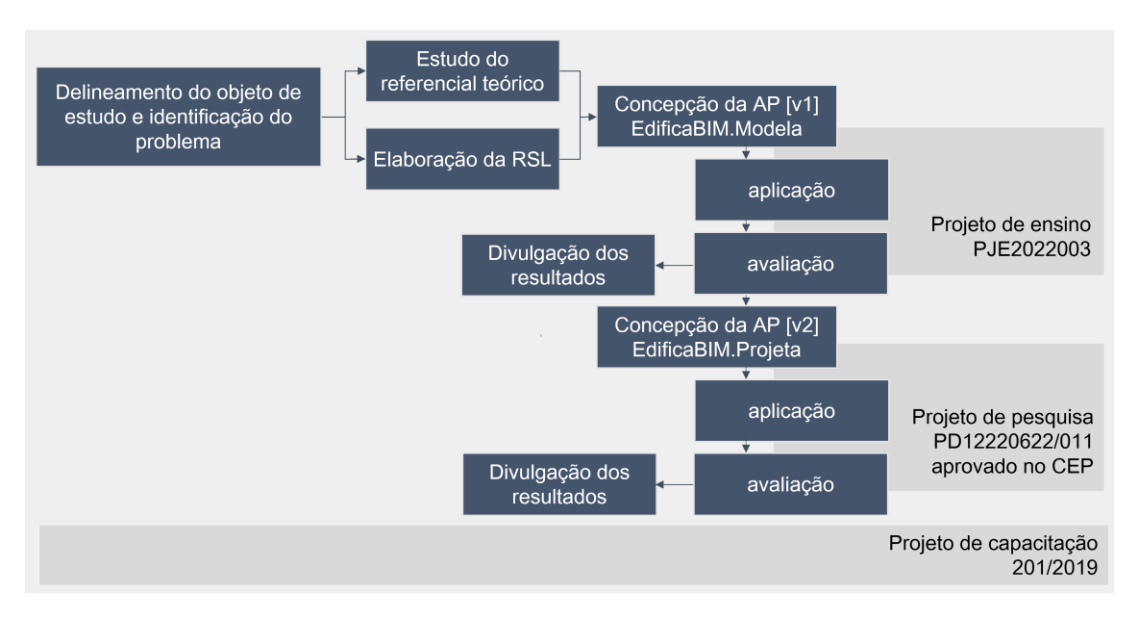

Figura 33: Etapas da pesquisa e seus registros.

Portanto, a partir da formulação do objeto de estudo e caracterização do problema, foi feita a definição e estudo do referencial teórico e, paralelamente, de

Fonte: elaborada pela autora.

estudos correlatos, a partir da elaboração da RSL. Eles fundamentaram a concepção da AP EdificaBIM.Modela, que foi aplicada e avaliada. Esta primeira versão abordou as questões de modelagem e representação gráfica em arquitetura, e sua análise embasou a etapa de qualificação desta tese, como um estudo piloto que depois foi incorporado como resultado. A segunda versão, EdificaBIM.Projeta, agregou contribuições da banca e a experiência conquistada com a experimentação da primeira versão. Ela foi implementada após a qualificação e integrada no âmbito da disciplina de Projeto Arquitetônico 2 (PA2), tendo sido adaptada para atender aos seus objetivos de aprendizagem, que envolvem o projeto, modelagem e representação de uma residência unifamiliar.

A divulgação dos resultados produzidos até o momento de publicação desta tese é apresentada na próxima seção.

### 6.2 Exploração teórica e divulgação de resultados parciais

Ao longo desta pesquisa, a autora participou de estudos em que foram produzidas reflexões na forma de publicações. Estas produções fazem parte do processo de constituição desta tese, pois exploram o potencial dos referenciais teóricos aqui apresentados em resposta a questionamentos relacionados ao desenvolvimento cognitivo espacial e os associam às tecnologias digitais. Neste sentido, em Rocha e Notare (2020) o potencial de atividades pedagógicas para transformar softwares CAD em objetos-para-pensar-com foram planejados, analisados e avaliados teoricamente. Os resultados indicam a possibilidade de promoção do desenvolvimento cognitivo espacial por meio de softwares CAD, a depender da natureza das atividades propostas. Silva et al. (2020) adotaram o conceito de abstrações reflexionantes para compreender as causas das dificuldades de estudantes de arquitetura com o desenho em perspectiva a mão ao longo do processo formativo. O estudo contribui para a formação de professores, propondo abordagens para a criação de discursos didáticos com potencial de ajudar os estudantes de forma eficaz, aprimorando a habilidade de representação gráfica. Também investigando os processos cognitivos espaciais, Rocha et al. (2021) relataram estudo realizado em disciplina de geometria gráfica e digital, num contexto de ensino remoto (ER). Apoiaram-se no conceito de tomada de consciência de Piaget e na Taxonomia Revisada de Bloom para estruturar atividades didáticas em disciplina introdutória do curso de arquitetura e urbanismo, com o objetivo de promover o

desenvolvimento de pensamentos de ordem superior a partir de atividades analógicas e digitais. Comparando a proposta docente com produções e depoimentos dos estudantes, os resultados apontaram deficiências e possibilidades no uso do ER para monitorar o progresso no desenvolvimento das habilidades espaciais dos alunos, bem como para orientar docentes na melhoria das abordagens pedagógicas.

Ainda que não trate de conceitos centrais desta tese, juntamente com Guimarães et al. (2021) foram abordados os conceitos piagetianos de cooperação nos processos coletivos para a resolução de problemas e Silva et al. (2021) propuseram um jogo em ambiente digital como meio de provocar reflexões sobre as conexões entre identidades sonoras e visuais aplicado à representação de patrimônio cultural. O estudo de Vidotto et al. (2022) apresentou uma investigação de cunho exploratório, que reúne e analisa plataformas web de RV que possam ser utilizadas na educação. Os resultados contribuem com o meio acadêmico, ao divulgar as potencialidades e facilitar a escolha da plataforma mais adequada às necessidades de usuários que tenham interesse nesta tecnologia.

A autora também participou de dois importantes eventos para a área de estudo no âmbito brasileiro. O resumo expandido, pôster e apresentação em vídeo que trata da experiência de aplicação da primeira versão da AP EdificaBIM foi apresentado no IV ENEBIM (Rocha et al., 2022b), tendo recebido o prêmio de menção honrosa na temática de ensino-aprendizagem. Além dele, o artigo que aborda o relato e a análise da mesma experiência foi apresentado e publicado nos anais do XIV *International Conference on Graphics Engineering for Arts and Design* (Graphica 2022) (Rocha et al., 2022a).

Desde agosto de 2022 o IFSul passou a fazer parte do Grupo de Trabalho em Tecnologia da Informação na Construção (GT TIC) da ANTAC (Associação Nacional de Tecnologia no Ambiente Construído) [20](#page-117-0) no projeto de Rede de Células BIM ANTAC. O objetivo do GT é facilitar a colaboração e a elaboração de Planos de Implantação BIM nas instituições envolvidas, sendo que a autora desta tese participa do GT representando o IFSul como líder associada, em movimento impulsionado pelos estudos relacionados a esta pesquisa. Neste contexto, juntamente com colegas docentes, foi ofertado curso de capacitação em BIM aos professores e desenvolvido

<span id="page-117-0"></span><sup>20</sup> https://www.antac.org.br/gttic.

um trabalho de análise da permeabilidade BIM na matriz curricular do curso (Freitas; Rocha, 2023), como parte das ações de implementação curricular do BIM no curso técnico em edificações do câmpus Pelotas do IFSul.

Artigo recém publicado no periódico Schème (Rocha; Notare, 2024) tem como objetivo esclarecer, sob a ótica piagetiana, as relações entre o desenvolvimento cognitivo e o espaço representativo em ambientes BIM. Os resultados fornecem subsídios teóricos e apontam estratégias que podem apoiar processos de ensino e aprendizagem, auxiliando pesquisadores e docentes que atuam na área de representação arquitetônica. Outro artigo, que relata o estudo referente à RSL, foi submetido ao periódico Interactive Learning Environments<sup>[21](#page-118-1)</sup> e está aguardando o parecer avaliativo.

Concluindo a descrição dos procedimentos metodológicos, serão apresentadas na próxima seção as duas versões da AP EdificaBIM que foram implementadas e avaliadas.

# <span id="page-118-0"></span>6.3 EdificaBIM: ABSTRAÇÕES REFLEXIONANTES NO ESPAÇO DIGITAL

A AP EdificaBIM foi concebida a partir do diálogo estabelecido entre o objeto de estudo desta tese, a teoria piagetiana relacionada ao desenvolvimento cognitivo espacial e os conceitos relacionados à virtualização e apropriação tecnológica de nossa sociedade, caracterizados neste estudo como objetos de pensar-com. Portanto, a concepção de modelo pedagógico que embasou esta pesquisa possui uma estrutura fundamentada no paradigma interacionista e foi elaborado para se adequar ao cenário da educação profissional no campo AECO.

Este modelo pedagógico, apresentado na [Figura 9,](#page-61-0) é composto pela AP e suas respectivas EPs. EPs são procedimentos adotados pelos professores na condução da AP, buscando atingir os objetivos de aprendizagem. Elas devem ser ajustadas conforme as demandas do contexto em termos de tempo, espaço e participantes. Uma AP, por sua vez, reúne quatro aspectos principais: organização, conteúdo, metodologia e tecnologia (Behar, 2009).

O objetivo geral da AP EdificaBIM é oportunizar atividades que apoiem o desenvolvimento cognitivo espacial voltado para a área da construção civil, mais

<span id="page-118-1"></span><sup>21</sup> [https://www.tandfonline.com/journals/nile20.](https://www.tandfonline.com/journals/nile20) 

especificamente relacionado à modelagem e representação arquitetônica. Compreender o projeto como um meio de comunicação em todas as etapas de uma obra (planejamento, projeto e execução) também constituiu um dos eixos norteadores de sua concepção. Assim, os estudantes receberam diferentes atribuições atreladas a distintas funções que desempenharam ao longo das atividades, simulando situações reais do mundo do trabalho. Constitui-se como estratégia pedagógica para que os estudantes necessitem exercitar a apreciação dos projetos a partir de diferentes pontos de vista, descentrando-se com o objetivo de engendrar processos de cooperação, ou seja, de operar com o outro, conforme Piaget (2005). Estes preceitos também estão alinhados com o que propõem Carvalho *et al.* (2007), ou seja, fomentar a capacidade de encontrar soluções para problemas reais, favorecendo a investigação, a autoria, a expressão, a interação, a autonomia e a cooperação.

Também é importante que o docente seja capaz, por meio das atividades, de acompanhar e avaliar o desenvolvimento cognitivo espacial dos estudantes, de modo a dar suporte pedagógico àqueles que necessitarem de auxílio.

A EdificaBIM foi desenvolvida em dois momentos, com objetivos de aprendizagens ligeiramente diferentes. Por compartilharem entre si as mesmas premissas norteadoras, foram consideradas como uma única AP com duas possibilidades de aplicação. O detalhamento de cada uma delas será feito a seguir.

## **6.3.1 PRIMEIRA VERSÃO: EDIFICABIM.MODELA**

#### **6.3.1.1 Concepção da primeira versão**

A primeira versão da AP, denominada EdificaBIM.Modela, foi concebida, implementada e avaliada antes da qualificação da proposta de tese, como um estudo piloto. Focou nas questões de modelagem tridimensional de arquitetura e serviu para testar se atenderia aos objetivos da pesquisa. A proposição inicial, elaborada pela autora desta pesquisa, foi discutida, revisada e avaliada ao longo de sua execução em seis reuniões (em um total de sete horas) com um grupo focal constituído por outros 11 professores do curso técnico em edificações. Duas professoras deste grupo também ministraram aulas no PE. Como os resultados foram considerados satisfatórios, decidiu-se incluí-la como produto da tese, disponibilizada de modo a poder contribuir para o trabalho docente na área de modelagem e representação. Seus aspectos fundamentais são apresentados no [Quadro 8.](#page-120-0)

<span id="page-120-0"></span>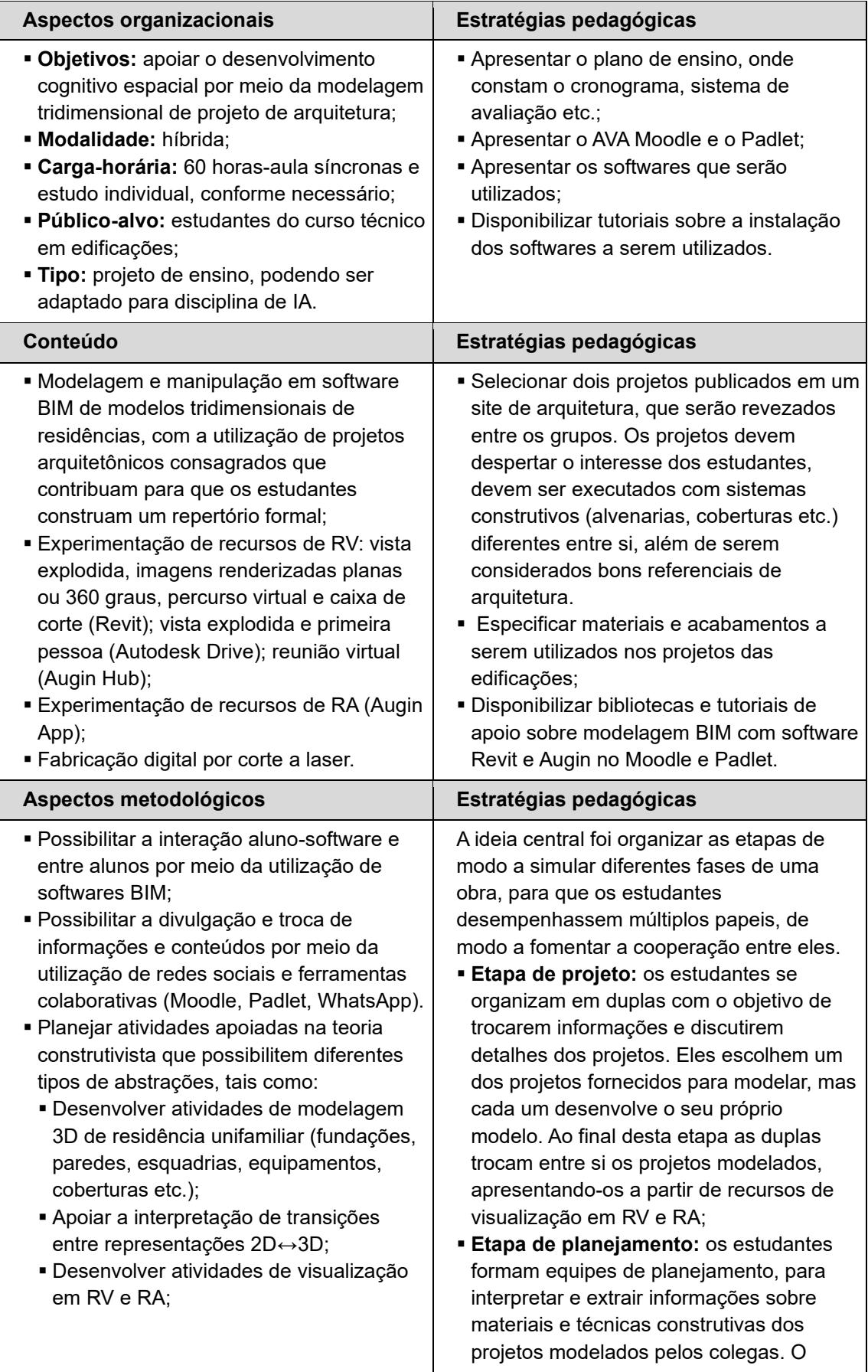

Quadro 8: Aspectos fundamentais da AP EdificaBIM.Modela.

| · Desenvolver atividades de extração de<br>informações qualiquantitativas dos<br>projetos;<br>· Desenvolver atividades de planificação e<br>montagem de maquete produzida em<br>CNC.                                                                                                    | objetivo do intercâmbio é verificar se eles<br>serão capazes de interpretar um projeto<br>que não foi modelado por eles e apresenta<br>sistemas construtivos diferentes dos que<br>eles haviam modelado, salientando o<br>caráter do projeto como meio de<br>comunicação ao longo do processo<br>executivo;<br>· Etapa de "execução": tem como objetivo<br>simular um processo de execução de<br>obra, pois os estudantes devem planejar a<br>execução da maquete em MDF. Para tal,<br>eles planificam e montam uma maquete<br>de seus modelos em MDF na escala 1/50,<br>produzida em CNC. Além de se configurar<br>como uma oportunidade de<br>experimentação de um processo de<br>fabricação digital, fazendo alusão ao<br>processo de construção, os estudantes<br>exercitam a capacidade de decompor a<br>geometria modelada, transformando um<br>elemento tridimensional em bidimensional.<br>Depois de cortadas, as peças são<br>novamente reunidas num todo coerente, |
|----------------------------------------------------------------------------------------------------|----------------------------------------------------------------------------------------------------|
|                                                                                                    | produzindo materialmente o que foi criado<br>no espaço virtual.                                                                                                    |
| Aspectos tecnológicos                                                                                                    |                                                                                                    |
| · Microcomputadores e telefones celulares;<br>Acesso à internet;<br>Softwares BIM de RV, RA e colaboração: Revit, Augin Hub e Augin App;<br>· Nuvens de armazenamento: Autodesk Drive;<br>AVA: Moodle;<br>· Mural digital: Padlet;<br>Rede social: grupo de WhatsApp;<br>- Máquina CNC de corte a laser. |                                                                                                    |

Fonte: elaborado pela autora.

O detalhamento da implementação desta AP será feito na próxima seção, e seus resultados serão mostrados no Capítulo [7.](#page-144-0)

# **6.3.1.2 Implementação da primeira versão**

A implementação da EdificaBIM.Modela ocorreu entre os meses de fevereiro e abril de 2022, com a participação de estudantes do quinto semestre do curso técnico integrado. Eles já haviam trabalhado com o software AutoCAD e Sketchup e tinham conhecimento elementar do Revit a partir de seis horas-aula ministradas remotamente em dezembro de 2021, em três encontros síncronos, na disciplina de Informática

Aplicada 2 (IA2). Eles foram informados a respeito dos detalhes do projeto e convidados a participar da pesquisa, conforme Termo de Consentimento Livre e Esclarecido (TCLE) que se encontra no [Apêndice](#page-214-0) 2. No total 12 estudantes participaram do PE, três mulheres e nove homens, com idade média igual a 18,9 anos (DP=0,49). A AP ocorreu ao longo de dez semanas, com 60 horas-aula de 45 minutos, ocorridas presencialmente no Câmpus Pelotas e em uma reunião virtual. Houve apenas uma desistência, e a frequência média dos concluintes foi 93,2%.

O ambiente virtual de aprendizagem Moodle foi utilizado para as questões de organização: orientações sobre as atividades, materiais de apoio, algumas bibliotecas de famílias e tutoriais específicos, bem como entregas e comunicação entre professoras e estudantes. A comunicação também foi feita por meio de um grupo de mensagens privadas na rede social WhatsApp. Outros materiais de interesse, tais como vídeos tutoriais, materiais de apoio, bibliotecas, artigos e plugins importantes, foram reunidos em uma página web do tipo mural, criada com a ferramenta de colaboração Padlet [\(Figura 34\)](#page-122-0). A intenção foi compor um repositório BIM para o curso, mas que também pudesse atender outras disciplinas, como foi o caso da segunda edição da AP.

<span id="page-122-0"></span>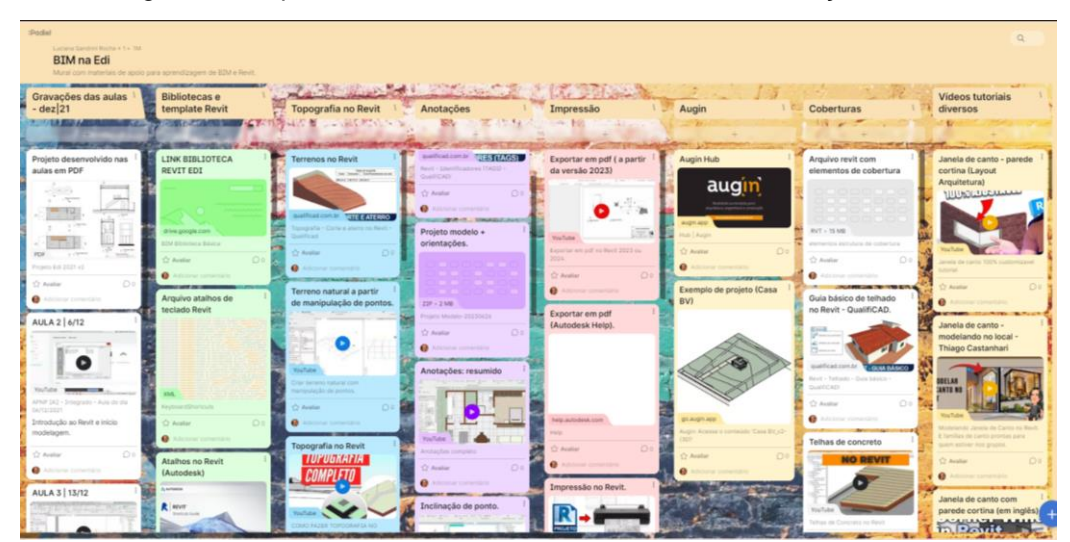

Figura 34: Repositório criado com a ferramenta de colaboração Padlet.

Fonte: elaborada pela autora. Acesso no link: [https://padlet.com/lucianarocha8/75jd8b7hcjokhgey.](https://padlet.com/lucianarocha8/75jd8b7hcjokhgey)

Note-se que o Moodle e o Padlet permitem a divulgação e troca de informações e conteúdos pertinentes à AP, configurando-se como redes hipertextuais na acepção de Lévy (2010), ou seja, constituem-se como processos inacabados de natureza

coletiva e não linear, multicêntricos, organizados de forma fractal, dependentes de elementos externos e baseados na topologia de proximidade e vizinhança.

O software Revit foi adotado pois o IFSul já dispunha de licenças educacionais permanentes, na versão 2015, adquiridas juntamente com o AutoCAD. O Augin, por sua vez, foi adquirido pela UFRGS, por meio de licença anual que permite reuniões com até dez participantes.

É importante comentar sobre a dificuldade em se construir uma biblioteca de famílias para o Revit, especialmente com a limitação de uma versão antiga. Ainda que haja muitos sites que disponibilizem este tipo de material, nem sempre eles são adequados às necessidades que se impõem pelo tipo de projeto ou versão do programa, como no caso do Revit 2015 (o software não permite o salvamento de arquivos com versões mais antigas, gerando um problema de interoperabilidade entre versões).

A [Figura 35](#page-123-0) apresenta o mapa conceitual da AP, sintetizando os principais aspectos de sua concepção, a serem detalhados na sequência. Já a [Figura 36](#page-124-0) demonstra as estratégias pedagógicas adotadas.

<span id="page-123-0"></span>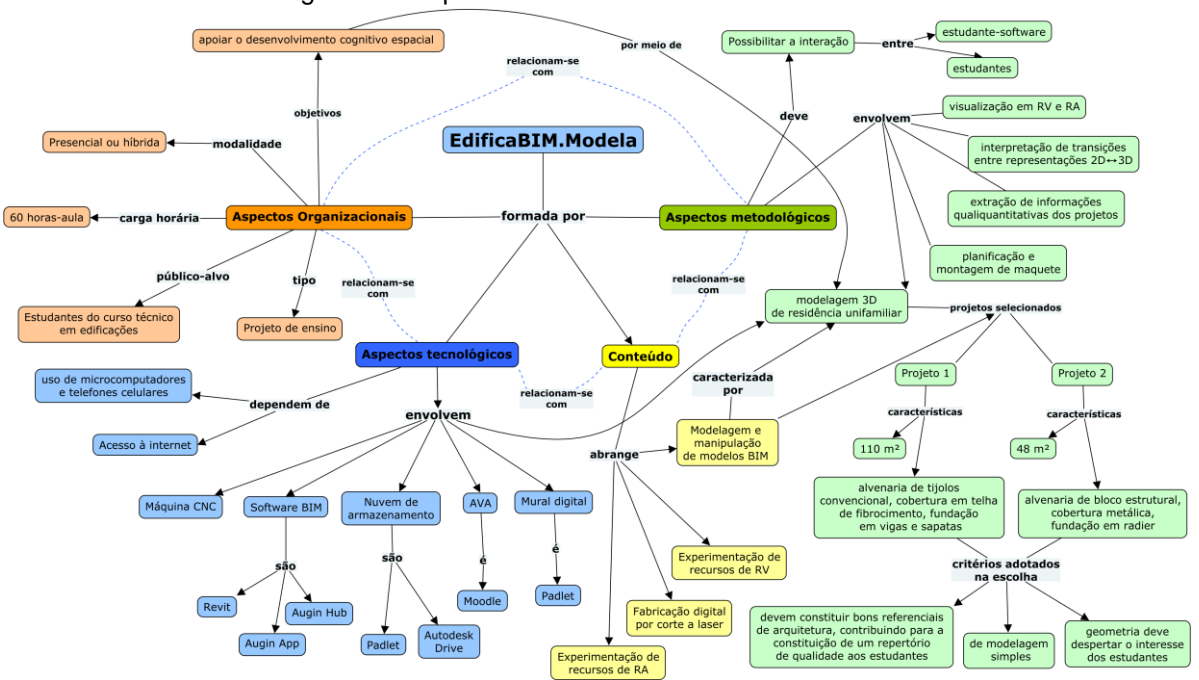

Figura 35: Mapa conceitual da AP EdificaBIM.Modela.

Fonte: elaborado pela autora.

<span id="page-124-0"></span>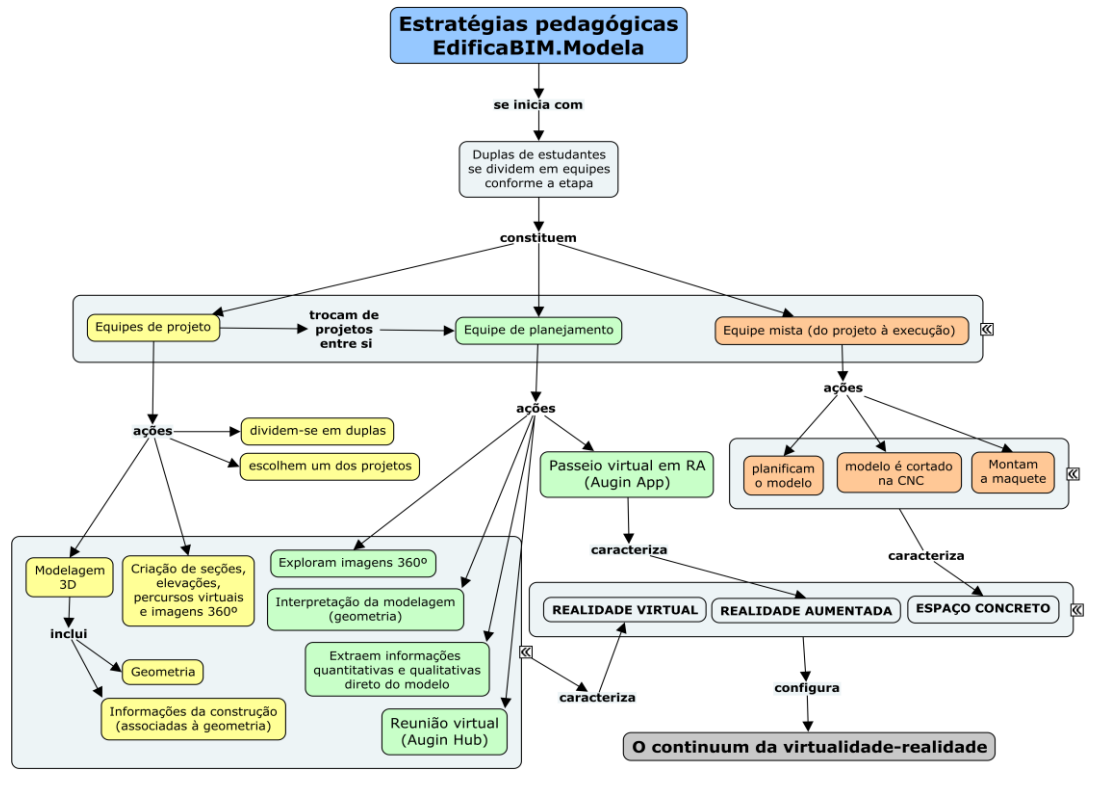

Figura 36: Estratégias pedagógicas EdificaBIM.Modela.

Fonte: elaborado pela autora.

Conforme anunciado, a primeira fase constituiu a etapa de Projeto, caracterizada pela modelagem tridimensional de uma residência unifamiliar. Os estudantes deveriam aprender a utilizar uma ferramenta BIM (no caso, o software Revit) e desenvolver o anteprojeto de arquitetura, em que constam as informações técnicas e componentes construtivos relevantes, porém sem atingir o nível executivo. Eles formaram duplas com o objetivo de trocar informações e discutir detalhes do projeto, mas cada um desenvolveu seu próprio modelo, pela importância de experimentação da ferramenta. Foram selecionados dois projetos publicados em um site de arquitetura: a Casa Sustentável, projetada por Gustavo Penna & Arquitetos Associados<sup>[22](#page-124-1)</sup>; e a Casa BV, projetada pelo escritório Traama Arquitetura<sup>[23](#page-124-2)</sup>. Apesar da diferença de área (110 m² e 48 m²) e de sistemas construtivos (alvenaria de tijolos convencional com telha de fibrocimento e bloco estrutural com cobertura metálica), eles apresentam níveis de dificuldade em termos de modelagem e interpretação semelhantes.

<span id="page-124-1"></span><sup>22</sup> https://www.gustavopenna.com.br/casasustentavel.

<span id="page-124-2"></span><sup>23</sup> https://www.archdaily.com.br/br/907489/casa-bv-traama-arquitetura.

As orientações foram dadas enfatizando-se, sempre que o processo de modelagem permitiu, as etapas da execução (alvenarias, fundações, esquadrias, revestimentos, coberturas etc.), para que os estudantes as relacionassem com a representação gráfica. A adoção de projetos diferentes evitou a possibilidade de orientação passo a passo e viabilizou a troca entre as duplas na segunda fase, relativa ao planejamento da obra. Cada projeto foi modelado por três duplas [\(Figura 37\)](#page-125-0).

<span id="page-125-0"></span>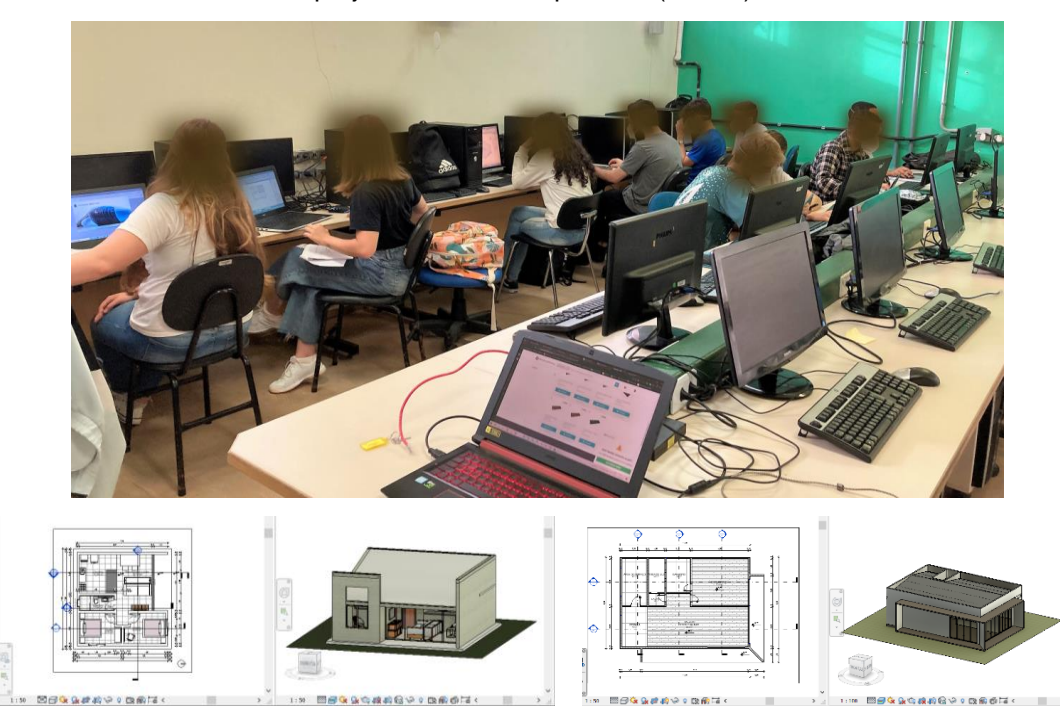

Figura 37: Equipes de projeto trabalhando no laboratório (acima) e exemplos dos dois projetos modelados por eles (abaixo).

Fonte: acervo da autora, com autorização dos autores dos projetos.

Ao final desta etapa foram apresentados alguns recursos de visualização diferentes dos utilizados na fase de construção do modelo: vista explodida, imagens renderizadas planas ou 360 graus, percurso virtual e caixa de corte (Revit); vista explodida e primeira pessoa (Autodesk Drive). Os estudantes deveriam escolher pelo menos um deles para apresentar seus modelos aos colegas que os receberiam. Um exemplo de percurso virtual criado pelos estudantes com o Revit pode ser acessado neste [link](https://drive.google.com/file/d/1obrZbQGlvDAy0Fg_fZmtVn7ebTsjoYST/view) [24](#page-125-1) e imagens desta atividade são mostradas na [Figura 38.](#page-126-0)

<span id="page-125-1"></span><sup>24</sup> [https://drive.google.com/file/d/1obrZbQGlvDAy0Fg\\_fZmtVn7ebTsjoYST/view.](https://drive.google.com/file/d/1obrZbQGlvDAy0Fg_fZmtVn7ebTsjoYST/view)

<span id="page-126-0"></span>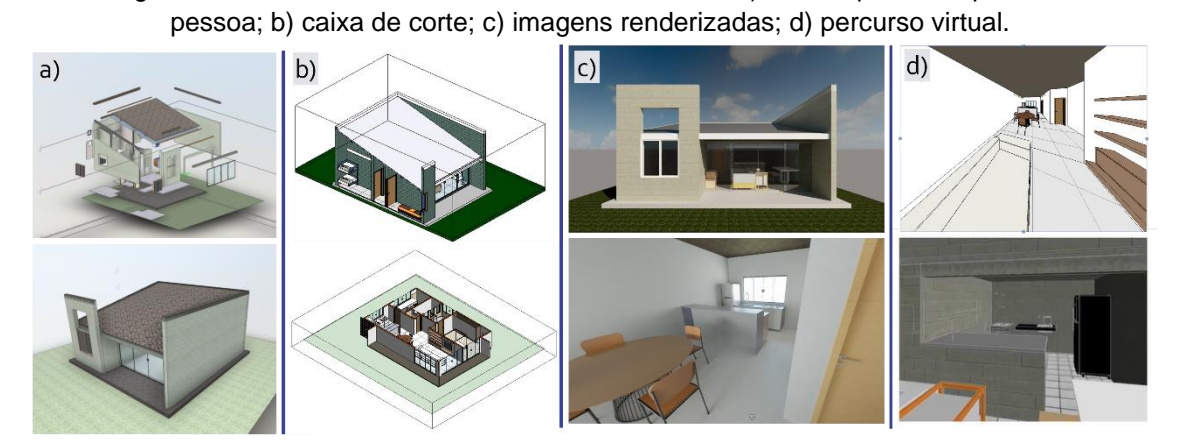

Figura 38: Vistas criadas no Revit e Autodesk Drive: a) vista explodida e primeira

Fonte: imagens elaboradas pelos estudantes.

A segunda fase, relativa à etapa de Planejamento, teve como propósito a interpretação e extração de quantitativos e informações sobre materiais e técnicas construtivas dos projetos modelados pelos colegas. Ao trocar os projetos entre si as duplas, que inicialmente constituíam equipes de projeto, passaram a formar equipes de planejamento. O objetivo do intercâmbio foi verificar se eles seriam capazes de interpretar um projeto que não foi modelado por eles e apresentava sistemas construtivos diferentes dos que eles haviam modelado, salientando o caráter do projeto como meio de comunicação ao longo do processo executivo. Salienta-se que esta investigação envolve questionamentos a respeito da interpretação e conversão de objetos bi e tridimensionais, em particular o entendimento sobre a geração automática de seções e elevações pelo software e se ela pode ou não prejudicar a compreensão dessas imagens. Isso também motivou a experimentação das ferramentas de visualização disponíveis, que foram testadas e posteriormente avaliadas pelos estudantes.

As seguintes informações deveriam ser extraídas dos modelos recebidos: tipo de sistema construtivo da alvenaria e área de paredes; tipos de fundações e volume de concreto; quantidade e tipos de esquadrias; tipos de telhas, estrutura de coberturas e calhas; tipos e áreas de pisos; tipos e áreas de revestimentos de parede.

Para auxiliar a exploração e acompanhar o processo de interpretação dos modelos, foi realizada uma reunião virtual utilizando-se o aplicativo Augin Hub. Os estudantes foram divididos em dois grupos, conforme o projeto analisado. A comunicação ocorreu por chat e voz, porém alguns estudantes tiveram problemas no áudio e foi necessário utilizar juntamente o Google Meet. A [Figura 39](#page-127-0) mostra o registro de um dos momentos da reunião virtual. Neste encontro a ferramenta foi testada, os estudantes buscaram informações qualiquantitativas no modelo virtual e compararam seus recursos com os do Revit. Também foram questionados em relação à percepção dos espaços e se a reunião virtual havia modificado a compreensão já constituída a partir dos recursos de visualização testados anteriormente. As reuniões duraram cerca de 1,5 h cada, sendo que alguns estudantes participaram dos dois encontros.

<span id="page-127-0"></span>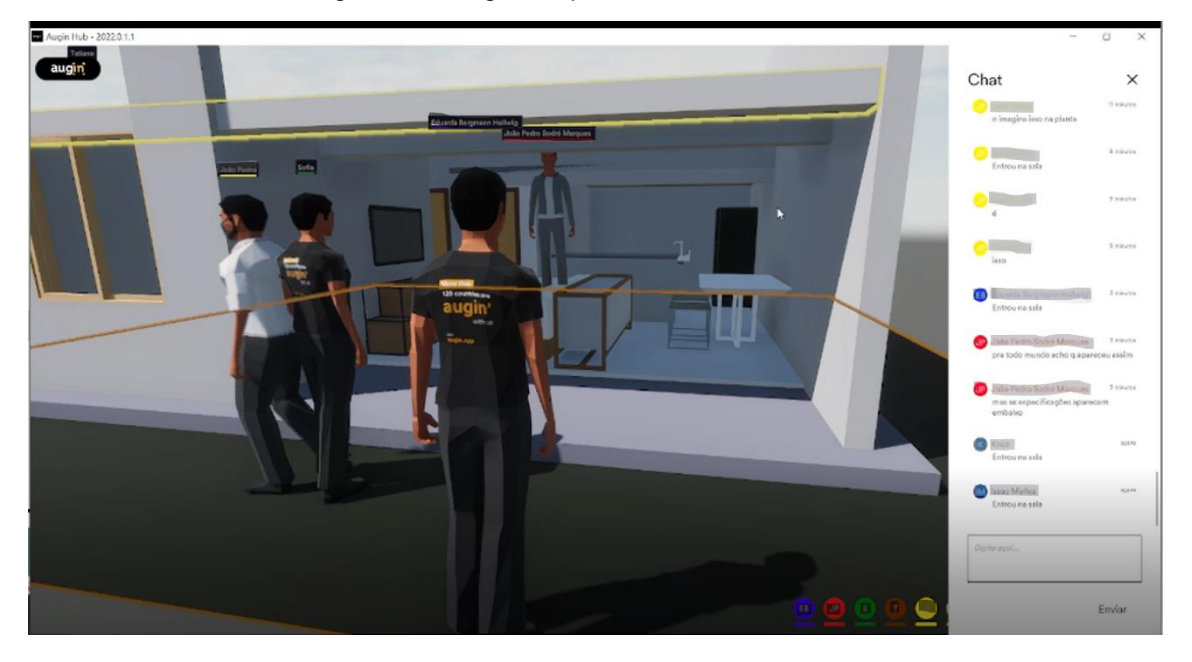

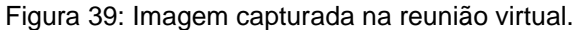

Fonte: acervo da autora.

A terceira fase caracterizou-se pela planificação e montagem da maquete em MDF na escala 1/50, estando dividida nas seguintes etapas: a) planificação do modelo digital; b) exportação em dxf para o AutoCAD, organização dos arquivos; c) corte a laser na máquina CNC e d) montagem dos modelos na escala 1/50 [\(Figura 40\)](#page-128-0). A planificação, exportação em dxf e a montagem foi feita pelos estudantes, mas em função do pouco tempo, a organização dos arquivos e o corte foi feito por uma das professoras responsáveis. Além de praticar a conversão de elementos 3D para 2D, essa etapa também visava simular um processo executivo, pois os estudantes precisavam planejar a execução, cortar as peças e montá-las para transformar o projeto virtual em realidade física.

<span id="page-128-0"></span>Figura 40: Produção das maquetes – a) planificação no REVIT; b) exportação em dxf; c) corte na CNC; d) montagem.

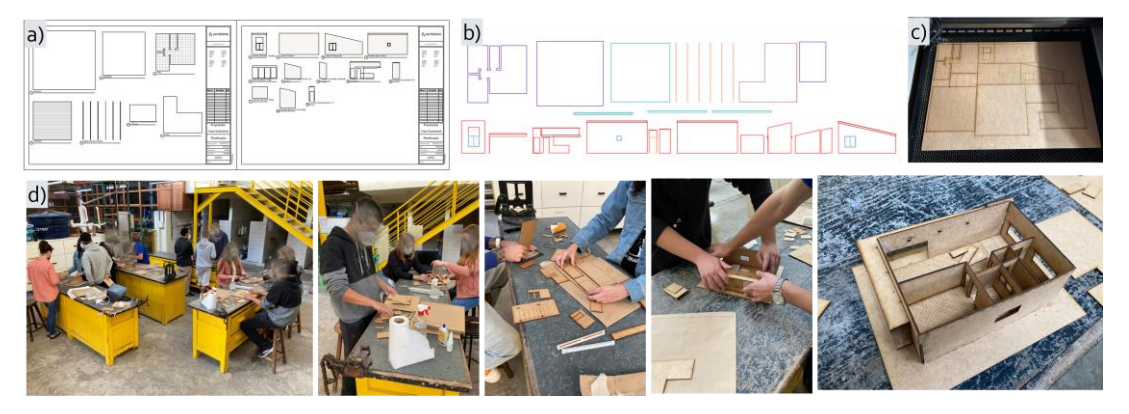

Fonte: acervo da autora.

Importante salientar que as estratégias pedagógicas da proposta foram organizadas de modo a provocar a necessidade de que os estudantes operassem com a geometria em um movimento de ir e vir das partes para o todo e do todo para as partes. Apoiada no conceito de equilibração das estruturas cognitivas, o propósito foi criar atividades que oportunizassem diversas formas de manipulação dos objetos modelados dependendo da etapa de trabalho, provocando desequilíbrios cognitivos. Inicialmente, construíram um modelo virtual a partir de informações bidimensionais recebidas (etapa 1). Depois, a partir da troca entre si, exploraram informações de partes do modelo recebido (etapa 2). Finalmente, o projeto foi decomposto em partes (planificação) e depois produzido materialmente (maquete em MDF) (etapa 3) [\(Figura](#page-128-1)  [41\)](#page-128-1).

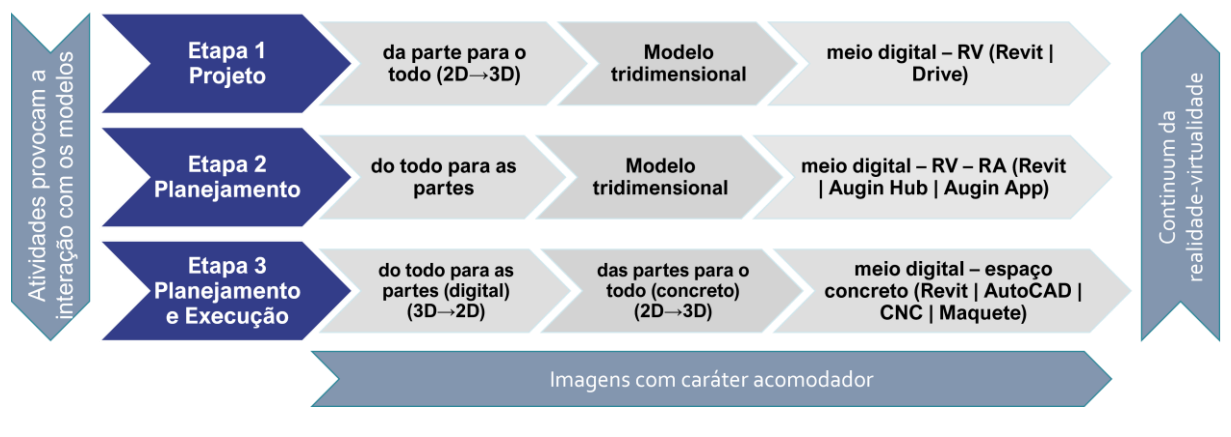

<span id="page-128-1"></span>Figura 41: Interação entre o referencial teórico e as estratégias pedagógicas adotadas na AP EdificaBIM.Modela.

Paralelamente, conforme se observa na [Figura 41,](#page-128-1) constituiu-se o caminho

Fonte: elaborada pela autora.

inverso do continuum da realidade-virtualidade: RV (Revit, Autodesk Drive, Augin Hub)  $\rightarrow$  RA (Augin App)  $\rightarrow$  espaço material, como é demonstrado na Figura 43. Ressaltase que, ainda que não se trate de um software de RV imersiva, o Augin Hub e App apresentam um nível razoável de senso de presença pela possibilidade de criação de avatares, interação entre participantes e navegação dinâmica.

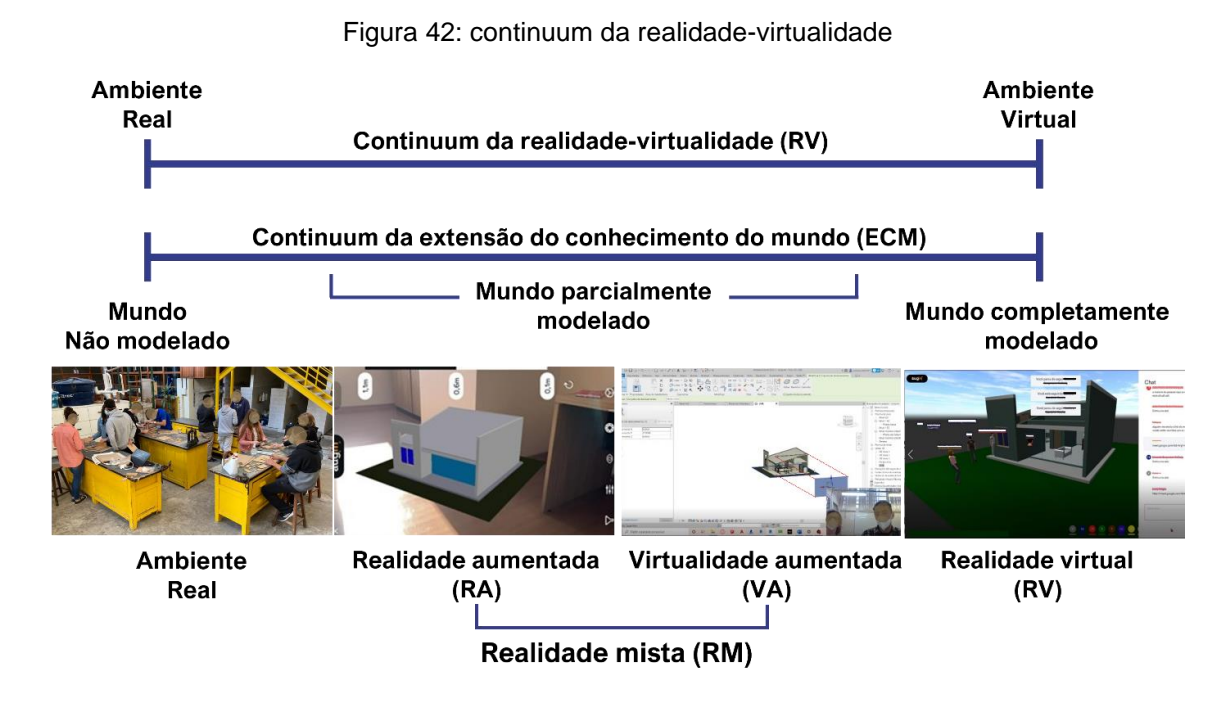

Fonte: elaborada pela autora, adaptado de Milgram e Colquhoun (1999), com imagens de acervo pessoal.

Na Seção 2.2 foram identificados três níveis dos conceitos de abstrações reflexionantes, tomada de consciência e fazer e compreender, que descrevem a progressão do desenvolvimento cognitivo. Estes níveis, detalhados no Quadro 1, fundamentam as análises das atividades realizadas pelos estudantes, e podem ser assim resumidos: no primeiro nível as ações são guiadas por regulações automáticas, ainda sem conceituação ou representação. No segundo nível, observa-se um aprimoramento nas coordenações inferenciais das ações, embora ainda persistam lacunas e erros na execução e na compreensão das relações causais. Somente no terceiro nível são observadas as noções de conjunto e transitividade nas operações, que caracterizam o pensamento formal, ou regulações sobre regulações. Assim, as observações e os relatos dos estudantes devem possibilitar a análise a respeito do nível de desenvolvimento cognitivo atingido por eles nas diversas atividades propostas, revelando se elas atingiram seus objetivos pedagógicos ou não.

Esta primeira versão da AP também representou uma oportunidade de testar recursos que eram totalmente novos para a autora desta tese. Apesar de conhecer o potencial das ferramentas, nunca havia ministrado aulas com softwares BIM, e menos ainda associados a ferramentas de RV, RA e FD.

A montagem das maquetes foi a atividade de conclusão do projeto. Depois disso, todos os participantes (inclusive o aluno que não concluiu o projeto) responderam a uma entrevista semiestruturada [\(Apêndice](#page-215-0) 3), na qual tiveram liberdade para falar sobre os temas que para si foram mais significativos.

Os dados coletados durante os encontros e a entrevista foram analisados e avaliados à luz dos conceitos balizadores da experiência. Os resultados das análises são apresentados no próximo capítulo.

### **6.3.2 SEGUNDA VERSÃO: EDIFICABIM.PROJETA**

#### **6.3.2.1 Concepção da segunda versão**

A segunda versão da AP, denominada EdificaBIM.Projeta, foi planejada a partir da análise dos resultados da primeira versão da AP e adaptada para atender aos objetivos de aprendizagem da disciplina de PA2, à qual foi incorporada. A turma foi dividida em dois grupos, denominados como G1 e G2, e a disciplina foi ministrada por duas professoras, uma em cada grupo, com a participação da autora desta tese. A experiência ocorreu nas dependências do Câmpus Pelotas do IFSul, entre os meses de fevereiro e julho de 2023, com um total de 60 horas-aula divididas ao longo de 20 semanas, além de uma reunião virtual com o G1.

A disciplina PA2 tem como objetivos fornecer subsídios para que os alunos possam desenvolver projetos arquitetônicos residenciais de diferentes complexidades e elaborar projetos de até 80 m², atendendo às variáveis projetuais (programa de necessidades, legislação pertinente, técnica construtiva, estética do objeto arquitetônico etc.). Desse modo, a AP se adequou para contemplar questões relacionadas ao projeto, modelagem e representação gráfica de uma residência unifamiliar.

Um projeto arquitetônico pode ser definido como "uma proposta de solução para um particular problema de organização do entorno humano através de uma determinada forma construível, bem como a descrição dessa forma e as prescrições para sua execução" (SILVA, 1998, p. 39). Já a Resolução 21 do Conselho de Arquitetura e Urbanismo (CAU) define projeto como sendo:

criação do espírito, documentada através de representação gráfica ou escrita de modo a permitir sua materialização, podendo referir-se a uma obra ou instalação, a ser realizada através de princípios técnicos e científicos, visando à consecução de um objetivo ou meta e adequando-se aos recursos disponíveis e às alternativas que conduzem à viabilidade de sua execução (CAU, 2012).

Portanto um projeto de arquitetura é, por definição, uma expressão do processo de virtualização elucidado por Lévy (1996; 2010). Os recursos aqui apresentados atuam como ferramentas cognitivas na sua produção e comunicação, e o desafio no âmbito desta pesquisa é entender como a AP, elaborada com este objetivo, pode oportunizar aos estudantes processos de abstração reflexionante, desencadeados a partir da apropriação do potencial pedagógico das ferramentas BIM.

É importante salientar que a abordagem do ensino de projeto arquitetônico, no contexto do curso técnico em edificações, visa atender habilitação legal para projetos de até 80 m². Porém, na prática profissional, é pouco comum que um técnico em edificações seja contratado para este tipo de prestação de serviço, pois geralmente eles atuam no desenvolvimento de projetos e no acompanhamento da execução de obras maiores em área.

A formação em arquitetura e urbanismo, por exemplo, tem enfoque e escopo muito diferentes. Além das disciplinas específicas de projeto arquitetônico, ela abrange outras que tratam especificamente dos conceitos relacionados à produção do espaço urbano (teoria e história da arte e da cidade, sociologia, patrimônio, paisagismo, sustentabilidade, urbanismo etc.) e disciplinas do eixo de tecnologia (estruturas, técnicas construtivas, instalações complementares, acústica, entre outras). Não é viável, considerando-se o currículo e carga horária de um curso de nível médio, comparar-se com a formação em nível superior. Ainda que os dois profissionais atuem sobre o espaço, as abordagens formativas são completamente diferentes. Sendo assim, a disciplina de PA2 organiza-se de modo a possibilitar aos estudantes a vivência de situações em que eles possam experimentar e compreender a complexidade que envolve o desenvolvimento de um projeto arquitetônico unifamiliar.

Esta complexidade reside não apenas nas questões de representação, já exploradas anteriormente nesta pesquisa, mas, principalmente, pela questão da concepção formal, que deve obrigatoriamente respeitar condicionantes de diferentes ordens, tais como: a) programa de necessidades (trata dos requisitos para a criação do projeto e define suas especificidades); b) legislação pertinente (principalmente determinações do plano diretor e código de obras dos municípios, tais como recuos,

limites construtivos etc.); c) condicionantes relativos ao lugar (entorno, relevo, vegetação, orientação solar, regime de ventos etc.); c) condicionantes relativos aos sistemas construtivos empregados (materiais e técnicas); d) custos; e) questões estéticas, entre outros.

Como se viu, a coordenação entre as partes, ou noções de conjunto e transitividade nas operações, caracterizam o pensamento formal. Portanto, a necessidade de coordenar condicionantes de naturezas diversas, convertendo-os em uma forma construível, configura o ato de elaborar um projeto de arquitetura como uma atividade com alta exigência cognitiva. Desse modo, entende-se que a introdução do BIM associado a recursos de RV, RA e FD na disciplina de PA2 pode auxiliar os estudantes a desenvolverem melhor sua proposta de projeto, pois eles poderão se beneficiar pelos recursos de visualização e interação disponíveis.

A proposta de intervenção, apresentada a seguir, mantém os conteúdos e a metodologia de trabalho que vêm sendo adotados na disciplina. Nela são propostas atividades em nível gradual de complexidade, porém incorporando os recursos BIM em substituição aos softwares CAD (AutoCAD e Sketchup). Inicialmente são abordadas questões teóricas relativas à concepção formal e condicionantes de projeto, para depois eles iniciarem a atividade projetual propriamente dita. O [Quadro](#page-132-0)  [9](#page-132-0) apresenta os aspectos fundamentais da AP EdificaBIM.Projeta.

<span id="page-132-0"></span>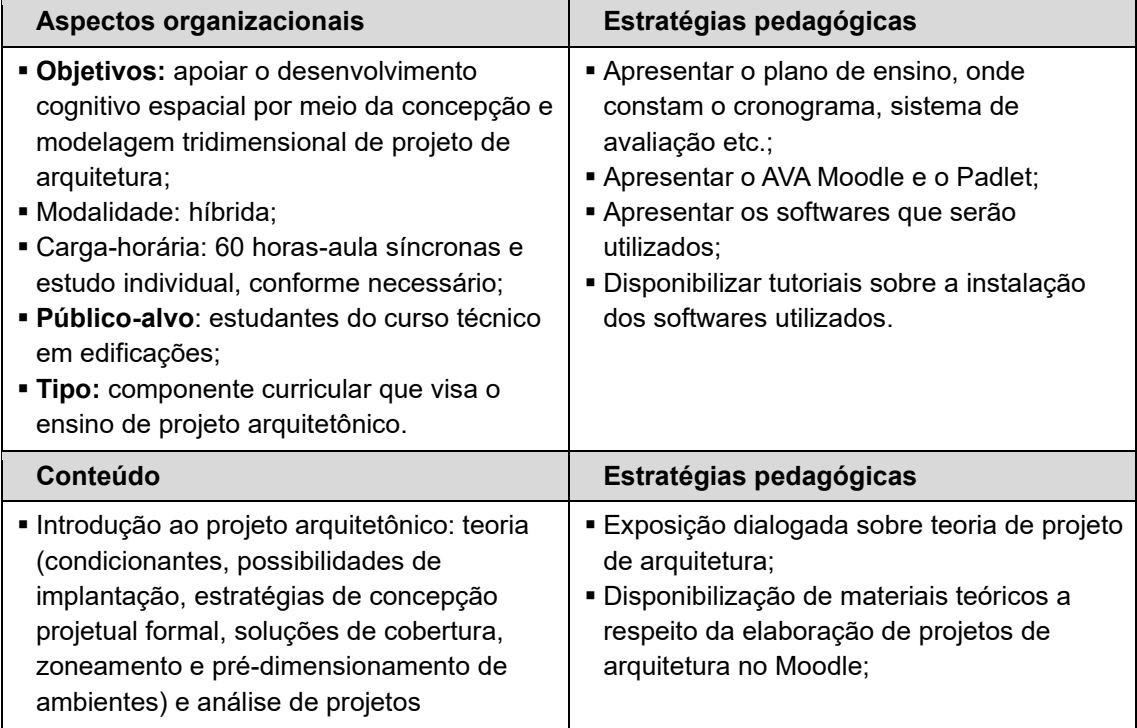

Quadro 9: Aspectos fundamentais da AP EdificaBIM.Projeta.

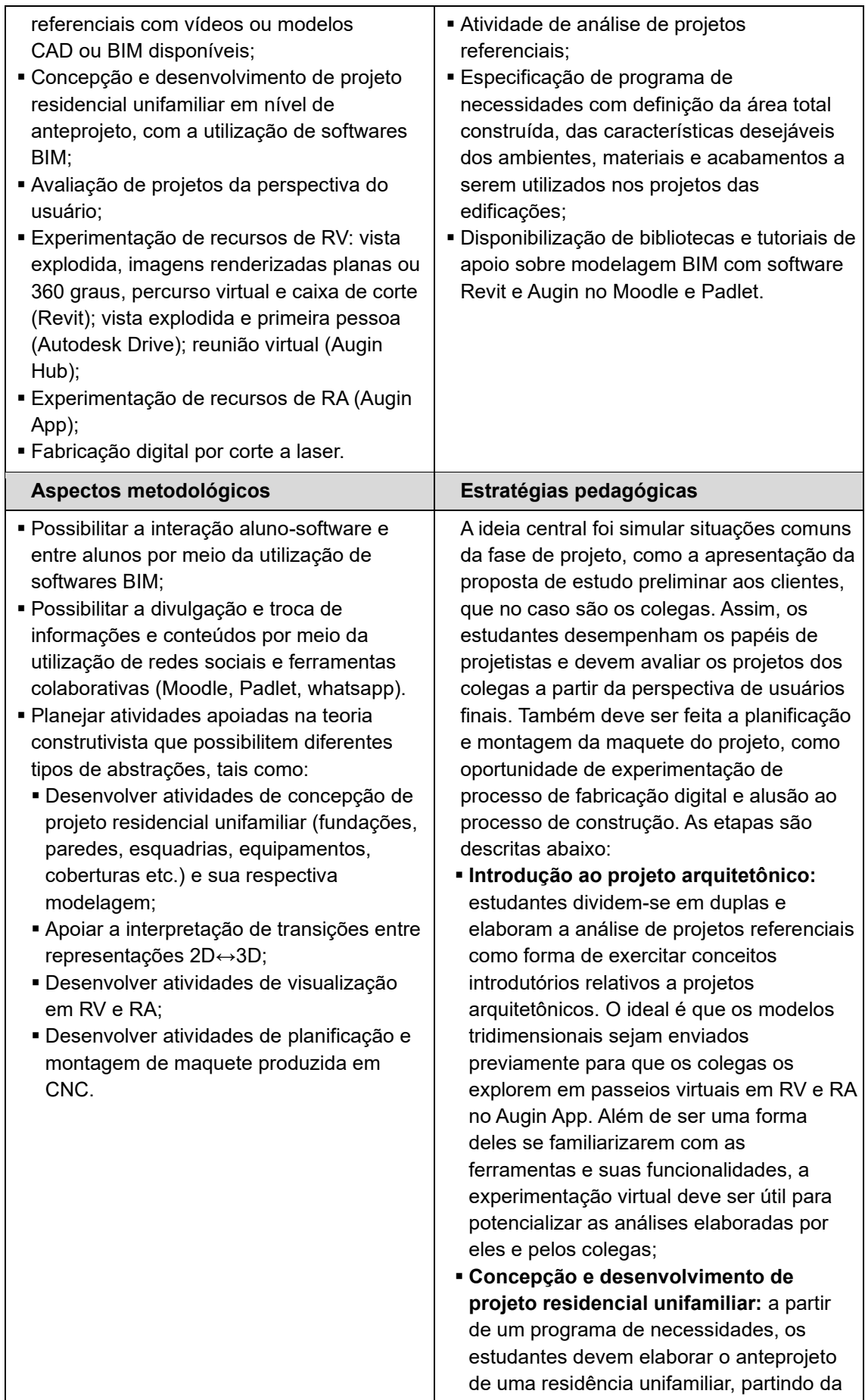

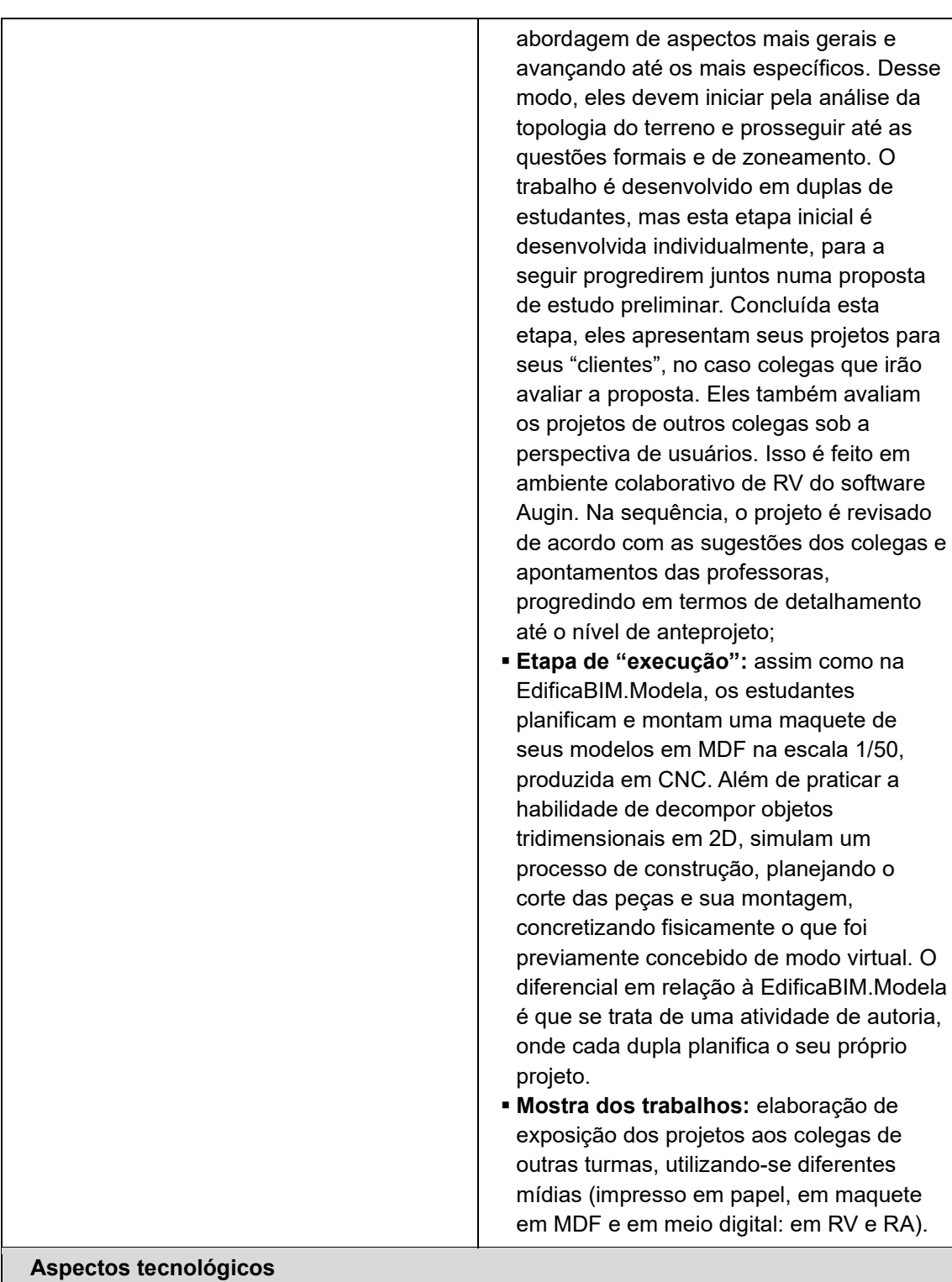

- Microcomputadores e telefones celulares
- Acesso à internet
- Softwares BIM de RV, RA e colaboração: Revit, Augin Hub e Augin App;
- Nuvens de armazenamento: Autodesk Drive;
- AVA: Moodle**;**
- Mural digital: Padlet**;**
- Rede social: grupo de WhatsApp**;**
- Máquina CNC de corte a laser**.**

Os detalhes sobre como a EdificaBIM.Projeta foi implementada serão abordados na seção subsequente, e os resultados apresentados no Capítulo 7.

#### **6.3.2.2 Implementação da segunda versão**

A implementação da EdificaBIM.Projeta ocorreu entre os meses de fevereiro e julho de 2023, com a participação de estudantes do sexto semestre do curso técnico integrado. Eles já haviam trabalhado com o software AutoCAD e Sketchup e tinham conhecimento básico do Revit pela experiência na disciplina de IA2, cursada presencialmente no semestre anterior. No primeiro dia de aula da disciplina de PA2, o PP foi apresentado aos estudantes, que foram convidados a participar da pesquisa, conforme Termo de Consentimento Livre e Esclarecido (TCLE) que se encontra no [Apêndice](#page-216-0) 4. No total 18 estudantes participaram do PP, divididos em dois grupos. O G1 teve oito participantes, sendo sete mulheres e um homem e o G2 teve dez participantes, sendo nove mulheres e um homem. A idade média dos participantes foi 19,5 anos (DP=0,52). A AP ocorreu de modo híbrido, durante 20 semanas com encontros de 3 horas-aula de 45 minutos cada, totalizando 60 horas-aula presenciais. Não houve desistências, e a frequência média da disciplina foi de 92,6%.

A coleta de dados ocorreu pela observação e análise dos encontros e gravação das reuniões virtuais; pela análise da participação dos estudantes no Moodle e de suas produções (modelos e documentos técnicos); por entrevista semiestruturada e pelos questionários SUS, que foram respondidos ao final das atividades que envolviam o recurso avaliado, conforme segue: Augin Hub após a reunião virtual de discussão dos estudos preliminares; Revit ao final do processo de modelagem e anotação e Augin App depois da experimentação com RA.

Com relação aos aspectos tecnológicos, a AP seguiu o mesmo padrão adotado na EdificaBIM.Modela, exceto pela nuvem de armazenamento Autodesk Drive, que foi excluída pois entendeu-se que seus recursos eram semelhantes aos disponíveis nas outras plataformas utilizadas [\(Quadro 9\)](#page-132-0). Um novo curso no Moodle e o Padlet existente foram alimentados com recursos hipertextuais sobre temas pertinentes à disciplina. Destaca-se sua importância neste contexto pois, ainda que a disciplina fosse presencial, exerceram papeis fundamentais para o desenvolvimento das atividades e comunicação extraclasse. O laboratório de informática recebeu computadores novos e a versão 2023 do Revit foi instalada, o que significou um importante impacto positivo para o desenvolvimento da disciplina. O Augin, por sua vez, foi renovado por mais um ano pela UFRGS.

A [Figura 43](#page-136-0) apresenta o mapa conceitual da implementação da AP, sintetizando os principais aspectos de sua concepção e destacando o que mudou em relação à primeira versão.

<span id="page-136-0"></span>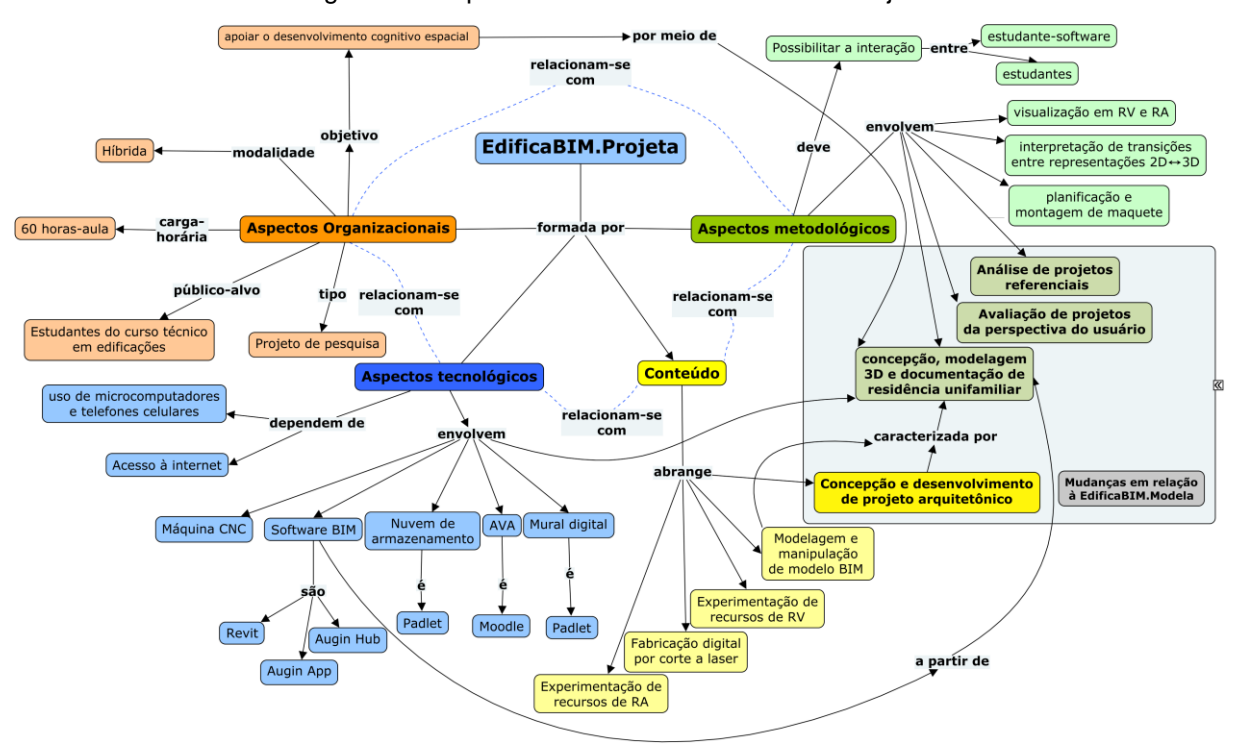

Figura 43: Mapa conceitual da AP EdificaBIM.Projeta.

Fonte: elaborada pela autora.

A disciplina se desenvolveu em três etapas: a primeira introduziu o conceito de projeto arquitetônico, a segunda caracterizou-se pela concepção e desenvolvimento do anteprojeto e por último ocorreu a execução da maquete. A Figura 37 demonstra as estratégias pedagógicas adotadas ao longo destas etapas.

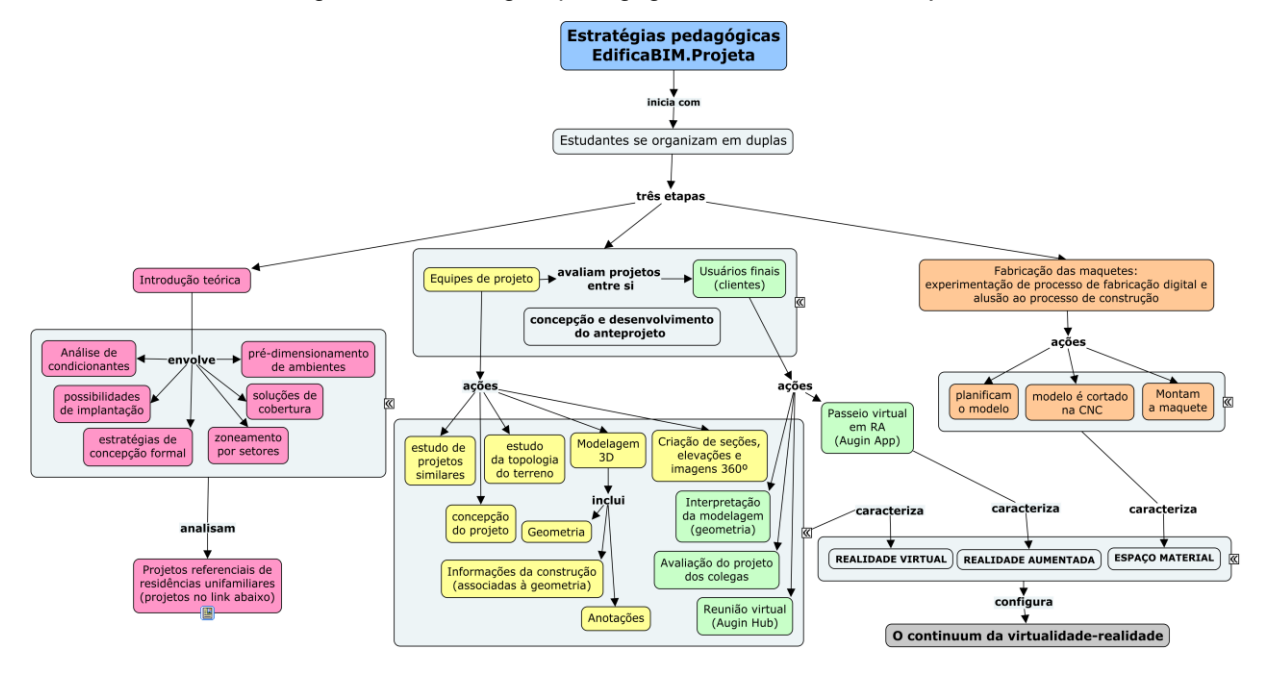

Figura 44: Estratégias pedagógicas da EdificaBIM.Projeta.

Fonte: elaborada pela autora.

A primeira etapa, que diz respeito à introdução teórica, foi organizada em dois momentos: no primeiro fez-se uma aula expositiva dialogada sobre projeto arquitetônico, na qual foram trabalhados conceitos como condicionantes (programa de necessidades, recuos, orientação solar, ventilação), possibilidades de implantação, estratégias de concepção projetual formal, soluções de cobertura, zoneamento e prédimensionamento de ambientes.

Na sequência, os estudantes dividiram-se em duplas [25](#page-137-0) e fizeram a análise e apresentação de projetos referenciais, na qual eles deveriam identificar as estratégias projetuais adotadas em projetos selecionados previamente pelas professoras. Estes projetos podem ser acessados a partir deste link [26](#page-137-1). A ideia inicial era que este estudo fosse feito com projetos que tivessem vídeos ou modelos 3D CAD ou BIM disponíveis, para que a apresentação fosse complementada por um passeio virtual no Augin Hub, mas isso não foi possível e as análises foram feitas a partir de imagens bidimensionais (fotografias e representações gráficas digitais).

<span id="page-137-1"></span><span id="page-137-0"></span><sup>25</sup> A proposta foi que todos os estudantes se dividissem em duplas, porém no G1 duas estudantes solicitaram trabalhar individualmente, de modo que, no total, foram desenvolvidos cinco projetos por grupo, ou seja, dez projetos no total.

A segunda etapa teve início com o sorteio, pelos estudantes já organizados em duplas ou individualmente, de um terreno real, localizado na cidade de Pelotas-RS, com curvas de nível. Os lugares e outras informações sobre os terrenos dos projetos que foram utilizados para fins exclusivamente acadêmicos, sendo que um exemplo do material recebido pelos estudantes ser acessado no [Apêndice](#page-218-0) 5.

Também foram fornecidos programas de necessidades fictícios, contendo o perfil da família contratante e suas demandas em termos de usuários, características dos ambientes e mobiliário desejados, bem como especificações a respeito dos sistemas de alvenaria e de cobertura desejados [\(Apêndice 6\)](#page-219-0). A atividade simulou uma situação real, e estes perfis seriam representados pelos colegas na etapa de avaliação dos projetos.

O ato de projetar é subjetivo. No intuito de auxiliar os estudantes na fase de concepção e desenvolvimento do projeto residencial, foi sugerido que eles abordassem o problema partindo da análise e compreensão sobre os aspectos mais gerais em direção aos mais específicos, conforme o processo avançava. Assim, eles deveriam iniciar pela análise do programa de necessidades e condições do terreno (orientação solar, relevo e entorno), para apropriarem-se do espaço em que iriam trabalhar. O ideal seria fazer-se uma visita a cada terreno, mas na impossibilidade disso, eles receberam material com imagens dos terrenos e seu entorno. A partir daí eles poderiam procurar os endereços no Google Maps<sup>[27](#page-138-0)</sup> e, caso desejassem, visitálos por conta própria. Esta etapa é muito importante para permitir aos estudantes que reconheçam as relações topológicas de seus terrenos, ou seja, relativas ao objeto em si e seu entorno imediato.

Paralelamente, os estudantes foram convidados a pesquisar projetos similares, observando quais as estratégias utilizadas por outros projetistas em situações parecidas. Na sequência, foi solicitado que cada estudante elaborasse um zoneamento e pré-dimensionamento de ambientes, a partir de recursos escolhidos por eles (desenho a mão, AutoCAD, Sketchup, Revit, isopor etc.). O planejamento previa que num primeiro momento a atividade fosse individual e, na sequência, fosse feita uma discussão em dupla para que, juntos, avançassem até a construção de uma proposta de estudo preliminar a partir das melhores estratégias apresentadas. Um

<span id="page-138-0"></span><sup>27</sup> [https://www.google.com.br/maps.](https://www.google.com.br/maps)

estudo preliminar é caracterizado como a primeira proposta de solução para o problema, na qual se busca determinar a viabilidade do programa de necessidades diante dos condicionantes e de todas suas predeterminações. Nele já aparecem a definição dos espaços, com suas dimensões, níveis, localização, forma, conexões etc. Pode-se considerá-lo como um esboço do anteprojeto.

O próximo passo foi iniciar o trabalho no software Revit, pois na etapa de prédimensionamento os estudantes optaram por utilizar, prioritariamente, o software Auto CAD, sendo que alguns também fizeram esboços a mão ou no Sketchup. Foi solicitado que iniciassem pela elaboração da planta de situação, que indica a inserção do terreno na malha urbana, suas dimensões, logradouros adjacentes e orientação solar. A partir dela, ainda uma representação bidimensional, modelaram o terreno com curvas de nível, agregando informações de localização e orientação solar ao modelo. A seguir, utilizando a modelagem de massas (os ambientes deveriam ser esboçados como blocos), foi solicitado que os estudantes fizessem estudos volumétricos e estudos de insolação e sombreamento a partir das possibilidades de arranjo entre ambientes e setores (íntimo, social e de serviço). A [Figura 45](#page-139-0) mostra alguns momentos desta etapa.

Figura 45: estudos de volume, insolação e sombreamento.

<span id="page-139-0"></span>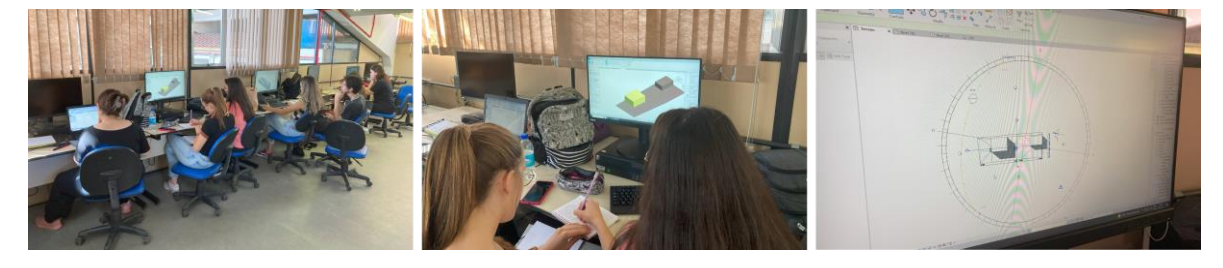

Fonte: acervo da autora.

As propostas de estudo preliminar, devidamente mobiliadas [\(Figura 46\)](#page-140-0), foram apresentadas aos colegas em uma reunião virtual mediada pelo Augin Hub, e avaliadas por eles como se fossem os usuários finais, simulando uma apresentação de proposta a clientes. O G1 fez em reunião virtual, conforme se observa na [Figura](#page-140-1)  [47](#page-140-1) (à esquerda), e o G2 em sala de aula (no centro e à direita). As professoras responsáveis também fizeram considerações a respeito dos estudos apresentados, apontando potencialidades e fragilidades que necessitariam de revisão.

<span id="page-140-0"></span>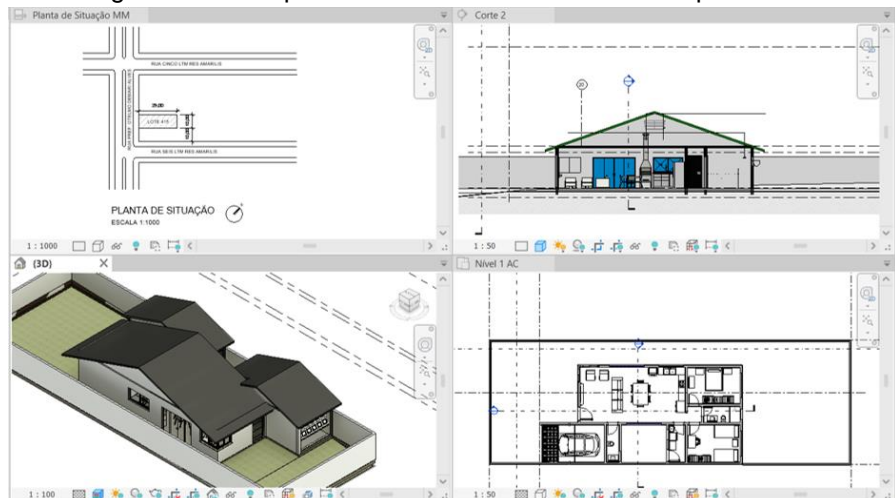

Figura 46: Exemplo de desenvolvimento de estudo preliminar.

Fonte: elaborado por uma dupla de estudantes.

Figura 47: Reuniões mediadas pelo Augin Hub.

<span id="page-140-1"></span>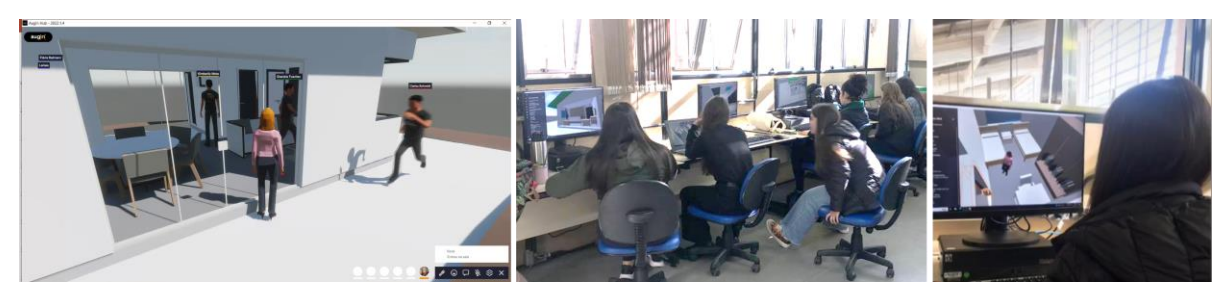

Fonte: acervo da autora.

A próxima etapa consistiu no desenvolvimento da proposta final, onde foram definidos, a partir das contribuições dos colegas e professoras, o dimensionamento definitivo dos espaços, solução de cobertura, reservatório superior, níveis de projeto, tratamento do terreno (acessos, pavimentações, áreas permeáveis etc.), estrutura de cobertura, materiais, cores e acabamentos. O modelo deveria apresentar os elementos construtivos, tais como paredes, vigas, contrapisos, pisos, lajes e sistema de cobertura. Na conclusão desta fase as professoras receberam e avaliaram os modelos nos quesitos organização dos espaços, circulações, níveis de projeto, adequação às diretrizes legais (recuos, dimensões mínimas de compartimentos etc.), entre outros, para que os estudantes revisassem os itens que não estavam em conformidade. Destaca-se que todos os encontros se constituíram como momentos de produção e trocas entre os estudantes e as professoras, que fizeram orientações em grupos ou entre as duplas.

Após a conclusão da revisão da modelagem, foram feitas as anotações de projeto. Nesta etapa também foram selecionadas e detalhadas as vistas de plantas-

baixas (situação, localização e cobertura e planta de pavimento), dois cortes e duas fachadas. Este detalhamento envolve a colocação de cotas, nomes e áreas nos ambientes, cotas de nível, identificação de esquadrias, elaboração de planilhas de esquadrias e acabamentos, elaboração de quadros de áreas, organização do projeto em pranchas e impressão. Na conclusão desta etapa tem-se como produto o anteprojeto da residência, que foi avaliado pelas professoras, verificando se as informações estavam completas e coerentes, sendo devolvidos aos estudantes com comentários. Em caso de necessidade, foi solicitado que eles fizessem as correções necessárias e uma nova entrega, corrigida novamente pelas professoras orientadoras e retornada aos estudantes. Opta-se por entregas e correções parciais pois entendese a importância de que haja o acompanhamento do processo. Um exemplo de anteprojeto pode ser observado na [Figura 48](#page-141-0) ou de modo interativo na ferramenta Autodesk Drive, neste [link](https://autode.sk/3Q4hFFX)<sup>[28](#page-141-1)</sup>.

<span id="page-141-0"></span>Figura 48: Anteprojeto elaborado por dupla de estudantes (em ordem alfabética: plantas de situação, localização e cobertura, planta-baixa, planta mobiliada, corte longitudinal, corte transversal, fachada e perspectiva).

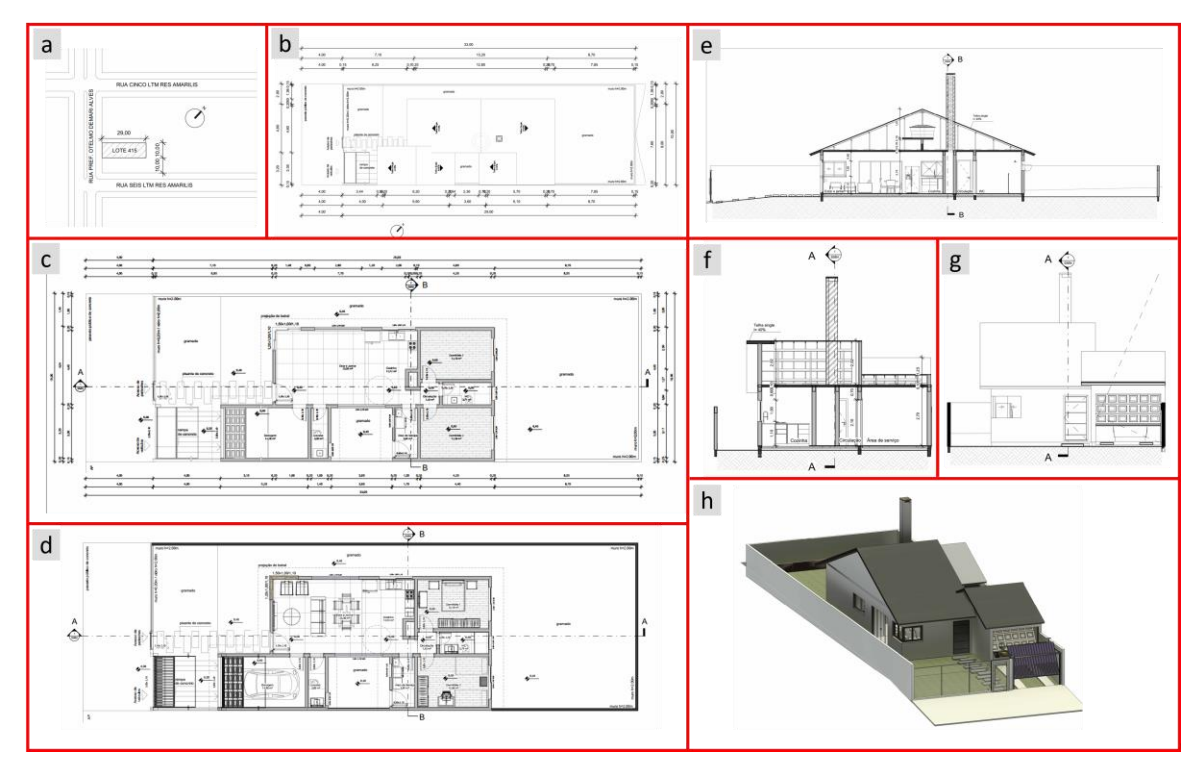

Fonte: produzido por dupla de estudantes, acervo da autora.

<span id="page-141-1"></span><sup>28</sup> <https://autode.sk/3Q4hFFX> .

A partir da definição do modelo tridimensional, os estudantes fizeram a execução da maquete física, que é a última etapa da disciplina. Iniciaram pela atividade de planificação, depois exportação em arquivos \*.dxf para o AutoCAD, organização de acordo com o tamanho da chapa de MDF adequada à cortadora CNC, exportação para a CNC, corte na máquina e montagem da maquete (ver [Figura 49\)](#page-142-0).

<span id="page-142-0"></span>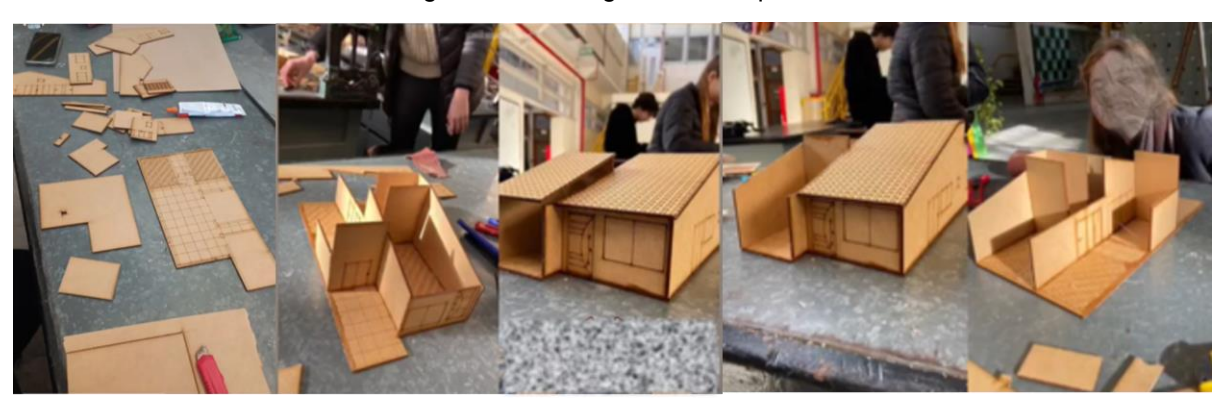

Figura 49: montagem das maquetes.

Fonte: registros das estudantes.

Ao contrário da primeira versão, onde foram trabalhados dois projetos de autoria externa, na EdificaBIM.Projeta foram produzidos dez projetos diferentes, de autoria dos estudantes. Tinha-se a pretensão de se fazer um momento de exposição e troca no curso, onde os estudantes apresentariam seus projetos aos colegas de outras turmas, em diferentes mídias (impresso em papel, maquete, em RV e RA), mas infelizmente não foi possível. Espera-se viabilizar esta exposição em edições futuras da disciplina.

Ao final das atividades os estudantes participaram de entrevista semiestruturada, onde tiveram a oportunidade de se expressar a respeito do modo como experimentaram o espaço digital e utilizaram os softwares, sobre a experiência de elaborar um projeto arquitetônico e sobre a participação na pesquisa. O roteiro da entrevista encontra-se no [\(Apêndice 7\)](#page-222-0).

De modo geral, a concepção das duas versões da EdificaBIM apoiou-se nos princípios elencados na [Figura 20,](#page-78-0) que visam utilizar o BIM com o um objeto de pensar-com. Neste sentido, ambas envolvem o desenvolvimento de projetos arquitetônicos residenciais com a fabricação digital em CNC, com a diferença de que na segunda versão os estudantes projetaram seus próprios modelos, enquanto na primeira eles receberam projetos prontos. As propostas também se aproximam no quesito que envolve a interpretação de modelos elaborados por outrem, pois nesta última eles exerceram as atribuições de projetistas e usuários.

A [Figura 50](#page-143-0) sintetiza os princípios que balizaram as atividades planejadas para oportunizar interações com o objetivo de apoiar processos de abstrações reflexionantes. Assim, com dinâmicas que fomentam a alternância contínua entre operações envolvendo as partes e o todo, bem como a fluidez entre esses dois aspectos, espera-se suscitar processos de desenvolvimento cognitivo espacial.

<span id="page-143-0"></span>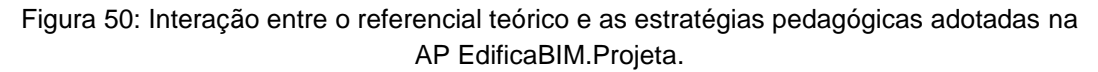

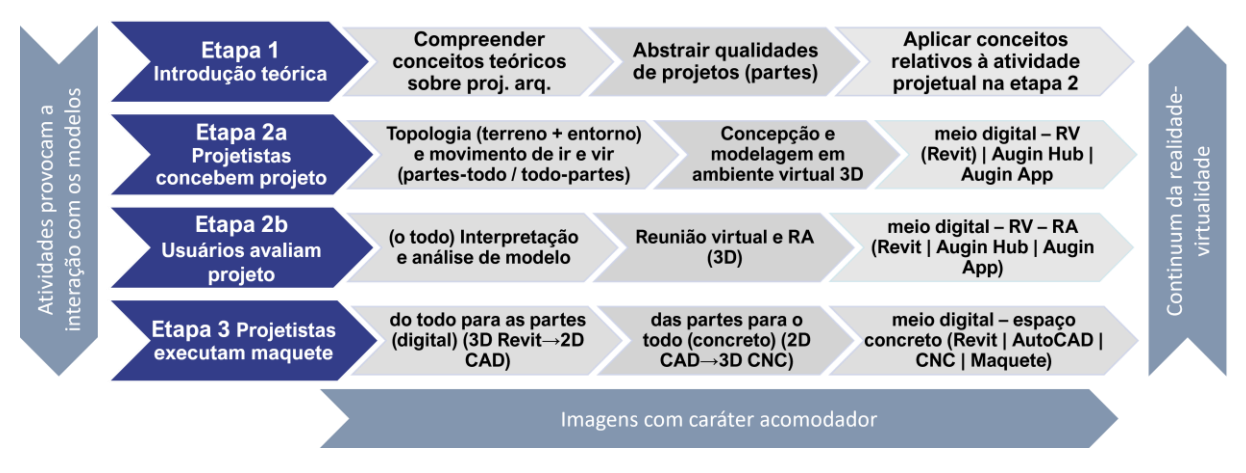

Fonte: elaborada pela autora.

Do mesmo modo que na EdificaBIM.Modela, as análises baseiam-se nos três níveis de desenvolvimento cognitivo identificados no [Quadro 1](#page-29-0) e mantém-se a ideia de trabalhar num continuum da virtualidade-realidade.

Os resultados dessas experiências de implementação são apresentados no próximo capítulo.
# **7 RESULTADOS E DISCUSSÃO**

Este capítulo apresenta os resultados da pesquisa, discutindo-os em face aos objetivos delineados no capítulo introdutório. Recapitulando, esta tese estabeleceu o objetivo geral de *"investigar como uma arquitetura pedagógica dirigida ao desenvolvimento cognitivo espacial aplicado à modelagem e representação gráfica em arquitetura, que incorpora a tecnologia BIM e recursos de RV, RA e FD, pode oportunizar processos de abstração reflexionante em estudantes do curso técnico integrado em edificações".* Diante disso, foram propostas duas versões da AP EdificaBIM. Os detalhes de sua concepção e implementação, previstos na seção [1.2.1](#page-21-0) referente aos objetivos específicos, item (a), bem como sua disponibilização para docentes que trabalham com modelagem e representação gráfica de arquitetura (item (d)) foram apresentados no Capítulo [6,](#page-113-0) seção [6.3.](#page-118-0) Assim, inicialmente o presente capítulo analisa como as interações propiciadas entre os softwares de modelagem BIM e os estudantes tiveram influência sobre sua motivação, e a seguir sobre sua capacidade de modelar, representar e interpretar objetos em 2D e 3D (previsto na seção [1.2.1,](#page-21-0) item (b)), o que configuram-se como processos de desenvolvimento cognitivo espacial. Na sequência, avalia a AP em relação aos seus aspectos organizacionais, tecnológicos, metodológicos e de conteúdo, previstos na etapa de concepção (seção [1.2.1,](#page-21-0) item (c)).

A análise dos dados referentes à AP EdificaBIM.Modela concentrou-se principalmente no acompanhamento e observação dos encontros nos quais foram desenvolvidas as atividades; nas produções dos estudantes e na entrevista semiestruturada. Por se tratar da execução de atividades em dois projetos com níveis de dificuldade considerados semelhantes, alguns dados percentuais apoiaram as análises. O roteiro da entrevista dividiu-se em três tópicos: a) utilização dos softwares; b) interpretação do projeto e extração de informações e c) avaliação da experiência. As entrevistas foram gravadas e ocorreram nos dias 26 e 29 de abril de 2022. Neste relato as falas dos participantes foram transcritas sem alterações, e seus nomes foram alterados para evitar a identificação.

Na segunda versão implementada, a EdificaBIM.Projeta, a coleta de dados foi semelhante, exceto pelos questionários SUS, que foram incluídos, e por alterações no roteiro da entrevista semiestruturada, que foi organizada da seguinte maneira: a) apropriação do espaço virtual e utilização dos softwares, b) sobre a elaboração e representação do projeto arquitetônico e c) avaliação da experiência. As entrevistas

com o grupo de participantes ocorreram individualmente, nos dias 17 e 18 de julho de 2023, sendo que apenas uma participante não respondeu à entrevista. Os relatos das falas também aparecem neste estudo com nomes fictícios.

Assim, partindo das informações coletadas e dos objetivos da pesquisa, foram estabelecidas categorias de análise. Com o intuito de facilitar a leitura, os resultados são apresentados de início separadamente, de acordo com a versão da AP, e ao final serão expostas generalizações e limitações identificadas durante este processo.

# 7.1 MOTIVAÇÃO: A AFETIVIDADE COMO MOTOR DO DESENVOLVIMENTO COGNITIVO

Viu-se que para Piaget a afetividade está vinculada aos sentimentos, emoções e à vontade do indivíduo, ao passo que a cognição engloba as percepções, as habilidades sensoriais e motoras, bem como a inteligência abstrata. Como conceitos inseparáveis, a afetividade influencia sobremaneira as interações que um indivíduo estabelece com o ambiente e, como resultado, pode determinar avanços ou atrasos no desenvolvimento cognitivo.

Conforme anunciado na introdução desta tese, havia a expectativa de que os estudantes estivessem motivados para utilizar os recursos tecnológicos do BIM. Isso se confirmou pelo acompanhamento e análise das atividades entregues, bem como pelas entrevistas realizadas, conforme os relatos que se seguem.

# **7.1.1 EdificaBIM.Modela**

No que concerne à motivação, os estudantes declararam que o interesse inicial em participar do projeto veio por entenderem a qualificação em BIM como um diferencial em sua formação profissional, pois acreditam que possivelmente ele substituirá o CAD. Prova disso é que 11 dos 12 inscritos concluíram as atividades, ainda que o PE não estivesse relacionado a nenhum componente curricular obrigatório, com 93,2% de frequência média.

Ilustrando este quadro, Igor explicou: *"Eu queria me atualizar, sempre é bom tu estar te atualizando, ainda mais que daqui a um ano eu vou estar me formando e eu quero seguir na área".* Muitos escritórios e construtoras têm solicitado estagiários e técnicos com esta qualificação, e a motivação também vem da compreensão de aplicabilidade do conhecimento. Outro estudante, Davi, afirmou que *"foi um projeto muito divertido, porque me instigou a ir atrás de mais coisas. Eu saía de cada aula pensando, vou chegar em casa e vou fazer isso, isso e isso. Me deu vontade de fazer"*.

Em relação à participação nas atividades, o [Quadro 10](#page-146-0) evidencia que também houve engajamento por parte dos estudantes. 71% delas foram concluídas por todos os participantes, com uma média de conclusão de 88%. Pode-se considerar que, mesmo a atividade de extração de informações qualiquantitativas, concluída por apenas 36% dos participantes, teve seus objetivos atendidos. Isso porque, no dia da reunião virtual, atividade complementar a ela, a participação foi significativa e os estudantes responderam corretamente questões relacionadas à referida atividade. Além disso, eles também demonstraram compreender e utilizar as funcionalidades do software, inclusive comparando-as com ferramentas utilizadas anteriormente. Maiores informações a respeito da experiência são apresentadas na seção [7.2.1.](#page-148-0)

<span id="page-146-0"></span>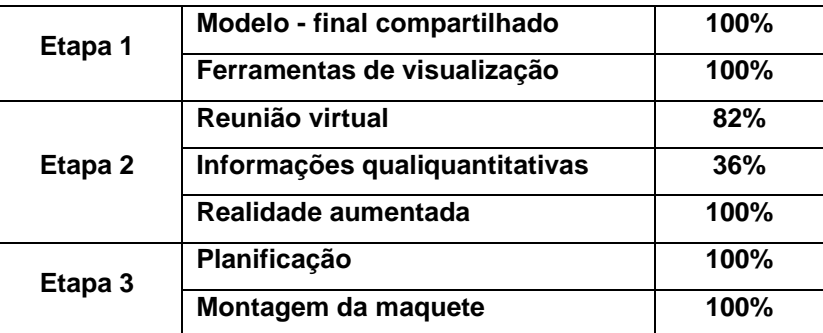

Quadro 10: participação nas atividades entre os concluintes.

Fonte: elaborado pela autora.

A montagem da maquete também foi considerada como motivadora para os estudantes, como mostra o relato de Davi.

> Muito legal montar a maquete, não sei, a gente já tinha toda a visualização da maquete, mas montar a maquete é legal pela questão de ter um modelo físico do projeto, **tirar isso do papel, da tela e conseguir ter esse modelo físico e ver** exatamente como é que é cada pedacinho da casa **na própria mão** (Davi) (grifos da autora).

Os dados a respeito da participação dos estudantes evidenciam que eles estavam motivados a participar do PE. Os relatos das próximas seções mostram que eles melhoraram suas habilidades cognitivas a partir do desenvolvimento das atividades e uso dos recursos. Diante disso, percebe-se a relação estabelecida por Piaget entre a afetividade, representada aqui pelo desejo de aprender, e o desenvolvimento cognitivo, dirigido pela afetividade. A compreensão a respeito da aplicabilidade dos conhecimentos, entendida como importante para sua formação, bem como a curiosidade em conhecer as ferramentas BIM e os recursos de RA, RV e FD, fez com que os estudantes considerassem as atividades instigantes, motivandoos no processo de aprendizagem.

## **7.1.2 EdificaBIM.Projeta**

Como a participação no PP estava vinculada à disciplina que eles já estavam cursando, fica mais difícil comentar a respeito da motivação inicial em participar da AP, porém os dados referentes à frequência e entregas das atividades indicam que eles estavam comprometidos e motivados, possivelmente por entenderem a importância desta capacitação para sua formação profissional.

Além disso, os relatos mostram que, depois de um início desafiador, eles acharam que foi compensador trabalhar com o Revit, por ele ser tridimensional. Diana relatou que se sentia incapacitada de aprender esta tecnologia, mas sentindo-se acolhida venceu as dificuldades. Karen comentou que depois da disciplina achou mais fácil entender a construção em si e conseguiu fazer conexões com outras áreas, inclusive práticas construtivas, e Bruna disse que inicialmente odiou a experiência, depois adorou, e complementa:

> **No início estava desesperador** e eu **estava sem computador**, não tinha usado o Revit direito em IA e tive que aprender tudo agora. E por isso eu enxerguei o quanto é prático o Revit. **Depois que tu entendes** que tá tudo ali, tudo organizadinho, **tudo tu vai fazendo e vai mudando e é prático**. A única coisa que eu achei que é muito demorada foi a parte dos móveis [...]. Foi muito tempo fazendo isso e no final ficou pouco tempo para focar na estrutura em si, no telhado etc. (Bruna, grifos da autora).

Este depoimento revela a importância que uma boa infraestrutura tecnológica dentro e fora da escola desempenha para o êxito de experiências deste tipo. É impraticável pensar na possibilidade de que as tarefas de uma AP com este desenho e carga horária sejam desempenhadas exclusivamente em sala de aula. Ademais, a experiência como docente mostra a relevância da prática individual para o avanço na aprendizagem.

Uma atividade que certamente despertou o interesse deles foi a confecção da maquete. Mesmo sem fazer parte das atividades que seriam avaliadas na disciplina, oito grupos de dez fizeram a planificação e, posteriormente, montaram suas maquetes. Depois disso, três revisaram suas planificações para aprimorar os modelos.

Assim, apesar das dificuldades iniciais nesta versão da AP, é possível afirmar que eles estiveram motivados para aprender com a utilização da tecnologia em ambas as implementações.

# 7.2 APROPRIAÇÃO DO ESPAÇO DIGITAL PELA UTILIZAÇÃO DOS RECURSOS

## <span id="page-148-0"></span>**7.2.1 EdificaBIM.Modela**

A coleta de dados em geral e as entrevistas, em particular, revelaram o modo como os participantes se apropriaram das ferramentas utilizadas nesta versão da AP. Em relação ao Revit, todos responderam corretamente às perguntas relativas ao início de um processo de modelagem (referentes à especificação de eixos e níveis, que constituem os referenciais de horizontalidade e verticalidade) e à edição de elementos de um sistema de cobertura. A grande maioria afirmou que costuma iniciar pela marcação de eixos de referência e depois verifica os níveis (referenciais de altura). O estudante Davi, por exemplo, afirmou que costuma traçar os eixos, depois modelar as paredes. Ele explicou que

> Primeiro eu gosto de trabalhar em duas dimensões e depois eu mudo para 3D e vejo se as alturas estão batendo [...] como isso tudo é recente para mim, o CAD eu conheci há uns dois anos atrás, **eu tenho mais facilidade de começar pelo 2D, que é por onde eu aprendi.** Aí depois eu mudo para o 3D, que é mais novo ainda, porque o Sketch eu tive conhecimento na pandemia, [...] **eu inicio no 2D para ir depois no 3D, pelo menos é assim que eu funciono** (Davi) (grifo da autora).

Davi demonstra apoiar suas ações sobre estruturas prévias, a partir de conhecimentos construídos em experiências anteriores de atividades desenvolvidas no software AutoCAD. Como ali ele está habituado a representar objetos em duas dimensões, entende como sendo mais fácil fazê-lo, pelo menos num primeiro momento, também no Revit. Somente depois ele introduz a terceira dimensão. Mesmo assim, coordena sua ação, ainda que precise do 3D para verificar o resultado. Podese considerar como um processo de abstração pseudo-empírica, ou o segundo nível do [Quadro 1,](#page-29-0) pois ele ainda depende da confirmação de que a modelagem está correta pelos observáveis da vista 3D, apesar de estas alturas poderem ser verificadas independentemente da geometria, pela paleta de propriedades do objeto.

O relato de Davi é semelhante ao de outros colegas, sendo que todos afirmaram que iniciariam a modelagem de uma parede a partir da vista da planta de piso (plano horizontal). Léo, por exemplo, relatou que prefere modelar no 2D, pois na vista tridimensional não é possível verificar as cotas dos elementos. Dora também relatou que não utilizou o 3D para modelar o projeto, mas sim para acompanhar o processo. Ela pensa que talvez tenha usado principalmente o 2D por estar mais

## acostumada (a partir da experiência com o AutoCAD). Dora disse que:

O nível 1AC [nível 1 acabamento] **é como se fosse uma planta baixa do AutoCAD**, então eu desenho tudo por ali praticamente. Pra visualizar o meu projeto como uma planta, **que foi como eu aprendi**, e daí pra mim é mais fácil assim. [nos cortes e elevações] eu vou quando eu preciso ver a altura, assim geralmente, pra ver se a porta ou a janela ficou legal [...] para ver os móveis, eu amei botar móveis no Revit, pena que fica muito pesado. [...] [sobre a vista 3D] usei bastante a [vista] 3D pra mim faz toda a diferença porque [...] a gente consegue ver como a casa está, se está tudo certinho. **Várias coisas eu vi que estava errado na minha casa pela 3D** (Dora) (grifos da autora).

Alguns colegas explicitaram estratégias diferentes. Fred fez o caminho inverso: disse que no início utilizou as vistas de plantas baixas para criar as paredes, mas depois utilizou mais o 3D na modelagem e os cortes na verificação. Criava planos de cortes, movia ou espelhava os existentes para fazer conferências e ajustes. Ao contrário do momento inicial, utilizou mais os planos de cortes que os de plantas. Mel, por sua vez, disse que costuma selecionar o objeto na vista 3D e depois confirma nas vistas 2D correspondentes à aparência do objeto selecionado, trabalhando simultaneamente com um plano vertical, um horizontal e o 3D. Alex também relatou que utilizou as plantas de piso e depois traçou cortes para verificar alturas, dando como exemplo o posicionamento do chuveiro. Sobre as vistas 3D, ele disse: *"sempre que a gente mexe em alguma coisa, não importa em que nível a gente esteja usando, a 3D sempre está ali para nos guiar, ver se não ficou nada fora de eixo, nada fora da planta".* Observa-se aqui a importância do modelo único como referência para a modelagem, pois as imagens bi e tridimensionais são atualizadas instantaneamente. Quando questionado por que precisa do 3D como apoio, ele respondeu:

> Ainda tenho uma dúvida na interpretação da planta baixa no Revit, porque se a gente pega uma planta baixa no CAD é mais tranquilo de ver por que a gente já está **mais acostumado**. Daí pegando no Revit, como tem essas linhas, e alguma coisa fica em cima da outra, e precisa ficar, né, **precisa olhar no 3D para ver se ficou certinho no projeto** (Alex) (grifos da autora).

Neste caso, talvez ele esteja com dúvidas a respeito do controle de alguns parâmetros de visualização das vistas, tais como elementos que se sobrepõem. De qualquer forma, apoiar-se no 3D para entender o 2D acaba por constituir uma operação: ele age com a intenção de compreender aquilo que está representado na vista 2D, e esta navegação simultânea 2D↔3D acaba por desencadear processos de abstração reflexionante pseudo-empíricas, que com a prática tendem a não mais necessitar do apoio de observáveis e passarem a refletidas, ou seja, passam do

segundo para o terceiro nível de cognição. Destaca-se que, tanto para Piaget quanto numa perspectiva da ecologia da cognição, a construção do conhecimento não procede nem do sujeito, nem do objeto, mas sim da interação entre os dois. As regulações ativas decorrentes do movimento recíproco entre ação-objeto e objetoação, impelem coordenações inferenciais que não se limitam à observação de qualidades do objeto, permitindo estabelecer relações causais que se apoiam na lógica do indivíduo (Piaget, 1977). A característica interativa das tecnologias envolvidas, tais como a atualização automática de vistas no modelo único, potencializam este processo.

O estudante que não concluiu o projeto disse na entrevista que, além de problemas familiares que o impediram de continuar, ele estava sentindo-se inseguro pois perdera uma aula e achou que os colegas estavam avançando mais rápido que ele. Desmotivou-se por acreditar que não conseguiria acompanhá-los. Relatou também que achava "o layout" do Revit muito diferente do AutoCAD:

> A minha principal dificuldade no Revit foi não ter referenciais de onde começar. **Eu preciso muito de uma base. No AutoCAD eu sei fazer porque eu sei como eu consigo começar minha base** [...]. É mais fácil para mim imaginar uma linha e ir fazendo ela e ao mesmo tempo ver como ela está ficando. A minha principal dificuldade no Revit foi [...] quando eu faço as paredes [...] **tu precisas imaginar essas paredes, tu precisas [...] saber exatamente como o teu projeto é lá no final para tu começar ele** (grifo da autora).

Quando ele diz que precisa "imaginar" as paredes antes de poder representálas, entende-se que ele concebe a imagem mental de uma parede, mas ainda sem caráter operatório, no plano da percepção. Ele ainda não desenvolveu um esquema capaz de coordenar as ações necessárias de modo a conseguir modelar a parede com as ferramentas que o software oferece. Uma gama maior de opções de visualizações também exige um nível maior de coordenação entre elas.

A respeito do comentário sobre o "layout" do Revit, entende-se que, na verdade, ele se refere à interface do programa. Note-se que a interface do Revit e do AutoCAD são semelhantes, baseadas no sistema *ribbon*. Possivelmente o que lhe causou estranheza foi o fato de que são sistemas de representação diferentes. Enquanto no AutoCAD duas linhas podem ser representadas e interpretadas como sendo uma parede, não há a necessidade de especificação de sua altura (a terceira dimensão). No Revit, mesmo que a representação seja igual na planta de piso, o elemento representado é tridimensional e carrega em si uma série de informações (tipo de estrutura, revestimentos etc.) [\(Figura 51\)](#page-151-0). Talvez ele considere o AutoCAD mais fácil porque a representação é particionada: plantas, cortes e elevações são simplificados em duas de suas três dimensões para fins de representação. Mas parece que ele não compreende que, ainda que a representação seja bidimensional, o objeto imaginado continua sendo tridimensional, exatamente como no Revit. Talvez a possibilidade de se concentrar em duas das três dimensões da parede possa constituir um meio para tentar entender as partes antes de coordenar na íntegra como estas partes se relacionam. Tomando como referência o nível IIB da obra Fazer e Compreender (Piaget, 1978), o estudante concentra-se nas partes, mas ainda não compreende as relações de conjunto causalmente. Claro que a representação de uma planta baixa constitui raciocínio complexo, que depende de uma série de construções mentais anteriores. Imaginar um elemento desprovido de sua terceira dimensão requer um patamar elevado de abstração. Porém o técnico em edificações precisa ser capaz de planejar e interpretar representações de projetos arquitetônicos, e isso requer que o raciocínio avance ainda mais, antecipando na imaginação a dimensão que a representação bidimensional exclui. E isso o Revit apresenta. É necessário compreender o signo em sua totalidade e coordenar os elementos entre si e com suas três dimensões.

<span id="page-151-0"></span>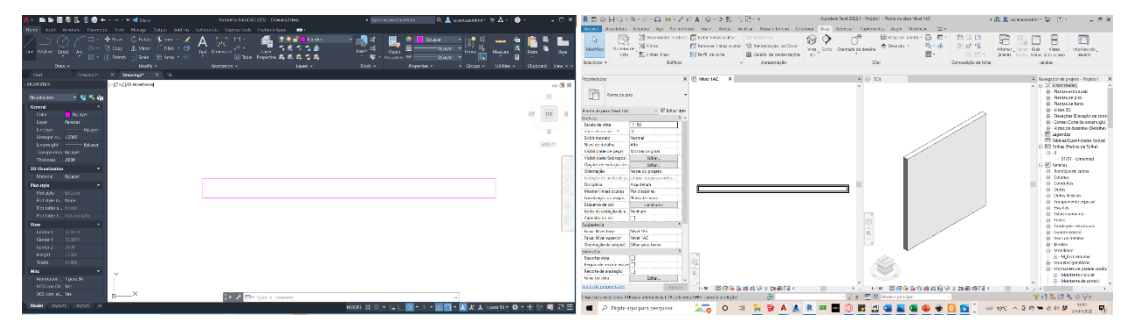

Figura 51: parede de 3m de comprimento representada no AutoCAD (e) e no Revit (d).

#### Fonte: elaborada pela autora.

Quando questionados sobre como fariam para alterar os elementos de uma cobertura no Revit, houve variações sobre o procedimento adotado. Todos os participantes declararam que ocultariam elementos desnecessários e editariam pela paleta propriedades [\(Figura 52\)](#page-152-0), mas houve variações nas vistas escolhidas para selecionar os elementos a serem modificados: 46% utilizariam uma vista 2D (planta de cobertura ou corte), 27% uma vista 3D e 27% utilizariam vistas 2D e 3D simultaneamente [\(Quadro 11\)](#page-152-1). É interessante observar que a não utilização de tutoriais fez com que cada um tenha escolhido seu próprio caminho durante a modelagem.

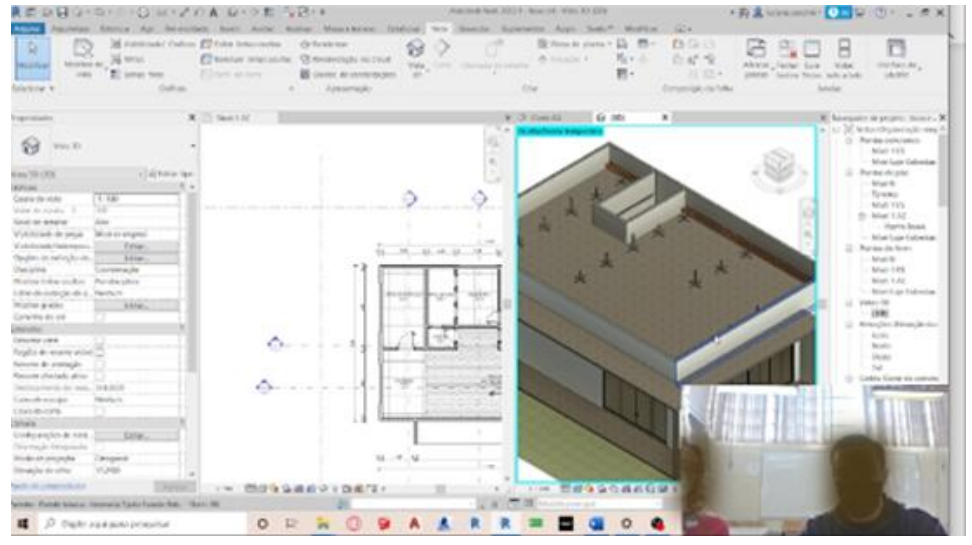

<span id="page-152-0"></span>Figura 52: Estudante exemplificando como faria a edição dos elementos de um telhado durante a entrevista.

Fonte: imagens da gravação das entrevistas.

<span id="page-152-1"></span>

| Estratégia<br>adotada | Planta de<br>cobertura | Corte | Vista 3D | Número de<br>ocorrências | <b>Percentual</b> |
|-----------------------|------------------------|-------|----------|--------------------------|-------------------|
| $2D-3D$               |                        | X     |          |                          | 27%               |
| 2D                    |                        | x     |          | $\overline{\phantom{1}}$ | 46%               |
|                       | x                      |       |          |                          |                   |
| 3D                    |                        |       |          |                          | 27%               |

Quadro 11: Estratégias apontadas para a edição de elementos de uma cobertura.

Fonte: elaborado pela autora.

Os relatos acima mostram que os estudantes tomaram consciência de seus processos de apropriação do espaço virtual, desenvolvendo estratégias próprias para executar as tarefas que lhe foram solicitadas. Em geral costumam modelar em duas dimensões e acompanhar o resultado em vistas 3D, e explicam que se apoiaram em estruturas cognitivas prévias, como as utilizadas no CAD. Porém não há um procedimento padronizado, e eles encontraram, de acordo com as possibilidades oferecidas pelo software, métodos adequados às suas necessidades e preferências.

Em relação aos recursos de visualização apresentados ao final da primeira etapa (Autodesk Drive: vista explodida e 1ª pessoa; Revit: imagens renderizadas planas ou 360°, caixa de corte, percurso virtual e vista explodida; Augin Hub, ambiente

de realidade virtual e Augin App, de realidade aumentada), pode-se afirmar que os recursos do Drive da Autodesk foram os menos significativos, tendo sido os menos comentados pelos estudantes. Destaca-se que ao final da primeira etapa cada estudante deveria escolher pelo menos uma representação do Revit ou do Autodesk Drive para apresentar seus projetos, e nem todas foram testadas por eles.

Os recursos do Revit foram os que despertaram mais o interesse e a curiosidade deles. As imagens renderizadas são um exemplo disso. Dez estudantes comentaram a respeito delas, sendo o fato de simularem espaços realistas a qualidade mais apontada*: "Achei muito legal, muito interessante. [...] Ela te aproxima muito mais da realidade. Até mostrei lá em casa, todo mundo adorou. Parece realmente que tu estás lá dentro"* (Igor). Outra estudante afirmou que *"Eu gostei. Daí eu vi assim que, por exemplo, a laje ficou da cor da laje, o teto ficou daquela cor, eu preferia botar um forro branco [...] queria botar luminária, mas eu gostei bastante*" (Cecília). Outro ainda comentou que *"ela ficou com uma entrada de luz ali pela janela, ficou bem bonito*" (Léo). Os relatos indicam que os acabamentos e a iluminação das imagens renderizadas modificaram a percepção anterior desses espaços. Por outro lado, o estudante Davi disse que prefere a imagem panorâmica em relação à 360º pois entende que ela "perde proporção", e Fred acredita que ela serve mais para apresentação do que para compreender melhor o projeto.

O percurso virtual elaborado no Revit foi comentado por oito estudantes. Seis deles afirmaram ter gostado de experimentar este recurso, sendo que cinco acreditam que ele ajudou a visualizar melhor a edificação que haviam modelado. A estudante Mel disse que pôde perceber que o mobiliário estava muito grande para os ambientes. Outro estudante, Léo, disse:

> o percurso virtual eu achei muito legal, a gente mesmo cria o caminho que ele vai percorrer, eu acho isso muito interessante porque a gente mostra o que a gente quer mostrar na casa ali, como se fosse uma pessoa caminhando. Então para quem quer ver de fora, assim, é muito bom, porque dá para ter um entendimento bem legal da casa (Léo).

Dora afirmou que gostou da experiência por ser mais "palpável", no entanto não considera que sua percepção tenha sido alterada por ele. Dois estudantes não aprovaram a experiência. Fred teve problemas na configuração da câmera de seu percurso, o que deixou o vídeo com imagens deformadas. Davi teve a mesma impressão, e afirmou que

O percurso é difícil de ser elaborado de uma forma que fique bom para alguém entender de fato. Para mim que fiz o projeto ficou bom, mas se eu fosse apresentar para alguém que não tem nada a ver [leigo] eu acho que ia ser difícil de configurar aquilo de uma forma entendível (Davi).

Em relação à caixa de corte, três estudantes afirmaram ser um recurso interessante, pois cria um corte perspectivado. Uma estudante comentou que gostaria de ter conhecido este recurso antes, enquanto estava modelando o projeto, pois seria melhor do que se apoiar sobre a vista 3D sem a caixa. Na EdificaBIM.Projeta este recurso foi apresentado desde as primeiras aulas, tendo sido muito utilizado pelos participantes da segunda edição da AP.

O recurso vista explodida do Revit recebeu três comentários positivos e dois negativos. Os negativos dizem respeito à não compreensão de sua utilidade, ainda que este seja um recurso muito utilizado em desenho técnico, em catálogos e orientações sobre montagens. Os outros três consideraram-na útil para entender como as partes se encaixam. Léo explicou sua opinião comparando com a caixa de corte [\(Figura 53\)](#page-154-0):

> eu acho que a vista explodida é uma boa hipótese porque a gente afasta um pouco, **a gente vê o próprio elemento afastado da casa e vendo de onde ele está saindo**, quando a gente bota o caminho mostrando direitinho de onde ele sai e onde ele estava e **da mesma forma que a caixa de corte, ele está cortado aqui, sem o elemento, e mesmo assim o elemento está aparecendo e mostrando de onde saiu**. Eu acho mais fácil para a pessoa entender, porque tem todo o caminho que ele percorreu e a gente pode ver também dentro da casa (Léo) (grifos da autora).

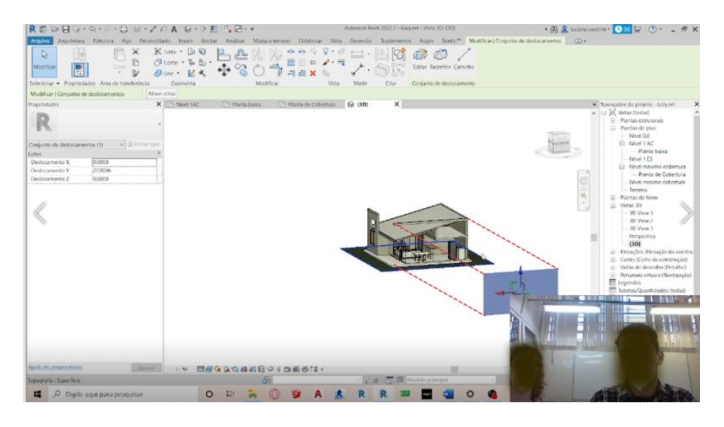

<span id="page-154-0"></span>Figura 53: Estudante demonstra funcionalidade do recurso vista explodida durante entrevista.

Fonte: imagens gravadas na entrevista.

Ele considerou que a vantagem da vista explodida em relação à caixa de corte é poder ter uma visualização semelhante a um corte perspectivado, porém mantendo a visibilidade do elemento destacado.

O Augin Hub foi o recurso mais apreciado pelos participantes. Ainda que dois estudantes não tenham participado da reunião virtual e tenha havido problemas técnicos de conexão e na comunicação por áudio, o Hub se mostrou uma ferramenta muito potente por permitir a interação num ambiente virtual, a criação de avatares e passeios virtuais sem um caminho pré-definido. Os estudantes interagiram respondendo corretamente às perguntas a respeito de materiais e detalhes construtivos dos projetos que receberam na etapa 2 (não modelados por eles). Igor explicou que *"pelo 3D já imaginava como seria, mas tu estares ali dentro caminhando mexendo com o boneco [avatar] é bem legal. [...] Olhar pelos olhos do boneco foi bem legal".* Gael relatou que *"daquela maneira que a gente estava vendo em casa é muito bom porque você consegue saber tudo o que tem, tu consegues tocar numa parede, saber o que tem naquela parede, os elementos e tudo mais".* Dora afirmou que a reunião virtual foi o que mais auxiliou a entender o projeto. Fred participou da reunião pelo Augin App, no celular. Ele acredita que a experiência não foi muito boa pelo tamanho da tela, mas que pelo computador teria sido melhor. Cecília teve problemas de conexão, mas depois conseguiu participar da atividade. Questionada se a experiência mudou o modo como enxergava o projeto anteriormente, ela disse que *"mudou com certeza, até porque o meu boneco [avatar] era muito grande, devia ter quase 2 metros aquele avatar"* [\(Figura 54\)](#page-155-0)*.* Ela não havia configurado a altura do seu avatar, e quando soube que o avatar padrão tem aproximadamente 1,80m e comparou com a própria altura (1,72m), disse:

> "então a casa é muito pequena, é muito baixinha [...]. Foi uma experiência que eu tive parecida com o percurso virtual [no Revit], **mas é claro, com o boneco do lado, eu conseguia ver tudo como eu ia andar, dava para eu me locomover direito dentro da casa**. Eu usei a da Mel [o modelo], que está com um sofazão gigante (Cecília) (grifo da autora).

<span id="page-155-0"></span>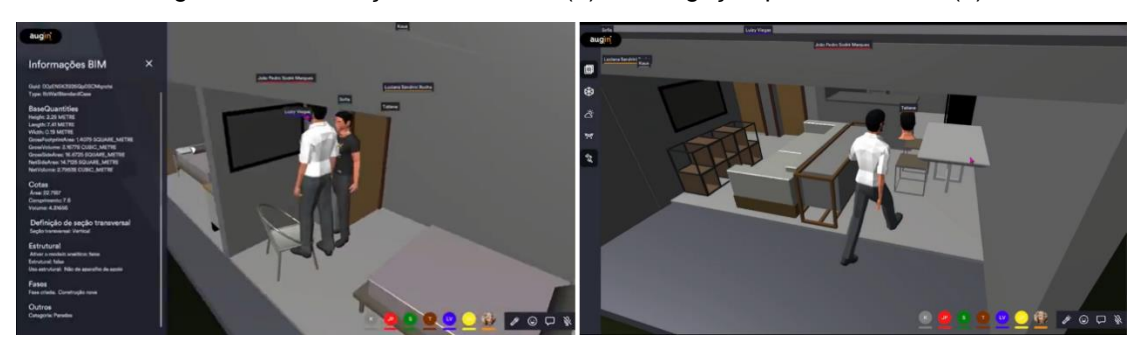

Figura 54: Informações do modelo (e) e navegação pela residência (d).

Fonte: imagens gravadas da reunião virtual por participante.

O estudante Léo comentou que o Augin Hub mudou sua maneira de perceber os interiores, porque a parte externa ele já entendia pelo Revit. Relatou que teve problemas de conexão no início, mas depois de resolvido conseguiu explorar o ambiente, selecionando os elementos e verificando suas propriedades.

> Isso é bem interessante para caso tu queiras **ter uma noção maior de como foi feita cada alvenaria, ou como foi feito o telhado etc**. Então **para nós este quesito é muito bom**. Também dá para ter uma noção maior trabalhando com o avatar, e com o drone, eu também mexi bastante com o drone e dá para ver bastante a casa, ficar andando em volta, dá para ter uma noção boa (Léo) (grifo da autora).

Um dos estudantes que permaneceu nas reuniões dos dois grupos, Davi, deu sua opinião a respeito da experiência: *"Incrível. Aquilo é muito divertido. É que eu estava me divertindo muito naquela aula, eu achei muito legal. Para mim que jogo bastante jogos aquilo é incrível, porque deu noção da casa de verdade".* Quando questionado se o percurso virtual no Revit não era parecido, ele afirmou que não concordava com isso e deu o exemplo de um jardim existente no projeto que ele não havia identificado como tal.

> Por planta eu não tinha entendido muito bem aquilo. Aí no Augin eu entrei ali e, uau! tem até graminha. É uma coisa que talvez nem pelo percurso [no Revit] dê para fazer tão bem. [Sobre o lavabo] eu não tinha tido a noção de que tu entravas de frente e saías de frente também, porque não dava para virar [...]. E aquela lavanderia enorme! Achei bom também para ver erro [...] no 3D (Davi).

<span id="page-156-0"></span>O momento relatado acima foi gravado pelo estudante e é apresentado abaixo, na [Figura 55.](#page-156-0)

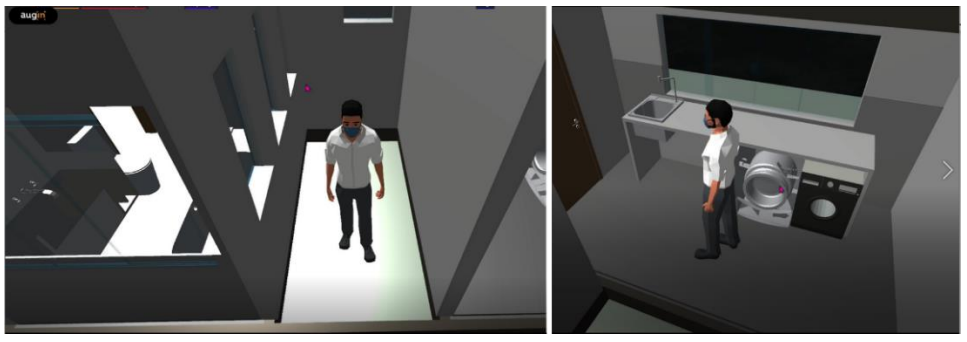

Figura 55: estudante explorando o jardim interno (e) e a lavanderia (d) do projeto.

Fonte: imagens gravadas da reunião virtual por participante.

É difícil para o professor identificar este tipo de interpretação equivocada, pois trata-se de um aluno que demonstrou autonomia e compreensão no desenvolvimento das atividades. Portanto, o percurso virtual proporcionou uma experiência imersiva

### para este estudante. Outro depoimento a respeito da reunião virtual:

Foi bem legal usar o Augin porque, **além de ter uma proporção ali do tamanho de uma pessoa na casa, tem ainda aquela questão de tu poder selecionar os elementos e acompanhar como é que foi feito cada elemento da casa, as propriedades.** Então, poder entrar e ver o pessoal entrando também, poder ter aquele acesso de drone, que tu podes ver por cima, isso foi uma experiência complementar que nos ajudou ainda mais a entender o que tinha sido feito ali (Alex) (grifo da autora).

Aparentemente o Augin Hub diferenciou-se dos outros recursos principalmente pela facilidade de acesso às informações do modelo, a movimentação dinâmica pelo ambiente, a inserção da escala humana por meio da utilização do avatar e a interação com os outros usuários. A ferramenta explicitou detalhes do projeto que não haviam sido entendidos pelos estudantes, como a proporção entre espaços e mobiliário, a existência de um jardim interno que não havia sido percebido, entre outros relatos. Adjetivos como "palpável", "realista", "divertido" também foram utilizados para descrever o ambiente de RV. Entende-se que, enriquecendo a experiência perceptiva do espaço, a ferramenta pode auxiliar na elaboração de representações espaciais que permanecem depois, em sua ausência. Outra questão importante refere-se ao fato de que o usuário tem controle sobre a sua visualização da experiência (visão em primeira pessoa - [Figura 55\)](#page-156-0), ao contrário de outras reuniões virtuais onde apenas a visualização do apresentador é mostrada ao grupo.

Todos os estudantes participaram da experiência com RA no Augin App, porém alguns celulares não tinham os recursos necessários para executar o software. Estes estudantes utilizaram celulares emprestados dos colegas e professoras.

De modo geral as impressões foram positivas. Tom afirmou: *"Tu tens uma visão de como ela vai ficar realmente"*. Mel relatou que pôde perceber como a casa era pequena, e que teria modificado o sofá e a TV de seu projeto se tivesse utilizado o Augin antes. Gael achou interessante a possibilidade de visualizar a casa na escala real e sugere que a utilização de óculos de RV melhoraria a experiência:

> Daquela outra forma que a gente estava fazendo aqui na rua, também [RA], **de caminhar**, aquela forma é muito boa porque tu consegues saber as dimensões das coisas, dos móveis, **é bem realista**. [sugeriu a utilização de óculos de RV] eu acho que aquilo ali também ajudaria bastante. **Se a gente andando com o celular já estava bom de visualizar, acho que com** [óculos de] **RV vai ficar muito melhor** (Gael) (grifo da autora).

Igor complementa dizendo que seria interessante utilizá-la na comunicação com um cliente: *"usaria RA para apresentar o projeto, fica mais fácil da pessoa* 

*entender"*. Ele relatou que mostrou o recurso para a família: "*Mostrei e eles acharam muito legal, mais do que eu, até".* Esta opinião parece ser compartilhada por Léo:

> aquela RA [...] também é bem top porque é **como se a gente estivesse vendo a casa na escala 1/1**, mesmo, que é o que ele mostra ali. [...] Então, para uma pessoa que é projetista e tem um cliente eu usaria fácil o Augin neste quesito da RA porque para uma pessoa que não entende uma planta baixa, um corte, sabe, coisas assim mais técnicas, para ela que está comprando um projeto, ela ter uma noção, poder ver como é a casa numa escala 1/1, **por mais que, digamos, não seja tão exato, [...] igual para ela vai ser uma coisa incrível porque ela vai ter uma noção muito boa, dos tamanhos da casa, de como ficou a fachada, a divisória dos quartos e dos banheiros**. Eu acredito que ajuda muito nessa área entre projetista e cliente (Léo) (grifo da autora).

Quando questionado a respeito da possibilidade de comunicação entre projetistas, ele entende que a facilidade de equipes projetarem a distância seria uma vantagem. Cecília, por sua vez, acha que a ferramenta é válida para quem está projetando e para quem vai executar pela seleção dos objetos e disponibilização das informações do elemento construtivo.

Algumas opiniões não foram tão positivas: Dora disse que a reunião virtual foi melhor que a experimentação em RA para entender o projeto. Davi e Alex entendem a RA como uma tecnologia em desenvolvimento. Sobre isso, Alex explica que

> **Foi meio difícil de usar, mas também parece ser uma coisa que tem bastante futuro.** [...] a gente pegava o celular e a gente ia entrar numa parede, já estava dentro da parede. **Foi um pouco difícil de manusear.** Mas eu acho uma ferramenta muito legal, se bem usada [...] porque tu consegues **ter a noção na vida real** mesmo como é que seria entrar naquela casa e **como é que seriam as dimensões** dela, **botar isso num plano real** (Alex) (grifo da autora).

A questão da virtualidade como um continuum ou uma extensão do espaço concreto aparece na fala do estudante com muita ênfase: "*porque tu consegues ter a noção na vida real", "entrar naquela casa e como é que seriam as dimensões*". Entende-se que experimentar o objeto projetado em sua escala real, a partir do movimento do próprio corpo, também colabora para esta percepção. A dificuldade em "manusear", a limitação em função da iluminação ambiente e de garantir a segurança dos usuários também são questões que ainda precisam ser aprimoradas. Esta mesma impressão foi relatada por Vasilevski e Birt (2020). No caso da experiência em questão, entende-se que os estudantes já estavam muito familiarizados com os projetos, e por isso os relatos de que não houve mudança na percepção. Outra questão é que só foi disponibilizado o projeto arquitetônico. Entretanto, se os projetos complementares (hidrossanitário, elétrico, estrutural) pudessem contemplar a experimentação, explorando questões relacionadas à compatibilização entre projetos, supõe-se que as impressões dos estudantes teriam sido mais positivas.

A fabricação digital também despertou o interesse nos estudantes. Apesar de não gostar do exercício de planificação, o estudante Igor elogiou a montagem da maquete física: *"Foi perfeito o curso, bem interessante mesmo, [...] ainda mais pela maquete"*. No entanto, quando questionado a respeito da planificação, ele respondeu: *"Sobre a planificação, me perdi, achei chatinho".* Parece que a atividade de decompor o objeto constituiu um obstáculo cognitivo para ele, mas também pode ter apresentado dificuldade pois havia faltado à aula em que o processo de planificação foi explicado. Outros estudantes relataram suas impressões a respeito da atividade:

> Quando eu fui para a maquete, além de eu ter feito a planificação e já ter visto muito a **casa eu consegui realmente pegar aquilo que eu tinha feito, separar as peças e saber exatamente para onde vai cada uma delas**. Já estava familiarizado com o modelo da casa (Alex) (grifos da autora).

A fabricação digital se impõe hoje como uma tecnologia capaz de modificar significativamente os processos de produção em AECO. Além de conhecer uma técnica de FD, a montagem da maquete estabelece uma conexão entre os espaços digital e concreto, em analogia ao processo de construção de uma residência. Constitui mais um método de visualização capaz de auxiliar na promoção do desenvolvimento de abstrações reflexionantes. Ademais, o fato de terem produzido algo materialmente parece ter motivado os estudantes a concluir a atividade.

Para entender como os estudantes estavam percebendo a migração do sistema CAD para o sistema BIM, foi solicitado que eles comparassem as experiências entre a participação na AP EdificaBIM.Modela e na disciplina de Projeto Arquitetônico 1 (PA1), que eles cursaram paralelamente. Os relatos acabaram incluindo as impressões que os estudantes tiveram na experiência de introdução ao BIM, ocorrida em dezembro de 2021, ministrada remotamente.

Eles contaram que a referida experiência no ensino remoto (ER) com BIM os motivou a conhecer melhor a ferramenta, mas em termos de aprendizagem os relatos não foram tão positivos. A estudante Mel disse que achou a experiência difícil. Seguia o passo a passo, mas não compreendia muito bem, serviu apenas para compreender

a interface e comandos básicos do software. *"Quando era EAD[29](#page-160-0) a gente via o que tu [a professora do ER] estavas fazendo e fazia, né? Aí agora, presencial, a gente fazia e não dava certo e a gente não poderia ver o comando que tu fez, e aí a gente começa a raciocinar melhor."* Aqui se observa a importância da ação como propulsora do desenvolvimento cognitivo, e a diferença entre conseguir (savoir-faire) e compreender (conceituar), que foi o tema motivador da obra "Fazer e compreender" (Piaget, 1978). Na experiência do ER ela conseguiu executar os procedimentos, porém sem compreender a conceituação envolvida neles. Davi e Gael complementam:

> A gente conseguiu aprender como o aplicativo funcionava, mas a gente não conseguia se guiar sozinho ainda. Então eu conseguia saber o que eram os níveis [...] eu conseguia [fazer] configuração de alvenaria e fazer de acordo com o projeto, **só que eu não conseguia ter aquela visão de como é que eu faria sozinho**, como é que são os comandos, e essas coisas todas. Aí eu decidi fazer [participar do PE] para complementar todo esse conhecimento (Davi) (grifo da autora).

> É que lá [...] tinha a videoaula, a gente ia **fazendo, fazendo, fazendo e ficava muito naquela coisa do modo automático**, sabe, daí quando veio pra cá mesmo, já estava naquela da senhora colocando no nosso colo: tipo olha, tem que fazer isso, isso e isso. Daí a gente pegava e começava a fazer ali e era mais dinâmico. Eu acho que é por isso. Agora me sinto mais confortável (Gael) (grifo da autora).

Estes relatos também mostram que os tutoriais em videoaulas auxiliaram na execução da tarefa, mas não promoveram a autonomia para utilização do software, nem a compreensão sobre o funcionamento do sistema BIM. Quando a ação é executada no "modo automático", ela não promove a conceituação, não constitui uma assimilação, mas sim um "fazer sem compreender", sem entender as razões que o levaram ter sucesso na conclusão da tarefa. Na experiência em questão, ao repetirem os procedimentos acompanhando as videoaulas, os estudantes conseguiam concluir as atividades. Se comparados aos relatos discentes de utilização após a AP, onde não houve tutoriais deste tipo, percebe-se que os estudantes tomaram consciência a respeito das funcionalidades disponibilizadas, em especial sobre os recursos de visualização utilizados, apresentando suas opiniões de forma crítica e trazendo exemplos para justificá-las, caracterizando-as como coordenações inferenciais.

Dependendo do patamar em que cada estudante opera, atividades apoiadas por tutoriais passo-a-passo podem se caracterizar como abstrações empíricas.

<span id="page-160-0"></span><sup>29</sup> Muitos estudantes se referem equivocadamente ao ensino remoto como uma experiência em EAD.

Diferentemente das abstrações pseudo-empíricas, que são endógenas, nestes casos as ações se apoiam sobre as qualidades observáveis dos objetos, porém as ações não são coordenadas e não modificam os esquemas cognitivos existentes, limitandose a captar um conteúdo que lhe é externo, e por isso podem ser consideradas como exemplos do primeiro nível no [Quadro 1.](#page-29-0) Falas como "*a gente via o que tu estavas fazendo e fazia, né*?", *"ficava muito naquela coisa do modo automático"*, ou *"eu não conseguia ter aquela visão de como é que eu faria sozinho"* parecem corroborar com esta hipótese. Abstrações empíricas não produzem generalizações.

Na entrevista foi pedido que eles comparassem as experiências de participação concomitante na AP e na disciplina de PA1. A referida disciplina tem como objetivo o desenvolvimento de um anteprojeto residencial unifamiliar de dois pavimentos, a partir de um pré-projeto. Normalmente os estudantes utilizam os softwares AutoCAD (representações bidimensionais) e Sketchup (3D), porém nesta edição três estudantes utilizaram o Revit. Portanto, dos 11 participantes da AP, três utilizaram Revit e oito o AutoCAD e Sketchup em PA1. A partir de seus relatos foi possível compreender melhor como eles percebem a migração do sistema CAD para o BIM.

Já foi comentado que, enquanto o BIM trabalha a partir de um modelo único associado a informações da construção, no CAD a representação de plantas, cortes e fachadas é feita em etapas e as informações limitam-se a algumas informações textuais (cotas, cotas de nível, nome e área dos compartimentos etc.). Isso determina a dinâmica das disciplinas que se utilizam de um ou outro sistema, e os estudantes perceberam isso.

Sobre o modelo único, Léo declarou que *"no 3D a gente está vendo o elemento real ali, no CAD a gente só fica vendo a planta baixa, o corte, mas não tem uma noção tão boa quanto a gente tem no 3D"*. Tom afirmou que *"no AutoCAD é mais demorado. Fica muito tempo fazendo linhas. Gostaria de ter feito PA2* [30](#page-161-0) *em Revit, para aproveitar o tempo de execução dos desenhos técnicos que o Revit faz na melhoria da fachada"*. Cecília disse:

> Meu Deus, eu mexia no CAD e dizia, **como assim eu não sei de que tipo de tijolo é essa parede? [...] e o reboco**? [No CAD] é só uma linha, né... E

<span id="page-161-0"></span><sup>30</sup> O estudante estava fazendo a disciplina de PA1 pela segunda vez, ao mesmo tempo em que cursava no sexto semestre a disciplina de PA2 e o PE da AP EdificaBIM.Modela. Na disciplina de PA2, descrita na apresentação da AP EdificaBIM.Projeta, os estudantes projetam uma residência unifamiliar térrea.

aí isso mudou muito, **principalmente essa percepção de corte,** porque aqui [no Revit] tu vais fazendo e tu super entendes, **porque tu podes mover o [plano de] corte**. No CAD tu tens que fazer aquele ali e é aquele ali (Cecília) (grifos da autora).

A partir destes relatos entende-se que os participantes preferiram trabalhar em modelos tridimensionais com as informações construtivas associadas à geometria. A geração automática da documentação técnica também foi vista como uma vantagem, pois eles consideraram que o tempo gasto na execução de desenhos técnicos pudesse ter sido empregado na melhoria da volumetria da fachada.

Outro estudante, Gael, acredita que o Revit é *"mais inteligente"* que o AutoCAD, citando o fato de que o Revit apresenta restrições que impedem que um elemento seja colocado num local não apropriado, como por exemplo as calhas, que precisam de algum tipo de cobertura como hospedeiro, e sobre o fato de geração automática dos planos de seção.

> O Revit é mais fácil. Tipo, **dá mais trabalho, porém é mais fácil**, por exemplo, o corte, tu vais ter que fazer alguns ajustes, mas o Revit já te dá o corte ali. No caso, o CAD é um programa que não é tão inteligente [...] [o Revit] é mais fácil de usar porque **o Revit é mais inteligente** (Gael) (grifo da autora).

Entende-se que esta compreensão do estudante precisa ser melhor investigada, mas num primeiro momento ela parece contrariar as premissas da AP, elencadas por Carvalho et al. (2007) na seção [3.3.](#page-60-0) Os dois softwares trabalham com informações geométricas associadas a objetos, e o Revit incorpora também informações não geométricas, o que poderia levá-lo a considerar o Revit "mais inteligente". Quando ele fala dos softwares quase como entidades com vida própria, remete às tecnologias cognitivas de Pierre Lévy (2010), no entanto sua fala suscita a ideia de uma postura submissa na utilização do software quando cita o exemplo das restrições de hospedeiros, diferentemente do que preconiza o conceito de Lévy.

Sobre a dinâmica das disciplinas em questão, em PA1 os estudantes trabalham em duplas ou trios e costumam dividir tarefas, que consistem na elaboração de plantas, cortes, fachadas e detalhamentos. Davi explicou por que refez um corte feito pelo colega:

> Eu fiz o [corte] **dele** para eu **entender** o que era aquilo. **O projeto é uma coisa inteira, se tu vais tirando pedaços dele tu não vais ter o entendimento**. E aí os guris acabaram que não fizeram a planta baixa, porque fui eu que fiz, e como é que eles iam fazer o resto [...] e aí já desmotivou eles. [...] Por isso é difícil de comparar [PA1 e EdificaBIM.Modela], porque o método foi diferente (Davi) (grifo da autora).

Ele sentiu a necessidade de elaborar por si mesmo o corte delegado ao colega, para conseguir entender o projeto como um todo. Em seguida ele comenta: *"A questão da dupla [na AP] foi muito boa*" (Davi). Aqui Davi refere-se ao fato de aprovar a dinâmica proposta na AP, na qual eles formaram duplas que trabalhavam individualmente na etapa de modelagem, porém colaborando um com o outro: trocando informações e tirando dúvidas entre si. Ele complementou: *"funcionou muito bem a dinâmica de, somos uma dupla, mas eu trabalho no meu e tu trabalhas no teu",*  evidenciando a importância da experimentação individual.

Fred, quando questionado sobre trabalhar em 2D no AutoCAD, disse que faz falta no CAD essa possibilidade de *"fatiar o projeto. Ir do 3D para o 2D",* navegar no projeto através de múltiplas visualizações fornecidas pelo software. Entende que consegue compreender um corte, mesmo que não tenha representado como no CAD, linha por linha. Navega entre o 3D e o 2D para conferir se está certo. Usa ambas as visualizações para fazer esta conferência. Sobre esse mesmo tema, Davi explicou que

> A gente fez a casa e aí lá como no projeto arquitetônico [PA1] a gente tem que fazer, por exemplo, cortes, **pelo Revit a gente consegue já pegar e já olhar os cortes no momento em que a gente está fazendo**, então isso já ajuda a **entender melhor** onde é que a gente está mexendo e também a visualizar, realmente conseguir olhar, como é que vai ficar o corte de uma casa. Porque às vezes **a gente tem esse problema de interpretação, de ter a planta baixa, a planta de cobertura, e não saber como é que vai ficar o corte dela**. Não saber como exatamente a gente vai conseguir enxergar o reservatório, ou o telhado, essas coisas que são difíceis. Então olhando aqui a gente consegue terminar o projeto e ver os cortes e já ter essa interpretação melhor porque a gente está vendo realmente. (Davi) (grifo da autora)

Neste aspecto as observações dos estudantes podem ser relacionadas com o estudo Park et al (2016), que aborda o IBAM. O ato de "fatiar" o projeto a partir dos recursos do software se assemelham ao exercício de dissecação nas aulas de anatomia, auxiliando-os na compreensão. O ato de criar ou selecionar as vistas adequadas às suas necessidades depende da capacidade de efetuar coordenações inferenciais e demonstra uma tomada de consciência a respeito de como se apropriaram dos recursos que o software oferece no espaço digital.

Os estudantes que desenvolveram seus anteprojetos de PA1 com o Revit apresentaram relatos interessantes. Como a disciplina não estava organizada para o trabalho com modelo único e a professora responsável não dominava o software BIM, eles precisaram desenvolver autonomia na utilização dos comados e busca de informações, e o fizeram com sucesso. Ao ser questionado se havia valido à pena

#### adotar o Revit em PA1, Theo explicou que:

Valeu. Eu acho que tu tens uma perspectiva melhor no Revit de tu entender o que está acontecendo ali. Porque tu consegues visualizar em 3D. [...] É mais rápido e **tudo está interligado**. No CAD, por exemplo, se tu fizer uma alteração aqui, tu vais ter que fazer em tudo. [...] Mexer no CAD agora é estranho, não é só desenhar [...] porque [no Revit] querendo ou não tu **tens uma coisa muito mais próxima da realidade**. **Tu consegues saber o que tu estás fazendo**. [...] o que está ali representado mais perto da realidade me ajudou. [...] **a questão de material, de espessura [...]. No Revit tem que ter as informações desde o início [...] está tudo alinhado** [...]. No CAD tu podes colocar alguma coisa errada e na outra planta está completamente diferente. (Theo) (grifo da autora)

As professoras que orientaram o Edifica.BIM e deram suporte nas questões do Revit em PA1 (sendo uma delas a autora desta pesquisa), salientam a importância das dúvidas trazidas por estes estudantes. Em certa ocasião Theo estava com uma dúvida sobre o telhado para a qual não conseguira encontrar uma resposta satisfatória, e procurou ajuda com uma das professoras. Ele estava motivado em resolver o problema, operando no espaço digital, interagindo com seu modelo, fatiando-o, selecionando, ocultando, revelando e editando os objetos. O que chamou a atenção foi o modo como ele soube expressar suas dúvidas, as estratégias que havia testado e o porquê de elas não resolverem o problema, navegando simultaneamente e com muita agilidade entre vistas 2D (cortes e plantas de piso com planos selecionados por ele) e 3D com caixa de corte. Ainda que não soubesse como resolver a questão, ele tomou consciência do problema, pesquisou e testou várias hipóteses, demonstrando um processo de abstração reflexionante de tipo refletida. Ele sabia exatamente qual o problema, que era causado por configurações numa família de estruturas, e o porquê de não estar conseguindo resolvê-lo. Para procurar a resposta apoiava suas buscas nas vistas bi e tridimensionais, bem como em sites da internet. Este momento também revelou a importância da seleção de planos, da navegação e coordenação entre pontos de vista (característica dos espaços projetivo e euclidiano) num contexto de apropriação do ambiente virtual.

## **7.2.1.1 Avaliação da experiência**

Foi solicitado que os estudantes avaliassem o quanto a compreensão de um projeto de arquitetura foi modificada depois das atividades desenvolvidas na AP Edifica.BIM. Tom disse que a compreensão melhorou, principalmente com as ferramentas de RV e RA. Dora avalia: *"Dá para ter muito mais noção do que [se] está fazendo. Como vai ficar depois de pronto. Fácil visualizar onde está errado. Só*  *fazendo a planta baixa não identifica estes erros mais facilmente*". Esta opinião parece ser corroborada por Davi:

> a gente tem uma percepção muito melhor do que a gente está fazendo, [...] inclusive estruturalmente falando, de como é que as coisas são feitas e de ter essa maior simplicidade de como é o projeto verdadeiro, né. A gente às vezes não consegue ter essa visão passo a passo e já vai acompanhando como é que está ficando. Foi uma experiência muito boa (Davi).

Fred, por sua vez, disse que avançou muito, mas ainda há muito o que aprender. Cecília disse que a principal melhora foi no entendimento dos cortes.

Sobre o questionamento se a geração automática de seções e elevações pelo Revit pode prejudicar a compreensão dessas imagens, de modo geral todos os estudantes declararam compreender a representação gráfica dos projetos trabalhados, sendo que alguns ilustraram com exemplos, identificando erros ou omissões: Dora mostrou viga no projeto modelado na etapa 1 por um colega, afirmando que sua posição estava errada. Outros dois colegas apresentaram exemplos desse tipo. Em princípio, pelos relatos dos estudantes nessas e em outras ocasiões, tem-se a percepção de que se as atividades propostas foram capazes de provocar interações com o modelo, ou seja, os estudantes precisaram operar com os entes geométricos e suas informações no espaço digital para concluir as atividades. A compreensão dos desenhos técnicos ocorreu como uma evidência dos processos de abstração reflexionante. As análises sobre as ferramentas de RV e RA mostraram que eles interpretaram corretamente modelos tridimensionais, mas não contribuíram com dados conclusivos a respeito das representações bidimensionais, que puderam ser mais bem avaliadas na segunda versão da AP.

Quando questionados a respeito do que mudariam na AP, os participantes foram unânimes em considerar que seria bom ter mais tempo para desenvolver as atividades.

Em síntese, a experiência com a EdificaBIM.Modela apresentou resultados positivos em relação ao objetivo de implementar e avaliar uma AP dirigida ao desenvolvimento cognitivo espacial no âmbito do curso técnico em edificações. Os estudantes se mostraram engajados, familiarizando-se com as ferramentas e desenvolvendo processos de apropriação do espaço digital em patamares diversos.

O estudo também contribuiu para a introdução curricular do BIM no referido curso. Assim, as disciplinas de Informática Aplicada 1 e 2 (quarto e quinto semestres do curso integrado) foram reorganizadas de modo a incluírem conteúdos introdutórios de BIM e do software Revit. Na sequência, a partir de outubro de 2022, a disciplina de PA2, do sexto semestre, passou a ser desenvolvida com base nesta tecnologia. A ideia inicial era de implementar a segunda versão da AP com esta turma, mas em virtude do calendário extraordinário em formato híbrido, com as cargas horárias divididas entre encontros presenciais e momentos assíncronos, não foi viável realizar a experimentação completa e por isso foi solicitada uma extensão de prazo na PROPESP do IFSul e na Plataforma Brasil, conforme indicado na seção [6.1.](#page-115-0)

# **7.2.2 EdificaBIM.Projeta**

A atividade de elaborar um projeto de arquitetura é muito mais complexa do que a de reproduzir um projeto pronto, com detalhamentos e informações necessárias disponíveis. Assim, o desafio da EdificaBIM.Projeta foi muito maior do que o da versão anterior da AP. Para iniciar a análise, vale lembrar que a disciplina se desenvolveu em três momentos: foi feita uma introdução conceitual sobre projeto arquitetônico, depois a concepção e o desenvolvimento do projeto e por último a planificação e montagem da maquete.

# **7.2.2.1 Introdução conceitual**

Na primeira etapa os estudantes deveriam ser capazes de abstrair qualidades e conceitos apresentados pelas professoras de projetos referendados. Este exercício requer que eles interpretem os conceitos norteadores e os condicionantes de um projeto (tais como características formais e do lugar, zoneamento, circulações etc.), de modo que, ao projetar, eles se apoiem nesses esquemas.

As características do lugar (orientação solar, ventos predominantes, topografia, dimensões e forma do terreno) em geral são fornecidas pelas publicações dos projetos. O zoneamento por setores (social, íntimo e serviços), a identificação de eixos de circulação e os acessos são de simples identificação, mas a abstração das formas (por transformação dimensional, adição, subtração etc.) e identificação de proporções constituem questões mais desafiadoras, até porque depende muito do tipo de geometria de cada projeto. Um exemplo de análise feita pelos estudantes pode ser observado neste [link](https://drive.google.com/file/d/1qPbGR19nFRQjIoe1okJC2upeBMtlfDbx/view?usp=sharing)<sup>[31](#page-166-0)</sup>.

Os trabalhos entregues atingiram parcialmente seus objetivos, pois os

<span id="page-166-0"></span><sup>31</sup> <https://drive.google.com/file/d/1qPbGR19nFRQjIoe1okJC2upeBMtlfDbx/view?usp=sharing>

estudantes apresentaram algumas dificuldades na abstração dos conceitos formais norteadores dos projetos. Ainda assim, ela é importante para que eles façam um exercício de interpretação de projetos de arquitetura a partir de critérios objetivos e da perspectiva de quem os concebe, não somente como usuários. Entende-se que, talvez, um passeio virtual pelos projetos, conforme previa o planejamento da AP, pudesse constituir um auxílio extra neste tipo de abstração, mas, neste caso, seria necessário prever mais tempo para a experimentação (na AP eles tiveram apenas uma semana para pesquisar e apresentar as análises, o que também pode explicar, em alguns casos, a falta de aprofundamento).

Esta etapa da AP não apresenta resultados diretos para a pesquisa, mas faz parte do conjunto de EPs planejadas em função dos objetivos de aprendizagem. Neste sentido, salienta-se que apesar de eventuais falhas na elaboração das análises, o momento da apresentação dos trabalhos em sala de aula permitiu a discussão e interpretação crítica dos conceitos norteadores e de condicionantes dos projetos pelos estudantes, além de contribuir para a ampliação de seus repertórios formais.

## **7.2.2.2 Concepção**

O segundo momento da AP foi o mais diretamente relacionado a esta pesquisa. A concepção de um projeto arquitetônico depende de coordenações ativas que se caracterizam por movimentos recíprocos entre ação-objeto e objeto-ação. Estes movimentos ocorrem em direções e escalas diversas, do geral para o específico e vice-versa, e é neste ir e vir que o projeto se consolida.

Assim, inicialmente os estudantes foram convidados a conhecer e analisar os terrenos em face ao programa de necessidades, já apresentado no [Apêndice 6,](#page-219-0) e demais condicionantes que deveriam atender. Além da descrição dos ambientes, que incluía a orientação solar desejada, ele trazia a especificação dos sistemas de alvenaria e coberturas. Depois disso foi solicitado um pré-dimensionamento e um zoneamento por setores. Cada ambiente deveria ter suas dimensões estimadas isoladamente, sem a preocupação de como ele iria se relacionar com as outras partes. A articulação entre setores, ambientes e volume da edificação iria ser feita posteriormente, no estudo de massas e de acordo com o pré-dimensionamento. Com os dados planialtimétricos do terreno modelados, o planejamento das atividades previa que os estudos de insolação e de massas fossem feitos em conjunto. A [Figura](#page-168-0)  [56](#page-168-0) demonstra que nesta etapa é necessário coordenar informações textuais e

### <span id="page-168-0"></span>esquemáticas, em duas e três dimensões.

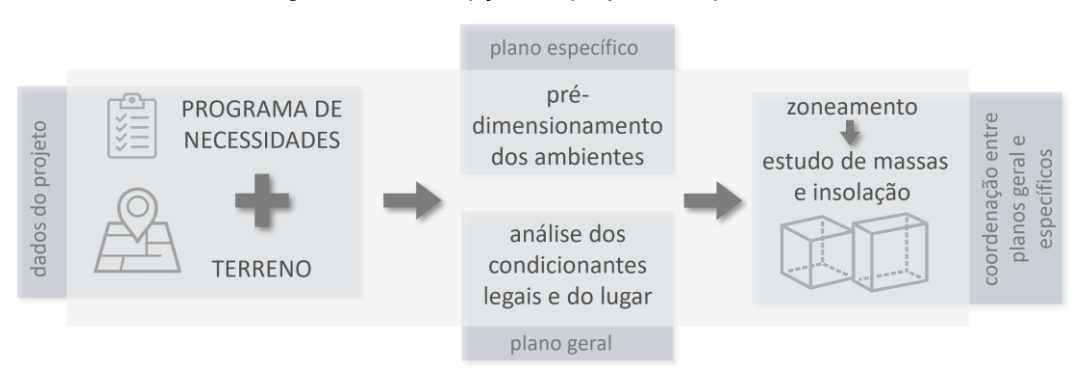

Figura 56: Concepção do projeto - etapa inicial.

Fonte: elaborado pela autora.

Entendendo a subjetividade envolvida no ato projetual, existia a preocupação, por parte das professoras envolvidas, de que cada estudante pudesse escolher o meio de comunicação que julgasse mais adequado para si nesta etapa de estudo e lançamento. Assim, até este momento eles poderiam escolher os recursos que iriam utilizar, fossem eles bi ou tridimensionais (desenho a mão, AutoCAD, Sketchup, Revit, isopor etc.). A maioria dos estudantes optou por iniciar com rascunhos à mão ou diretamente no AutoCAD, em representações bidimensionais. Apenas uma estudante optou por utilizar o Sketchup (ver [Figura](#page-169-0) 57). Eles não chegaram cumprir com a solicitação de elaborar um pré-dimensionamento por ambientes e um zoneamento por setores, avançando diretamente para estudos de layout que reuniam todos os compartimentos da residência. Salienta-se, entretanto, a importância de que nesta etapa eles conseguissem ter uma noção do espaço necessário de acordo com as demandas por ambiente, sem estarem presos ao programa de necessidades e dimensões do terreno. Isso é importante quando se projeta, para ampliar possibilidades na hora de definir o arranjo final, construindo repertório para generalizações possíveis, como por exemplo: *"quais as dimensões adequadas para um dormitório com o mobiliário solicitado pelo cliente?"*, ou *"uma cozinha com seis metros quadrados de área atende ao que pede o programa?".*

<span id="page-169-0"></span>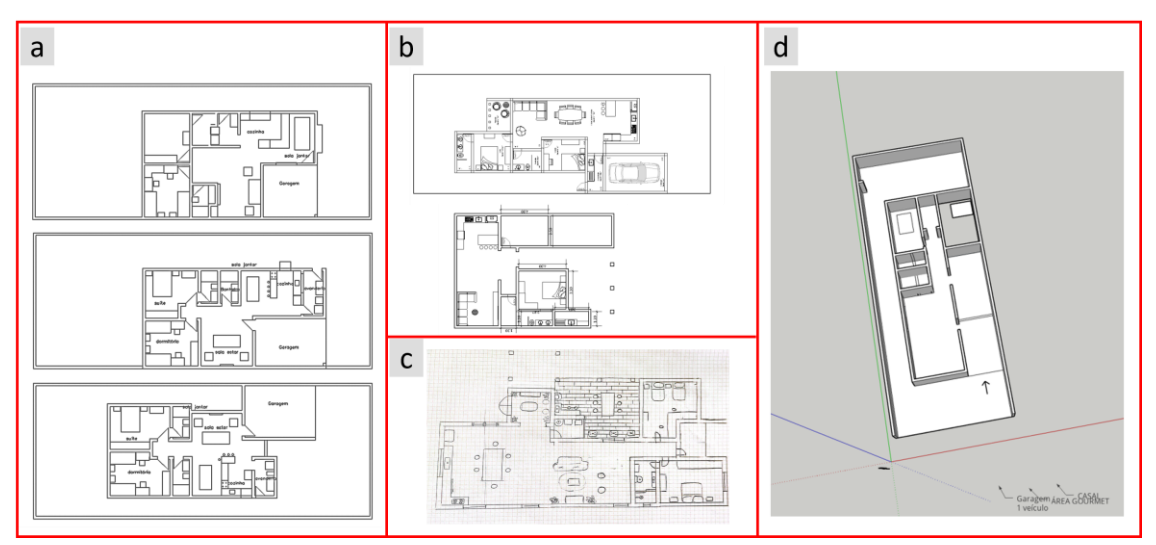

Figura 57: Estudos de pré-dimensionamento elaborados pelos estudantes: (a-b) no AutoCAD, (c) com desenho a mão e (d) no Sketchup.

Fonte: elaborada pela autora a partir de produções dos estudantes.

Em reunião, as professoras da disciplina, juntamente com a autora desta tese, avaliaram que possivelmente os estudantes tiveram dificuldades em abstrair as especificidades de cada ambiente em relação ao programa de necessidades como um todo. Frases como *"onde vai ficar a porta do dormitório, se eu não sei onde vai ficar o corredor?",* ou *"como vou saber onde colocar a janela"* dão indícios disso. A resposta para este tipo de dúvida demonstrada pelos participantes, em geral relaciona-se a operações de rotação e reflexão desses arranjos genéricos. Os estudantes, porém, não conseguiram antecipar estas possibilidades, acreditando que sem estas informações não poderiam conceber layouts desvinculados de um contexto maior. Pensar a parte desconectada do todo foi difícil para eles, o que parece contraditório, pois em geral separar um problema em partes para analisá-las independentemente é uma estratégia recorrente na solução de problemas. Como consequência, os estudos de volume ficaram condicionados às soluções completas de layout já desenvolvidas, com poucas alterações em relação às propostas iniciais.

Quando questionados a respeito dos critérios adotados na solução definitiva do projeto, todos os respondentes afirmaram que a principal preocupação foi conseguir uma boa orientação solar para os ambientes de permanência prolongada (principalmente dormitórios). Jade explicou que,

> A partir dos croquis que a gente fez, a mão, a gente procurou posicionar tudo aquilo que era de maior permanência, tipo quartos e sala, para este lado do norte, para eles [os clientes] terem uma boa iluminação solar. E aí a gente fez esta janela em L para a gente ter um sol por mais algum tempinho. A cozinha,

que não tinha tanta prioridade, ficou para o outro lado e a porta-janela era para ter mais sol (Jade).

Lara contou que seu projeto *"era para uma família de 4 pessoas, um casal e duas filhas. A frente do terreno era para o norte e eles queriam a maior parte dos cômodos para o norte. Isso dificultou bastante".* Ela tentou esquivar-se de uma organização em que o acesso principal à casa ficasse pela lateral, junto com a entrada dos carros, mas não conseguiu pois privilegiou a orientação solar. Olga relatou que ela e sua colega priorizaram a orientação solar e mobiliário solicitado nos quartos, o que acabou diminuindo o espaço disponível para a sala. Fizeram pelo menos três propostas antes de escolherem a solução final. Olga disse: "*A gente fez todo o jogo várias e várias vezes no AutoCAD*", depois relataram que utilizaram o Sketchup para fazer a volumetria e o Revit para definir a cobertura.

Pelos relatos espontâneos e aos estudantes que foram questionados a respeito de seus processos de projeto, observa-se que foram estudadas algumas opções de combinações entre os cômodos, individualmente e em duplas, guiadas por esquemas cognitivos anteriores. Alícia contou que partiu da intenção de orientar os dormitórios para norte, pela experiência da casa onde morava, utilizando numa percepção positiva que tinha de sua residência como referencial projetual. Assim, ela e sua colega fizeram o estudo do terreno e posicionaram os quartos para os fundos. Os depoimentos revelam que, neste momento, os estudantes não chegaram a considerar questões relativas ao entorno construído, como o sombreamento pelas edificações.

Assim, do ponto de vista da topologia, que diz respeito ao objeto formado pelo terreno e a edificação e as relações de proximidade e vizinhança estabelecidas com seu entorno imediato, observa-se que os estudantes se empenharam em garantir que as edificações tivessem uma boa orientação solar, mas negligenciaram questões relacionadas ao entorno imediato, o que pode ter sido potencializado pela falta de uma visita ao local dos projetos.

Sobre as estratégias utilizadas para a definição da volumetria, os relatos dos estudantes indicam que, a partir da definição de layout e modelagem do terreno, foi feita a modelagem das paredes e posterior estudo de cobertura, de acordo com a telha solicitada (plana, cerâmica ou fibrocimento). A telha interfere na volumetria por conta da inclinação adequada para cada tipo, utilização ou não de platibandas etc. Assim, entende-se que os estudantes desenvolveram seus projetos em etapas que podem ser subdivididas conforme a [Figura 58:](#page-171-0) a) a primeira etapa foi bidimensional (solução

de layout); b) a ela foi incluída a terceira dimensão "por extrusão" (modelagem das paredes) e, enfim, c) o estudo para definir um fechamento para o objeto (solução de cobertura). Não foram observadas tentativas de imaginar a solução de layout em associação com o volume das residências, ou seja, coordenando os condicionantes numa proposta tridimensional.

<span id="page-171-0"></span>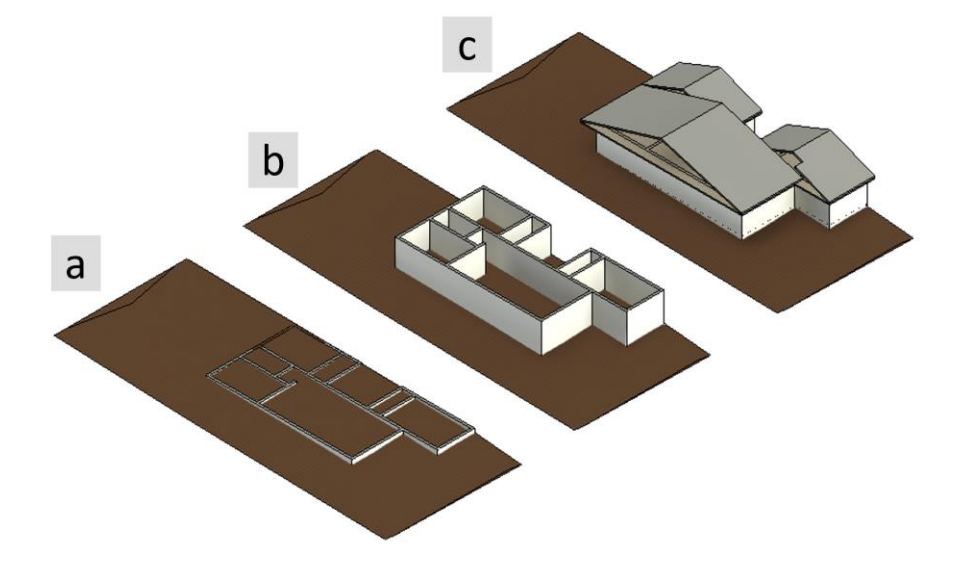

Figura 58: processo de definição da proposta de projeto.

Fonte: elaborada pela autora a partir da produção de estudantes.

Observou-se, portanto, uma estratégia que se apoia numa abordagem das partes para o todo (layout 2D – modelagem das paredes (3D) – fechamento do envelope), ainda sem conseguir coordenar plenamente as noções de conjunto. Poderiam ser classificados, em geral, no segundo nível do desenvolvimento cognitivo, de acordo com o [Quadro 1,](#page-29-0) ou seja, a conceituação é percebida pela ocorrência de coordenações inferenciais, como no caso de privilegiarem a orientação solar e mobiliário de alguns cômodos, porém a coordenação entre estes e os demais condicionantes ainda é identificada como incipiente, o que de certo modo é compreensível em uma primeira experiência projetual.

Neste sentido, a professora A [32](#page-171-1) avalia que, com a adoção do BIM, o projeto ficou mais integrado, avançando em relação a outras edições da disciplina que utilizaram o AutoCAD e o Sketchup. Ela firmou que, antes, eles resolviam a cobertura

<span id="page-171-1"></span><sup>32</sup> Nas análises em que foram transcritas falas das professoras responsáveis pelas turmas, elas serão denominadas como "Professora A" e "Professora B".

em planta baixa e depois a modelavam no Sketchup, sendo que, exceto no caso de algum problema muito grave, eles não alteravam mais a primeira proposta. *"A maioria parava na primeira solução viável, fosse boa ou fosse ruim. [...] Houve mais trabalho em propostas diferentes até chegar na solução de cobertura" (Professora A).* Ela considera que pensar soluções de coberturas mais integradas foi um dos efeitos mais importantes pela adoção do Revit na disciplina. A [Figura 59](#page-172-0) demonstra que, sendo mais simples e fácil de modelar, os estudantes exploraram mais facilmente diferentes possibilidades de coberturas. O layout, por sua vez, foi pouco alterado desde a proposta inicial.

<span id="page-172-0"></span>Figura 59: Exemplo de processo de projeto: (a) estudo layout, (b) estudo inicial cobertura e (c) e (d) avanços na proposta.

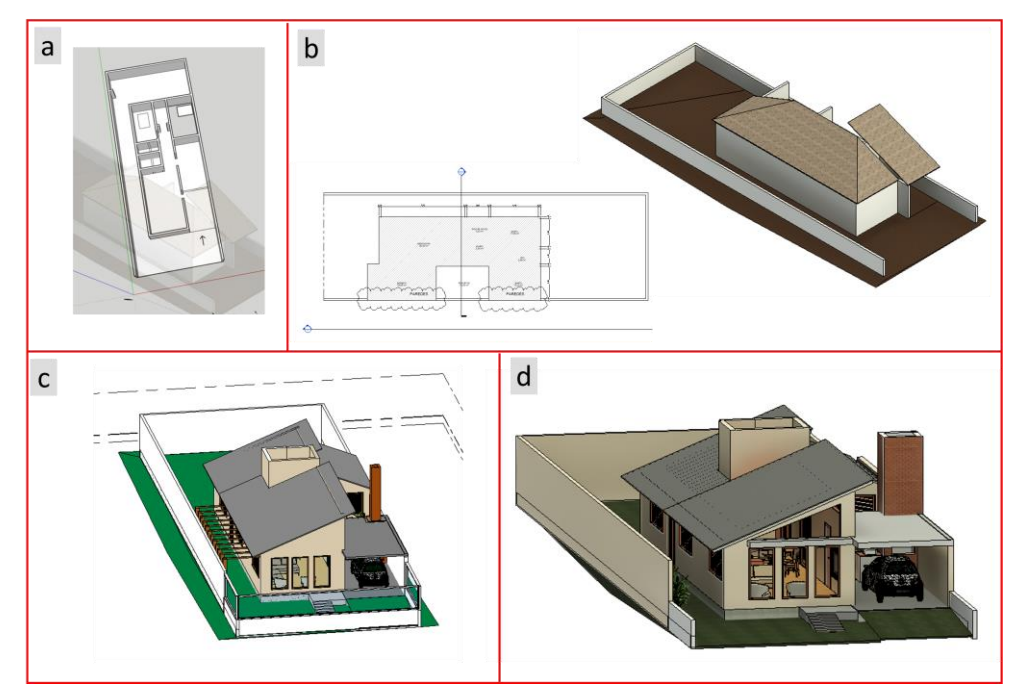

Fonte: elaborado pela autora, a partir de produções de estudantes.

De fato, como o software permite gerar várias soluções a partir da definição de limites e inclinações de planos, os estudantes pensaram-com o Revit soluções variadas para as coberturas. Infelizmente não foram registrados outros dados deste momento de desenvolvimento da pesquisa, mas pela observação viu-se que de modo muito intuitivo e rápido os estudantes puderam fazer estudos com diferentes possibilidades, diferenciando-se muito do AutoCAD e do Sketchup, que ainda foram utilizados por algumas duplas nesta etapa. Além disso, o fato de terem disponível o modelo 3D desde o lançamento das propostas iniciais permite esta exploração sem que o projeto tenha avançado tanto que eles não queiram mais fazer alterações, o que

é uma vantagem em relação ao processo de projeto apoiado em ferramentas 2D.

Com o estudo preliminar definido e mobiliado, os estudantes fizeram uma entrega digital para que as professoras avaliassem a viabilidade dos projetos, definição de níveis, layout, circulações etc. Esta etapa foi necessária pois as orientações durante os encontros presenciais nem sempre possibilitam uma análise mais pormenorizada. Depois dos trabalhos serem avaliados, os estudantes receberam os comentários das professoras, tendo sido solicitado que eles retificassem inconsistências identificadas pelas professoras. Os equívocos diziam respeito ao redimensionamento dos ambientes em relação ao código de obras, rearranjo entre compartimentos, posicionamento do reservatório superior, entre outras questões, que não são diretamente relevantes para esta pesquisa.

Avalia-se que a experiência de utilização dos recursos disponibilizados pelo Revit na etapa de concepção dos projetos poderia ter sido mais bem aproveitada se os estudantes já tivessem maior domínio sobre o uso do software e mais tempo para explorá-los. Ainda assim, de modo geral, os projetos finais apresentaram soluções adequadas ao problema apresentado nos programas de necessidades, atendendo aos condicionantes técnicos, legais, do lugar, de fluxos, circulações e acessos. Os projetos podem ser acessados pelo Autodesk Drive a partir dos QR codes ou links da [Figura 60.](#page-173-0)

<span id="page-173-0"></span>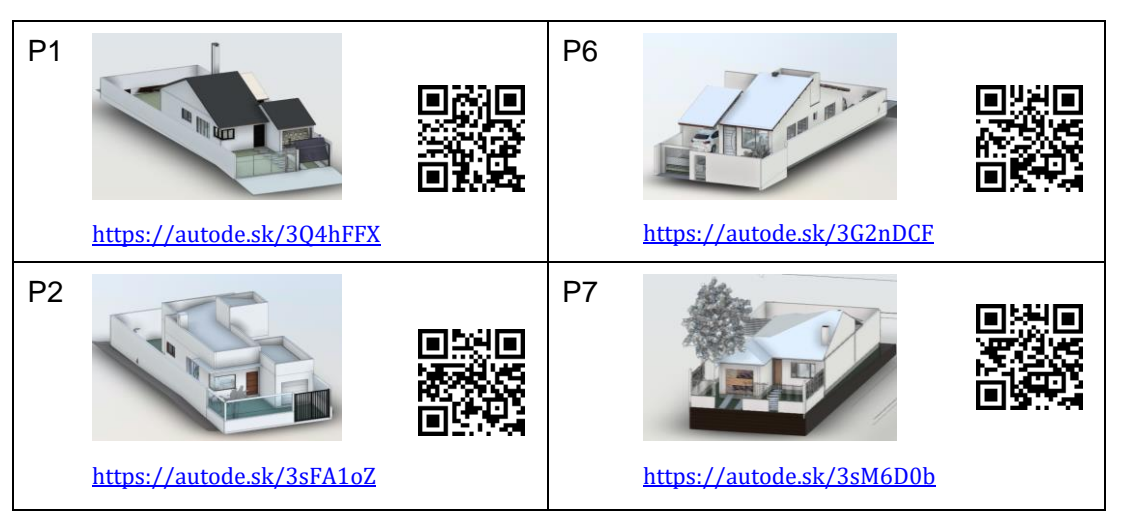

Figura 60: projetos residenciais elaborados pelos estudantes.

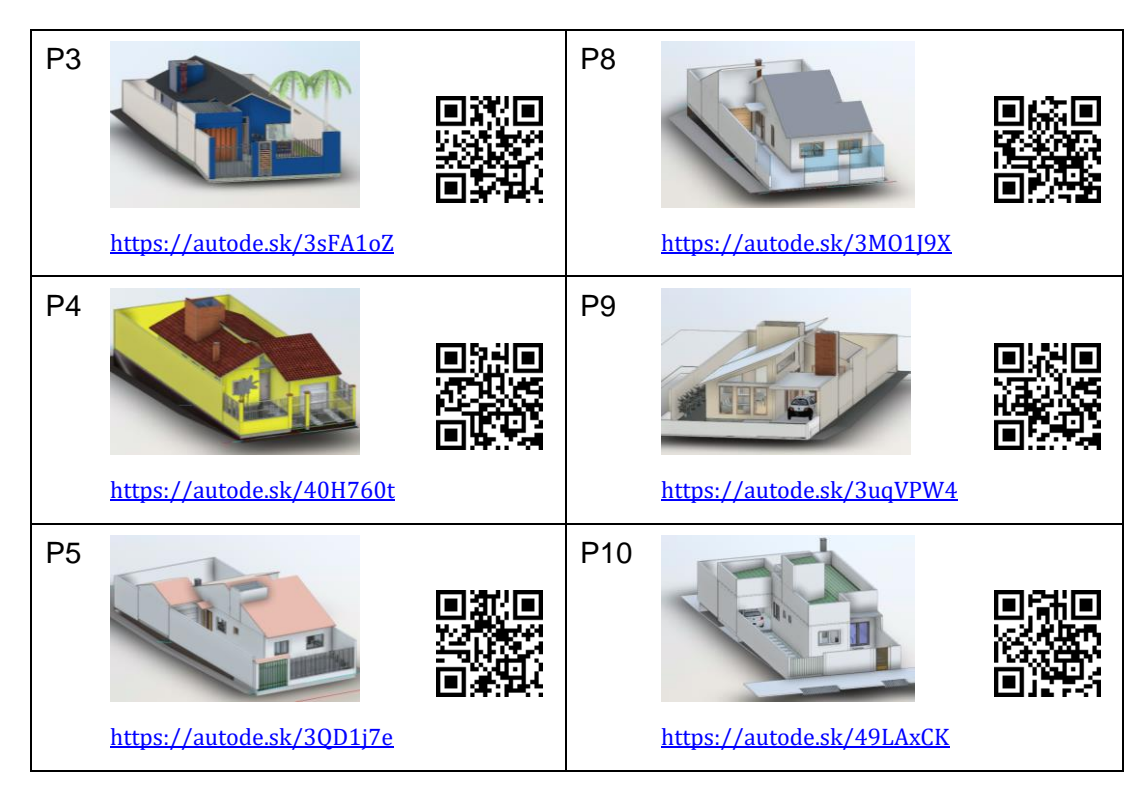

Fonte: elaborada pela autora, com base nas produções dos estudantes.

Verifica-se que, partindo de programas e terrenos parecidos, eles não apresentam uma grande variabilidade em termos de resposta, mas constituem soluções viáveis construtivamente, atendendo aos objetivos da disciplina, que envolve preparar os estudantes para elaborar projetos de até 80 m².

# **7.2.2.3 Reuniões com Augin Hub**

Dando continuidade à implementação da AP, foram feitas as reuniões mediadas pelo Augin Hub. O G1 reuniu-se virtualmente no dia 4 de maio de 2023. Houve problemas de ordem técnica por instabilidade na internet, de modo que a comunicação foi complementada pelo grupo de WhatsApp e Google Meet. Três estudantes de um total de oito não conseguiram participar do encontro, cujo objetivo era que os projetistas apresentassem seus projetos para supostos clientes e os colegas conhecessem as propostas uns dos outros, podendo também fazer sugestões de melhorias. Antes do início da apresentação foram mostrados os sítios e os programas de necessidades para que os "clientes" conhecessem as exigências dos projetos para poderem opinar.

Os estudantes, no papel de projetistas, explicaram seus projetos e argumentaram sobre suas escolhas, demonstrando que foram deliberadas, o que corrobora com a avaliação feita anteriormente sobre a concepção dos projetos. No entanto, tiveram dificuldades em interpretar diferentes atribuições. A estudante Olívia fez sua apresentação explicando objetivamente os critérios adotados na solução do problema, mas falou como se tivesse sido pensado para outras pessoas, e não para seus clientes fictícios, ali presentes. Assim como ela, Karen teve dificuldade em incorporar o papel de projetista e de reconhecer os colegas como clientes.

Em outros momentos, os projetistas apontaram para problemas ou pontos que consideravam não estarem bem solucionados nos projetos. As professoras orientaram que o sentimento de insegurança é comum, mas que eles deveriam evitar este tipo de situação ao longo de sua atuação profissional e, se ocorresse, não deveriam ir para uma reunião com clientes aparentando despreparo; talvez precisassem de mais tempo e aprofundamento na busca por melhores respostas.

Ainda que os estudantes tenham sido pouco críticos no papel de clientes, a exploração do ambiente digital pelo passeio virtual foi muito apreciada por eles. Foi possível inferir que a ferramenta proporcionou experiências sensoriais próximas da realidade pelos comentários que eles fizeram. Por exemplo, Íris comentou que o projeto de Otto e Jade tinha uma sala ampla em comparação com os outros projetos e Olívia achou que os ambientes pareciam maiores do que no Revit. Em outro momento, Íris e Otto perceberam que seus avatares não conseguiam passar pela circulação entre o guarda-roupas e a cama no dormitório de hospedes de um projeto que avaliavam como clientes [\(Figura 61,](#page-176-0) à esquerda), o que ocorre quando a dimensão da passagem é inferior a 60 cm, o mínimo recomendado. O mais interessante é que as professoras já tinham apontado isso na entrega do estudo preliminar, mas as estudantes não haviam corrigido. Somente quando o avatar foi impedido de passar por ali elas se convenceram de que uma circulação inferior a 60 cm não é adequada. O Augin Hub desempenhou a função de um objeto de pensarcom, sendo que a experimentação sensorial por meio do avatar foi mais efetiva que a orientação docente para a compreensão do conceito de circulação mínima, por exemplo, auxiliando-os na tomada de consciência a respeito do dimensionamento dos espaços.

<span id="page-176-0"></span>Figura 61: Reunião virtual com Augin Hub.

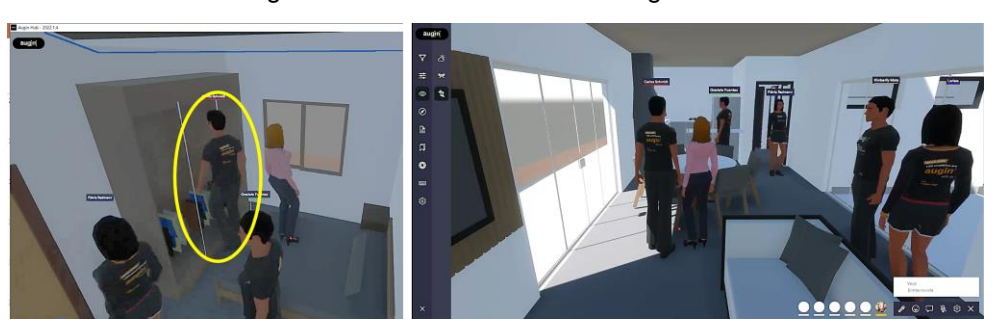

Fonte: imagens da reunião virtual com G1. Acervo da autora.

A experimentação com o G2, ocorrida em 2 de junho de 2023, teve uma dinâmica um pouco diferente. Na impossibilidade de viabilização de um horário satisfatório para todos, resolveu-se fazer no horário da aula, compartilhando-se o mesmo ambiente físico. Isso teve duas repercussões: a primeira foi não haver problemas de comunicação, como nas anteriores, e a segunda foi que, em virtude da conexão de rede do câmpus estar fraca, a entrada coletiva no mesmo ambiente virtual não foi possível, assim o grupo estava junto fisicamente, mas a visitação foi individual.

Esta experiência, talvez pelo perfil da turma ou pela proximidade física, pode ser considerada mais rica em termos de trocas. Os estudantes assumiram seus papeis, discutiram os projetos e fizeram sugestões de alterações pertinentes. Como professora da disciplina de PA2 há muitos anos, a autora desta tese avalia que foi a experiência de maior interação entre eles na discussão de projetos entre si, o que é um dado muito positivo. Os relatos demonstram esta impressão.

Assim como nas reuniões anteriores, o passeio com a personificação de um avatar foi bastante elogiado. Bruna avaliou que a experiência de caminhar *"como se estivesse nos olhos do avatar"* foi muito boa. Yara também achou útil a experiência com o avatar e percebeu que o espaço na sala de jantar estava pequeno. Declarou que a experiência com os colegas comentando como clientes a fez ver coisas que, discutindo com a dupla, não tinham sido percebidas. Maya disse que, *"com o Augin a gente teve a ideia de colocar esta porta janela para dar acesso ao pátio".* Diana declarou que olhar os projetos dos outros foi bom para comparar soluções que poderiam ser utilizadas em seu próprio projeto e Rute percebeu que a circulação na sala de jantar estava insuficiente pelo fato de o avatar não conseguir passar por ali, o mesmo tipo de experiência ocorrido no G1. Ainda em relação a isto, Laís comentou:

Em alguns lugares a gente tinha colocado mobília, e a gente tinha colocado tipo 30 cm, entre o armário e a cama [...] e a "Professora B" falou para a gente e a gente achou que dava para deixar assim. E aí depois [quando o avatar não conseguiu passar] a gente viu que realmente não dava para deixar assim (Laís).

Em relação à experiência com as duas turmas, as professoras responsáveis avaliaram que, como já era esperado, ainda faltam referências para que os estudantes façam uma avaliação mais crítica sobre a qualidade dos projetos. A Professora A explicou: *"uma coisa é eu visualizar e entender aquilo ali. Outra coisa é eu ter referências para criticar. Isso eles não têm, isso falta".* A Professora B complementou:

> alguns estudantes ainda avaliam pelo senso comum, [...] não têm uma bagagem. Tinha uma casa com um volume desproporcional na platibanda, e o que chamou a atenção de quem estava avaliando foi uma casinha de cachorro que estava na frente. [...] O enfoque da maioria é o mobiliário e a aparência [dos materiais]. Faltam referências (Professora B).

Entende-se que a elaboração de projetos arquitetônicos não é o foco da formação do técnico em edificações pois, como já foi dito, faltam importantes disciplinas de apoio à atividade projetual neste nível de ensino, auxiliares na construção de um posicionamento mais crítico em relação aos projetos de arquitetura. Além disso, a restrição em termos de área máxima (igual a 80 m²) faz com que esta não seja uma atividade comumente desempenhada por estes profissionais, de modo que aqueles que desejarem se especializar na elaboração de projetos arquitetônicos devem procurar cursar uma faculdade de arquitetura e urbanismo. Engenheiros civis também têm habilitação para elaborar projetos arquitetônicos, mas o curso não prepara para atuação nesta área de modo tão aprofundado.

No que concerne a esta pesquisa, salienta-se que a possibilidade de explorar ativamente os projetos, tanto na etapa de modelagem dos objetos quanto na experimentação dos modelos executados pelos colegas auxiliou-os na compreensão dimensional dos espaços, no conceito de escala humana e no entendimento a respeito dos sistemas construtivos, quesitos que certamente colaboram com o desenvolvimento cognitivo espacial e desempenham um importante papel no ato projetual.

Em função dos objetivos da AP EdificaBIM.Projeta, as informações da construção acabaram sendo secundárias nesta atividade, e o passeio e a experimentação interna dos ambientes tiveram mais relevância. Observou-se que os estudantes exploraram pouco os ambientes externos e a volumetria das residências e, exceto pelos questionamentos das professoras, poucos comentaram sobre isso. A Professora A entende que os motivos podem estar relacionados ao fato de que os recursos do Revit proporcionam uma boa visualização dos ambientes externos, enquanto o Augin ajuda a desenvolver a percepção interna do ambiente. Na seção [7.2.1,](#page-148-0) o estudante Léo fez um comentário que valida o entendimento da professora, de que o Augin Hub mudou sua percepção dos espaços internos da residência, pois o exterior ele já compreendia pela experimentação com o Revit. Entende-se que isso pode ter ocorrido pois o Revit apresenta recursos de visualização (como zoom in, out, pan e orbitar, caixa de corte) que permitem uma vasta gama de possibilidades de exploração do objeto, tal qual foi mostrado na seção [4.2](#page-77-0) e na [Figura 24.](#page-81-0) O passeio virtual no Revit, por sua vez, não é interativo e depende de um percurso fixo, de onde se conclui que o passeio dinâmico e interativo do Augin, e que pode ser acompanhado da visualização do avatar ou drone, acaba por despertar mais a curiosidade dos estudantes para explorar os espaços internos. Como a visualização do drone pode ser comparada aos recursos do Revit, eles preferiram "entrar" nos ambientes com seus avatares. Assim como na primeira versão da AP, os avatares mostraram-se úteis para a compreensão do sentido da escala humana nos projetos, e esta é uma contribuição importante para a percepção dos ambientes virtuais, pois proporciona um tipo de apropriação que o Revit não permite, enriquecendo a experiência sensorial. Conclui-se, portanto, que os recursos de visualização dos softwares Revit e Augin foram complementares, cada um proporcionando experiências diferentes, mas ambas importantes no desenvolvimento cognitivo espacial, auxiliando na compreensão de aspectos dos ambientes externos e internos do BIM.

Em termos de limitações do Augin, os estudantes apontaram questões relacionadas à aparência dos objetos e navegabilidade. Em relação à aparência, alguns elementos mudaram de aspecto ou perderam conexões durante a exportação para a extensão .ifc. Neste sentido, Alícia e Laís afirmaram não terem gostado das alterações, pois acreditam que as cores influenciam na percepção dos espaços. Otto e Lara concordam com elas, e avaliaram que seria interessante haver melhorias também na navegabilidade do Augin, principalmente no controle do avatar.

O Augin Hub foi avaliado por meio do questionário SUS, respondido por 66,6% dos participantes (n=12), obtendo uma pontuação bruta igual a 77,3. Isso significa que ele se encontra no percentil 73, ou seja, apresentou escore de usabilidade melhor que 73% das pontuações do banco de dados (ver Figura 33), equivalente a um conceito

B+ (B mais) (Sauro, 2018), o que corrobora a boa avaliação qualitativa feita pelos estudantes.

### **7.2.2.4 Desenvolvimento do projeto**

Finalizada a etapa caracterizada pela reunião virtual, os estudantes deram continuidade ao desenvolvimento do projeto, que consistiu na eventual revisão do modelo em função das observações dos colegas e das professoras; na conclusão da modelagem (com o detalhamento da estrutura de cobertura, execução de muros e grades e pela revisão dos níveis de projeto da casa e do pátio); na execução das anotações necessárias (cotas, cotas de nível, nomes e áreas dos compartimentos etc.) e na configuração e geração da documentação impressa.

Frequentemente a compreensão sobre o funcionamento de um sistema de cobertura (telhas, terças, caibros, ripas, tesouras, cavaletes, pontaletes etc.) e sua representação costumam ser desafiadoras para os estudantes em geral. No Revit, a modelagem de telhas, terças, pontaletes, caibros e ripas é uma tarefa relativamente simples. Apesar destes elementos serem interpretados pelo software de modo isolado, e não como o sistema que efetivamente compõem, as professoras que ministraram a disciplina entenderam que este recurso auxiliou efetivamente na compreensão dos sistemas construtivos. Já o comando para a modelagem e famílias de treliças, por sua vez, não são bem adaptados para tesouras de longarina dupla, o tipo de sistema mais usual na localidade em que esta pesquisa se desenvolveu. Foi necessário fazer simplificações na modelagem e, em consequência disso, não obteve uma avaliação tão positiva na opinião dos estudantes e professoras envolvidos.

A estudante Karen explicou, em relação à modelagem, que ela e sua dupla verificaram as inclinações permitidas para telha cerâmica, solicitada no programa de necessidades, e a partir daí modelaram os elementos da cobertura (telhas, ripas, caibros e terças). Esta etapa não foi considerada difícil por ela. Já a modelagem das tesouras foi mais trabalhosa, pois demoraram para entender a necessidade de coordenar o número de vãos da tesoura de acordo com o número das terças. De modo geral, ela comentou: *"quando tu olhas [no Revit] é mais fácil que no CAD. No CAD o desenho é mais chatinho, aqui é muito mais fácil de enxergar e fazer, entender"* (Karen). Lara disse que acha a visualização de caibros, terças e pontaletes muito fácil no Revit, mas o ajuste das alturas dos pontaletes foi chato de fazer, e Jade declarou que, ao longo do projeto, visualizou melhor a cobertura.
Olga explicou como definiram a cobertura de seu projeto. Disse que optaram por fazer com três águas, sendo uma para frente e as outras duas águas no sentido longitudinal do terreno, sendo uma mais alta que a outra, com caimento menor na garagem para controlar a altura final. Para ela, modelar o telhado *"foi mais sofrido que no CAD. As telhas, ripas e caibros não, mas as tesouras sim"* (Olga). Hugo, por sua vez, teve dificuldade em modelar sua cobertura por não dominar os elementos necessários para estruturar telhas de fibrocimento. Seu projeto era com platibanda, e num primeiro momento incluiu terças e caibros. Foi solicitado que corrigisse, deixando apenas as terças, e completasse com tesouras. Ele contou que não conseguiu modelar as tesouras e acabou optando por fazer a sustentação do telhado com pontaletes, *"por serem mais fáceis"*. Otto relatou que a cobertura foi estudada direto no Revit, e a solução final foi escolhida por ser mais simples do que a primeira solução, em que eram diversas águas. Relatos como estes são recorrentes, muitas vezes a solução é adotada por ser considerada a de modelagem mais simples, ou seja, o projeto fica subordinado ao recurso disponibilizado pela ferramenta.

Para entender como eles haviam coordenado aspectos mais técnicos do projeto, relacionados a normas e leis, foi perguntado como haviam especificado os recuos da edificação; alturas e composição de cheios e vazios em fechamentos de muros e grades; o posicionamento do reservatório superior; bem como os níveis do projeto de acordo com a topografia do terreno.

Em relação ao atendimento de normas referentes aos recuos da edificação e fechamentos do terreno, em geral os estudantes souberam explicar como foram definidos os recuos frontal, laterais e de fundos, de acordo com as áreas de iluminação e ventilação, bem como as especificações dos muros e grades e relações entre cheios e vazios. Os critérios de posicionamento do reservatório superior também foram explicados corretamente por eles.

Questões referentes à definição dos níveis de projeto apresentaram maiores dúvidas. Os níveis internos das residências foram indicados pelas professoras em função da topografia, e os estudantes deveriam definir níveis do pátio, calçamentos e acessos de pedestres e automóveis. Neste aspecto, eles tiveram algumas dificuldades no tratamento da topografia do terreno, considerando o nível de referência do passeio público em relação ao nível interno das edificações. Em função destes problemas, a definição das alturas de muros e grades também gerou dúvidas. Como exemplo, temse a experiência de Lara. Tendo um terreno em declive, as professoras definiram o nível da residência como 0,45 m acima do nível de referência. Num primeiro momento ela modelou assim [\(Figura 62\)](#page-181-0), mas depois resolveu modificar achando que seria muito alto. Esta alteração gerou inconsistências em relação à modelagem do telhado e altura de muros, que deveriam ser modelados em relação ao pátio (mais baixo), enquanto o telhado deveria ser modelado a partir dos referenciais internos da edificação (mais alto), e assim os elementos acabaram se sobrepondo. Outros colegas modelaram os muros a partir do mesmo nível das paredes internas. Percebese, neste caso, uma dificuldade em trabalhar com os planos de referência, característicos do espaço projetivo e euclidiano, resultando em equívocos sobre as relações entre o elemento modelado e sua referência, ou seja, houve uma generalização equivocada onde o nível de modelagem das paredes foi considerado como o mesmo nível de modelagem dos muros.

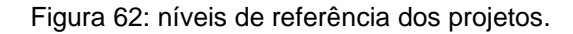

<span id="page-181-0"></span>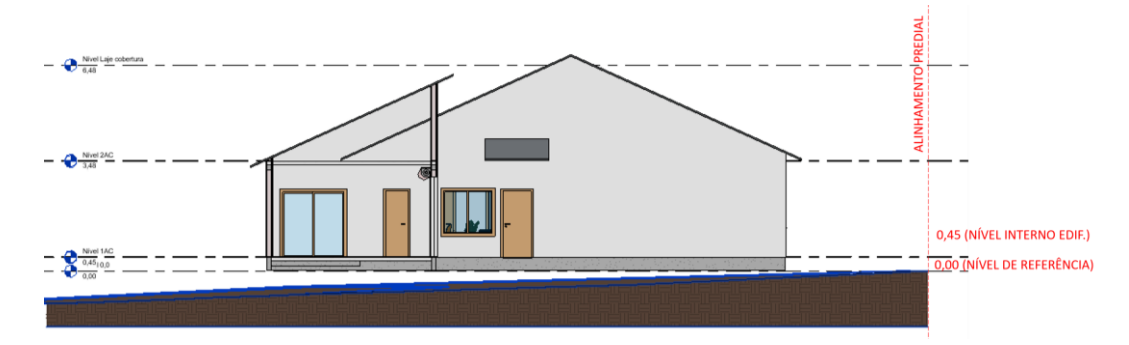

Fonte: elaborado por estudante, adaptado pela autora.

A observação, depoimentos de estudantes e percepção das professoras da disciplina, apresentados a seguir, evidenciam que a modelagem com o software Revit contribuiu para o desenvolvimento cognitivo espacial dos estudantes, apesar dos problemas em relação ao tratamento do terreno e modelagem dos muros.

Quando questionados a respeito de como ocorreu a utilização dos recursos de visualização, os relados evidenciam, assim como na EdificaBIM.Modela, que eles se apropriaram das ferramentas e, no decorrer das atividades, melhoraram sua capacidade de elaborar e interpretar modelos.

Em relação ao processo de apropriação, geralmente eles utilizaram as plantas de piso para modelar, principalmente no nível da planta-baixa do pavimento e, em combinação, a vista 3D para verificar o resultado. Planos de seção verticais (cortes) foram mais utilizados na etapa de modelagem do telhado. As vistas 3D, com caixa de corte [\(Figura 63,](#page-182-0) (e)), ou não, foram utilizadas frequentemente para acompanhar os resultados das operações executadas em duas dimensões. Olívia disse que costumava apoiar seu processo de modelagem no esquema plantas de piso e 3D com caixa de corte (cortes perspectivados), até mesmo para verificar alturas de elementos. Além disso, principalmente na etapa do telhado, criou pequenos planos verticais quando precisava visualizar algum elemento específico em corte, como pode ser visto na [Figura 63](#page-182-0) (d). Segundo ela, que chegou a ter 13 planos definidos (ver detalhe), criar era mais fácil do que mover os planos existentes. Finda a modelagem, ela os excluiu, o que demonstra a apropriação do recurso para a finalidade exclusiva de visualização. Alícia contou que no início utilizaram mais a vista de planta-baixa e o 3D para acompanhar, "*porque era o CAD, né? A 2D a gente já estava mais familiarizado* [...] o corte a gente foi usar mais para o final, a gente demorou a atinar que o corte *servia muito".*

<span id="page-182-0"></span>Figura 63: apropriação do ambiente virtual a partir de recursos de visualização: 3D com caixa de corte (e) e navegação entre plantas e cortes (d).

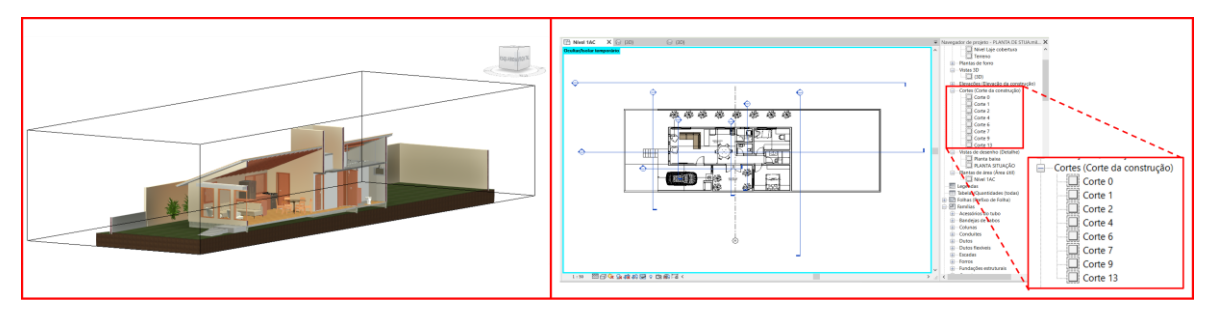

Fonte: elaborada pela autora a partir de produção de estudantes.

Um terço dos participantes declararam ter utilizado prioritariamente as plantas de piso e o 3D. Entre eles, Jade disse: *"eu usava a 3D quando eu precisava saber algum detalhe, se estava alinhado"*. E Karen complementou: *"era legal este jogo das vistas que no CAD a gente não tem".* Diana afirmou que gostou muito de utilizar o modelo único, selecionando no 2D e vendo o resultado no 3D. Utilizou esta estratégia na modelagem da cobertura. Quando não "enxergava" os elementos, passava cortes em pontos específicos que precisava visualizar, selecionava no 2D e confirmava no 3D. E disse: *"eu tinha trauma de cortes, mas superei, tudo se resolvia nos cortes"*. Olga, por sua vez, costumava modelar diretamente nas vistas 2D de planta e corte ocultando elementos, utilizando vistas 3D com e sem caixa de corte secundariamente, para acompanhar os resultados. Neste caso, além de identificar planos específicos para seccionar os objetos, ela se apoiou nos parâmetros de visibilidade de ocultar e

exibir como apoio à visualização.

Estes depoimentos confirmam o mesmo tipo de apropriação do espaço digital relatado na EdificaBIM.Modela. Observa-se que, quanto maior o domínio das ferramentas de funcionamento do software, maior o grau de coordenação e tomada de consciência entre as diversas possibilidades de visualização. Evidencia-se, portanto, o caráter assimilatório que estas imagens bi e tridimensionais vão assumindo. Quando questionados a respeito de eventuais dificuldades na escolha e ajuste das imagens conforme a necessidade de visualização, os relatos mostram que o início da utilização desses recursos foi guiado, muitas vezes, por coordenações automáticas. Karen disse: *"a gente criou vários cortes, abria um monte de abas, a gente não sabia exatamente onde colocar para ver o que queria, onde estava dando o erro"*. Alícia também contou que no início não entendia como as visualizações 2D se organizavam em níveis: *"qual nível eu uso? Daí abríamos todos, e no último era o certo. [...] depois fez sentido, agora tudo faz sentido. A faixa da vista[33](#page-183-0) também fez sentido no final. São muitas informações". Assim, a*o longo do processo as coordenações automáticas foram substituídas por coordenações inferenciais e tomadas de consciência, como mostra também a afirmação de Íris: *"a gente teve dificuldade no início, depois deu aquele estalo".*

Finda a modelagem do projeto, foram feitas as anotações (cotas, cotas de nível, nomes e áreas dos compartimentos etc.) e a configuração e geração da documentação impressa. Esta etapa não está diretamente relacionada às questões de investigação desta tese, mas pode ser associada à ideia do projeto como meio de comunicação entre os envolvidos em um processo construtivo. Ficou evidente para as professoras que trabalharam com as turmas que os estudantes ficaram inseguros ao executar as anotações no Revit, apesar dos comandos serem, em geral, bastante intuitivos. Eles tiveram dificuldades em raciocinar sobre quais as informações necessárias para comunicar um projeto arquitetônico, apesar de já terem detalhado projetos à mão com auxílio de instrumentos e no AutoCAD. A Professora A entende que, talvez, o grande número de sistemas e aplicativos que eles precisam dominar em um curto período de formação possa prejudicar no sentido de se descolar de seu

<span id="page-183-0"></span><sup>33</sup> A faixa da vista é um conjunto de planos horizontais que controlam a visibilidade e a exibição de objetos na vista. Ver [Figura 16.](#page-74-0)

próprio referencial, que no caso é o projeto de arquitetura.

O G1 realizou experimentação com o comando câmera (que produz vistas renderizadas panorâmicas e estáticas) utilizando óculos do tipo VR Box (onde se encaixam os celulares), conforme pode ser observado na [Figura 64](#page-184-0) [34](#page-184-1) . Camila preferiu as vistas panorâmicas em relação ao Augin Hub. Íris comentou que gostou do recurso e declarou que teria sido bom experimentá-las mais cedo, na etapa de definição do projeto. Karen e Olga têm a mesma opinião, sendo que Karen gostou de poder *"olhar na nossa altura, como a gente vai enxergar*", e Olga disse que percebeu muitas vigas aparentes em seu projeto, as quais poderiam ter sido revisadas em etapas anteriores com o auxílio deste recurso.

<span id="page-184-0"></span>Figura 64: Experimentação com óculos de RV (e) e imagens renderizadas de projeto de estudantes: imagem estática (c), imagem panorâmica e QR Code para visualização (d).

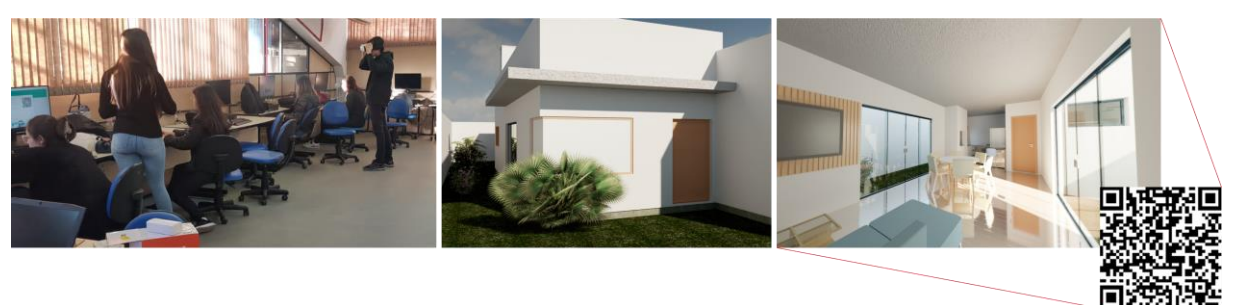

Fonte: elaborada pela autora a partir de acervo pessoal e produções de estudantes.

O relato da estudante Olívia evidenciou um processo de tomada de consciência apoiado na utilização dos recursos BIM. Ela disse que, olhando com os óculos de RV, achou que a sala estava escura, mas que a área de luz ajudava a iluminar [\(Figura](#page-185-0)  [65\)](#page-185-0) [35](#page-184-2) . Como ela estava preocupada em confirmar se a área de iluminação projetada cumpriria sua função ou não, voltou ao Revit e fez um estudo de sombras para verificar em que horário iria ter sol na área de luz, concluindo que isso iria acontecer à tarde. Ela utilizou o software para analisar a insolação de seu projeto, apoiando suas ações na coordenação sobre recursos fornecidos por ele, num processo de abstração reflexionante refletida.

<span id="page-184-2"></span><span id="page-184-1"></span>34 A imagem panorâmica também pode ser visualizada no link: <https://pano.autodesk.com/pano.html?url=jpgs/3b25d268-09c7-47bc-8d86-3e5fb2467dc4&version=2> 35 A imagem panorâmica também pode ser visualizada no link: <https://pano.autodesk.com/pano.html?url=jpgs/b839de8e-3e82-4249-aa7b-e9846dca164b&version=2>

<span id="page-185-0"></span>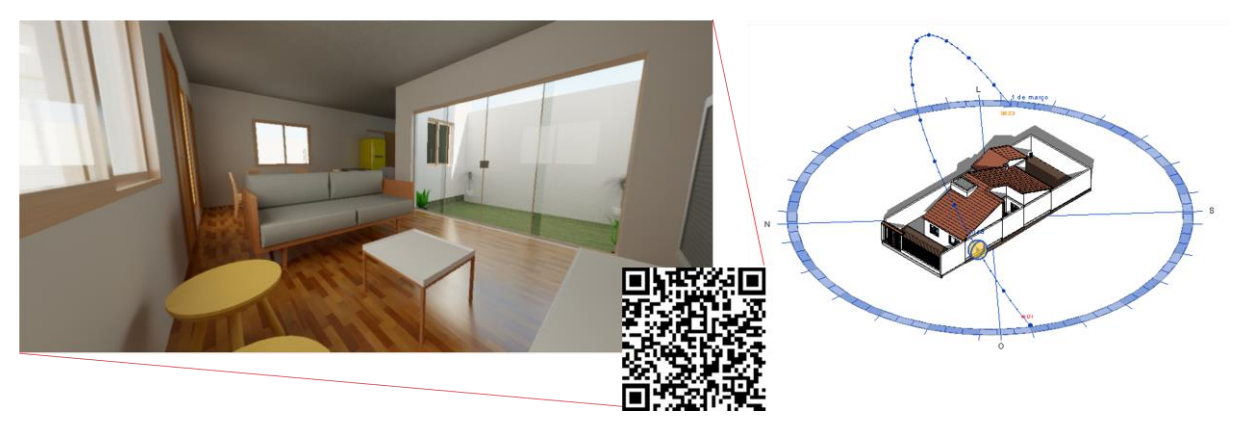

Figura 65: Vista panorâmica e seu QR Code (e) e estudo do caminho do sol (d).

Fonte: Elaborada pela autora com base em produção de estudante.

Ao final do processo de modelagem e anotação, os estudantes responderam ao questionário SUS referente ao software Revit. Com doze respondentes (66,6% dos participantes da pesquisa), o software foi avaliado com um escore bruto igual a 64,4, o equivalente a um percentual de usabilidade percebida de 39, ou seja, obteve um escore superior a 39% das pontuações no banco de dados, o que equivale a um conceito C- (C menos), que ainda é considerada como aceitável (Sauro, 2018). Destaca-se que o SUS é um questionário que avalia a usabilidade percebida em termos de eficácia, eficiência e satisfação dos usuários. Sendo um software complexo e que, como se viu, foi muito desafiador no início, que exige que os estudantes dominem e coordenem conhecimentos de vários campos de conhecimento, é compreensível que sua avaliação não tenha recebido um conceito tão elevado quanto ao Augin, por exemplo, cuja utilização é muito simples. Pode-se relacionar a avaliação do Revit no SUS com o fato de ele provocar desacomodações, que num primeiro momento podem ser percebidas como um quadro "desesperador", como na fala de Bruna, mas que depois, ao longo de sua utilização, tende a ser revertido em avanços na cognição e na percepção de aplicabilidade. Alícia, por exemplo, avaliou no final do processo que o Revit não é tão complexo considerando-se a quantidade de informações que engloba.

A experimentação com RA ficou prejudicada pela falta de tempo. Foi feita uma demonstração em sala de aula, mas não houve a oportunidade de se fazer a experimentação em grupo. Assim, os links para os projetos foram disponibilizados no Moodle e foi solicitado que eles utilizassem o recurso no tempo que tivessem disponível fora de sala de aula. A ideia no planejamento era a de se fazer uma visita técnica ao local dos projetos, de modo a projetá-la no terreno de cada um, mas infelizmente não foi possível.

Ainda que os estudantes pudessem fazer a experimentação com seus celulares, dos dezoito estudantes apenas três relataram que tentaram fazer a experiência. Íris disse que não conseguiu por causa de problemas técnicos, o software não funcionou em seu aparelho celular. Alícia contou que fez a experimentação visualizando o modelo na escala 1:1, dentro de sua residência. Disse que conseguiu "ver" os ambientes em RA, mas teve problemas com alguns cômodos pela diferença de dimensões entre o projeto e sua casa. Mesmo assim, ela gostou da prática. Olívia fez no pátio de sua casa e considerou a experiência satisfatória*: "ela dá uma noção de como o projeto vai ficar, para um cliente, por exemplo".* É interessante comparar, na [Figura 66,](#page-186-0) a visualização de ambientes internos em RV, pelo Augin Hub, em RA, pelo Augin App. Além da diferença em relação aos campos de visão, salienta-se o tipo de movimentação que cada recurso oferece. No Hub o avatar se movimenta pelo ambiente virtual a partir do comando do usuário, que "o acompanha", enquanto no App é o usuário quem percorre os ambientes a partir do movimento de seu corpo.

<span id="page-186-0"></span>Figura 66: Comparação entre visualizações em RV, pelo Augin Hub (e), e RA, pelo Augin App (d).

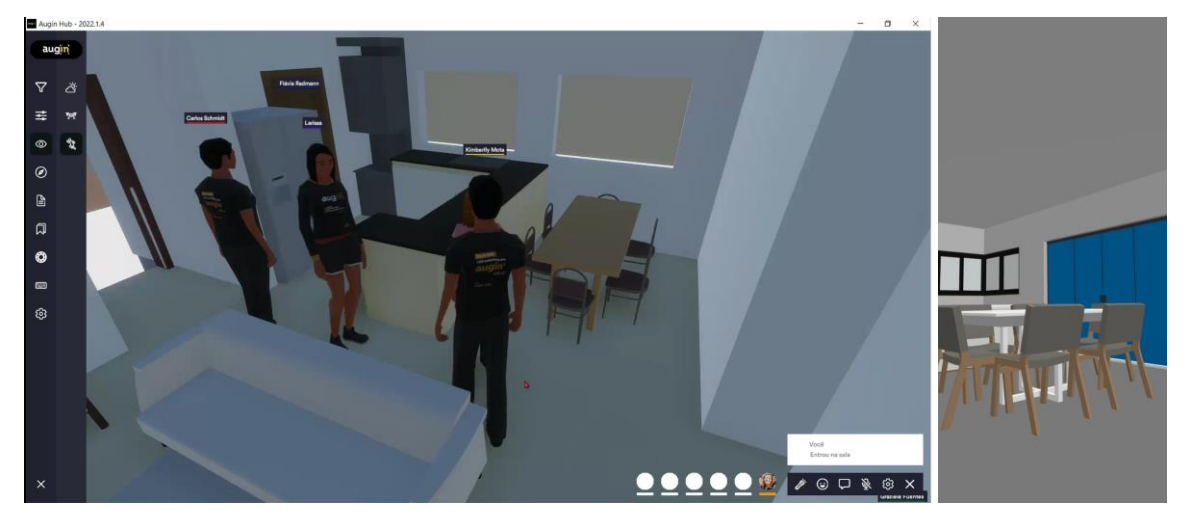

Fonte: gravação de reunião virtual (e) e vídeo produzido por estudante em RA (d).

Os dados do SUS a respeito do recurso de RA não são relevantes diante do baixo número de experimentações, e por isso não serão compartilhados como resultado.

A planificação e montagem das maquetes foi a última etapa da AP. Apesar do pouco tempo que os estudantes tiveram para dedicar-se à planificação, a participação foi significativa, sendo que oito dos dez projetos foram planificados e tiveram suas maquetes montadas, o que demonstrou engajamento por parte dos estudantes.

Desta vez, ao contrário da experiência na EdificaBIM.Modela, a professora responsável pelo corte das maquetes não revisou os arquivos enviados pelos estudantes com a planificação. Combinou-se, então, que seria cortada uma maquete por projeto e eles teriam a oportunidade de corrigir eventuais erros para um novo corte, no início do semestre subsequente. O Revit permite isolar os planos por meio de filtros, e de modo geral as maquetes foram montadas sem problemas significativos na planificação. Os estudantes confirmam esta impressão, declarando que não apresentaram dificuldades nesta etapa. Os problemas foram mais em relação ao planejamento de encaixes entre as peças, o que é compreensível pelo fato deles nunca terem feito atividade semelhante. Íris comentou em mensagem de WhatsApp que ficaram faltando alguns planos e que o problema ocorreu em função das platibandas e planos de lajes. Ela disse: *"a maquete não ficou perfeita, eu mexi bastante com as coisas para poder encaixar, [...] não ficaram super retinhas, mas eu adorei o resultado final, e adorei fazer isso, eu gosto muito de trabalhos manuais, gostei muito dessa experiência!!".* Ela e outras duas duplas corrigiram alguns detalhes e reenviaram a planificação para um novo corte na CNC. Na [Figura 67](#page-187-0) pode-se observar que a atividade de corrigir a planificação e montar a maquete pela segunda vez serviu para que ela tomasse consciência a respeito dos problemas ocorridos na primeira experiência, planejando melhor e evitando que eles se repetissem.

<span id="page-187-0"></span>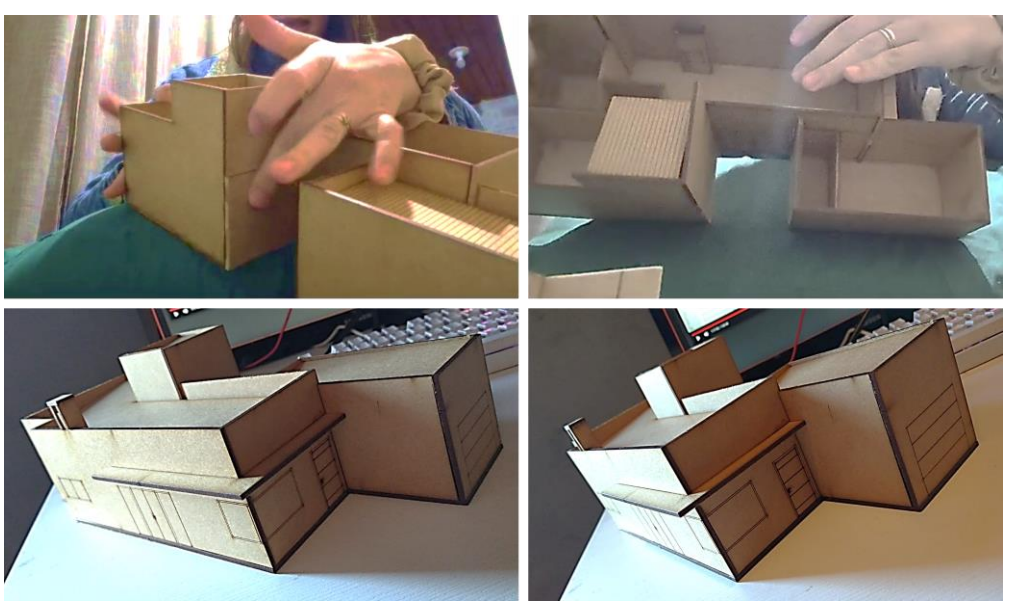

Figura 67: Estudante explicando em vídeo os problemas identificados na planificação (acima) e imagens da maquete depois de revisada (abaixo).

Fonte: registros em imagens e vídeo produzido pelas estudantes.

Finalizando a seção de resultados, a próxima seção apresenta uma avaliação da experiência.

#### **7.2.2.5 Avaliação da experiência**

Apesar das dificuldades inerentes à concepção e desenvolvimento de um projeto de arquitetura e à apropriação tecnológica do BIM, os estudantes avaliaram como positiva a experiência de utilização do Revit na disciplina. Os motivos relatados concentram-se principalmente em duas questões. A primeira diz respeito ao fato de que o trabalho com modelo tridimensional único possibilita um tipo de visualização que o CAD não oferece, e a segunda considera que a geração automática de cortes e fachadas é uma vantagem em relação a outros programas experimentados anteriormente por eles. Camila é um exemplo disso, e declarou: *"eu acho que é muito positivo [usar o Revit]. O CAD é mais fácil de fazer, mas ele é um papel, ele é 2D. Para mim não faz sentido [seguir no CAD] se a gente tem o Revit".* Karen acompanha esta posição:

> Eu acho que o Revit foi muito bom [...], é **mais realista**. Do meu ponto de vista, eu não gosto muito [do Revit], mas ele é muito bom porque tu consegues perceber tudo, no CAD a gente não consegue. **Vai além do que o que a gente consegue imaginar**, é fácil para apresentar para uma pessoa. [...] O Revit [...] é muito mais fácil para o entendimento (Karen, grifos da autora).

Vivenciar esta transição entre as ferramentas CAD e BIM gera queixas por parte dos estudantes. Olívia reclamou que, depois de passar por dificuldades na modelagem com o Revit, teve que fazer o projeto hidrossanitário em perspectiva isométrica no CAD, em representação bidimensional. Ela achou muito ruim não poder alterar o ponto de vista da perspectiva.

Na avaliação desta pesquisa, entende-se que as dificuldades próprias da concepção de um projeto de arquitetura, aliadas à falta de domínio sobre o software e o pouco tempo de que se dispunha para o desenvolvimento das atividades, foram determinantes para percepção que se teve do processo, o que é revelado nos depoimentos dos estudantes. Olívia, por exemplo, achou que a experiência foi boa para se preparar para uma situação real de projeto. Jade avalia que o software foi bom para desenvolver o projeto, mas para lançar uma proposta de concepção não. Hugo, por sua vez, disse: *"acho que foi boa, só foi ruim a parte de aprender [o funcionamento do* software*], na hora de aprender eu me estresso quando eu tento fazer alguma coisa e não consigo"*. Yara considera que o Revit é um bom programa,

mas explica que ainda tem uma certa dificuldade em sua utilização. Ela acredita que seja porque na disciplina de IA teve mais Sketchup, e complementa: *"ele é intuitivo, mas é complexo. No [Auto]CAD é só definir duas linhas e é uma parede, aqui a gente tem que definir bem mais [propriedades]"*. Bruna relatou que no início não gostou de utilizar o software, mas depois adorou, principalmente pela praticidade de trabalhar com um modelo único, e *"aí na hora de plotar já está tudo ali", referindo-se às plantas, cortes e fachadas.*

Maya contou que começou a entender o que era e para que serviam as vigas de amarração depois da experiência com o Revit. *"Muitas coisas eu sabia só em nomes, mas nunca tinha visto, no CAD eu fazia porque tinha que fazer e aqui eu via o que tinha que ser feito. Assim foi bem melhor de visualizar".* Questionada se isso não poderia ser resultado das aulas concomitantes de práticas construtivas, ela alegou que não, pois ainda não executaram todas as etapas da construção.

Diana e Yara acreditam que a ferramenta mudou sua compreensão sobre determinados elementos da construção. Diana explicou*: "a cinta de amarração, por exemplo, eu não sabia que era em todas as peças [ambientes]. [...] Eu sabia que era um elemento que ficava em cima das paredes [...] eu sabia o que era, mas agora a gente viu se a gente aprendeu ou não".* Yara relatou que na disciplina de PA1 eles recebiam um projeto residencial esquemático para desenvolver, enquanto

> Aqui a gente teve que colocar a fundação, as vigas, e isso foi uma coisa que a gente não teve que fazer em projeto 1, a gente teve que aprender. Eu, por exemplo, **achava que já sabia**, e aí a gente vai fazer e às vezes não fica certo, **não é como a gente acha que é**. **No CAD a gente só 'botava', em informática a gente só fazia aquele quadrado** [a representação da viga em corte] e **aqui a gente teve que entender por que ele ficava ali e onde ele ficava de verdade**" (Yara, grifos da autora).

Laís trouxe um relato muito parecido a respeito de elementos estruturais. Quando questionada se esta compreensão estaria associada ao contexto de aprendizagem, por ter passado por outras disciplinas, como PA1, ela concordou e disse: *"mas eu acho que se tivesse continuado no CAD eu não entenderia, eu acho que não entraria na minha cabeça. É igual a esta questão do telhado, que era um bicho de sete cabeças também e aí no Revit ficou bem mais fácil"*. Estas falas demonstram processos em que, inicialmente, as atividades foram executadas, mas não foram entendidas. É o fazer sem compreender, que fica oculto tanto para o estudante, que reproduz a imagem figural, quanto para o professor, que não identifica o que o aluno não sabe sob a representação de uma simbologia correta.

Na representação bidimensional de um corte no CAD, por exemplo, uma viga geralmente aparece representada como um retângulo hachurado. Assim, é mais fácil representá-la sem entender seu sentido, como uma imagem figural, no CAD, do que no Revit, onde é preciso modelar todo o sistema de vigas, dimensionando-as e posicionando-as adequadamente. Portanto, um processo de modelagem tridimensional evidencia para o estudante (e para o professor) o que ele não sabe, e isso desencadeia um processo de tomada de consciência, pois as coordenações automáticas (representar um retângulo no lugar onde deve haver uma viga) deixam de ser suficientes. Em contrapartida, esta necessidade também faz com que o estudante perceba o que não sabe e busque a informação faltante. O estudante se comunica com o software de modelagem e o professor interpreta o que ele informou ao software de um modo mais realista. Entende-se que as imagens assim produzidas são produtos de processos de assimilação, sendo que erros e acertos ficam mais evidentes. Relatos como "*a gente teve que entender por que ele ficava ali e onde ele ficava de verdade*" evidenciam este processo no qual o conhecimento evolui com a utilização do software. Os esquemas cognitivos ficam cada vez mais complexos, em um processo de espiral ascendente que caracteriza o Revit como um objeto de pensar-com.

A opinião de Alícia ratifica este entendimento. Ela acredita que a possibilidade de se apoiar no modelo tridimensional melhora muito a experiência, e poder caminhar na casa (referindo-se ao Augin Hub e App) é muito importante para melhorar a compreensão do espaço. *"No CAD a gente não tinha noção de uma pessoa caminhando. Deixava a distância 'da norma', mas não tinha a percepção do espaço".* Por outro lado, quando questionada se já havia medido 60 centímetros na prática (a circulação mínima), ela disse que não, demonstrando o quanto os estudantes apoiam o desenvolvimento cognitivo espacial nas ferramentas digitais, como ferramentasparapensamento, dando menor importância para a experimentação material, do espaço sensível. Salienta-se, entretanto, a compreensão de que o ideal para fomentar o desenvolvimento cognitivo espacial seria uma combinação entre as experimentações do espaço material e digital.

Jade, por sua vez, avaliou que a experiência mudou sua compreensão a respeito de um projeto de arquitetura. E relatou:

Acho que para mim foi muito importante porque **ele me instiga a dar detalhes de tudo o que eu estou fazendo,** me leva a querer saber mais o que eu estou fazendo. [...] [porém] ele **é de dois lados**, ele atrapalha porque **te pede** muito, mas também **te instiga** a saber mais o que tu estas fazendo. **Nos cobra mais como aluno de dar a informação** [e pensar] o que está faltando, [...] e por outro lado é muito bom porque a gente vai ter o projeto com todos os detalhes e o aluno também vai entender o que está fazendo. É o bônus e o ônus (Jade, grifos da autora).

Nesta fala a estudante se remete ao software como uma entidade em sinergia, característicos de um processo de co-ação, no sentido exposto por Moreno-Armella e Hegedus (2009). Estes autores entendem que as experiências mediadas por símbolos, tais como as que ocorrem na colaboração entre os usuários e os ambientes virtuais dinâmicos, possibilita a construção de sentido. Quando a estudante diz: "*ele me instiga a dar detalhes de tudo o que eu estou fazendo"*, *"ele é de dois lados, ele atrapalha porque te pede muito", ou "o aluno também vai entender o que está fazendo",* é possível inferir que se trata de um processo de co-ação, onde o software representa uma ferramentaparapensamento, ou um objeto de pensar-com.

Não se pretende, a partir destes relatos, passar a impressão de que os projetos não apresentaram problemas de modelagem, mas sim que houve avanços importantes na sua compreensão. Na opinião das docentes que acompanharam a disciplina, há a percepção de que o entendimento a respeito de sistemas construtivos foi influenciado positivamente pela experiência com o Revit.

> Acho que ajudou eles a entenderem algumas coisas de estrutura [...], só que ajudou porque eles tinham uma bagagem de outros conteúdos anteriores. Se eles não tivessem passado pelas outras disciplinas de representação gráfica, eu acho que eles simplesmente não se dariam conta do que estavam fazendo, ia ser o que o programa fornecesse para eles (Professora B).

Diante do referencial teórico aqui apresentado, entende-se que não só as disciplinas de representação gráfica, como também as de materiais, técnicas e práticas construtivas colaboraram para a construção do raciocínio espacial envolvido na concepção e representação de um projeto de arquitetura. Como mostrou Piaget (1995), toda abstração, mesmo a mais simples, se baseia em assimilações passadas (como relações e significados) que surgem de esquemas já internalizados pelo sujeito, ou seja, novos esquemas cognitivos só se constroem a partir de esquemas próprios já constituídos.

Outra questão, já anunciada anteriormente, foi se a necessidade de apropriação de um elevado número de ferramentas pode atrapalhar o desenvolvimento cognitivo dos estudantes, em referência ao AutoCAD, Sketchup e Revit. A Professora A avalia que, num período muito curto de formação, são muitos softwares que eles precisam dominar. Além disso, conjugar as dificuldades inerentes da disciplina de PA2 com uma aprendizagem aprofundada do Revit pode constituir um nível de complexidade muito alto para eles. Enquanto no AutoCAD e no Sketchup tudo se resolve com poucos comandos, no Revit é muito mais complexo. Neste aspecto, é importante uma reflexão a respeito dos impactos causados pela introdução curricular de novas tecnologias, especialmente num momento como este, de transição entre as tecnologias CAD-BIM, em que ainda não é possível abdicar-se de nenhuma delas. Avalia-se que a exigência de domínio sobre muitas ferramentas digitais são um entre tantos desafios que os profissionais enfrentam nesta sociedade da virtualização.

Outra questão relevante diz respeito ao fato de que as professoras envolvidas na pesquisa também estavam passando por um processo de aprendizagem das ferramentas. Assim, principalmente nas primeiras vezes em que uma disciplina é ministrada, e mesmo com todo o preparo e estudo para o ensino do BIM, os estudantes trouxeram dúvidas e problemas para os quais as professoras não tinham respostas prontas. Foi um processo conjunto de aprendizagem, e as professoras da disciplina avaliam que às vezes o ensino da ferramenta se confundia com o ensino dos conteúdos curriculares propriamente ditos. A respeito disso, a Professora B comentou: *"às vezes a aula de projeto parecia muito mais uma aula de informática".*

Os estudantes, por sua vez, entenderam que neste momento de transição e implementação do BIM no curso, nem todos os questionamentos deles teriam respostas imediatas. Íris declarou: *"a gente entende que vocês também estavam aprendendo. Mas como vocês estavam sempre dispostas a procurar e responder nossas perguntas [...] e poder abrir os sites e olhar vídeos ajudou, também",* referindose ao material produzido conforme as demandas deles, e disponibilizado no Moodle e no Padlet ao longo do semestre.

A partir destas considerações, a próxima seção analisa a AP EdificaBIM sob uma perspectiva didática, comparando seu planejamento e implementação.

### 7.3 AVALIAÇÃO DA AP

Esta seção atende ao objetivo específico de avaliar a AP implementada em relação aos seus aspectos organizacionais, tecnológicos, de conteúdo e metodológicos, previsto na seção [1.2.1,](#page-21-0) item (c).

Pode-se afirmar que os propósitos principais da AP EdificaBIM, ou seja,

oportunizar atividades que apoiem o desenvolvimento cognitivo espacial na modelagem e representação arquitetônica, foram atendidos. A ideia de que os estudantes desempenhassem diferentes funções, em analogia às etapas de um processo de planejamento e construção, contribuiu para o entendimento deles a respeito do projeto arquitetônico como forma de comunicação entre os envolvidos. Ainda que alguns tenham tido dificuldades em assumir o papel de usuários e projetistas, a troca de modelos entre eles provocou interações pela necessidade de interpretação de modelos de autoria externa, possibilitando a ocorrência de processos de assimilação.

Os participantes estiveram motivados e comprometidos com o desempenho das atividades, demonstrando engajamento para a utilização das ferramentas digitais.

Os aspectos organizacionais da EdificaBIM.Modela mostraram-se adequados à sua implementação. Considerando semelhanças entre o público-alvo e o problema abordado, entende-se que a AP também poderia ser aplicada em outros contextos de formação na área AECO em nível de graduação, tais como arquitetura, engenharia civil ou tecnólogo em construção, em disciplina de IA.

Em relação aos mesmos aspectos da EdificaBIM.Projeta, entende-se que sua carga horária precisaria ser ampliada, pois a prevista está aquém da necessária para que se consiga trabalhar os conteúdos curriculares juntamente com a apropriação das ferramentas. Dependendo da configuração curricular, no caso de estudantes que já dominem um software BIM de modelagem, este problema seria minimizado, mas no contexto desta pesquisa, o ideal seria disponibilizar-se pelo menos o dobro de carga horária síncrona.

Em relação aos aspectos metodológicos e tecnológicos, é importante esclarecer que, por se tratar de uma tese, optou-se por testar todos os recursos de RV, RA e FD disponíveis. No entanto, numa situação de sala de aula, o ideal seria selecionar os recursos mais adequados de acordo com a aplicação. De modo geral, todos os recursos foram considerados adequados para apoiar processos de abstrações reflexionantes, mas é importante que os estudantes disponham de tempo suficiente para apropriarem-se adequadamente dessas tecnologias cognitivas, de modo a beneficiarem-se de sua utilização evitando o estresse tecnológico e consequente queda na motivação, conforme identificado por Redondo et al. (2015). Ainda que a experimentação de alguns recursos, como a RA, tenha ficado prejudicada pela falta de tempo, entende-se que esta pesquisa contribuiu no sentido de explorálos, apontando possibilidades que se pretende continuar pesquisando futuramente.

A infraestrutura em termos de rede, software e hardware são fundamentais, tanto dentro quanto fora de sala de aula. Na primeira versão da AP houve problemas de interoperabilidade entre versões do Revit que dificultaram muito o desenvolvimento das atividades. A disponibilidade de famílias em versões antigas do software é bastante restrita, o que dificultou a formação de um banco de dados adequado às necessidades das atividades propostas. Além disso, estudantes que não têm acesso a computadores pessoais costumam ter um desempenho inferior aos demais, mesmo que o curso disponibilize o uso de laboratórios de informática em horários alternativos.

O AVA Moodle e o Padlet foram muito importantes para a comunicação e desenvolvimento das atividades dentro e fora da sala de aula. O Padlet não disponibiliza relatórios de acessos, mas este recurso do Moodle evidenciou a participação dos estudantes nas duas edições da AP. Estudantes da EdificaBIM.Modela comentaram que gostaram da dinâmica de ter o ambiente virtual alimentado de conteúdo após o término de cada aula, de modo que eles podiam acompanhar e se preparar para o próximo encontro. Seus recursos hipertextuais também foram importantes na disponibilização de conteúdos sob demanda, quando surgia alguma dúvida ou problema para o qual as professoras não estavam preparadas. Além disso, eles configuram-se como bancos de dados que podem ser utilizados em outras disciplinas.

Importante ressaltar que não houve interações espontâneas nos fóruns criados com estas ferramentas; elas ficaram restritas às atividades obrigatórias. Em contrapartida, ocorreram interações no WhatsApp, tanto nos grupos das turmas quanto por meio de mensagens privadas, onde os estudantes trouxeram dúvidas e fizeram comentários a respeito das atividades. Alguns estudantes solicitaram orientações individuais fora do horário de aula, e elas ocorreram por vídeo chamadas ou em horários de atendimento presenciais.

Ainda que sejam considerados como não imersivos pela literatura consultada, os softwares Augin (Hub e App) foram muito bem avaliados pelos estudantes, tendo apresentado um bom desempenho como suporte para as reuniões virtuais, apesar de problemas em função da disponibilidade de rede. Há poucas ferramentas BIM compatíveis com RV e RA, e a RSL mostrou que as pesquisas acadêmicas correlatas vêm utilizando principalmente motores de jogo, como Unity e Unreal, que demandam habilidades de programação. Mesmo que não se trate de um software educacional (comercialização imobiliária e comunicação na obra parecem ser o principal foco dos desenvolvedores) e que a versão gratuita utilizada pelos estudantes seja limitada, com apenas uma licença paga foi possível carregar os modelos, criar a sala para as reuniões virtuais e compartilhar os links para exploração em RA. A experimentação em passeio virtual com a personificação de avatares auxiliou na compreensão da escala humana e na percepção dimensional. Outra vantagem identificada foi que os estudantes não ficaram limitados ao ambiente escolar, podendo explorar de modo ubíquo os recursos em seus computadores ou dispositivos móveis pessoais, em experiências individuais ou mesmo com familiares. Os resultados ratificam os apresentados por Sanchez et al. (2021), que também utilizaram os softwares Revit e Augin em contexto acadêmico e concluíram que o sistema BIM-RV contribuiu viabilizando o desenvolvimento de projetos complexos e preparando os estudantes para solucionar problemas reais.

As experimentações que dependem de DM, como a visualização de imagens panorâmicas e em RA, também foram prejudicadas por problemas de ordem técnica nos aparelhos celulares dos estudantes, que impediram o funcionamento adequado dos aplicativos. O ideal seria a utilização de HMDs *standalone*, como o Meta Quest ou o Microsoft Hololens, que são imersivos, mas, na falta deles, seria interessante a utilização de tablets fornecidos pelo curso, que evitariam problemas técnicos, possibilitando um campo de visão mais amplo nos passeios virtuais e otimizando o tempo em sala de aula.

A execução da maquete foi considerada positiva por dois motivos principais: do ponto de vista cognitivo, o exercício da planificação parece ter provocado desacomodações pela necessidade de desconstrução do modelo, principalmente pelos relatos da primeira edição da AP. Por outro lado, a confecção materializada de um modelo em escala reduzida motivou-os a querer fazer a atividade, o que é muito positivo.

As questões relativas aos conteúdos trabalhados nas APs já foram apresentadas em detalhes nas seções anteriores, por isso aqui serão avaliadas brevemente. Os conteúdos abordados na EdificaBIM.Modela, que abrangeram a modelagem e manipulação de projetos residenciais e a experimentação de recursos de RV, RA e FD por corte a laser, despertaram o interesse dos estudantes, que se mantiveram motivados ao longo de todo o projeto de ensino, o que contribuiu para que a AP atingisse seus objetivos de aprendizagem.

Já os conteúdos desenvolvidos na AP EdificaBIM.Projeta, que envolveram a concepção e o desenvolvimento de projeto residencial em nível de anteprojeto, e experimentação de recursos de RV, RA e FD por corte a laser, foram bem mais desafiadores. A concepção de um projeto de arquitetura engloba uma complexidade cognitiva bem mais elevada do que sua modelagem, e a falta de prática com o Revit demonstrada pelos estudantes no início da experimentação contribuiu para aumentar o nível de dificuldade. Considerando-se que as duas versões da AP contaram com uma mesma carga horária síncrona, ainda que a primeira tenha sido ofertada ao longo de dez semanas e a segunda em 20, é possível inferir que seria importante um acréscimo no número de horas para que os conteúdos pudessem ser trabalhados de modo mais aprofundado. Mesmo não sendo o foco de sua formação, o técnico em edificações tem habilitação para projetar até 80 m², e por isso é importante que eles compreendam as especificidades e sejam capazes de coordenar os diversos condicionantes de um projeto arquitetônico. Assim, ainda que os resultados tenham sido positivos, principalmente no que concerne ao desenvolvimento cognitivo espacial relativo à compreensão de sistemas construtivos, avalia-se que a etapa de concepção projetual seria muito beneficiada por uma ampliação de tempo.

É importante ressaltar que os dois principais pontos indicados pelos estudantes como vantagens da utilização do BIM em relação ao CAD, que são a visualização diferenciada e a geração automática de vistas, fazem parte das questões que motivaram, num primeiro momento, o desenvolvimento desta pesquisa. Comprova-se, portanto, a pressuposição de que os recursos de visualização aprimorados do BIM auxiliaram no desenvolvimento cognitivo espacial. Outra questão importante diz respeito à motivação demonstrada pelos participantes para a apropriação e utilização do BIM, tanto ao Revit quanto ao Augin, o que facilitou a implementação das duas versões da AP por não haver resistências por parte dos estudantes em experimentálas.

Em relação ao receio de que a geração automática da documentação técnica (plantas, cortes e fachadas) pudesse ser prejudicial neste mesmo contexto, pela implementação das duas versões da AP construiu-se o entendimento de que, se o procedimento de modelagem provocar a interação de modo que o estudante precise coordenar operações entre as múltiplas visualizações possíveis, a geração automática de vistas pode contribuir para o desenvolvimento cognitivo espacial, pois estas visualizações constituem-se como observáveis, dando suporte a processos de

abstrações reflexionantes pseudo-empíricas que, com a prática da modelagem, tendem a evoluir para abstrações refletidas. A partir disso é possível afirmar que o BIM é um objeto de pensar-com, com toda a significância que o conceito encerra no âmbito das tecnologias cognitivas.

#### **8 CONSIDERAÇÕES FINAIS**

Esta tese originou-se a partir de inquietações da autora sobre como ocorre o desenvolvimento cognitivo relacionado à representação do espaço, com o intuito de auxiliar processos de ensino e aprendizagem que envolvem a interpretação e representação gráfica em arquitetura, especialmente no contexto do curso técnico em edificações, no qual atua como docente. Paralelamente, associou-se à necessidade de implementação do BIM no referido curso e à curiosidade de exploração da potencialidade dos recursos que podem ser a ele associados, tais como RV, RA e FD, como possíveis objetos de pensar-com no espaço digital.

A abordagem do problema partiu de pesquisa bibliográfica sobre teorias cognitivas, onde identificou-se que a obra de Piaget e seus colaboradores poderia auxiliar no entendimento sobre o modo como ocorrem os processos relacionados à apropriação e representação do espaço. Este estudo, fomentado principalmente pelas contribuições de Pierre Lévy e Seymour Papert, revelou que é possível relacionar a apropriação do espaço concreto pelas crianças e adolescentes com a apropriação do espaço digital por seus usuários.

Levy (2011) já havia ilustrado, utilizando o conceito de ecologia cognitiva, como o raciocínio individual e coletivo e o progresso tecnológico moldaram-se mutuamente, desde o advento da fala e da escrita até a era digital. O que diferencia a sociedade atual é que as ferramentas computacionais estão evoluindo a uma velocidade muito maior do que suas predecessoras. Desse modo, esta tese contribuiu para o avanço do conhecimento na área por abordar o desenvolvimento cognitivo espacial a partir da integração entre referenciais sociológicos e psicológicos para orientar suas escolhas pedagógicas em resposta à questão de pesquisa. Como objetivo geral, propôs analisar o modo pelo qual uma AP aplicada à modelagem e representação gráfica em arquitetura, que integra a tecnologia BIM e recursos de RV, RA e FD, pode proporcionar processos de abstração reflexionante em estudantes do curso técnico integrado em edificações. Assim, duas versões da AP foram concebidas, implementadas e avaliadas, embasando os resultados apresentados.

Também foi realizada uma RSL para entender o estado do conhecimento de pesquisas que relacionam atividades didáticas com BIM associado a recursos de RV, RA e FD. Constatou-se que este tema vem atraindo um interesse crescente de pesquisadores nos últimos anos. Uma gama muito grande de sistemas e softwares vêm sendo testados e os resultados têm sido positivos e promissores. As tecnologias empregadas mostraram-se adequadas, dentre outros, aos objetivos de provocar o desenvolvimento de raciocínio espacial, validando sua utilização nesta pesquisa.

Do ponto de vista sociológico, esta tese mostrou que a relação entre usuários e máquinas, neste caso representados por estudantes do curso técnico e softwares do sistema BIM, estabelece influências recíprocas, modificando o modo como o espaço digital, virtualizado, é apreendido ao longo dos processos de construção de conhecimento. Representações digitais cada vez mais realistas e interativas possibilitam a construção de conhecimento por simulação, e por isso o BIM pode ser considerado um objeto de pensar-com (Papert, 1980). As simulações podem ser relativamente simples, como a criação de famílias de componentes de paredes ou esquadrias, passando por estudos de insolação até a complexa criação e monitoramento de gêmeos digitais de cidades inteiras, por exemplo.

No entanto, é importante salientar que essas simulações, constituídas por imagens e representações geradas pelos softwares, não induzem a assimilações por si só. Dependem da qualidade das ações realizadas pelos estudantes, que podem (ou não) converter-se em operações assimiladoras e processos de acomodação, incorporando a essas imagens significações relacionadas à sua geometria e parâmetros de construção. Conforme demonstrado por Piaget e Inhelder (1993), a geometria inicialmente é experimental e, posteriormente, dedutiva. A partir das interações, os sinais e símbolos digitais são gradualmente generalizados e passam a fazer parte de esquemas cognitivos cada vez mais complexos, em um processo de espiral ascendente.

A teoria piagetiana também auxiliou na compreensão sobre como estes processos de apropriação acontecem, pela análise das interações no espaço virtual do BIM a partir de noções topológicas, projetivas e euclidianas. Da topologia entendese que os recursos de RV e RA característicos do BIM proporcionam experiências sensoriais diferentes das vivenciadas anteriormente pelos estudantes, provocando desequilíbrios cognitivos. Neste contexto, e considerando que a motivação em utilizar as referidas tecnologias constituiu-se como um facilitador, os relatos dos participantes evidenciaram a ocorrência de processos de assimilação. Um exemplo disso foi o passeio virtual com o software Augin, que possibilitou o entendimento sobre a escala humana e noções de dimensionamento nos projetos modelados por eles.

Os conceitos relativos aos espaços projetivo e euclidiano, que incluem o movimento e envolvem a coordenação de pontos de vista e relações entre sistemas de objetos e sistemas fixos de referência, ajudaram a entender como a criação de planos de referência e a navegação entre vistas bi e tridimensionais apoiaram o raciocínio em operações de conversão 2D↔3D. Havia o interesse em aprofundar a compreensão a respeito da interpretação de imagens técnicas geradas automaticamente pois, mesmo após o advento do CAD, o ensino de desenho técnico permaneceu calcado sobre o exercício de elaboração de vistas e seções elemento a elemento, entendido como fundamental na construção do raciocínio espacial aplicado à representação gráfica arquitetônica. O BIM desconstrói esta lógica, e como um objeto de pensar-com passa a apoiar um novo processo de apropriação espacial.

Pela observação e relatos dos estudantes, compreendeu-se que a navegação simultânea entre vistas 2D e 3D, provocada pelas atividades de modelagem e interpretação de vistas, foi capaz de provocar processos de abstração reflexionante de tipo pseudo-empírica e, posteriormente, refletidas. Inicialmente o uso do Revit provocou um processo de desequilibração, pois os esquemas cognitivos construídos a partir de outros modos de representação não eram válidos. Os primeiros procedimentos caracterizaram-se pela navegação entre vistas bi e tridimensionais como forma de apoiar-se em observáveis. A seleção e ajustes dessas vistas ainda foram guiados por coordenações automáticas, característicos de um "fazer sem compreender". Com a prática, as regulações automáticas cederam lugar a coordenações inferenciais, nas quais os estudantes efetuavam operações intencionais na seleção de vistas ou na criação de seções adequadas para a exibição de observáveis necessários como apoio às operações de modelagem. Este ir e vir entre o objeto e a ação fomenta a construção de imagens mentais que permitem, gradativamente, operar sem depender de observáveis, ou seja, evidenciando-se processos de abstrações reflexionantes refletidas. Nesse processo de apropriação do espaço virtual, destaca-se a identificação na melhoria na compreensão sobre sistemas construtivos (principalmente sistemas estruturais, mais difíceis de compreender em representações bidimensionais) e representações de seções em corte.

A ideia de que os estudantes desempenhassem diferentes funções, em analogia às etapas de um processo de planejamento e construção, provocou a necessidade de que eles olhassem para os projetos descentralizando-se, ou seja, coordenando diferentes pontos de vista necessários aos processos de cooperação, de "operar com o outro", contribuindo para o entendimento deles a respeito do projeto

arquitetônico como forma de comunicação entre os envolvidos.

Conclui-se, portanto, que a AP EdificaBIM atendeu ao propósito de responder à questão de pesquisa, apoiando processos de abstrações reflexionantes em estudantes do curso técnico em edificações. Os detalhes de sua concepção e implementação estão disponibilizados na seção [6.3,](#page-118-0) podendo ser adaptada por docentes que trabalham com modelagem e representação gráfica de arquitetura de acordo com necessidades e características específicas dos alunos, bem como em resposta a diferentes abordagens temáticas, recursos e tecnologias disponíveis.

As atividades de autoria previstas na segunda versão da AP, que envolveram a concepção, modelagem e desenvolvimento de projeto residencial unifamiliar apresentaram maior exigência cognitiva em comparação à primeira versão, que abrangia exclusivamente a modelagem e interpretação de projetos existentes. Este contexto apresentou desafios inerentes tanto ao ato projetual quanto aos referentes à apropriação da tecnologia BIM, e foi potencializado pelo pouco tempo disponível para a realização das atividades. Neste sentido, um aumento de carga horária teria sido muito positivo, ampliando a coleta de dados e, certamente, fomentando a elaboração de uma análise mais aprofundada a respeito dos processos envolvidos.

Como recomendação geral, destaca-se que a infraestrutura em termos de rede, software e hardware são fundamentais numa proposta de trabalho deste tipo, tanto dentro quanto fora de sala de aula. Em relação às questões de apropriação tecnológica, todos os recursos se mostraram adequados aos objetivos da pesquisa, tendo sido identificada uma complementaridade entre os softwares Revit e Augin. Ressalta-se, no entanto, que em uma situação ideal seria interessante que os estudantes pudessem experimentar estes e outros objetos de pensar-com ao longo de seu processo formativo, e não concentrados numa única experiência. As pesquisas apresentadas na RSL demonstraram uma grande gama de aplicações em variados campos de experimentação em AECO que podem ser explorados. Para isso, entretanto, é necessário um esforço por parte dos professores responsáveis pelo planejamento das disciplinas em termos de capacitação docente, disponibilização e adequação dos recursos aos estudantes.

Ao longo do processo deste estudo foram produzidas reflexões na forma de publicações, que exploraram o potencial dos referenciais teóricos aqui apresentados em respostas a questionamentos relacionados ao desenvolvimento cognitivo espacial, associando-os a tecnologias digitais (Rocha e Notare, 2020; Silva et al., 2020; Rocha et al., 2021; Rocha et al., 2020; Guimarães et al., 2021; Silva et al., 2021; Vidotto et al., 2022; Rocha et al., 2022; Freitas e Rocha, 2023; Rocha e Notare, no prelo).

A implementação curricular do BIM no curso técnico em edificações do Câmpus Pelotas do IFSul também foi impulsionada pelo desenvolvimento desta tese. Neste contexto destaca-se a participação no projeto da Rede de Células BIM da ANTAC e a realização, em parceria com outros professores do curso, do trabalho de análise da permeabilidade BIM na matriz curricular (Freitas; Rocha, 2023) e a oferta de curso de capacitação em BIM aos docentes.

Além da consolidação da implementação do BIM na disciplina de PA2, a perspectiva de trabalhos futuros envolve duas ideias. A primeira aborda a experimentação em RA de modo interdisciplinar, explorando a visualização e integração entre sistemas construtivos a partir da compatibilização de projetos arquitetônicos e complementares. Uma segunda ideia compreende a realização de uma exposição, em diferentes mídias, dos projetos realizados pelos estudantes (impressos em papel, em maquetes cortadas na CNC, em 3D no Revit e Augin e em RA com Augin Hub). A ideia é envolver professores de outras turmas e disciplinas, para que eles planejem atividades relacionadas aos seus conteúdos e avaliem se a experimentação pode auxiliar na compreensão dos conteúdos ministrados por eles e, em caso de confirmação desta hipótese, quais as mídias foram mais efetivas. Ademais, a experiência pode colaborar no sentido de engajar outros professores de modo a apropriarem-se do potencial pedagógico do BIM aplicado a seu campo de atuação.

Ao longo do processo deste estudo foram encontrados pesquisadores que, de alguma forma, compartilharam questionamentos com a autora desta tese, acolhendo dúvidas e apontando caminhos. Dentre eles, destacam-se Jean Piaget, Bärbel Inhelder, Seymour Papert e Pierre Lévy. Esta aproximação, e parte dos questionamentos, ocorreram como resultado do desenvolvimento de tecnologias cognitivas como a escrita, a imprensa e, mais recentemente, a informática, que alteraram nossa percepção de espaço-tempo. Neste contexto, estabelecem-se novas relações entre seres humanos e máquinas. Na perspectiva da ecologia cognitiva, somos ao mesmo tempo produtores e produto destas relações dialéticas, que estão sujeitas a contradições, conflitos e benefícios. Assim, na condição de seres adaptados a um mundo virtualizado, novos desafios se interpõem constantemente. A prática docente não é exceção, e por isso espera-se que esta tese, que como hipertexto habita o ciberespaço, possa ter auxiliado na descoberta de novos meios de aprender ensinando e ensinar aprendendo, sem perder de vista o quão prazerosa a aprendizagem pode ser.

## **REFERÊNCIAS**

AGÊNCIA BRASILEIRA DE DESENVOLVIMENTO INDUSTRIAL. Processo de projeto BIM: Coletânea Guias BIM ABDI-MDIC / Agência Brasileira de Desenvolvimento Industrial. Brasília, DF: ABDI, 2017. Vol. 1; 82 p. ISBN 978-85- 61323-48-6. Disponível em: [https://api.abdi.com.br/file](https://api.abdi.com.br/file-manager/upload/files/Guia_BIM01.pdf)[manager/upload/files/Guia\\_BIM01.pdf.](https://api.abdi.com.br/file-manager/upload/files/Guia_BIM01.pdf) Acesso em 29 set. 2023.

AHMED, Khaled Galal. Integrating VR-Enabled BIM in Building Design Studios, Architectural Engineering Program, UAEU: A Pilot Study. In: **2020 Advances in Science and Engineering Technology International Conferences (ASET)**. IEEE, 2020. p. 1-6.

ALIZADEHSALEHI, Sepehr; HADAVI, Ahmad; HUANG, Joseph Chuenhuei. Assessment of AEC students' performance using BIM-into-VR. **Applied Sciences**, v. 11, n. 7, p. 3225, 2021.

ALMEIDA, M. E. B. Apresentação. In: BACICH, Lilian; MORAN, José. **Metodologias ativas para uma educação inovadora: uma abordagem teórico-prática**. Penso Editora, 2018.

ARAGÓN, Rosane. Interação e mediação no contexto das arquiteturas pedagógicas para a aprendizagem em rede. Revista de educação pública (Cuiabá). Vol. 25, n. 59/1 (maio/ago. 2016), p. 261-275., 2016.

ASSOCIAÇÃO BRASILEIRA DE NORMAS TÉCNICAS. **NBR ISO 19650-1: Organização da informação acerca de trabalhos da construção - Gestão da informação usando a modelagem da informação da construção.** Parte 1: Conceitos e princípios. Rio de Janeiro. 2022.

AUGIN, 2022. Site do desenvolvedor. Disponível em: [https://augin.app.](https://augin.app/) Acesso em: 21 de agosto de 2022.

AUTODESK, 2022. Site do desenvolvedor. Disponível em: [https://www.autodesk.com.br.](https://www.autodesk.com.br/) Acesso em: 21 de agosto de 2022.

BECKER, Fernando. Abstração pseudo-empírica e reflexionante:: Significado epistemológico e educacional. **Schème: revista eletrônica de psicologia e epistemologia genéticas**, v. 6, p. 104-128, 2014.

BECKER, Fernando. Educação e construção do conhecimento [recurso eletrônico] / Fernando Becker. – 2. ed. – Dados eletrônicos. – Porto Alegre: Penso, 2012.

BEHAR, P. A. et al. Recomendação Pedagógica em Educação a Distância. In: **Recomendação Pedagógica em Educação a Distância.** BEHAR, P.A. (organizadora). Porto Alegre: Grupo A, 2019.

BEHAR, P. A. Modelos pedagógicos em educação a distância. In: **Modelos pedagógicos para a educação a distância.** BEHAR, P.A. e colaboradores. Porto Alegre: Artmed, 2009. Disponível em: <https://www.larpsi.com.br/media/mconnect\_uploadfiles/c/a/cap\_0154.pdf>. Acesso em 24 set. 2022.

BEHAR, P. A; SCHNEIDER, D. Arquitetura pedagógica para educação a distância, 2018. In: MILL,D (Orgs.). Dicionário crítico de educação e tecnologia e de educação a distância. Campinas, SP: Papirus, 2018.

BENEDETTO, Henrique; BERNARDES, Maurício Moreira e Silva; PIRES, Roberto Wanner. Ensino de BIM no Brasil: Análise do Cenário Acadêmico. Informática na Educação: teoria & prática, Porto Alegre, v. 20, n. 2, p. 70-84, jan./jul. 2017.

BHAGWAT, Kishor; KUMAR, Prem; DELHI, Venkata Santosh Kumar. Usability of Visualization Platform–Based Safety Training and Assessment Modules for Engineering Students and Construction Professionals. In: **Journal of Civil Engineering Education**, v. 147, n. 2, p. 04020016, 2021.

BIM DICTIONARY. Building Information Modeling, 2023. Disponível em: https://bimdictionary.com/pt/building-information-modelling/1. Acesso em: 28 set. 2023.

BIRT, James R.; VASILEVSKI, Nikolche. Piloting Mobile Mixed Reality to Enhance Building Information Modelling Delivery in Construction Education. In: ASCILITE 2019: 36th International Conference of Innovation, Practice and Research in the Use of Educational Technologies in Tertiary Education: Personalised Learning. Diverse Goals. One Heart. ASCILITE, 2019. p. 365-369.

BIRT, James; VASILEVSKI, Nikolche. Comparison of single and multiuser immersive mobile virtual reality usability in construction education. **Educational Technology & Society**, v. 24, n. 2, p. 93-106, 2021.

BOLSHAKOVA, Veronika et al. Use of a Digital Collaboration Tool for Project Review: A pedagogical experiment with multidisciplinary teams. In: The 38th eCAADe Conference. 2020.

BORGES, Marina Ferreira. Fabricação digital no Brasil e as possibilidades de mudança de paradigma no setor da construção civil. Ambiente Construído, v. 16, p. 79-91, 2016.

BRASIL. Decreto nº 10.306 de 2 de abril de 2020. Estabelece a utilização do Building Information Modellingna execução direta ou indireta de obras e serviços de engenharia realizada pelos órgãos e pelas entidades da administração pública federal, no âmbito da Estratégia Nacional de Disseminação do Building Information Modelling-Estratégia BIM BR. Brasília, DF, 2020. Disponível em: <http://www.in.gov.br/web/dou/- /decreto-n-10.306-de-2-de-abril-de-2020-251068946>. Acesso em: 17 de dezembro de 2021

BRASIL. Decreto nº 9.983, de 22 de agosto de 2019. Dispõe sobre a Estratégia Nacional de Disseminação do Building Information Modelling e institui o Comitê Gestor da Estratégia do Building Information Modelling. Brasília, DF, 2019. Disponível em: <http://www.planalto.gov.br/ccivil\_03/\_Ato2019-2022/2019/Decreto/D9983.htm>. Acesso em: 22 de abril de 2020.

BRASIL. Lei nº 9.394, de 20 de dezembro de 1996. Lei de Diretrizes e Bases da Educação Nacional. Brasília-DF: 20 de dezembro de 1996.

BRASIL. Secretaria de Educação Fundamental. Parâmetros curriculares nacionais: Matemática / Secretaria de Educação Fundamental. – Brasília: MEC/SEF, 1997. 142p.

BROOKE, John et al. SUS- A quick and dirty usability scale. **Usability evaluation in industry**, v. 189, n. 194, p. 4-7, 1996.

BUENO, M. S. Quem, afinal, nas escolas brasileiras, promove o desenvolvimento das competências gráficas? III APROGED'S International Conference [e] XVI International Conference on Graphics Engineering for Arts and Design. 1, pp. 477-487. Porto: APROGED, 2015.

CALDERON-HERNANDEZ, Claudia et al. Comparing virtual reality and 2-dimensional drawings for the visualization of a construction project. In: **Computing in Civil Engineering 2019: Visualization, Information Modeling, and Simulation.** Reston, VA: American Society of Civil Engineers, 2019. p. 17-24.

CARVALHO, Marie Jane Soares; NEVADO, Rosane A.; MENEZES, CS de. Arquiteturas pedagógicas para educação a distância. Aprendizagem em rede na educação a distância: estudos e recursos para formação de professores. Porto Alegre: Ricardo Lenz, v. 1, p. 36-52, 2007.

CHIBIAQUI, André Michels; DE GODOY, Juliana; VIDOTTO, Kajiana NS. APLICAÇÃO DE REALIDADE VIRTUAL COMO RECURSO TECNOLÓGICO NO ENSINO DE PROJETOS DOS CURSOS TÉCNICOS EM EDIFICAÇÕES. In: **9º Simpósio de Integração Científica e Tecnológica do Sul Catarinense.** 2020.

CHU, Michael; MATTHEWS, Jane; LOVE, Peter ED. Integrating mobile building information modelling and augmented reality systems: an experimental study. **Automation in Construction**, v. 85, 2018. p. 305-316.

CLEMENTE, J. C. et al. Ensino e aprendizagem da Geometria: um estudo a partir dos periódicos em Educação Matemática. Encontro Mineiro de Educação Matemática. Anais eletrônicos. São João del Rei-MG: UFSJ, 2015. Não paginado.

CONSELHO DE ARQUITETURA E URBANISMO (CAU), Resolução 21 de 5 de abril de 2012. Atividades e atribuições profissionais do arquiteto e urbanista e dá outras providências. Disponível em: [https://transparencia.caubr.gov.br/resolucao21/.](https://transparencia.caubr.gov.br/resolucao21/) Acesso em: out. 2023.

DALLASEGA, Patrick et al. BIM, Augmented and Virtual Reality empowering Lean Construction Management: a project simulation game. **Procedia manufacturing**, v. 45, 2020. p. 49-54.

DAVIS, Debra Lee et al. Learning building sciences in virtual environments. In: **2018 ASEE Annual Conference & Exposition.** 2018.

DERMEVAL, Diego; COELHO, Jorge AP de M.; BITTENCOURT, Ig Ibert. Mapeamento sistemático e revisão sistemática da literatura em informática na educação. **JAQUES, Patrícia Augustin; SIQUEIRA; Sean; BITTENCOURT, Ig; PIMENTEL, Mariano. (Org.) Metodologia de Pesquisa Científica em Informática na Educação: Abordagem Quantitativa. Porto Alegre: SBC**, 2020.

EASTMAN, Charles M. et al. **BIM handbook: A guide to building information modeling for owners, managers, designers, engineers and contractors**. John Wiley & Sons, 2011.

ELGEWELY, Maha; NADIM, Wafaa. Immersive Virtual Reality Environment for Construction Detailing Education Using Building Information Modeling (BIM). In: **The 10th International Conference on Engineering, Project, and Production Management.** Springer, Singapore, 2020. p. 101-112.

FONSECA, David et al. Combining BIM systems and video-games engines in educational ephemeral urban and architectural proposals. In: **Eighth International Conference on Technological Ecosystems for Enhancing Multiculturality**. 2020. p. 283-290.

FONSECA, David et al. Student motivation assessment using and learning virtual and gamified urban environments. In: **Proceedings of the 5th International Conference on Technological Ecosystems for Enhancing Multiculturality.** 2017. p. 1-7.

FONSECA, David et al. Technological adaptation of the student to the educational density of the course. A case study: 3D architectural visualization. **Computers in Human Behavior**, v. 72, 2017. p. 599-611.

FREITAS, A. B.; ROCHA, L. S. Implementação curricular do BIM no Curso Técnico de Edificações do IFSul - Câmpus Pelotas. In: ENCONTRO NACIONAL SOBRE O ENSINO DE BIM, 5., 2023. Anais [...]. Porto Alegre: ANTAC, 2023. p. 1–1. DOI: 10.46421/enebim.v5i00.3467. Disponível em: https://eventos.antac.org.br/index.php/enebim/article/view/3467. Acesso em: 16 nov. 2023.

GIORDA, Cristiano. Cybergeografia. Estensione, rappresentazione e percezione dello spazio nell'epoca dell'informazione. Tirrenia Stampatori, 2000.

GLESS, Henri-Jean; HALIN, Gilles; HANSER, Damien. Need of a BIM-agile Coach to Oversee Architectural Design From one pedagogical experiment to another. In: 36th eCAADe conference. 2018.

GUIMARAES, N. L. C.; MELLO, J. A.; [ROCHA,](http://lattes.cnpq.br/3125052298227958) L. S.; NOTARE, M. R.; BASSO, M. V. A. . O papel da cooperação nos processos coletivos para resolução de problemas. **Educação Matemática Pesquisa**, v. 23, p. 473-498, 2021.

GURAY, Tayibe Seyman; KISMET, Burcu. Applicability of a digitalization model based on augmented reality for building construction education in architecture. **Construction Innovation**, 2021.

HERMUND, Anders; KLINT, Lars; BUNDGÅRD, Ture Slot. The Perception of Architectural Space in Reality, in Virtual Reality, and through Plan and Section Drawings: A case study of the perception of architectural atmosphere. In: **Computing for a better tomorrow: eCAADe 2018.** 2018. p. 735-744.

IFSUL. **Estatuto do Instituto Federal Sul-rio-grandense.** Pelotas-RS: 4 de fevereiro de 2021. Disponível em: http://www.ifsul.edu.br/component/k2/itemlist/category/51 regulamentos-institucionais. Acesso em: 12 de agosto de 2022.

KANDI, Varsha Reddy et al. Application of a virtual reality educational game to improve design review skills. In: **Construction Research Congress 2020: Project Management Controls, Materials, Contracts.** American Society of Civil Engineers (ASCE), 2020. p. 545-554.

KANG, S. et al. PIECE 3D: Portable Interactive Education for Construction Engineering in 3D. In: **ISARC. Proceedings of the International Symposium on Automation and Robotics in Construction.** IAARC Publications, 2018. p. 1-7.

KEUNG, Calvin Chung Wai; KIM, Jung In; ONG, Qiao Min. Developing a BIM-based MUVR treadmill system for architectural design review and collaboration. **Applied Sciences**, v. 11, n. 15, p. 6881, 2021.

KOLB, D. A. (1984). Experiential learning: Experience as the source of learning and development, Prentice-Hall, Englewood Cliffs, NJ.

KOPKE, R. C. Objetos esculpidos e a visão espacial. VIII International Conference on Graphics Engineering for Arts and Design e XIX Simpósio Nacional de Geometria Descritiva e Desenho Técnico. (pp. 869-881). Bauru: UNESP, 2009.

KWIATEK, C. et al. Impact of augmented reality and spatial cognition on assembly in construction. **Automation in Construction**, v. 108, p. 102935, 2019.

LÉVY, Pierre. **As tecnologias da inteligência:** o futuro do pensamento na era da informática. Editora 34, 2010.

LÉVY, Pierre. **Cibercultura.** trad. Carlos Irineu da Costa. São Paulo: Editora, v. 34, p. 260, 1999.

LÉVY, Pierre. **O que é o virtual?** Editora 34, 1996.

LUO, Xiaowei; MOJICA CABICO, Christine Diane. Development and evaluation of an augmented reality learning tool for construction engineering education. In: **Construction Research Congress 2018**. 2018. p. 149-159.

LUQUET, Georges-Henri. (1927) **Le dessin enfantin**. Laussane, Paris: Dalachaux & Niestlé Éditeurs, 3a ed, 1977.

MILGRAM, Paul; COLQUHOUN, H. A taxonomy of real and virtual world display integration. **Mixed reality: Merging real and virtual worlds**, v. 1, n. 1999, p. 1-26, 1999.

MONAGHAN, J. Constructionism. In: MONAGHAN, John; TROUCHE, Luc; BORWEIN, Jonathan M. **Tools and mathematics**. Berlin: Mathematics Education Library, 2016. p. 181-196. Disponível em: [https://doi.org/10.1007/978-3-319-02396-](https://doi.org/10.1007/978-3-319-02396-0_8) [0\\_8.](https://doi.org/10.1007/978-3-319-02396-0_8) Acesso em: 03 nov. 2023.

MONIZ, Carmen Machemer de Vasconcelos. Visualização espacial na perspectiva da epistemologia genética. Dissertação (mestrado). Universidade Federal do Rio Grande do Sul, Faculdade de Educação, Programa de Pós-Graduação em Educação. Porto Alegre, 2013.

MORENO-ARMELLA, Luis; HEGEDUS, Stephen J. Co-action with digital technologies. Zdm, v. 41, n. 4, p. 505-519, 2009.

NOSS, Richard; HOYLES, Celia. Windows on mathematical meanings: Learning cultures and computers. Springer Science & Business Media, 1996.

PAPERT, S. A maior vantagem competitiva é a habilidade de aprender". Entrevista concedida a A. F. Souza. Revista Super Interessante, 28 fev 2001. Disponível em: https://super.abril.com.br/tecnologia/a-maior-vantagem-competitiva-e-a-habilidadede-aprender/. Acesso em: 25 de maio de 2022.

PAPERT, S. A Máquina das crianças: repensando a escola na era da informática. Porto Alegre: Artmed, 2008.

PAPERT, S. Mindstorms: Children, computers, and powerful ideas. Basic Books, 1980.

PARK, Chan Sik et al. Interactive building anatomy modeling for experiential building construction education. **Journal of Professional Issues in Engineering Education and Practice**, v. 142, n. 3, p. 04015019, 2016.

PAVANELLO, R. M. O abandono do ensino da Geometria no Brasil: causas e consequências. Zetetiké. v. 1, n. 1, p. 7-17, 1993.

PEREIRA, Danilo Candido; DUARTE, Maria Eduarda Rabelo; LOPES, Andiara Valentina de Freitas. Desenvolvendo a inteligência viso-espacial nos alunos de engenharia da UFPE. In: XX Simpósio Nacional De Geometria Descritiva e Desenho Técnico e IX Internacional Conference On Graphics Engineering for Arts and Design. Rio de Janeiro: UFRJ: Escola de Belas Artes. 2011.

PIAGET, J. Epistemologia genética. 3ª ed. São Paulo, SP: Martins Fontes, 2007.

PIAGET, J., INHELDER, B. (1948) A representação do espaço na criança. Porto Alegre: Artes Médicas, 1993.

PIAGET, Jean. (1974) Fazer e Compreender. Trad. Cristina L. de P. Leite. São Paulo: Melhoramentos; EDUSP, 1978. 186p.

PIAGET, Jean. (1975) A Equilibração das Estruturas Cognitivas: problema central do desenvolvimento. Tradução de Marion Merlone dos Santos Penna. Rio de Janeiro: Zahar, 1976.

PIAGET, Jean. (1977) Abstração Reflexionante: Relações lógico-aritméticas e ordem das relações espaciais. Trad. Fernando Becker e Petronilha G. da Silva. Porto Alegre: Artes Médicas, 1995.

PIAGET, Jean. Inconsciente Afetivo e Inconsciente Cognitivo. In.: Piaget, J. **Problemas de psicologia genética.** São Paulo: Forense, 1973.

PIAGET, Jean. Inteligencia y afectividad. Buenos Aires: Aique Grupo Editor, 2005.

PIAGET, Jean; (1974) A Tomada da Consciência. Trad. Edson B. de Souza. São

Paulo: Melhoramentos e EDUSP, 1977. 211p.

PRENSKY, Marc. Digital natives, digital immigrants. From On the Horizon. MCB University Press, v. 9, n. 5, p. 1-6, 2001.

REDONDO, Ernest et al. High vs. low intensity courses: student technological behavior. In: **Proceedings of the 3rd International Conference on Technological Ecosystems for Enhancing Multiculturality.** 2015. p. 77-82.

ROCHA, L. S.; NOGUEIRA, T. B.; NOTARE, M. R. O BIM como objeto de pensar-com – uma proposta didática para a formação de técnicos em edificações. In: **Anais Graphica 2022: XIV International Conference on Graphics Engineering for Arts and Design. Anais**...Seropédica (RJ) Universidade Federal Rural do Rio de Janeiro, 2022a. Disponível em: https//www.even3.com.br/anais/graphica2022/523056-O-BIM-COMO-OBJETO-DE-PENSAR-COM--UMA-PROPOSTA-DIDATICA-PARA-A-FORMACAO-DE-TECNICOS-EM-EDIFICACOES. Acesso em: 13/10/2023

ROCHA, L. S.; NOGUEIRA, T. B.; SANTOS, L. A.; NOTARE, M. R. Recursos de RV, RM e FD associados ao BIM na formação de técnicos em Edificações. In: ENCONTRO NACIONAL SOBRE O ENSINO DE BIM, 4., 2022b. Anais [...]. Porto Alegre: ANTAC, 2022. p. 1–1. DOI: 10.46421/enebim.v4i00.1921. Disponível em: https://eventos.antac.org.br/index.php/enebim/article/view/1921. Acesso em: 13 out. 2023.

[ROCHA, L. S.;](http://lattes.cnpq.br/3125052298227958) NOTARE, M. R. Pensar-com software gráficos de arquitetura para promover o raciocínio visuoespacial. In: **Ciclo de Palestra sobre Novas Tecnologias na Educação**, 2020, Porto Alegre. Ciclo de Palestra sobre Novas Tecnologias na Educação. Anais., 2020. p. 266-271.

ROCHA, L. S.; NOTARE, M. R. Relações entre o desenvolvimento cognitivo e o espaço representativo arquitetônico sob a ótica piagetiana. **Schème: Revista Eletrônica de Psicologia e Epistemologia Genéticas**, v. 15(2), p. 92–131, 2024. https://doi.org/10.36311/1984-1655.2023.v15.n2.p92-131

ROCHA, L; BORDA, A.; NOTARE, M.; DALLA VECCHIA, L. Entre a proposta docente e a percepção discente: Reflexões sobre a tomada de consciência para o desenvolvimento do raciocínio espacial. **RENOTE. REVISTA NOVAS TECNOLOGIAS NA EDUCAÇÃO**. ,v.19, p.125 - 134, 2021.

RODRIGUES, M. H. W. L. A visão espacial no contexto da "gráfica". In: I Congresso Internacional de Engenharia Gráfica nas Artes e no Desenho e XII Simpósio Nacional de Geometria Descritiva e Desenho Técnico. 1996, Florianópolis: Editora da UFSM, 1996. p. 26-34.

ROSSADO ESPINOZA, Verónica Paola et al. Virtual Reality and BIM Methodology as Teaching-Learning Improvement Tools for Sanitary Engineering Courses. **International Journal of Emerging Technologies in Learning**, 16(6), 20-39, 2021. https://doi.org/10.3991/ijet.v16i06.13535.

RUSCHEL, Regina C.; ANDRADE, Max L. V. X; MORAIS, Marcelo de. O ensino de BIM no Brasil: onde estamos? Ambiente Construído, Porto Alegre, v. 13, n. 2, p. 151- 165, abr./jun. 2013.

SANCHEZ, Benjamin; BALLINAS-GONZALEZ, Romeo; RODRIGUEZ-PAZ, Miguel X. Development of a BIM-VR application for e-learning engineering education. In: **2021 IEEE Global Engineering Education Conference (EDUCON)**. IEEE, 2021. p. 329- 333.

SAURO, J. **MeasuringU: 5 Ways to Interpret a SUS Score**. Denver – EUA, 19 set. 2018. Disponível em: <https://measuringu.com/interpret-sus-score/>. Acesso em: 13 out. 2023.

SCHNEIDER, Sven et al. VREVAL-A BIM-based framework for user-centered evaluation of complex buildings in virtual environments. 2018. Kepczynska-Walczak, A, Bialkowski, S (eds.), Computing for a better tomorrow - **Proceedings of the 36th eCAADe Conference** - Volume 2, Lodz University of Technology, Lodz, Poland, 19- 21 September 2018, pp. 833-842

SHAFFER, David Williamson; CLINTON, Katherine A. Toolforthoughts: Reexamining thinking in the digital age. Mind, Culture, and Activity, v. 13, n. 4, p. 283-300, 2006.

SHI, Yangming; DU, Jing; WORTHY, Darrell A. The impact of engineering information formats on learning and execution of construction operations: A virtual reality pipe maintenance experiment. **Automation in Construction**, v. 119, p. 103367, 2020.

SILVA JÚNIOR, A. P. Desenho manual e modelagem geométrica: o desenvolvimento da lógica do espaço na representação gráfica. Dissertação (mestrado). Universidade Federal do Rio Grande do Sul, Programa de Pós-Graduação em Educação. Porto Alegre, 2007.

SILVA, A. B. A.; VASCONSELOS, T. B.; VIANA, T. F. ; NOGUEIRA, T. B. ; [ROCHA,](http://lattes.cnpq.br/3125052298227958)  [L. S.](http://lattes.cnpq.br/3125052298227958) . A tomada de consciência docente e discente sobre o desenvolvimento de habilidades para o desenho em perspectiva. Revista Geometria Gráfica, v. 4, p. 21, 2020.

SILVA, Elvan. Uma Introdução ao Projeto Arquitetônico. Porto Alegre: Ed. Da Universidade / UFRGS, 1998.

SILVA, L. P. O uso do BIM no ensino-aprendizagem nos Institutos Federais na Região Nordeste do Brasil. In: **ENCONTRO NACIONAL SOBRE O ENSINO DE BIM**, 3, 2021. Anais [...]. Porto Alegre: ANTAC, 2021. p. 1. Disponível em: https://eventos.antac.org.br/index.php/enebim/article/view/280. Acesso em: 17 dez. 2021.

SILVA, R.; BORDA A. S., A.; ROCHA, L. S. Jogos Digitais como espaços de reflexão sobre as conexões entre identidades sonoras e visuais. In: **3º Congresso Internacional de Cidadania, Espaço Público e Território**, 2021, Pelotas. Anais do 3º Congresso Internacional de Cidadania, Espaço Público e Território., 2021. p. 37- 42.

SUCCAR, Bilal. Building information modelling framework: A research and delivery foundation for industry stakeholders. Automation in construction, v. 18, n. 3, p. 357- 375, 2009.

TAYEH, Ralph; BADEMOSI, Fopefoluwa; ISSA, Raja RA. Information systems

curriculum for construction management education. In: **Construction Research Congress 2020: Safety, Workforce, and Education.** Reston, VA: American Society of Civil Engineers, 2020. p. 800-809.

THE 26th ICMI STUDY: Advances in geometry education (no date) Sciencesconf.org. Available at: https://icmistudy26.sciencesconf.org/ (Accessed: 12 June 2023).

TORI, Romero; HOUNSELL, Marcelo da Silva; KIRNER, Claudio. Realidade virtual. Introdução a Realidade Virtual e Aumentada. [Internet]. Porto Alegre: Editora SBC, p. 11-29, 2020. Disponível em: [https://sol.sbc.org.br/livros/index.php/sbc/catalog/view/66/291/540-1.](https://sol.sbc.org.br/livros/index.php/sbc/catalog/view/66/291/540-1) Acesso em: 9 nov 2023.

TORI, R.; KIRNER, C.; SISCOUTTO, R. A. Fundamentos e tecnologia de realidade virtual e aumentada. Porto Alegre: Editora SBC, 2006. (pp. 2-21). Porto Alegre: Editora SBC. Disponível em: https://pcs.usp.br/interlab/wpcontent/uploads/sites/21/2018/01/Fundamentos\_e\_Tecnologia\_de\_Realidade\_Virtual \_e\_Aumentada-v22-11-06.pdf. Acesso em: 10 out. 2021.

VASILEVSKI, Nikolche; BIRT, James. Analysing construction student experiences of mobile mixed reality enhanced learning in virtual and augmented reality environments. **Research in Learning Technology**, v. 28, 2020.

VIDOTTO, K. N. S.; ROCHA, L. S.; KRASSMANN, A. L.; TAROUCO, L. M. R. Plataformas Web de Realidade Virtual: Possibilidades para a Educação. **RENOTE. REVISTA NOVAS TECNOLOGIAS NA EDUCAÇÃO**, v. 20, 2022.

WANG, Liyuan et al. Incorporating BIM in the final semester undergraduate project of construction management—a case study in Fuzhou University. **KSCE Journal of Civil Engineering**, v. 24, n. 8, p. 2403-2418, 2020.

WANG, Peng et al. A critical review of the use of virtual reality in construction engineering education and training. **International journal of environmental research and public health**, v. 15, n. 6, p. 1204, 2018.

WEN, Jing et al. Using Cloud-Based Augmented Reality to 3D-Enable the 2D Drawings of AISC Steel Sculpture: A Plan-Reading Educational Experiment. **Journal of Civil Engineering Education**, v. 147, n. 3, p. 04021006, 2021.

YOH, Myeung-Sook. The reality of virtual reality. In: **Proceedings seventh international conference on virtual systems and multimedia.** IEEE, 2001. p. 666- 674.

## **APÊNDICE 1**

# **QUESTIONÁRIO SUS (System Usability Scale) adaptado (com pergunta específica a respeito da interpretação de projetos de arquitetura).**

Fonte: Brooke, 1986.

- 1. Eu acho que gostaria de usar esse sistema com frequência
- 2. Eu acho o sistema desnecessariamente
- 3. Eu achei o sistema fácil de usar.
- 4. Eu acho que precisaria de ajuda de uma pessoa com conhecimentos técnicos para usar o sistema.
- 5. Eu acho que as várias funções do sistema estão muito bem integradas.
- 6. Eu acho que o sistema apresenta muita inconsistência.
- 7. Eu imagino que as pessoas aprenderão como usar esse sistema rapidamente.
- 8. Eu achei o sistema atrapalhado de usar.
- 9. Eu me senti confiante ao usar o sistema.
- 10.Eu precisei aprender várias coisas novas antes de conseguir usar o sistema.

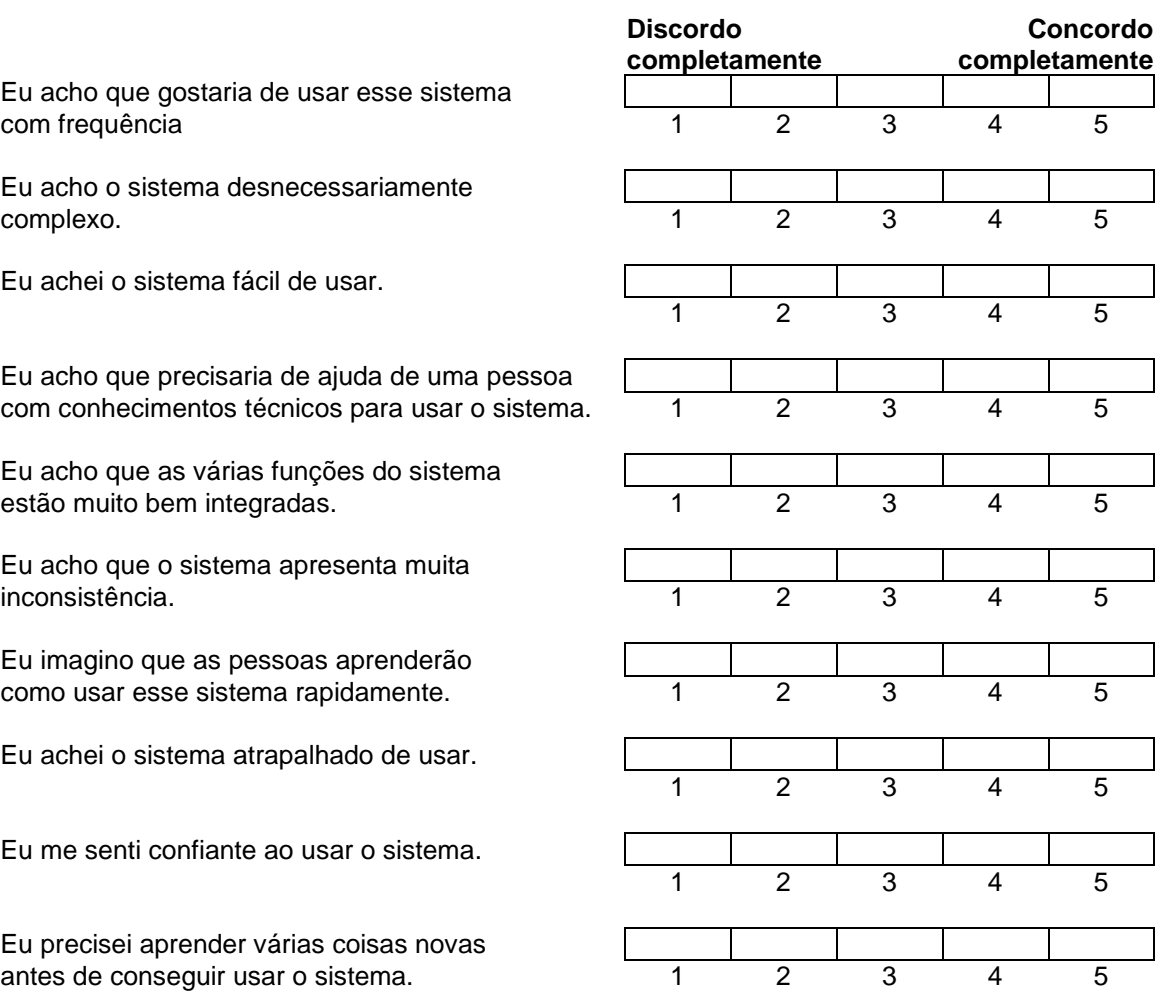

### **APÊNDICE 2**

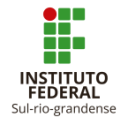

## **MINISTÉRIO da EDUCAÇÃO INSTITUTO FEDERAL DE EDUCAÇÃO, CIÊNCIA E TECNOLOGIA SUL-RIO-GRANDENSE | CÂMPUS PELOTAS**

#### **TERMO DE CONSENTIMENTO LIVRE E ESCLARECIDO - TCLE**

Eu, \_\_\_\_\_\_\_\_\_\_\_\_\_\_\_\_\_\_\_\_\_\_\_\_\_\_\_\_\_\_\_\_\_\_\_\_\_\_\_\_\_, aluno(a) da turma \_\_\_\_\_\_\_\_\_\_\_, declaro, por meio deste termo, que concordei em participar do projeto de pesquisa intitulado: **Implementação do sistema BIM associado a ferramentas de realidade aumentada e fabricação digital no Curso Técnico em Edificações do IFSul – Câmpus Pelotas,** coordenado pelas pesquisadoras/professoras **Luciana Sandrini Rocha** e **Daniela da Rosa Curcio,** aprovado e registrado no âmbito do IFSul sob o número PJE2022003. Fui informado(a), ainda, de que projeto faz parte da pesquisa em nível de doutoramento de Luciana Sandrini Rocha, que está vinculada ao Programa de Pós-Graduação em Informática na Educação da Universidade Federal do Rio Grande do Sul (UFRGS), sendo orientada pela professora Dra. **Márcia Rodrigues Notare Meneghetti**.

Tenho ciência de que a minha participação não envolve nenhuma forma de incentivo financeiro, sendo a única finalidade desta participação a contribuição para o sucesso da pesquisa. Fui informado(a) dos objetivos estritamente acadêmicos do estudo, que, em linhas gerais, são:

- Proporcionar oportunidades de aprendizado de um sistema de modelagem da informação da construção (BIM) e de recursos de visualização e fabricação digital;
- Permitir diferentes formas de intercâmbio de informações e visualizações do modelo, ajudando os estudantes a compreenderem melhor a geometria, os materiais e os processos construtivos associados ao modelo BIM;
- Estabelecer uma metodologia para a implementação do BIM no currículo do curso.

Fui também esclarecido(a) de que os usos das informações oferecidas por mim serão apenas em situações acadêmicas (artigos científicos, palestras, seminários etc.), identificadas apenas pela inicial de meu nome ou nome fictício e pela idade.

A minha colaboração se fará por meio de entrevistas e questionários, bem como da participação em oficinas nas quais serei observado(a) e minha produção analisada, sem nenhuma atribuição de nota ou conceito às tarefas desenvolvidas. No caso de fotos ou filmagens, obtidas durante a minha participação, autorizo que sejam utilizadas em atividades acadêmicas, tais como artigos científicos, palestras, seminários etc., sem identificação. Esses dados ficarão armazenados por pelo menos 5 anos após o término da investigação.

Cabe ressaltar que a participação nesta pesquisa não infringe as normas legais e éticas. Porém, para que não ocorram constrangimentos, estou ciente de que será mantido o anonimato das entrevistas. Além disso, estou ciente de que poderei deixar de participar da investigação a qualquer momento, caso não me sinta confortável com alguma situação.

Como benefícios, é esperado que este estudo colabore na compreensão de como a apropriação, pelos estudantes, de ferramentas BIM, de realidade virtual, realidade aumentada e de fabricação digital podem colaborar para o desenvolvimento do raciocínio espacial e para o entendimento dos processos construtivos.

Ciente também, de que minha colaboração se iniciará apenas a partir da entrega desse documento por mim assinado.

Pelotas, \_\_\_\_\_\_ de \_\_\_\_\_\_\_\_\_\_\_\_\_\_\_\_\_ de \_\_\_\_\_\_\_.

Assinatura do aluno:

Assinatura do(a) pesquisador(a):

# **APÊNDICE 3**

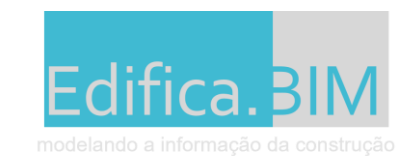

# **ENTREVISTA FINAL - AVALIAÇÃO DO PROCESSO**

Gostaria de entender um pouco melhor como tu utilizas o software Revit para modelar e interpretar informações, e como tu avalias a experiência de ter participado do projeto. Primeiro vou fazer perguntas sobre a utilização, depois sobre a extração de informações e por último sobre tua avaliação da experiência.

## **UTILIZAÇÃO DOS SOFTWARES**

- 1) Precisas modelar paredes e pisos deste projeto. Me explica como tu farias isso?
- 2) Tu consegues modificar a estrutura de um telhado no Revit? Como farias?
- 3) Entre as ferramentas de visualização que utilizamos, me dá um exemplo sobre quando utilizar cada uma delas:
	- a) **Revit:**
		- Vistas 2D: plantas (de piso, de forro), elevações, cortes
		- Vistas 3D: padrão (cônica ou cilíndrica), câmera (imagens renderizadas planas ou 360° / óculos de RV) e percurso virtual (trajetória fixa)
		- Autodesk Drive: navegador de projeto mais leve / recursos semelhantes ao Revit / vista explodida / 1ª pessoa
	- b) **Augin:** 
		- Realidade aumentada
		- Hub: navegador de projeto / colaboração / avatar

# **INTERPRETAÇÃO DO PROJETO E EXTRAÇÃO DE INFORMAÇÕES**

- 4) Como foi configurada a alvenaria do projeto que tu modelaste?
- 5) Como foram configuradas as esquadrias?
- 6) Quais os níveis de projeto?

# **AVALIAÇÃO DA EXPERIÊNCIA**

- 7) O que te motivou a participar do projeto?
- 8) Como tu avalias a tua experiência no projeto de ensino Edifica.BIM? Numa escala de 0 a 5, quanto tu achas que a tua compreensão de um projeto de arquitetura foi modificada depois das atividades desenvolvidas.

(minha compreensão não foi alterada)

$$
\longleftarrow
$$
0-1-2-3-4-5

(melhorei muito o entendimento que tenho sobre um projeto de arquitetura)

- 9) O que achas que poderia ter sido diferente?
- 10) Como tu comparas tua experiência na disciplina de projeto arquitetônico e no projeto de ensino Edifica.BIM?
- 11) Alguma outra observação?
### **APÊNDICE 4**

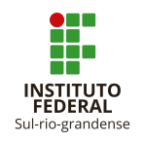

### **MINISTÉRIO DA EDUCAÇÃO INSTITUTO FEDERAL DE EDUCAÇÃO, CIÊNCIA E TECNOLOGIA SUL-RIO-GRANDENSE | CÂMPUS PELOTAS**

### **TERMO DE CONSENTIMENTO LIVRE E ESCLARECIDO - TCLE**

Prezado(a) participante,

Convido você a participar da pesquisa intitulada**: "O BIM como objeto de pensarcom na formação de técnicos em edificações: abstrações reflexionantes no espaço digital"**. Este projeto está vinculado à tese de doutoramento da professora Luciana Sandrini Rocha, desenvolvida no Programa de Pós-Graduação em Informática na Educação (PPGIE) do Centro Interdisciplinar de Novas Tecnologias na Educação (CINTED) da Universidade Federal do Rio Grande do Sul (UFRGS), e ao Edital de Fluxo Contínuo PROPESP –  $N^{\circ}$ 01/2022 - Submissão de Projetos de Pesquisa/Inovação para Avaliação Designada pela PROPESP (IFSul).

Nesta pesquisa pretendemos investigar como uma arquitetura pedagógica, dirigida ao desenvolvimento do raciocínio espacial aplicado à modelagem e representação gráfica em arquitetura, pode oportunizar processos de abstração reflexionante em estudantes do curso técnico integrado em edificações. Sua participação não envolve nenhuma forma de incentivo financeiro, sendo a única finalidade contribuir para o sucesso do estudo, cujos objetivos são estritamente acadêmicos. Você terá a oportunidade de conhecer melhor o sistema BIM e recursos de realidade virtual, realidade aumentada e fabricação digital por corte a laser. Isso deve proporcionar uma melhor compreensão a respeito do processo de modelagem tridimensional, da interpretação de imagens bidimensionais e dos sistemas construtivos, assim como as possibilidades de intercâmbio de informações que a tecnologia BIM permite.

A pesquisa será realizada no câmpus Pelotas do IFSul, durante a disciplina de Projeto Arquitetônico 2, entre os meses de fevereiro e julho de 2023. Sua colaboração se fará por meio do desenvolvimento de atividades didáticas, entrevistas e questionários, bem como da participação nas aulas, nas quais você será observado(a) e sua produção analisada. Esclarecemos que todas as conversas, atividades, instrumentos a serem aplicados, fotos ou vídeos produzidos ao longo dos encontros serão mantidos em total sigilo, servindo apenas para os fins desta pesquisa, não se revelando os nomes dos participantes. Os riscos desta pesquisa serão mínimos. Por isso, esclarecemos que você não precisa realizar qualquer atividade que cause desconforto.

As pessoas que acompanharão os procedimentos são as pesquisadoras Luciana Sandrini Rocha, professora do IFSul e estudante de doutorado, Tatiane Brisolara Nogueira, professora do IFSul, e Márcia Rodrigues Notare Meneghetti, professora da UFRGS e orientadora de doutorado. Este documento será elaborado em duas vias, que serão rubricadas em todas as suas páginas, exceto a com as assinaturas, e assinadas ao seu término pelo participante da pesquisa e pela pesquisadora responsável, ficando uma via com cada um. Sua colaboração se iniciará a partir da entrega desse documento assinado pelo participante e pela responsável do projeto acima descrito.

Foram-me apresentados os termos de participação na pesquisa e explicado de que forma ocorreria a minha participação. Eu fui informado(a) de que a pesquisa apresenta risco mínimo para mim como, por exemplo, a possibilidade de sentir desconforto ao responder questionário ou entrevista. Nesse caso, o presente termo me garante o direito de não responder ou participar desse tipo de atividade. Além disso, diante de qualquer tipo de questionamento ou dúvida, poderei realizar o contato imediato com uma das pesquisadoras responsáveis pelo estudo, que fornecerá os esclarecimentos necessários. Estou ciente de que me foram assegurados os direitos de retirar o consentimento a qualquer momento, podendo deixar de participar do estudo sem prejuízo de qualquer ordem; de não ser identificado(a), sendo mantido o caráter confidencial das informações relacionadas à minha privacidade; acessar às informações em todas as etapas do estudo, bem como aos resultados, ainda que isso possa afetar meu interesse em continuar participando da pesquisa; me recusar a responder qualquer pergunta que julgar constrangedora ou inadequada, sabendo que não haverá nenhum tipo de despesa ou ônus financeiro relacionado com a participação nesse estudo; que não está previsto nenhum tipo de procedimento invasivo ou coleta de material biológico e que serão mantidos todos os preceitos ético-legais durante e após o término da pesquisa, de acordo com a Resoluções 466/2012 e 510/2016 do Conselho Nacional de Saúde.

Eu, external external external external external external external extendion of the second extendion of the second of  $\sim$ do documento de identidade ou CPF \_\_\_\_\_\_\_\_\_\_\_\_\_\_\_\_\_\_\_\_\_\_\_\_\_\_\_, aceito participar da pesquisa intitulada: **"O BIM como objeto de pensar-com na formação de técnicos em edificações: abstrações reflexionantes no espaço digital"**. Fui informado(a) dos objetivos do presente estudo de maneira clara e detalhada, bem como sobre a metodologia que será adotada, sobre os riscos e benefícios envolvidos. Recebi uma via assinada e rubricada deste termo de consentimento e me foi dada a oportunidade de ler e esclarecer as minhas dúvidas. Pelotas, de \_\_\_\_\_\_\_\_\_ de \_\_\_\_\_\_\_\_.

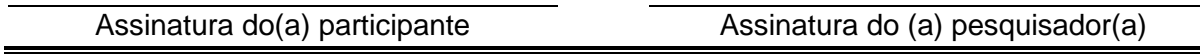

### **AUTORIZAÇÃO PARA USO DE IMAGEM E VOZ**

Autorizo o uso de minha imagem e/ou voz para fins específicos de divulgação dos resultados da pesquisa, sendo seu uso restrito à escrita de artigos e da Tese de Doutorado, tendo meu nome trocado por pseudônimos e as imagens em que o rosto não apareça ou seja camuflado. Fui informado que serão tomadas todas as medidas possíveis para preservar o anonimato e a minha privacidade.

Pelotas, \_\_\_\_ de \_\_\_\_\_\_\_\_\_\_ de \_\_\_\_\_\_\_.

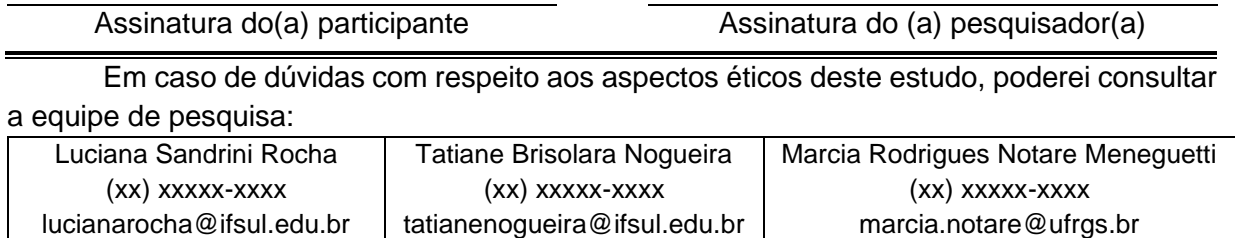

# **APÊNDICE 5 EXEMPLO DE MATERIAL RECEBIDO SOBRE OS TERRENOS [36](#page-218-0)**

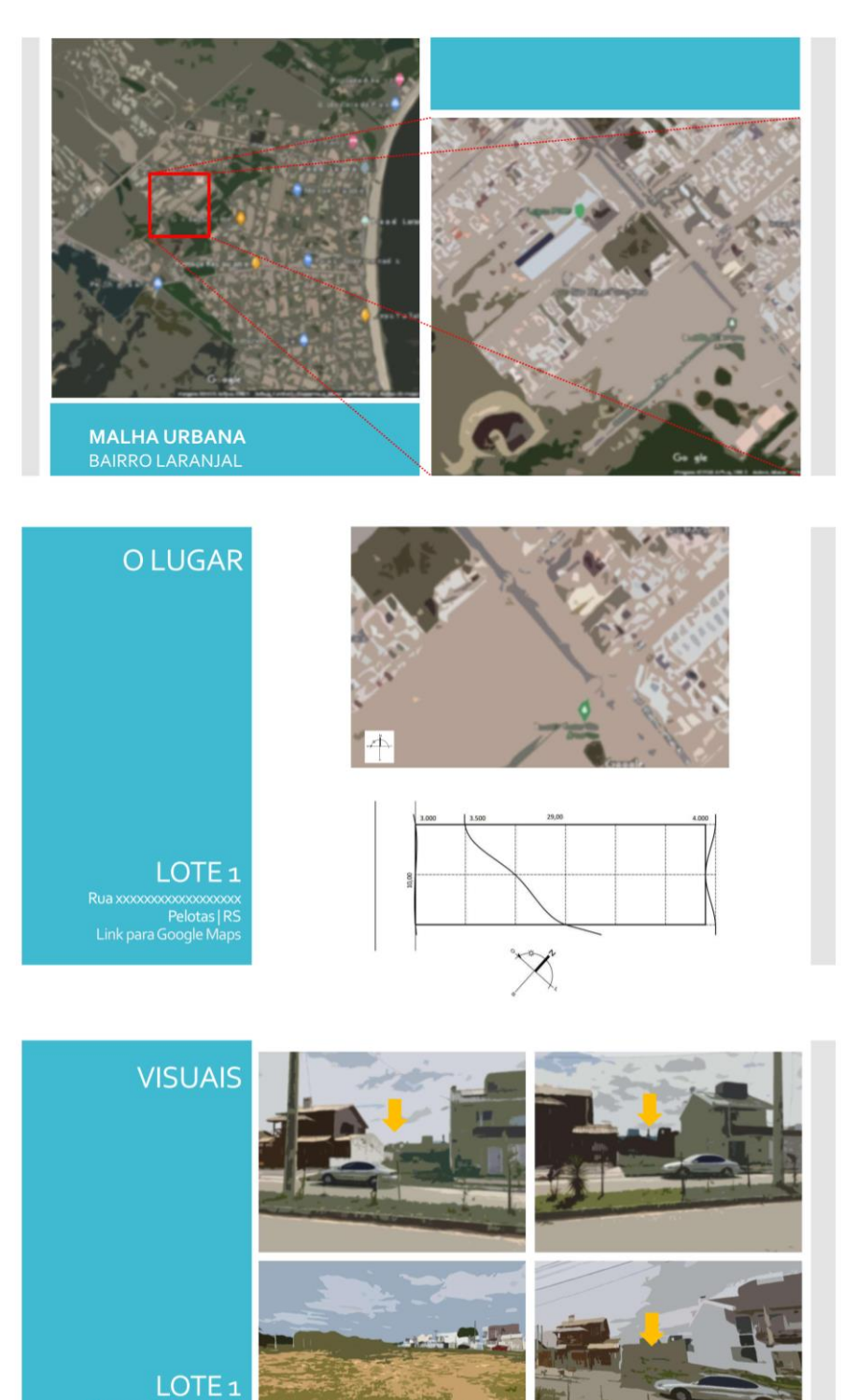

<span id="page-218-0"></span>36 As imagens foram editadas para evitar a identificação dos lugares.

ممكنه<br>Pelotas | R<br>Link para Google Map

## **APÊNDICE 6**

T 1

### PROGRAMAS DE NECESSIDADES ELABORADOS PELAS PROFESSORAS DA DISCIPLINA

MINISTÉRIO DA EDUCAÇÃO<br>INSTITUTO FEDERAL DE EDUCAÇÃO, CIÊNCIA E TECNOLOGIA<br>SUL–RIO-GRANDENSE – IFSUL / CAMPUS PELOTAS

**CURSO TÉCNICO DE EDIFICAÇÕES** Disciplina: Projeto Arquitetônico II

#### PROGRAMA DE NECESSIDADES 1

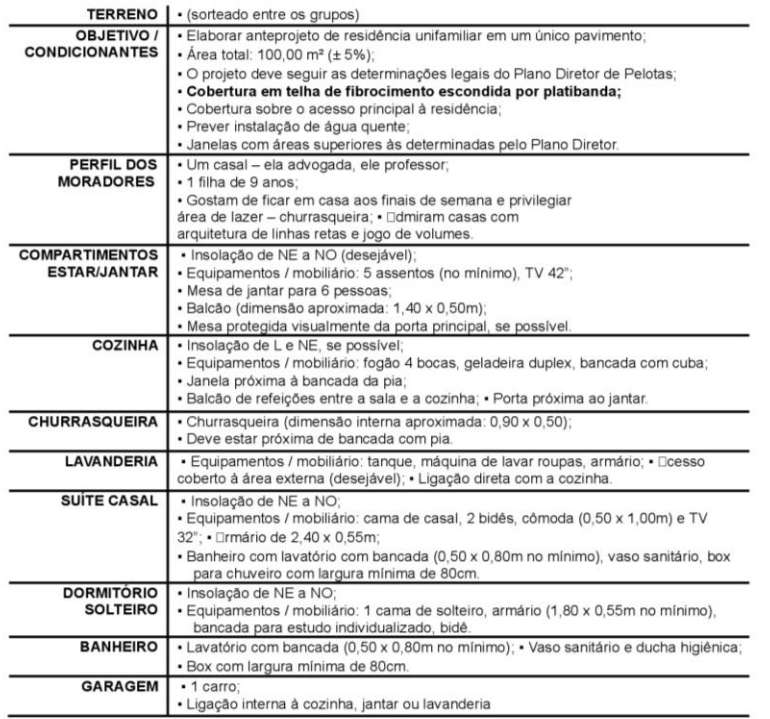

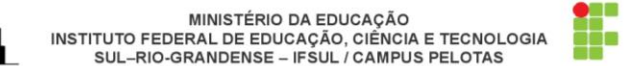

**CURSO TÉCNICO DE EDIFICAÇÕES** Disciplina: Projeto Arquitetônico II

#### **PROGRAMA DE NECESSIDADES 2**

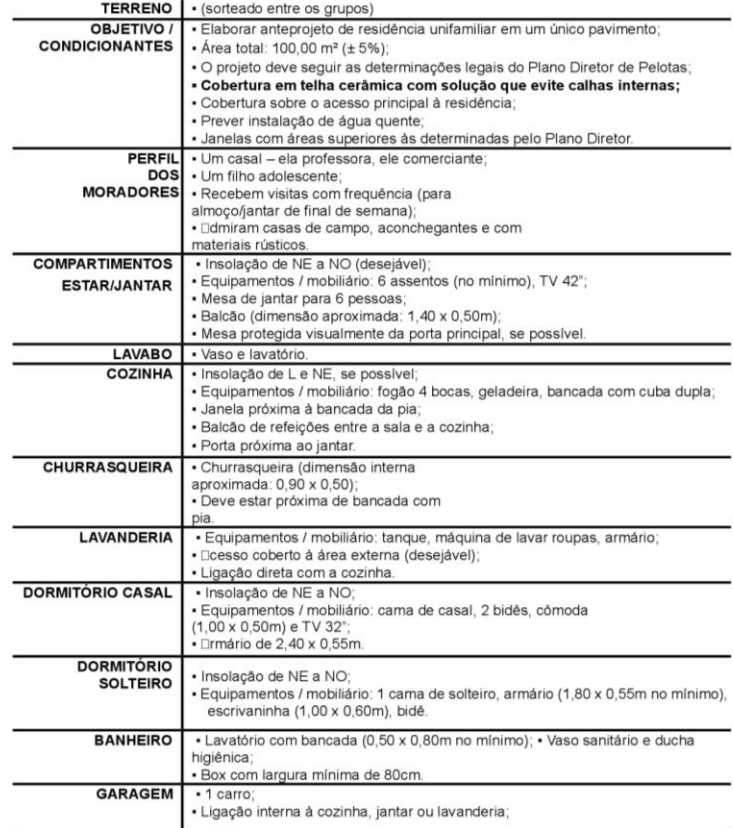

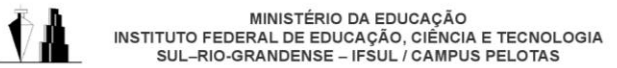

**CURSO TÉCNICO DE EDIFICAÇÕES** Disciplina: Projeto Arquitetônico II

Ħ.

#### PROGRAMA DE NECESSIDADES 3

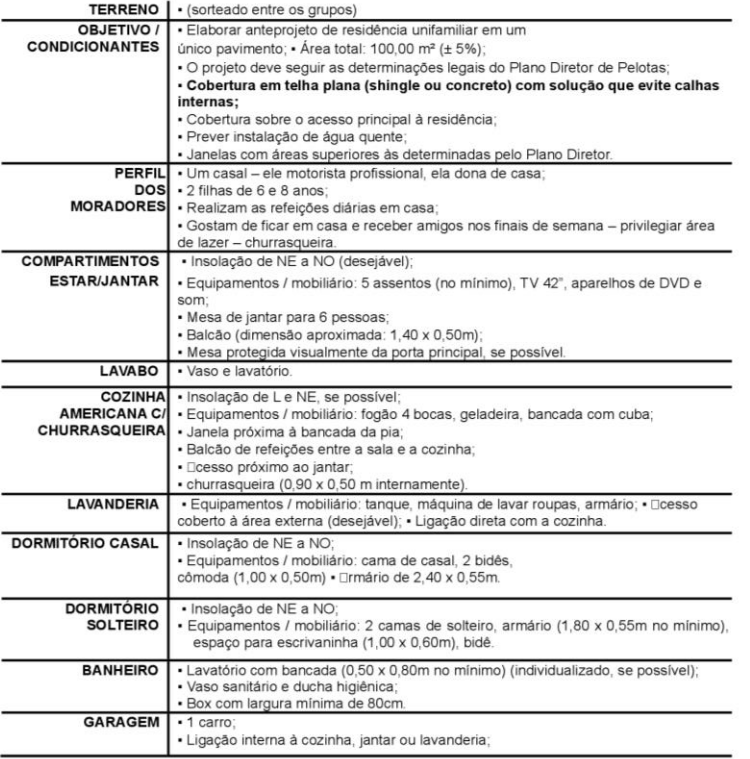

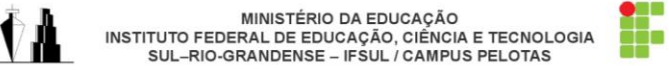

**CURSO TÉCNICO DE EDIFICAÇÕES** Disciplina: Projeto Arquitetônico II

#### PROGRAMA DE NECESSIDADES 4

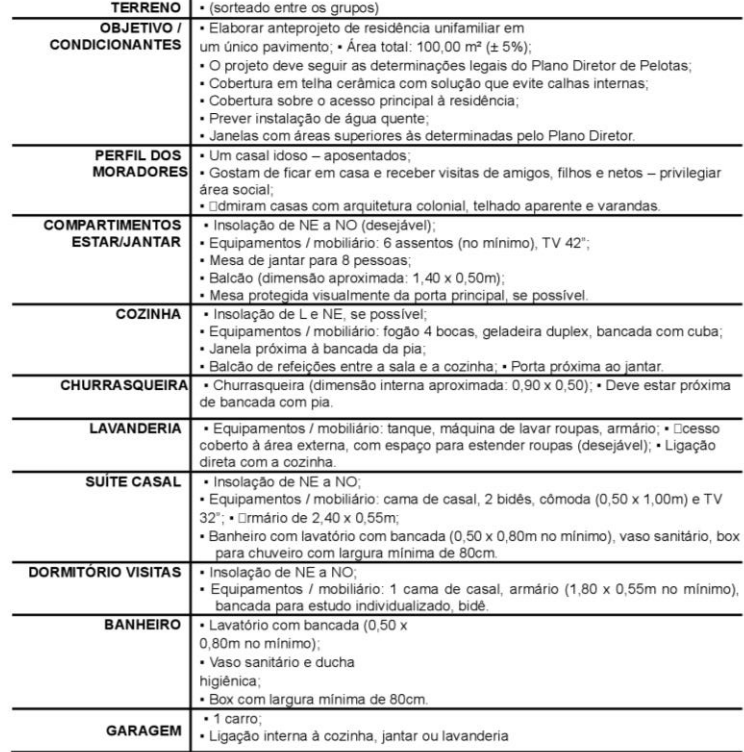

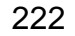

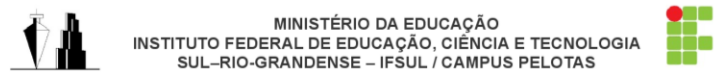

CURSO TÉCNICO DE EDIFICAÇÕES<br>Disciplina: Projeto Arquitetônico II

#### PROGRAMA DE NECESSIDADES 5

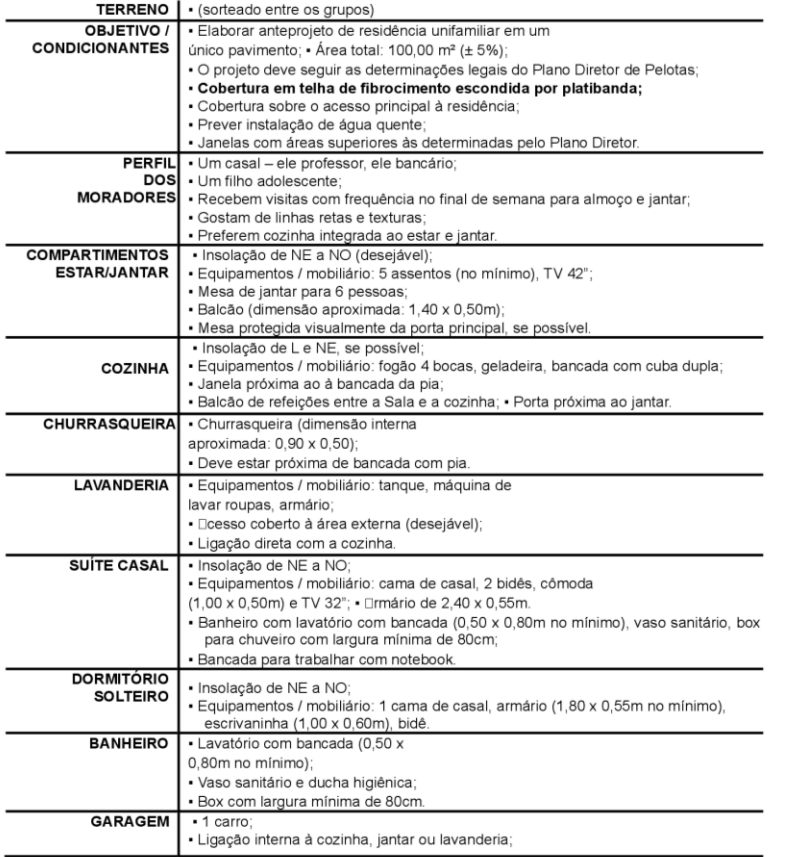

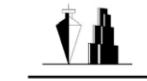

MINISTÉRIO DA EDUCAÇÃO<br>INSTITUTO FEDERAL DE EDUCAÇÃO, CIÊNCIA E TECNOLOGIA<br>SUL–RIO-GRANDENSE – IFSUL / CAMPUS PELOTAS

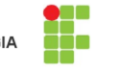

CURSO TÉCNICO DE EDIFICAÇÕES<br>Disciplina: Projeto Arquitetônico II

#### PROGRAMA DE NECESSIDADES 6

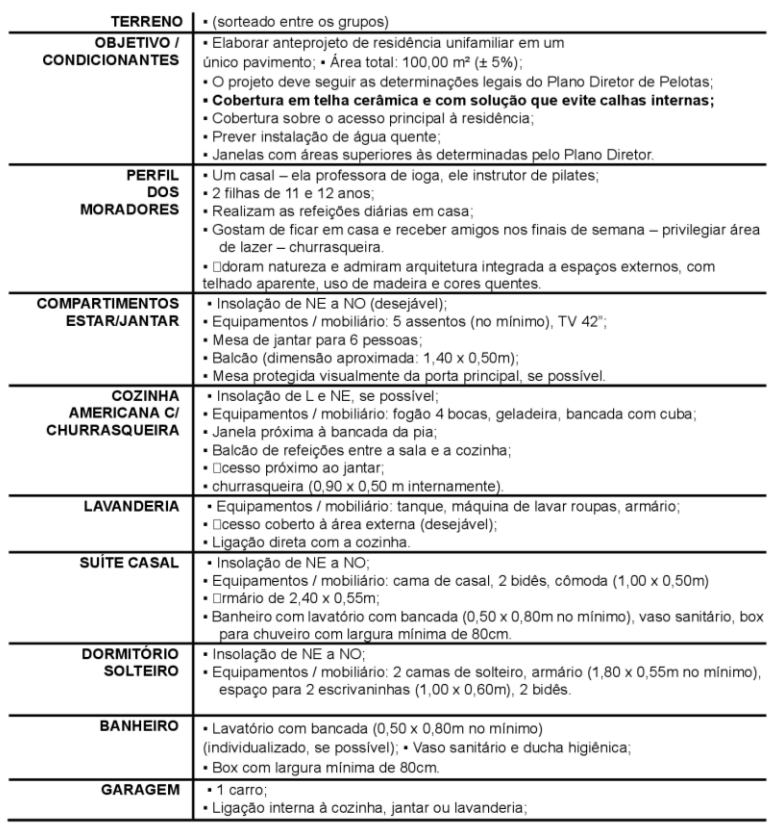

## **APÊNDICE 7**

## **ENTREVISTA SEMIESTRUTURADA PARA AVALIAÇÃO DO PROCESSO**

Gostaríamos de entender um pouco melhor como tu utilizas o software Revit para modelar e interpretar informações, e como tu avalias as experiências com as ferramentas de RA e RV.

## **SOBRE A ELABORAÇÃO E REPRESENTAÇÃO DO PROJETO ARQUITETÔNICO**

### **1. Definições do projeto a partir do programa de necessidades:**

- 1.1.1. Quais os critérios utilizados na solução do projeto (principalmente o zoneamento dos ambientes) em relação à orientação solar? E vizinhança?
- 1.1.2. Quais foram as estratégias adotadas para a definição da volumetria do projeto (solução de cobertura, cheios e vazios, balanços etc.)?
- 1.1.3. Na sua opinião, os softwares utilizados na etapa de lançamento da proposta influenciaram o resultado?
- **2. Definições do projeto a partir das especificidades do terreno em face às normas e legislação pertinente.**
	- 2.1.1. Como foram definidos os recuos e níveis de projeto? Como foi feita a modelagem do pátio?
	- 2.1.2. Como os muros foram modelados (níveis de projeto, alturas e relação entre cheios x vazados)?

### **3. Definições do projeto em relação aos materiais e técnicas construtivas.**

- 3.1.1. Como foi definida a solução de cobertura (inclinação, madeiramento elementos em vista e corte, beirais e/ou platibandas; paredes de empenas etc.)? Tu entendes esta representação?
- 3.1.2. Como foi definida a posição do reservatório superior (posição, dimensões, acesso, representação)?
- 3.1.3. Como foram definidas as esquadrias (materiais, funcionamento, dimensões (altura , largura e peitoril), altura de vergas)?

## **APROPRIAÇÃO DO ESPAÇO VIRTUAL E UTILIZAÇÃO DOS SOFTWARES**

- **4. Entre as ferramentas de visualização utilizadas no Revit, me dá um exemplo sobre como você utilizou cada uma delas durante a modelagem:**
	- a) **Vistas 2D:** plantas (de piso, de forro), elevações, cortes
	- b) **Vistas 3D:** padrão (cônica ou cilíndrica)
	- c) **Vistas 3D:** câmera (imagens renderizadas planas ou 360° / óculos de RV)
	- d) Você teve alguma dificuldade na escolha e ajuste das vistas durante o desenvolvimento do projeto?
- e) Como você avalia a experiência de ter utilizado o Revit para desenvolver o projeto da disciplina de PA2?
- **5. Em relação à experiência com o recurso de Realidade aumentada com o software Augin App, responda:**
	- a) Você conseguiu visualizar o modelo utilizando a ferramenta? Qual a(s) escala(s) adotada(s)?
	- b) Como você avalia o tipo de visualização que a ferramenta proporciona?
	- c) Houve algum problema de ordem técnica?
	- d) A experiência foi satisfatória? Por quê?
- **6. Em relação à experiência com o recurso de Realidade Virtual com o software Augin Hub, responda:**
	- a) Você conseguiu participar da reunião virtual utilizando a ferramenta?
	- b) Como você avalia o tipo de visualização que a ferramenta proporciona?
	- c) Houve algum problema de ordem técnica?
	- d) A experiência foi satisfatória? Por quê?
	- e) Você percebe alguma utilidade da RV nas suas atividades profissionais (estudo / apresentação etc.)?
	- f) Como você avalia a experiência de ter utilizado o Augin Hub como auxiliar no desenvolvimento do projeto da disciplina de PA2?

## 7. **Como você avalia a atividade de planificação e execução da maquete física**?

## **SOBRE A PARTICIPAÇÃO NA DISCIPLINA**

- 8. Como você avalia sua compreensão a respeito de um projeto de arquitetura após a experiência na disciplina de PA2? Quais os pontos mais relevantes para isto? Por quê?
- 9. Você deseja fazer alguma outra observação?